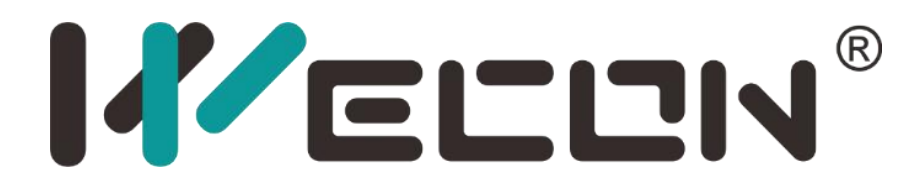

# Servo Drive User Manual

**Website:** http://www.we-con.com.cn/en **Technical Support:** [support@we-con.com.cn](mailto:support@we-con.com.cn) **Skype:** fcwkkj **Phone:** 86-591-87868869 **QQ:** 1043098682 **Technical forum:** <http://wecon.freeforums.net/>

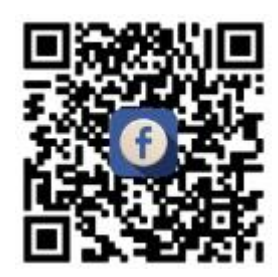

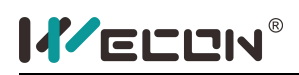

# <span id="page-1-0"></span>**Foreword**

This manual is for VD1 series Servo drive.

In order to use this series of Servo driver correctly, please read this manual carefully beforehand, and keep it for future use.

If user has any doubts about the function and performance of this device during use, please contact our technicians to get relevant help.

Wecon products are constantly being improved and upgraded. The contents of this manual are subject to change without notice.

This manual is suitable for beginners and intermediate readers. All interpretation rights of this book belong to Wecon company.

# **WARNIN**

Serious injury or death may be caused by inproper operatoin.

# **CAUTION**

Moderate or minor injury and equipment damage may be caused by inproper operatoin.

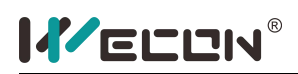

# Content

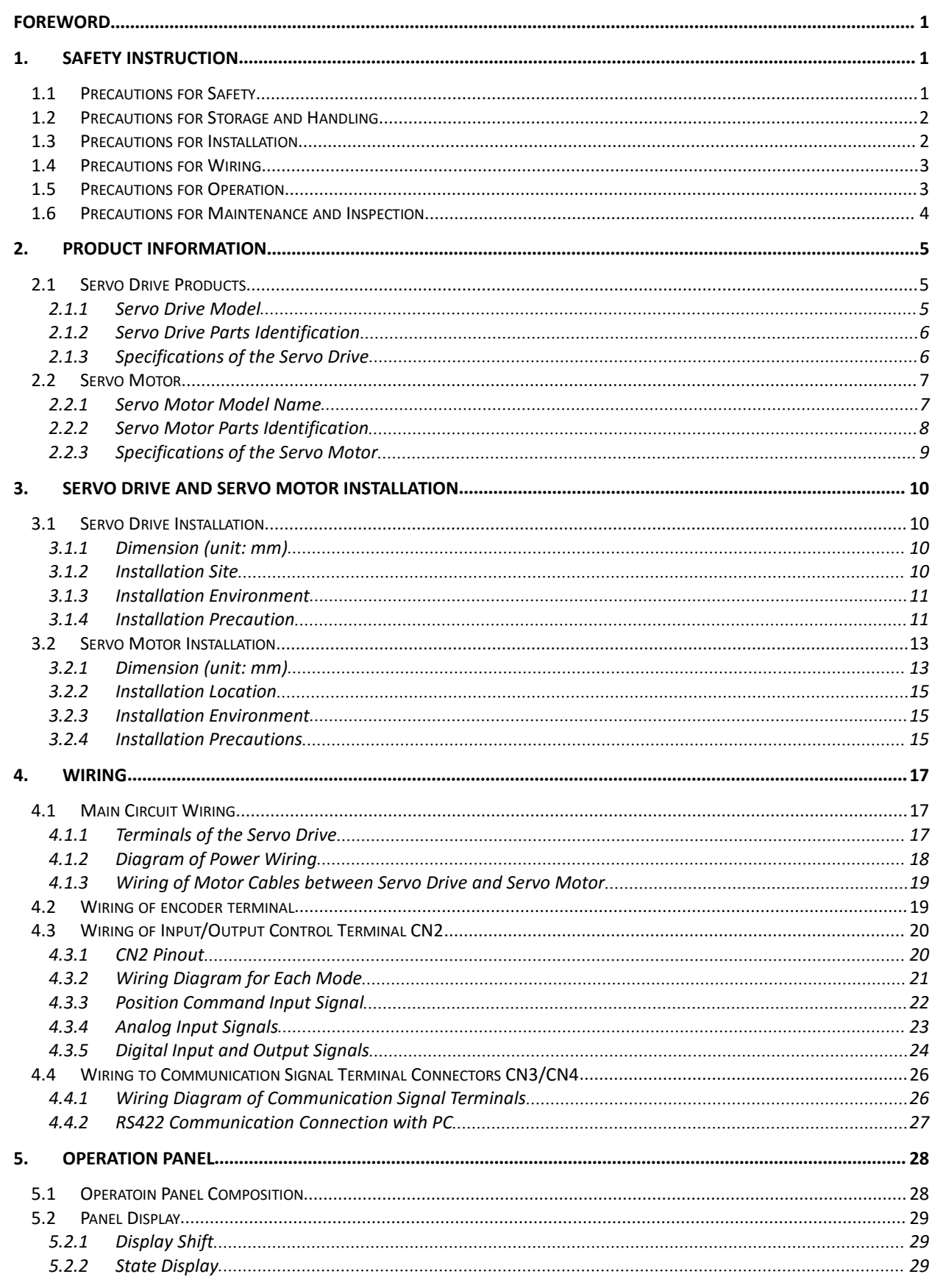

# **KELLIN**®

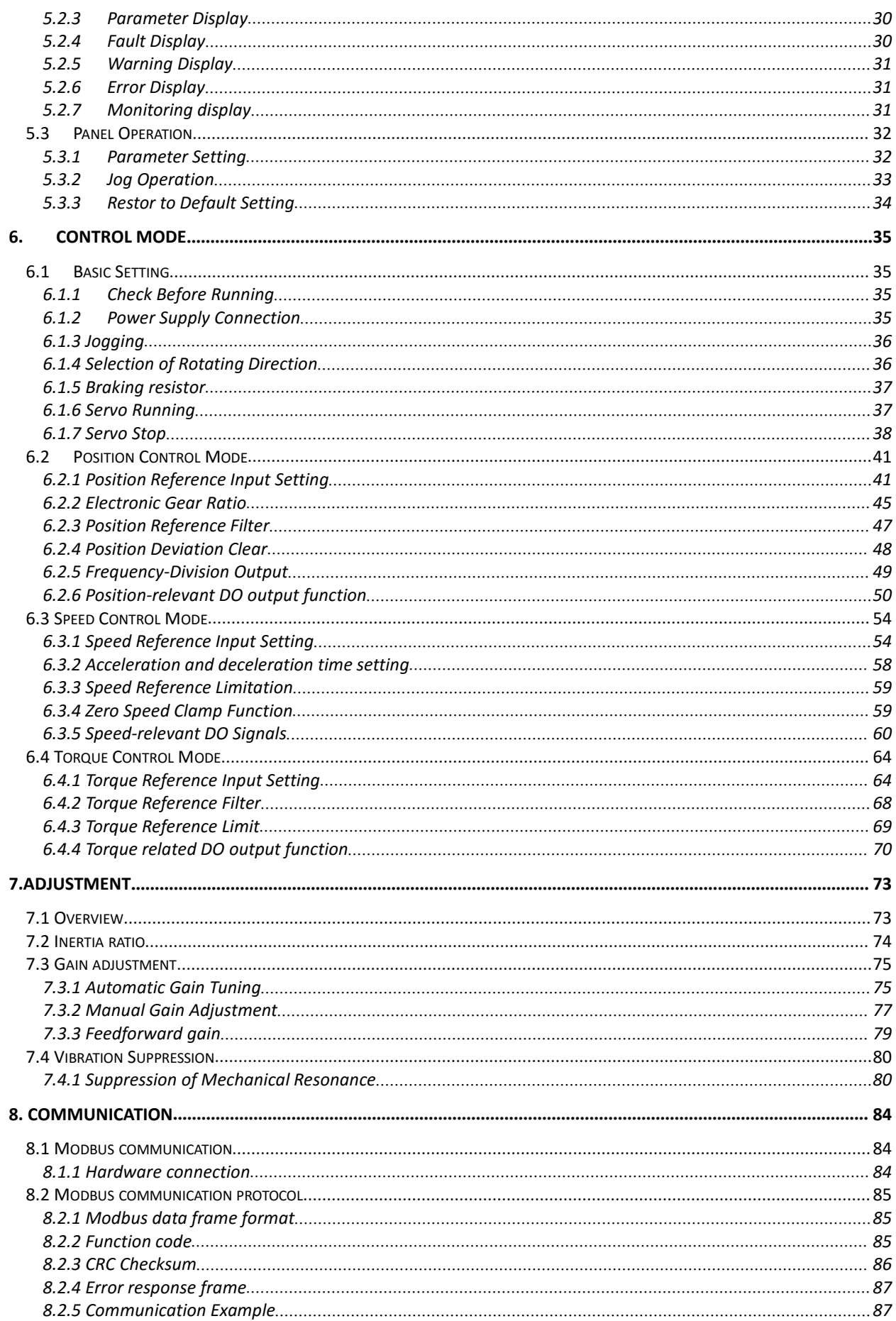

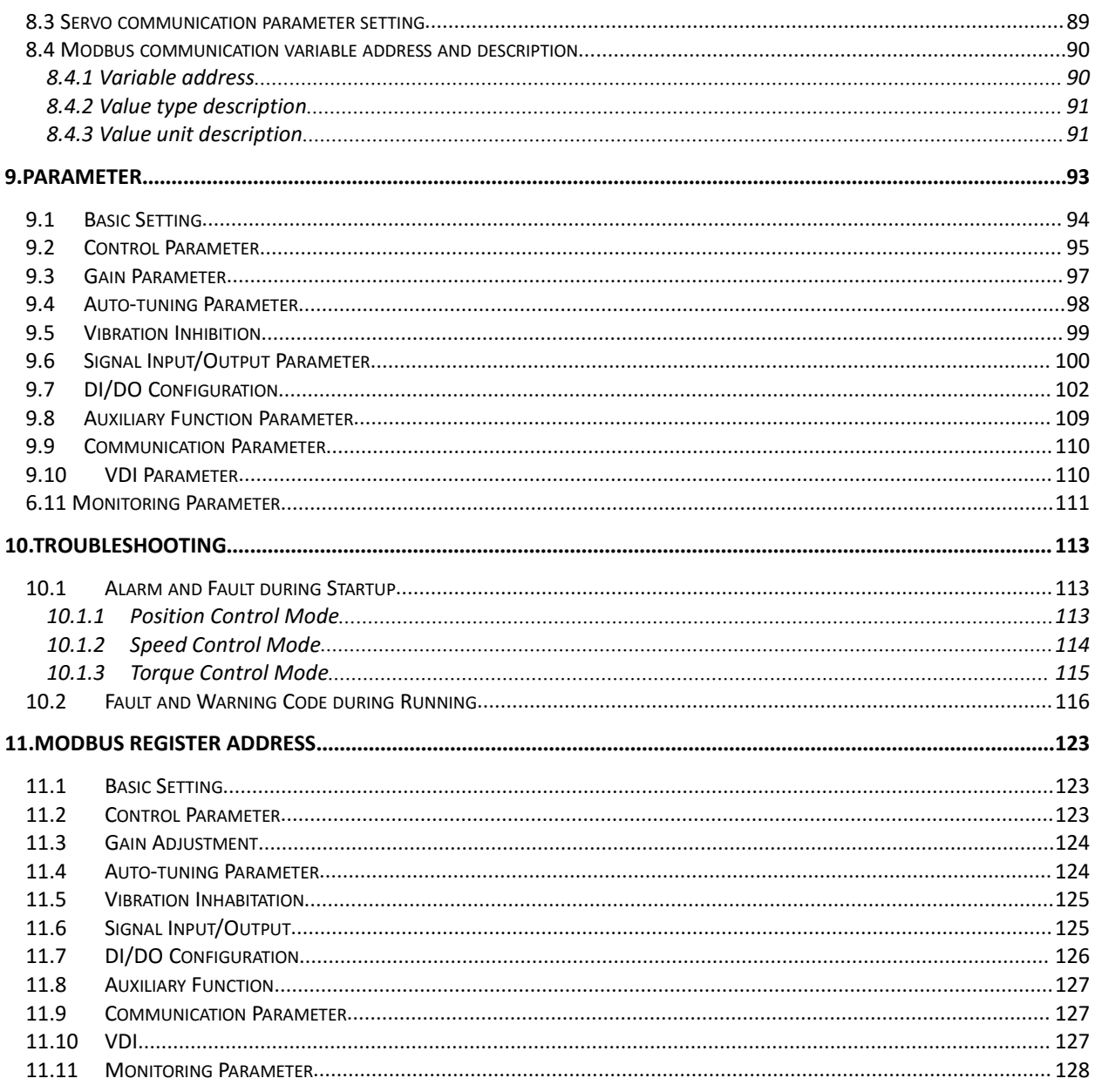

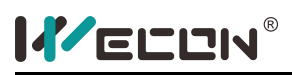

# <span id="page-5-0"></span>**1. Safety Instruction**

### <span id="page-5-1"></span>**1.1 Precautions for Safety**

This section explains important items that users must observe, such as product confirmation, storage, transportation, installation, wiring, operation, inspection, and disposal. Follow the steps required in this manual for trial operation.

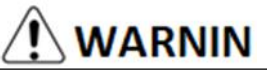

- After the power is turned off for more than 5 minutes and the power indicator is off, use a multimeter to confirm that the voltage across the high-voltage capacitor has dropped to a safe voltage, and then perform the disassembly of the driver, otherwise electric shock may be caused due to residual voltage.
- $\blacklozenge$  Do not touch the inside of the Servo drive, otherwise electric shock may be caused.
- $\blacktriangleright$  To avoid an electric shock, insulate the connections of the power supply terminals.
- ◆ To prevent an electric shock, always connect the protective earth (PE) terminal (marked) of the Servo to earth well.
- Install the Servo drive, Servo motor, and external brake resistor on incombustible material. Installing them directly or close to combustibles would lead to smoke or a fire.
- Always connect the magnetic contactor and the non-fuse breaker between the power supply and the main circuit power supply of the Servo driver (three-phase is L1, L2, L3). otherwise, when the device fails, the high current may not be cut off. This could cause a fire.
- Provide adequate protection to prevent screws and other conductive matter, oil and other combustible matter from entering the Servo drive and Servo motor.
- When the Servo motor and the machine are connected, if an operation error occurs, it would not only cause mechanical damage, but may also lead to personal safety accidents.
- ◆ Do not damage or pull the cable with force, do not subject the cable to excessive force, or place heavy objects under it, otherwise electric shock may occur, causing the product to stop operating or burn out.
- $\blacklozenge$  Do not use the brake function of motor for normal braking, otherwise it may cause a malfunction.
- $\blacklozenge$  Except for the designated operator, please do not set up, disassemble or repair the equipment, otherwise electric shock or injury may be caused.
- ◆ Do not remove the cover, cables, connectors, and optional accessories while the power is on. Otherwise, electric shock may occur.
- $\blacklozenge$  Install a stop device on the machine side to ensure safety.
- $\blacklozenge$  Please take measures to ensure that the personal safety would not be endangered when restarting, otherwise it may cause injury.
- Do not modify this product, otherwise it may cause personal injury or mechanical damage.

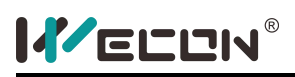

### <span id="page-6-0"></span>**1.2 Precautions for Storage and Handling**

# **CAUTION**

Please keep and install in the following environment:

- ◆ Locations without direct sunlight.
- ◆ Locations where the ambient temperature does not exceed the product specifications.
- ◆ Locations where the relative humidity does not exceed the product specifications.
- ◆ Locations where condensation does not occur due to rapid temperature changes.
- $\blacklozenge$  No corrosive gas or flammable gas.
- ◆ No flammable materials nearby.
- ◆ Locations with less dust, salt and metal powder.
- $\blacklozenge$  Locations without water, oil, medicine plashing etc..
- Locations where vibration or shock would not affect the product (places that exceed product specifications).
- 

 $\blacklozenge$  Location that would not be exposed to radiation.<br>Storage or installation in environments other than those described above could cause product failure or damage:

Please use proper method for transportatoin according to the weight of the product.

Do not hold the motor cable or motor shaft for transportation.

When operating the Servo unit and Servo motor, pay attention to sharp parts such as the corners of the equipment.

## <span id="page-6-1"></span>**1.3 Precautions for Installation**

# $\left\langle \right\rangle$  Caution

- ◆ Do not install this product in a place where it would be splashed with water or an environment prone to cause corrosion.
- Please follow the requirements of the installation direction, otherwise it may cause equipment failure.
- When installing, please ensure that the specified distance between the Servo drive and the inner surface of the electrical cabinet and other machines is proper, otherwise fire or equipment failure may be caused.
- $\blacklozenge$  Do not apply excessive impact, otherwise it may cause equipment failure.
- $\blacklozenge$  Do not sit on this product or place heavy objects on it, otherwise personal injury may be caused.
- $\blacklozenge$  Do not use this product near flammable gas or combustible materials, otherwise there may be danger of electric shock or fire.
- $\blacklozenge$  Do not block the air intake and exhaust ports, and do not allow foreign matter to enter the product, or the equipment may be damaged due to the aging of internal components or cause a fire.

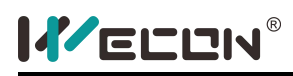

### <span id="page-7-0"></span>**1.4 Precautions for Wiring**

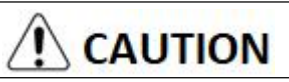

- $\blacklozenge$  Do not connect three-phase power to the output terminals U, V, and W of the Servo drive, otherwise it may cause equipment damage or fire.
- ◆ Connect the Servo drive power output (U/V/W) to the Servo motor power input (U/V/W) directly. Do not let a magnetic contactor. Otherwise malfunction may be caused.
- When DO output is connected to the relay, please pay attention to the polarity of the freewheeling diode, otherwise the driver may be damaged and the signal may not be output normally.
- $\blacklozenge$  Please securely fix the power terminals and motor terminals, otherwise fire may be caused.
- ◆ Do not connect the 220V Servo drive directly to the 380V power supply.
- $\blacklozenge$  Do not pass power cables and signal cables through the same pipe or bundle them together. Power cables and signal cables should be separated by more than 30cm.
- Twisted shielded cables are used for signal lines and encoder cables, and the shield layers are grounded at both ends.
- $\blacklozenge$  The wiring length of the signal input line is recommended to be within 3M, and the wiring length of the encoder is recommended to be within 15M.
- $\blacklozenge$  When using in the following places, please take proper shielding measures:
	- When interference occurs due to static electricity.
	- Places with strong electric or magnetic fields.
	- **Places where there may be radiation.**
- When checking, make sure that the CHARGE indicator is off.

### <span id="page-7-1"></span>**1.5 Precautions for Operation**

# $\bigwedge$  CAUTION

- During trial operation, in order to prevent accidents, please run the Servo motor with no load (not connected to the drive shaft), otherwise injury may be caused.
- ◆ When the Servo motor is running, do not touch rotating parts, otherwise injury may be caused.
- $\blacklozenge$  Be sure to set proper inertia ratio, otherwise vibration may be caused.
- When installing drive on a machine a, please set the parameters corresponding to the machine in advance. Otherwise it may cause the machine to run out of control or malfunction.
- $\blacklozenge$  When installing drive on a machine, please put the Servo motor in a state that could be stopped Immediately at any time, otherwise injury may be caused
- When using a Servo motor on a vertical axis, install a safety device to prevent the workpiece from falling in an alarm or overtravel condition. In addition, please set the Servo lock stop when overtravel occurs, otherwise the workpiece may fall down during overtravel.
- Extreme parameter adjustments and setting changes could cause the Servo system to become unstable. Therefore, do not do this, otherwise injury may be caused.

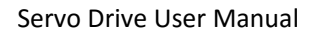

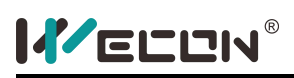

- When an alarm occurs, reset the alarm after clearing the cause and ensuring safety, and restart the operation, otherwise injury may be caused.
- Except for special purposes, do not change the maximum speed value (P1-10). Inadvertent changes could damage the machine or cause injury.
- $\blacklozenge$  When the power is turned on and for a period of time after the power is turned off, the heat sink of the Servo driver, external regenerative resistor, Servo motor, etc. may become hot. Do not touch it, otherwise injury may be caused.
- $\blacklozenge$  If the power supply is restored after an instantaneous power failure during operation, the machine may restart suddenly, so please do not approach the machine, and press the non-stop button during power failure, and then operate after the power supply is stable

# <span id="page-8-0"></span>**1.6 Precautions for Maintenance and Inspection**

# **CAUTION**

- $\blacklozenge$  Power on and off operations should be performed by professional operators.
- During testing the insulation resistance of the driver, please cut off all connections with the driver first, otherwise it may cause drive failure.
- ◆ Do not use gasoline, alcohol, acid and alkaline detergents, otherwise discolored or damaged may be caused.
- When replacing the servo driver, please transfer the original servo driver user parameters to the new one before operation, otherwise equipment failure may be caused.
- Do not change the wiring while running, otherwise electric shock or injury may be caused.
- Do not disassemble the Servo Motor, otherwise electric shock or injury may be caused.

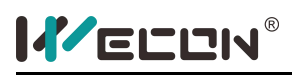

# <span id="page-9-0"></span>**2.Product Information**

### <span id="page-9-1"></span>**2.1 Servo Drive Products**

#### <span id="page-9-2"></span>**2.1.1 Servo Drive Model**

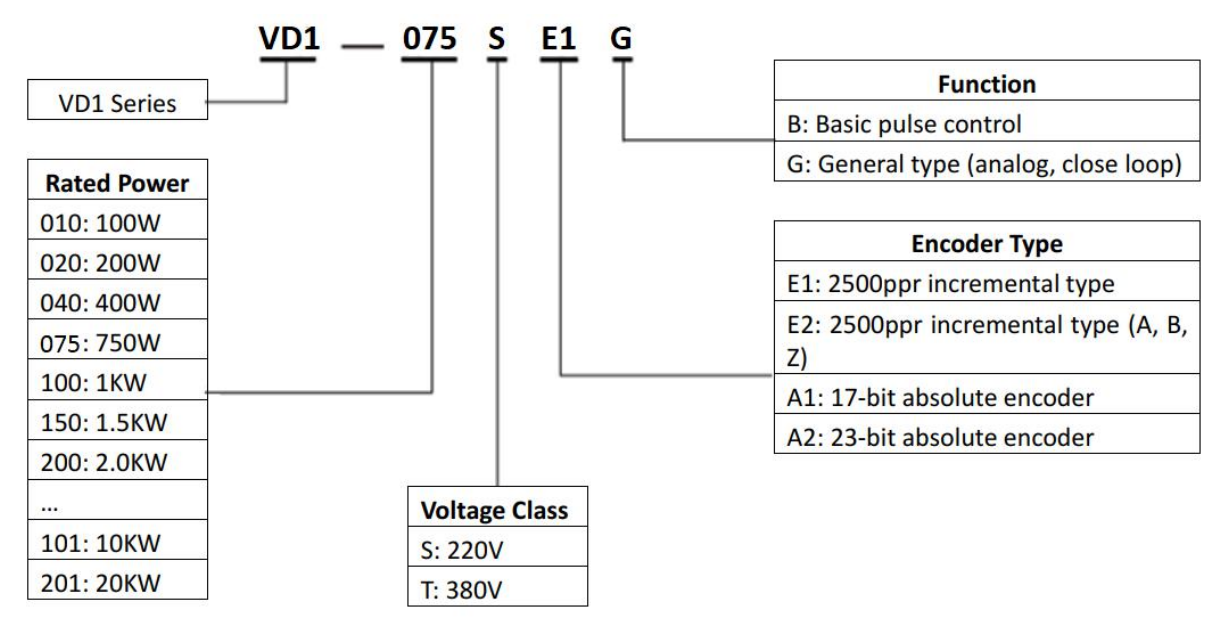

Figure 2- 1 Servo Drive Naming Rule

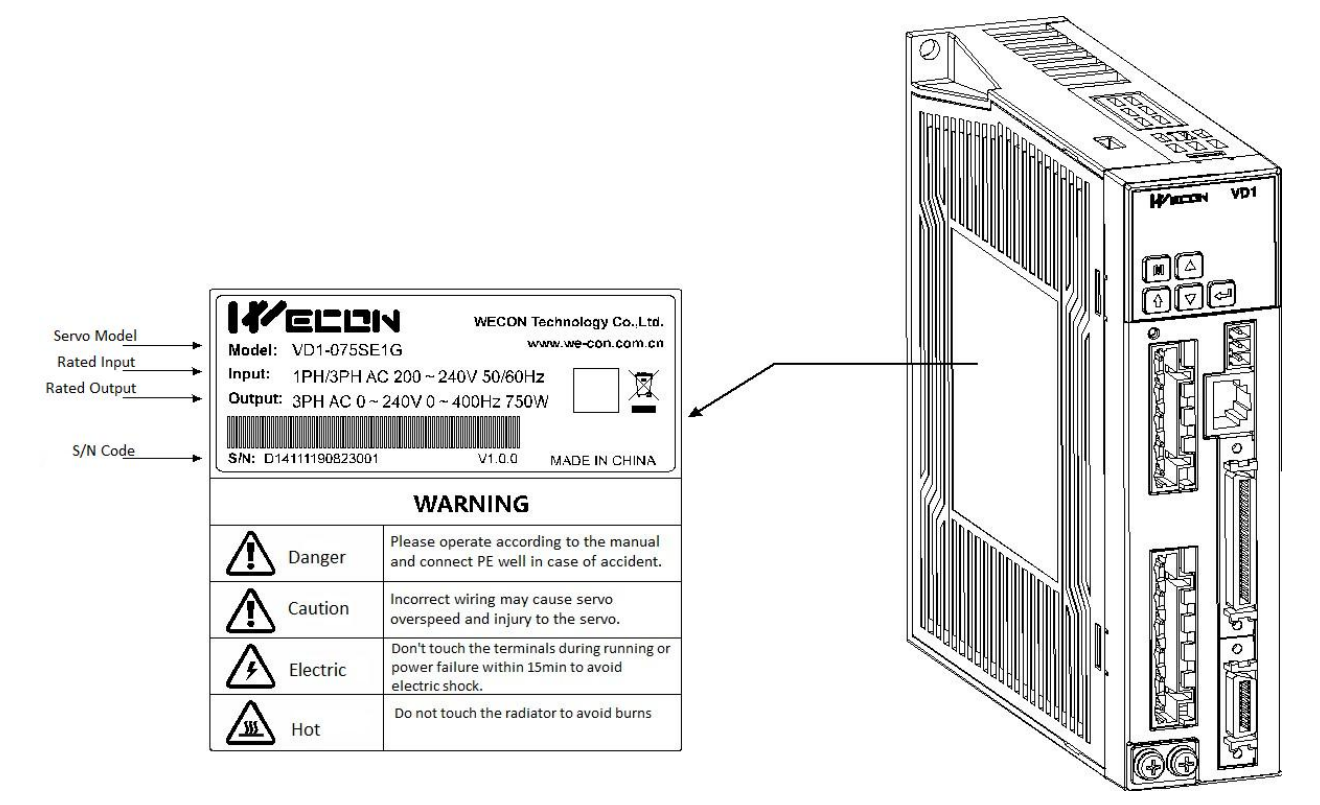

Figure 2- 2 Servo Drive Rating Plate

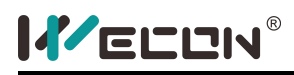

#### <span id="page-10-0"></span>**2.1.2 Servo Drive Parts Identification**

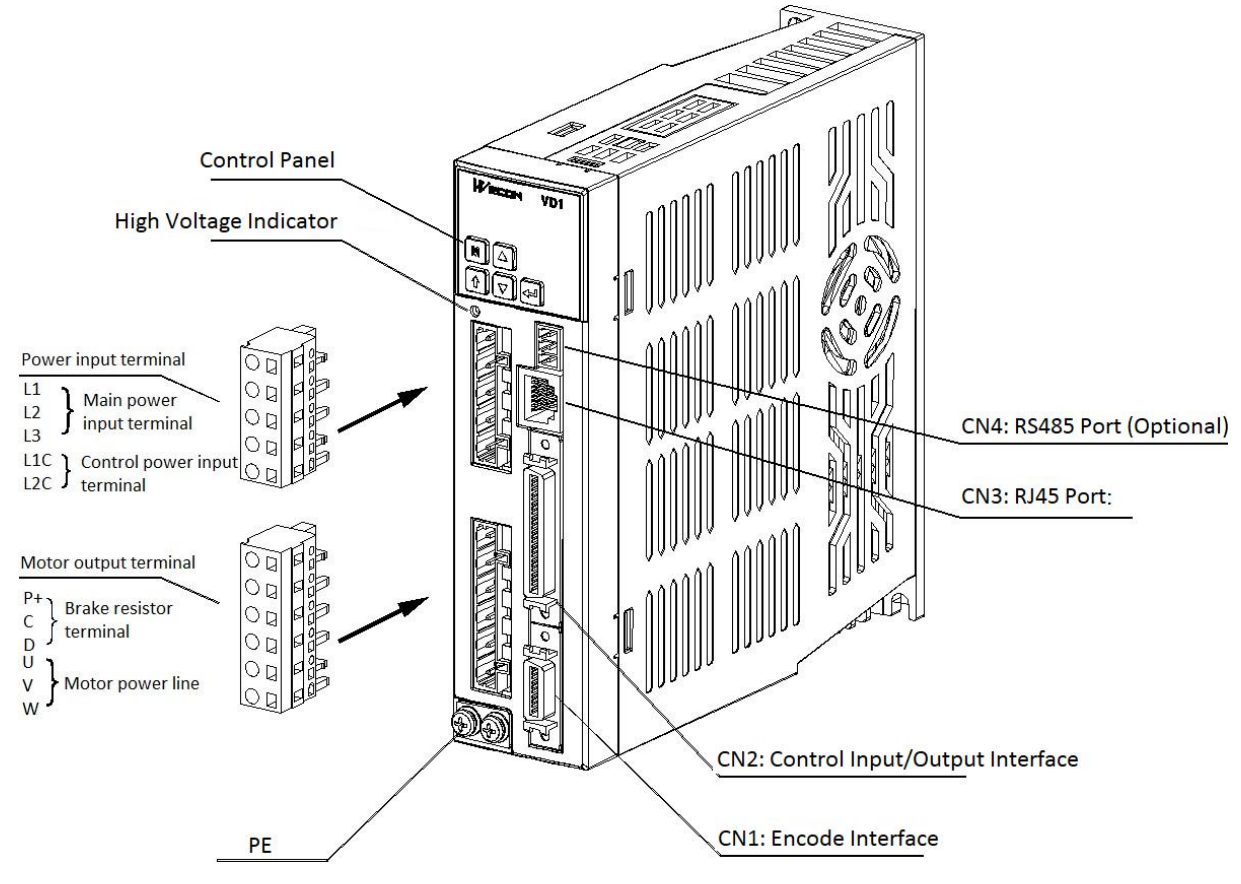

Figure 2- 3 Servo Drive Structure

Note:

When using an external regenerative resistor or an internal regenerative resistor, a short-circuit treatment is required, as shown in the figure below:

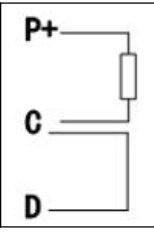

When using an external regeneration resistor, remove the jumper between C and D, and connect the external resisitor between P+ and C.

Short connect C and D when using the internal resistor.

#### <span id="page-10-1"></span>**2.1.3 Specifications of the Servo Drive**

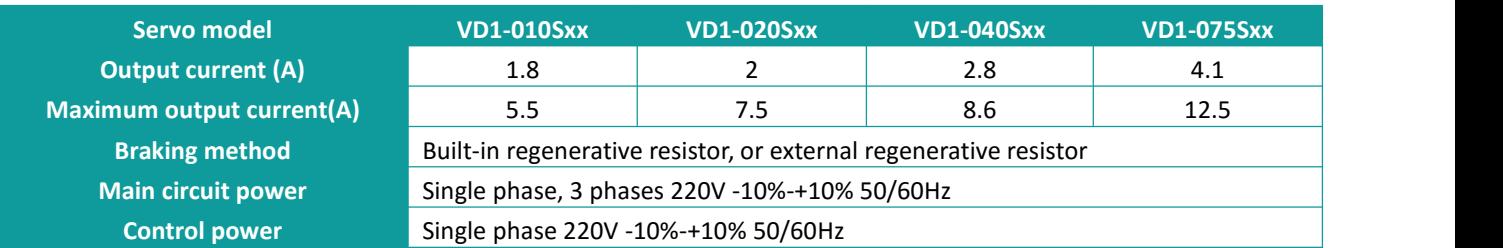

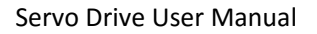

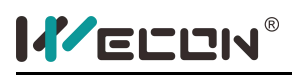

### <span id="page-11-0"></span>**2.2 Servo Motor**

#### <span id="page-11-1"></span>**2.2.1 Servo Motor Model Name**

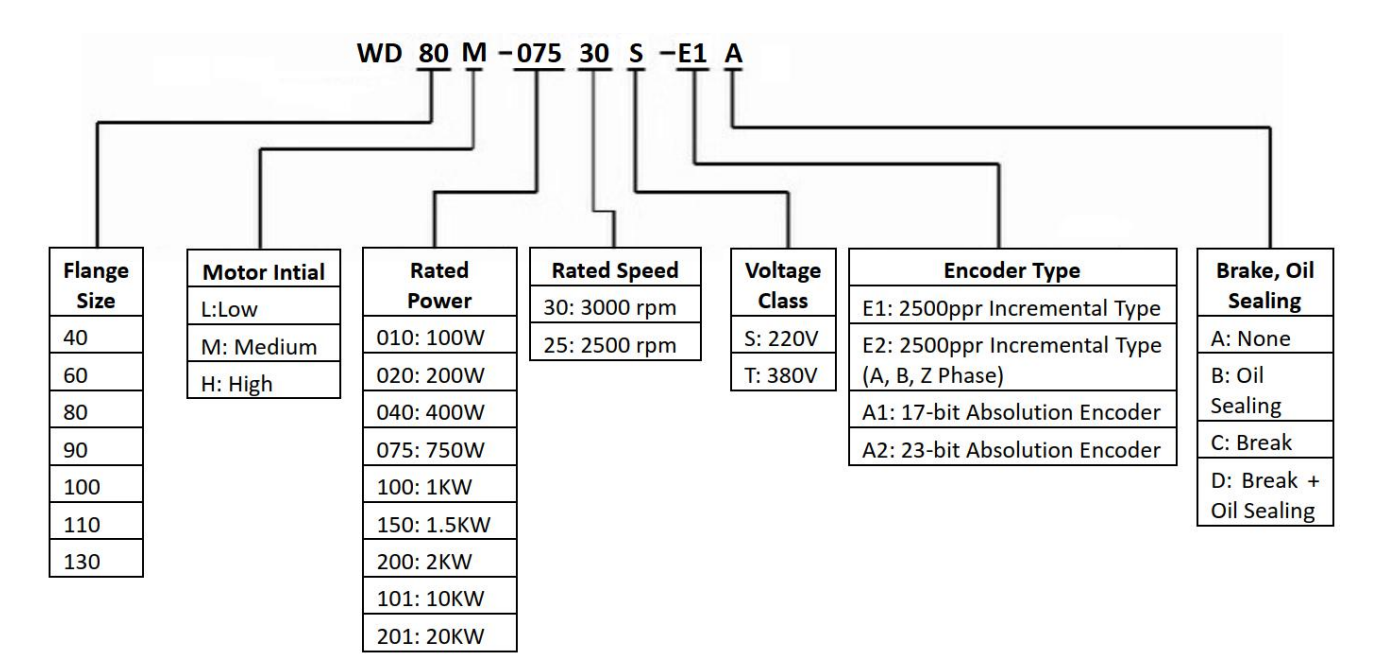

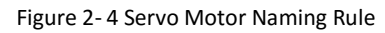

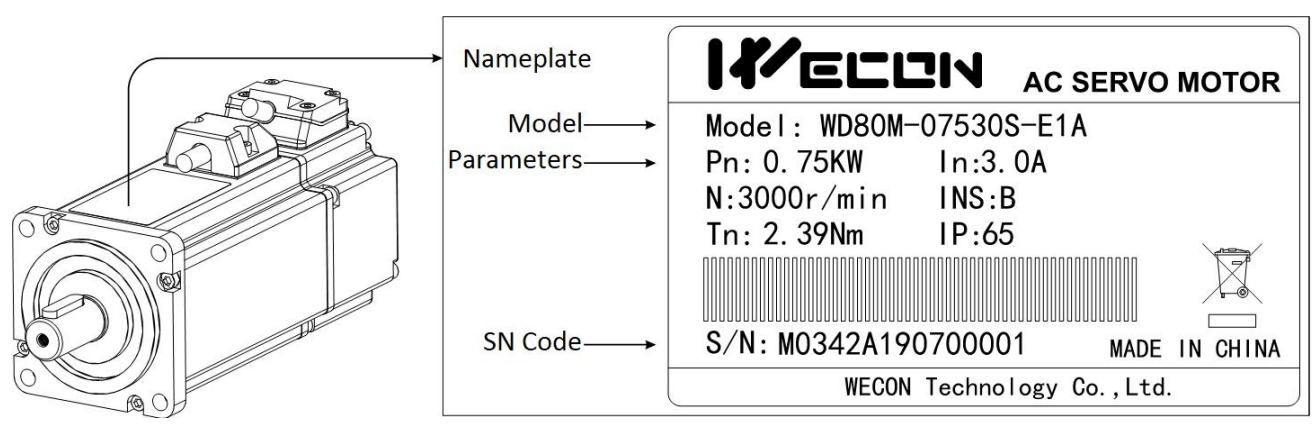

Figure 2- 5 Servo Motor Rating Plate

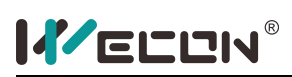

#### **2.2.2 Servo Motor Parts Identification**

<span id="page-12-0"></span>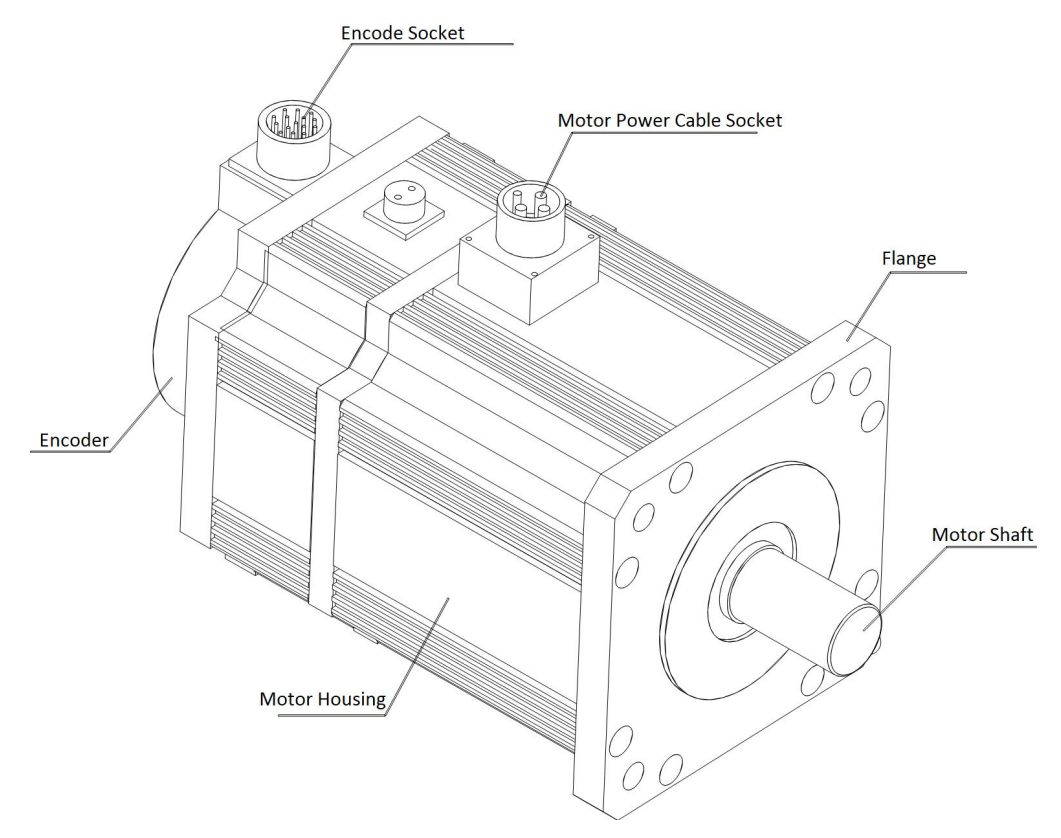

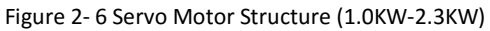

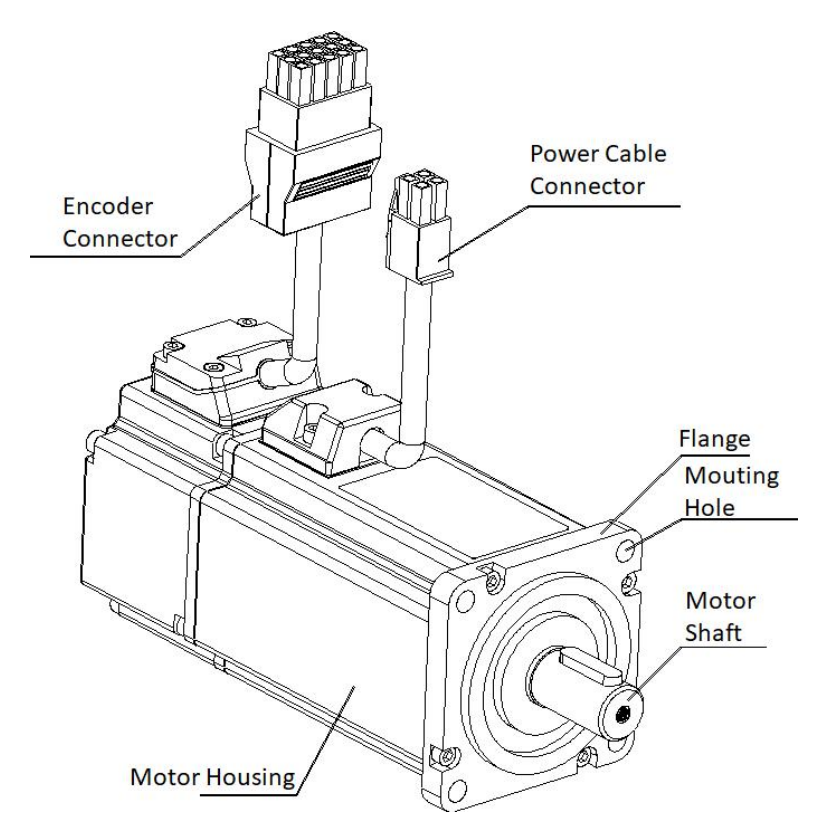

Figure 2- 7 Servo Motor Structure (400W-750W)

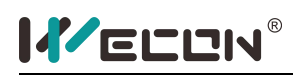

# <span id="page-13-0"></span>**2.2.3 Specifications of the Servo Motor**

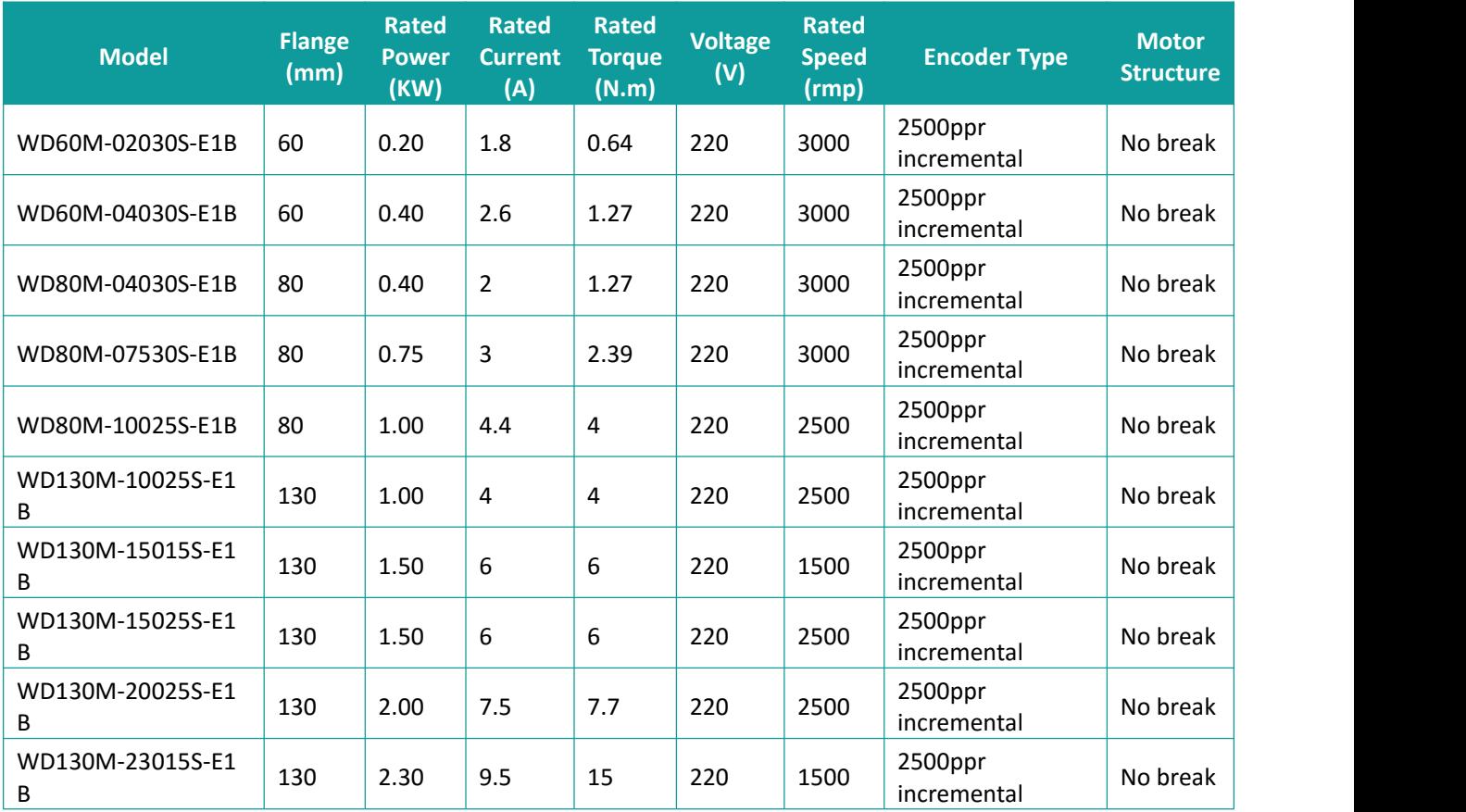

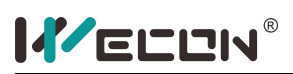

# <span id="page-14-0"></span>**3. Servo Drive and Servo Motor Installation**

### <span id="page-14-1"></span>**3.1 Servo Drive Installation**

#### <span id="page-14-2"></span>**3.1.1 Dimension (unit: mm)**

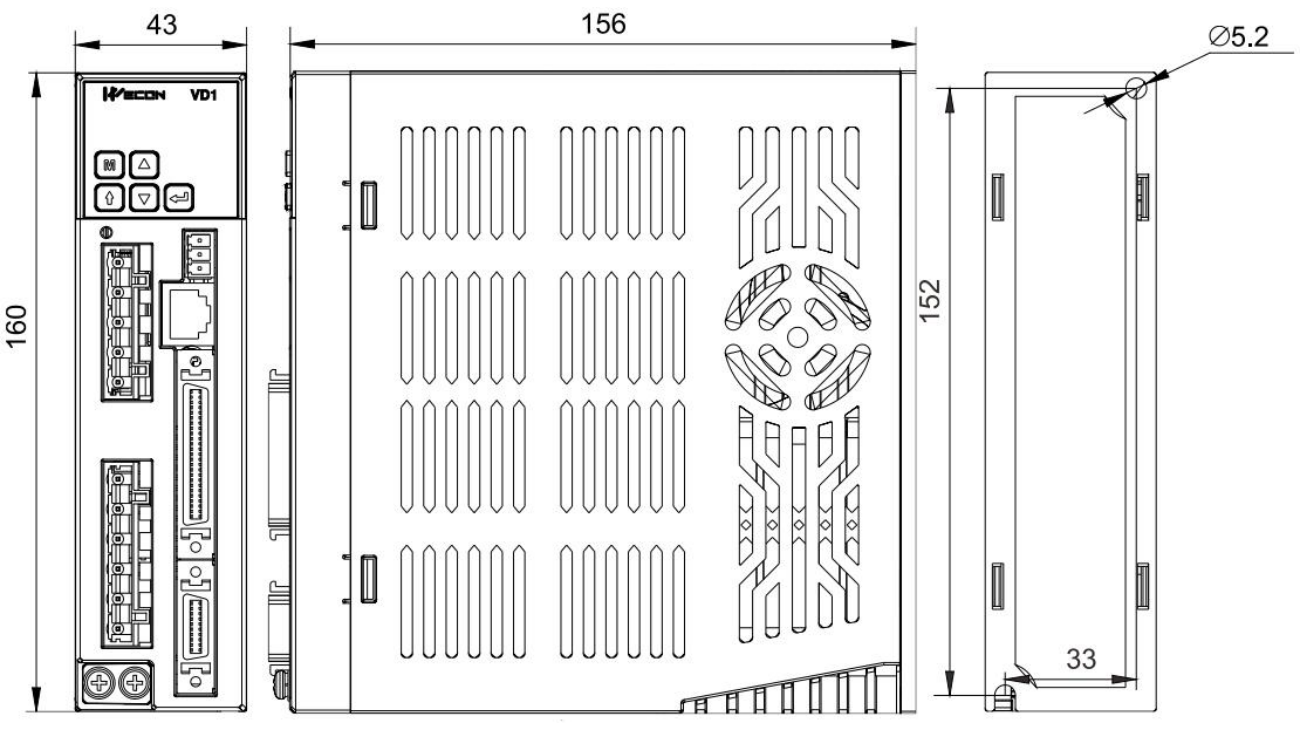

Figure 3- 1 Servo Drive Dimension

#### <span id="page-14-3"></span>**3.1.2 Installation Site**

- 1) Please install in the cabinet to keep out of sun and rain.
- 2) Location without vibration.
- 3) Please do not install in the environment of high temperature, humidity, dust, metal dust.
- 4) Do not use this product near the environment with corrosive and flammable gases such as hydrogen sulfide, chlorine, ammonia, sulfur, chlorinated gases, acids, alkalis, salts, flammable materials, etc..

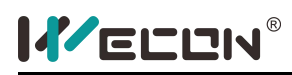

#### <span id="page-15-0"></span>**3.1.3 Installation Environment**

The environment in which the Servo drive is installed has a direct impact on the normal function of the drive and its service life. Therefore, the environment in which the Servo drive is installed must meet **the following conditions:**

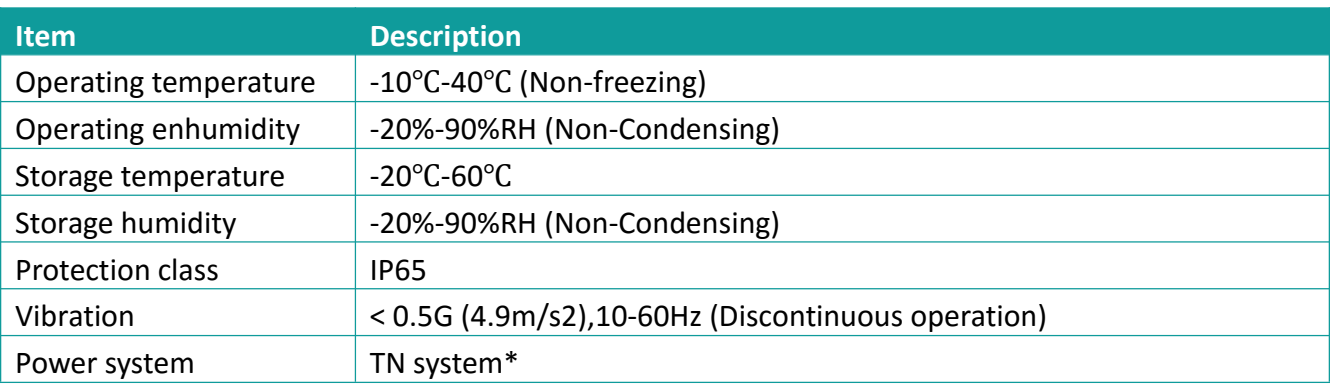

\*: The neutral point of the power system is directly connected to the ground,and the exposed metal components are connected to the ground through a protective ground conductor.

#### <span id="page-15-1"></span>**3.1.4 Installation Precaution**

#### **1) Specification**

In order to make the cooling cycle work well, during installing the Servo drive, ensure that there is sufficient ventilation space around it. Be sure to follow the installation standards in the control cabinet as shown in the figure below, otherwise the driver may fail.

**Typical installation dimensions:** see Figure 3-2 (a).

#### **2) Install side by side**

When multiple units are installed in parallel, a minimum distance of 20mm between each other and a minimum distance of 100mm in the longitudinal direction are required (as shown in Figure 3-2 (b)). To prevent the high temperature, a cooling fan could be placed on the upper part. For smaller installation pitch, please consult our company.

#### **3) Installation direction**

When installing the Servo drive, make the front side of the Servo drive (panel control interface) face the operator so that the Servo drive is perpendicular to the wall.

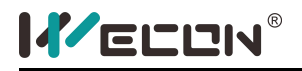

Servo Drive User Manual

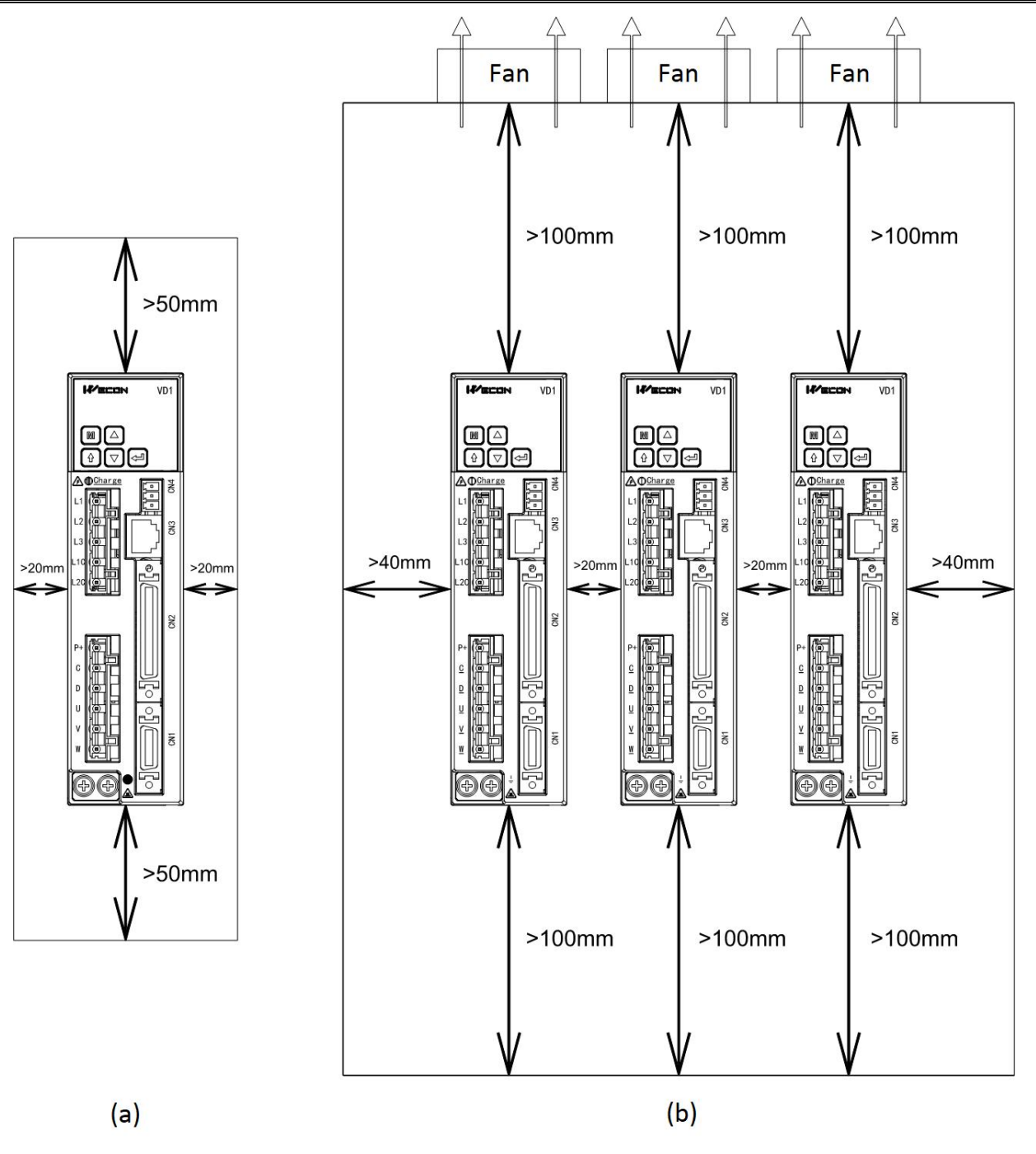

Figure 3- 2

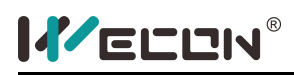

### <span id="page-17-0"></span>**3.2 Servo Motor Installation**

### <span id="page-17-1"></span>**3.2.1 Dimension (unit: mm)**

#### **1) 60 Flange Series Motor**

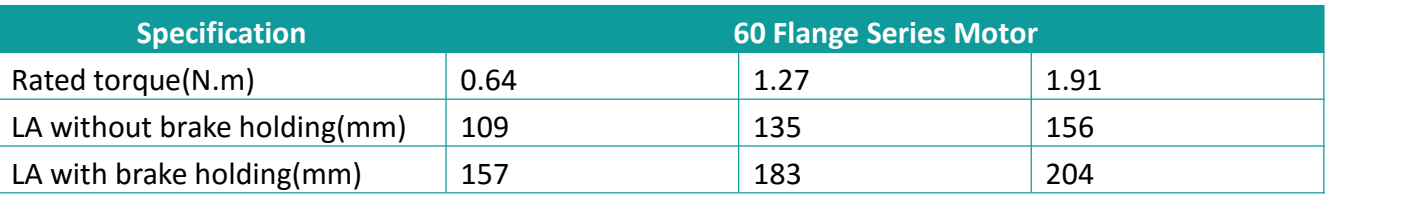

Figure 3- 3 60 Flange Series Motor

#### **2) 80 Flange Series Motor**

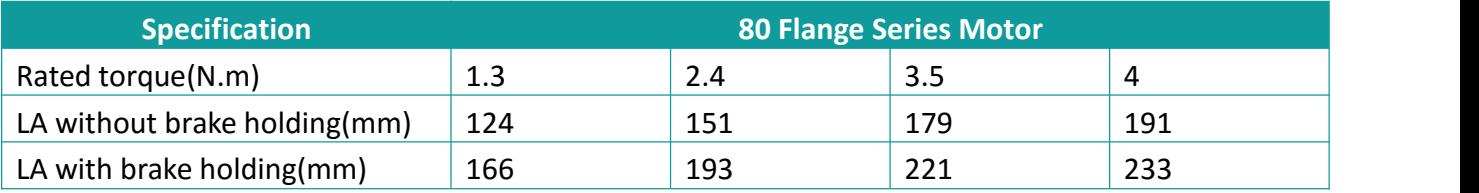

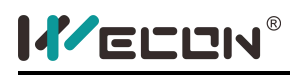

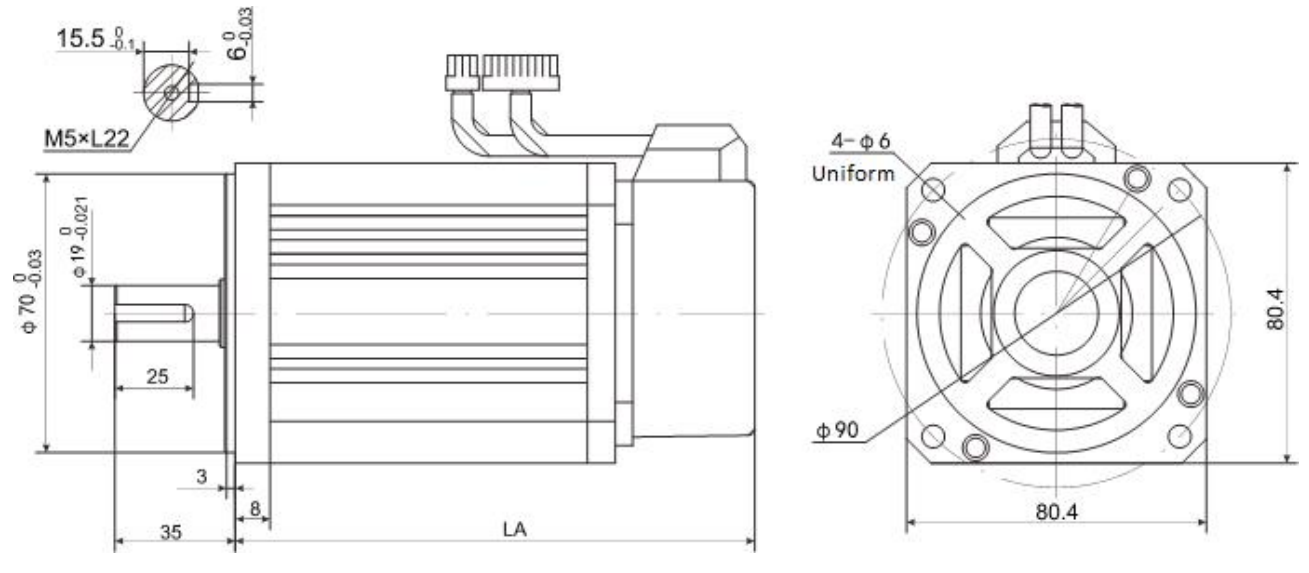

Figure 3- 4 80 Flange Series Motor

#### **3) 130 Flange Series Motor**

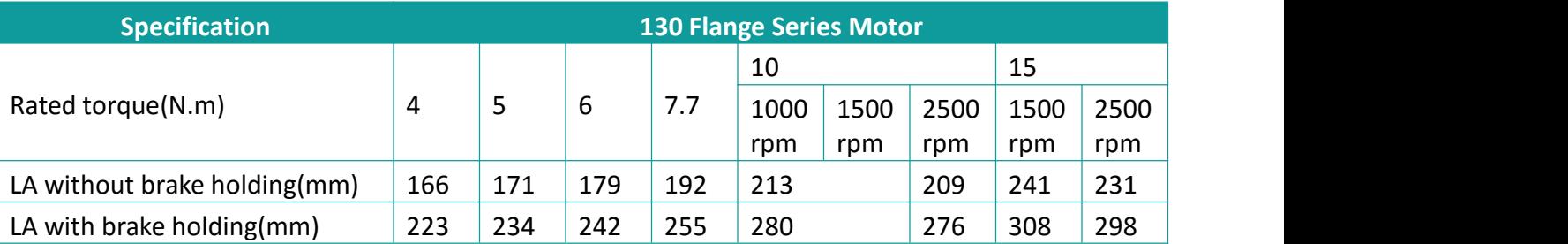

Figure 3- 5 130 Flange Series Motor

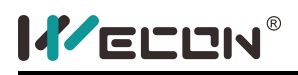

#### <span id="page-19-0"></span>**3.2.2 Installation Location**

- 1) Do not use the motor near the environment where there is corrosion of hydrogen sulfide, chlorine, ammonia, sulfur, chlorinated gases, acids, alkalis, salts, flammable gases, combustible materials, etc.
- 2) Do not remove the oil seal in places with grinding fluid, oil mist, iron powder, etc..
- 3) Do not use the motor in a closed environment. Closed environment would lead to high temperature of the motor and shorten the service life.
- 4) A place away from heat sources such as stoves.

#### <span id="page-19-1"></span>**3.2.3 Installation Environment**

The installation environment of the Servo motor has a direct impact on the normal function of the motor and its service life. Therefore, the installation environment of the Servo motor must meet **the following conditions:**

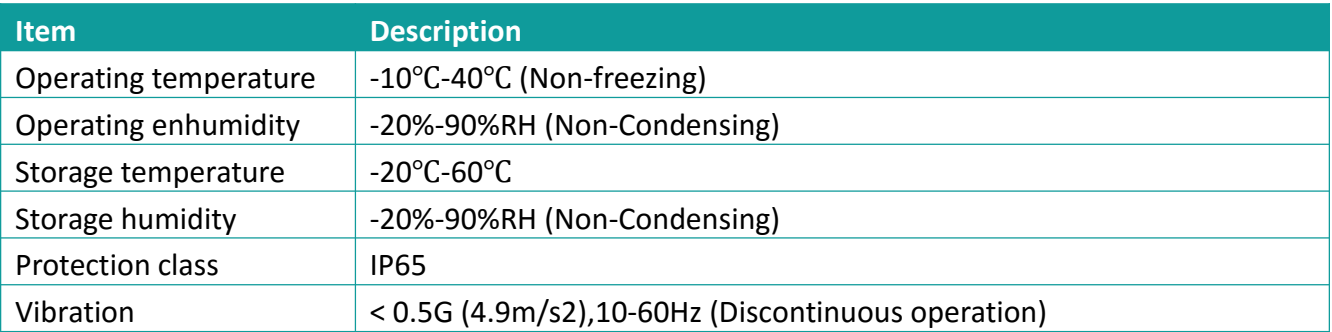

#### <span id="page-19-2"></span>**3.2.4 Installation Precautions**

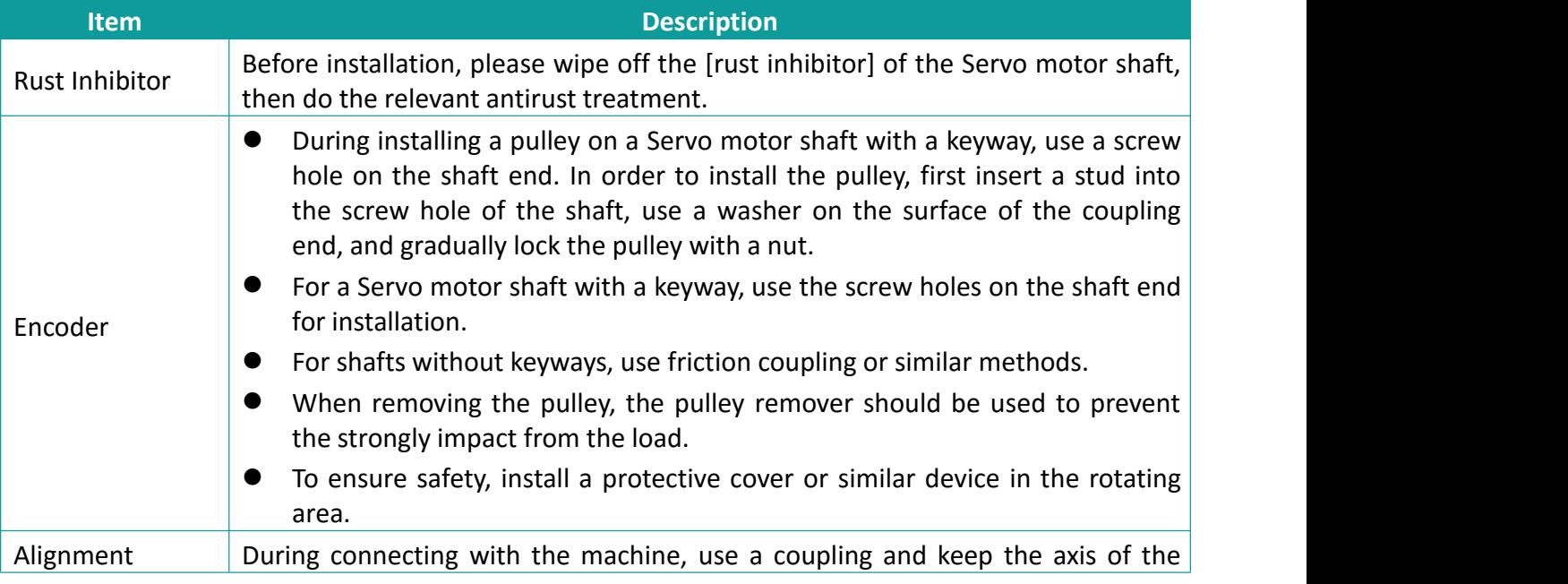

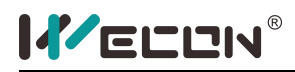

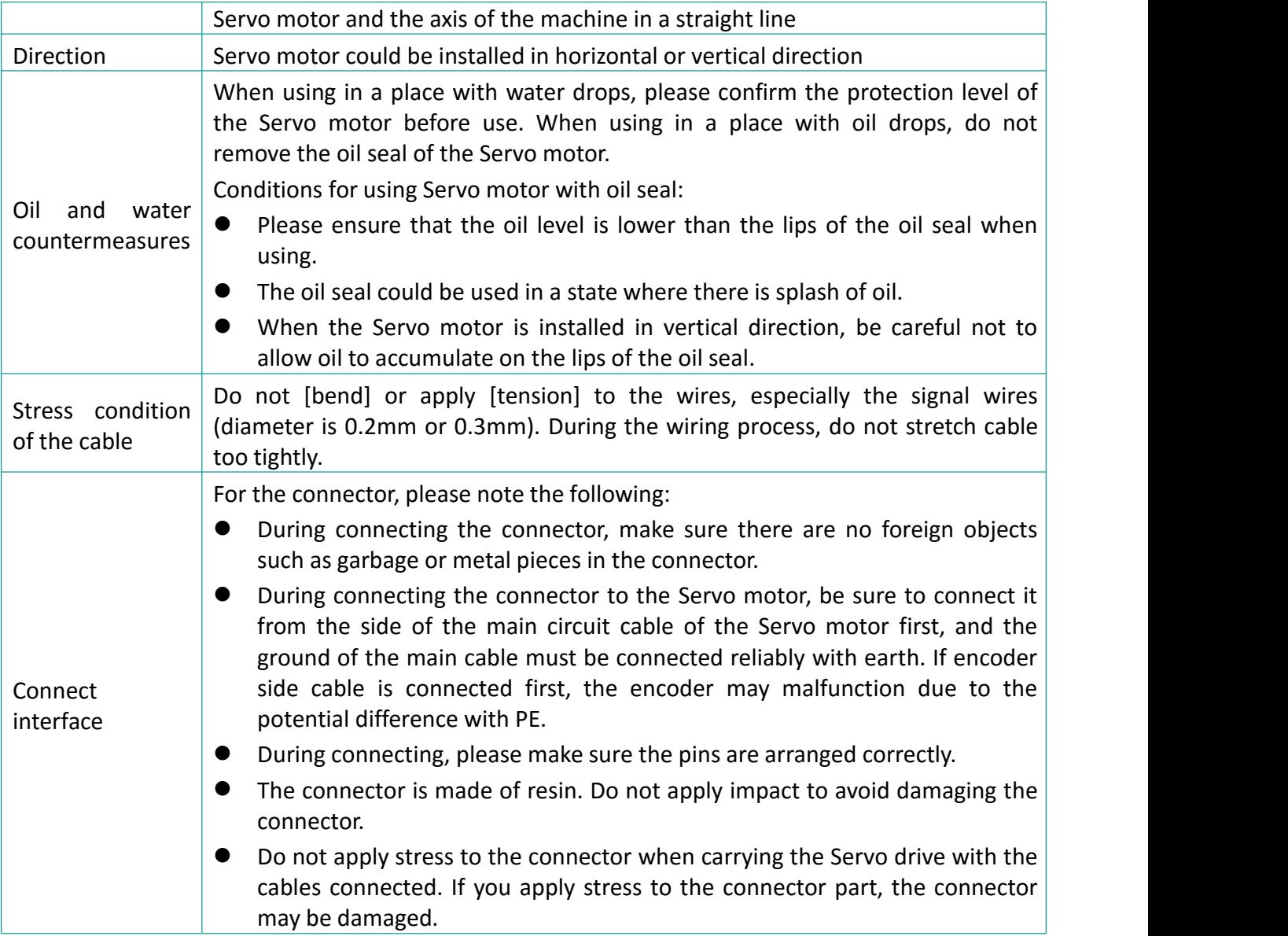

# <span id="page-21-0"></span>**4.Wiring**

# <span id="page-21-1"></span>**4.1 Main Circuit Wiring**

<span id="page-21-2"></span>**4.1.1 Terminals of the Servo Drive**

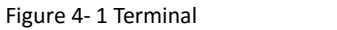

 $\mathbf{I}$ 

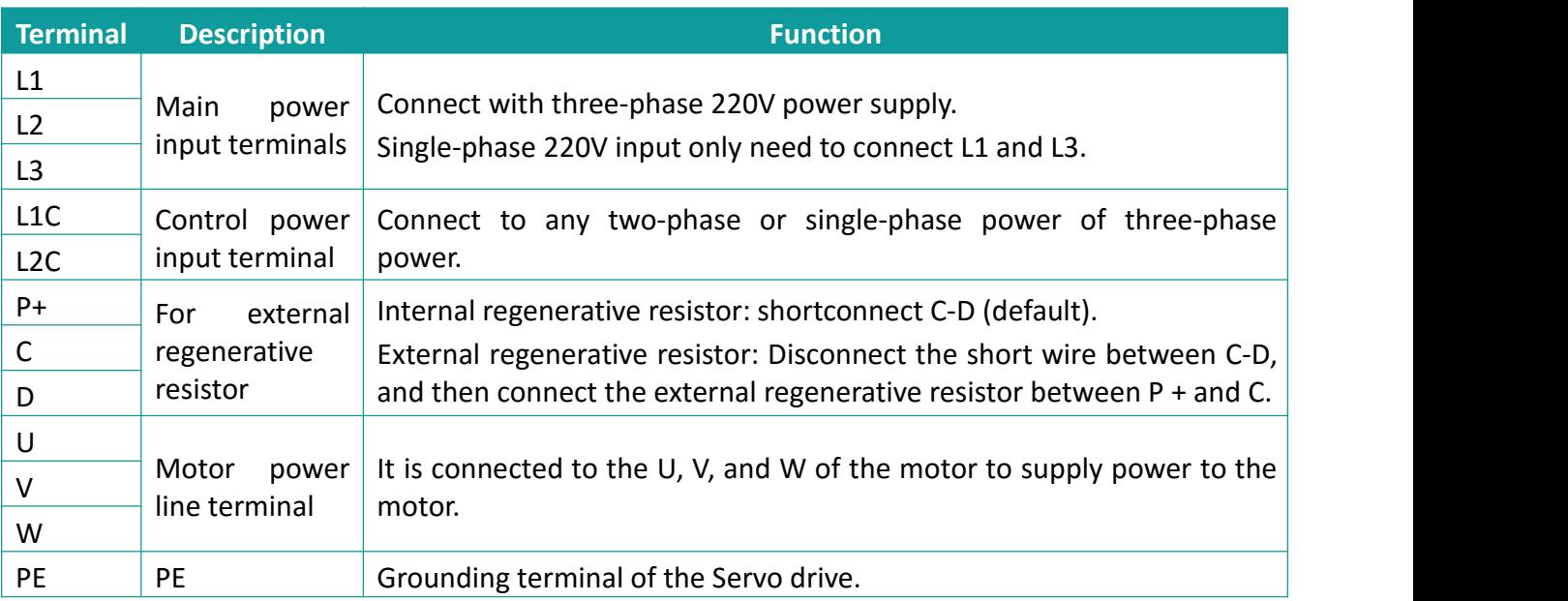

#### <span id="page-22-0"></span>**4.1.2Diagram of Power Wiring**

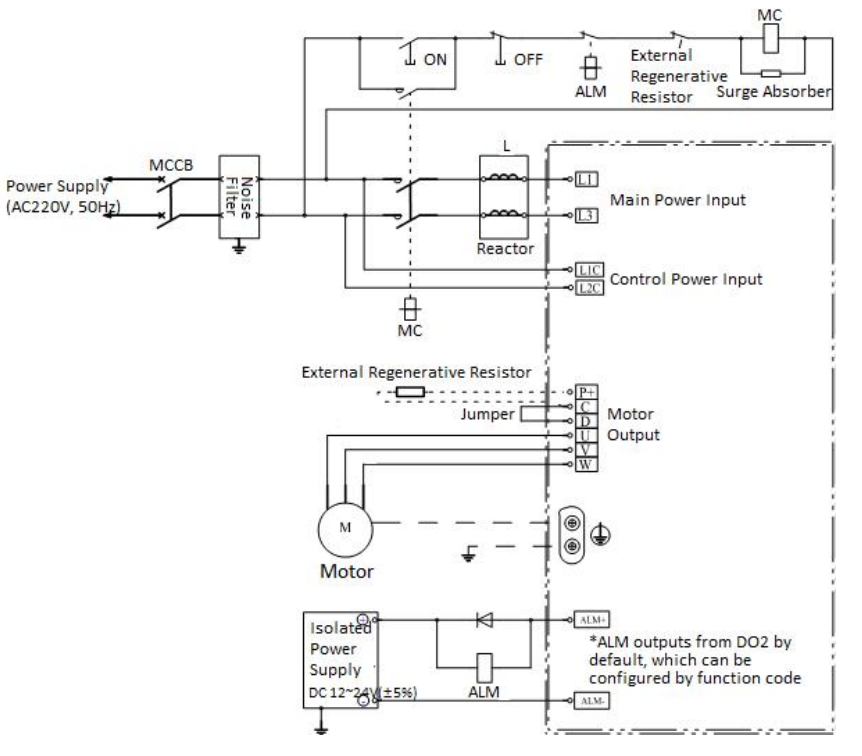

Figure 4- 2 1-phase 220V Power Supply

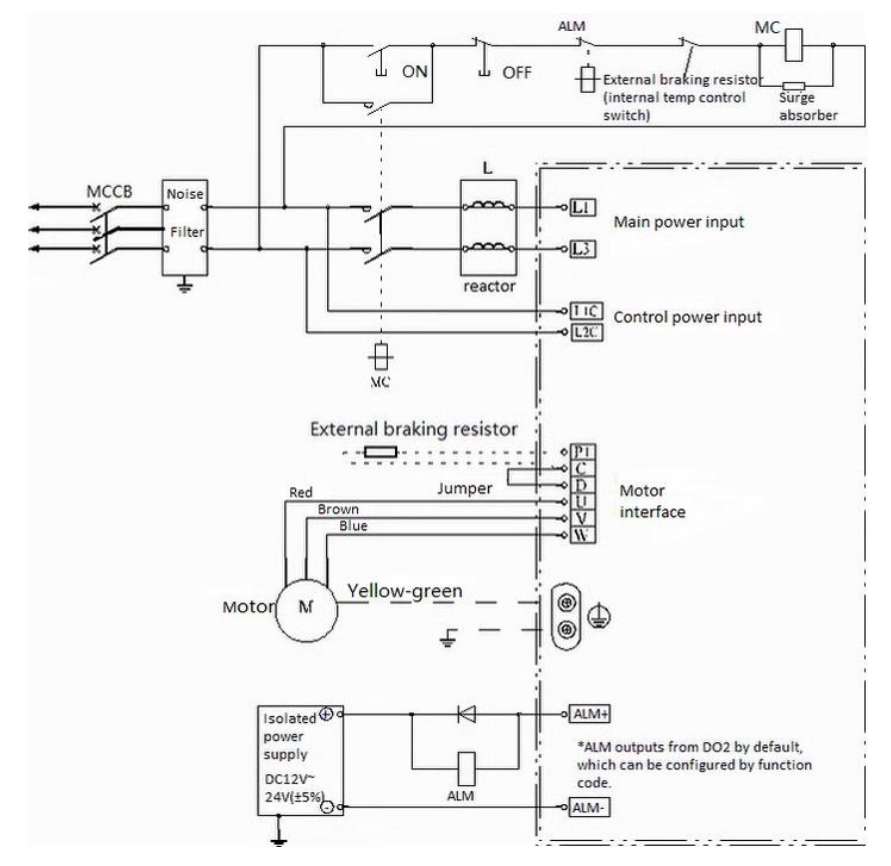

Figure 4- 3 3-phase 220V power supply

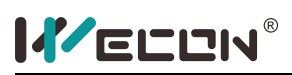

#### <span id="page-23-0"></span>**4.1.3Wiring of Motor Cables between Servo Drive and Servo Motor**

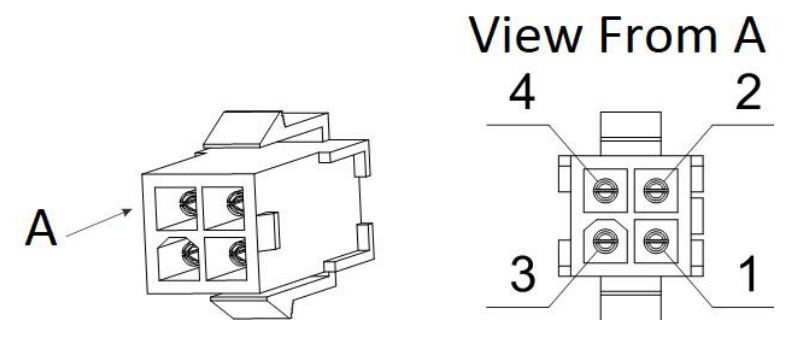

Figure 4- 4 Power cable

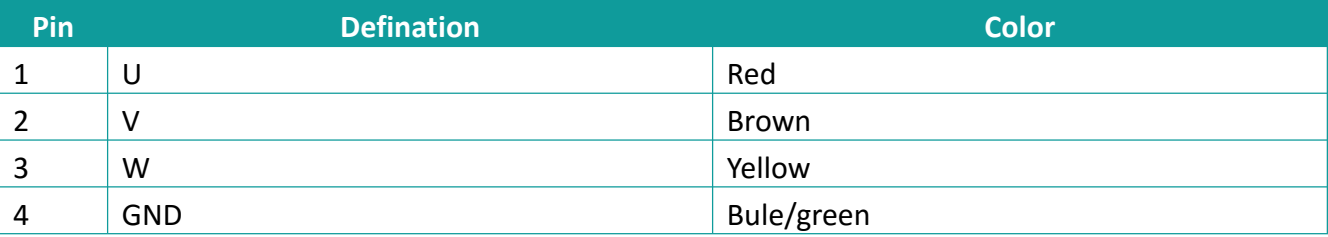

# <span id="page-23-1"></span>**4.2 Wiring of encoder terminal**

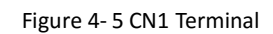

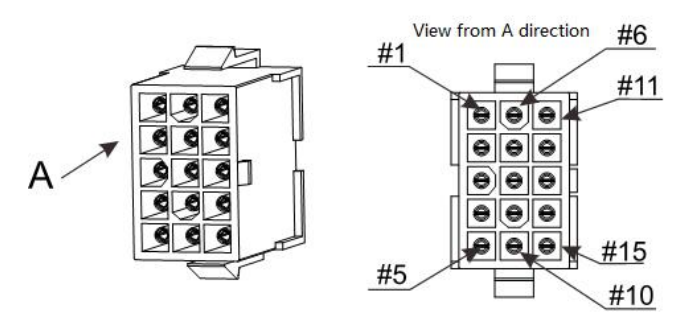

Figure 4- 6 CN1 Outlet Terminal

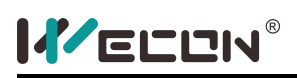

Servo Drive User Manual

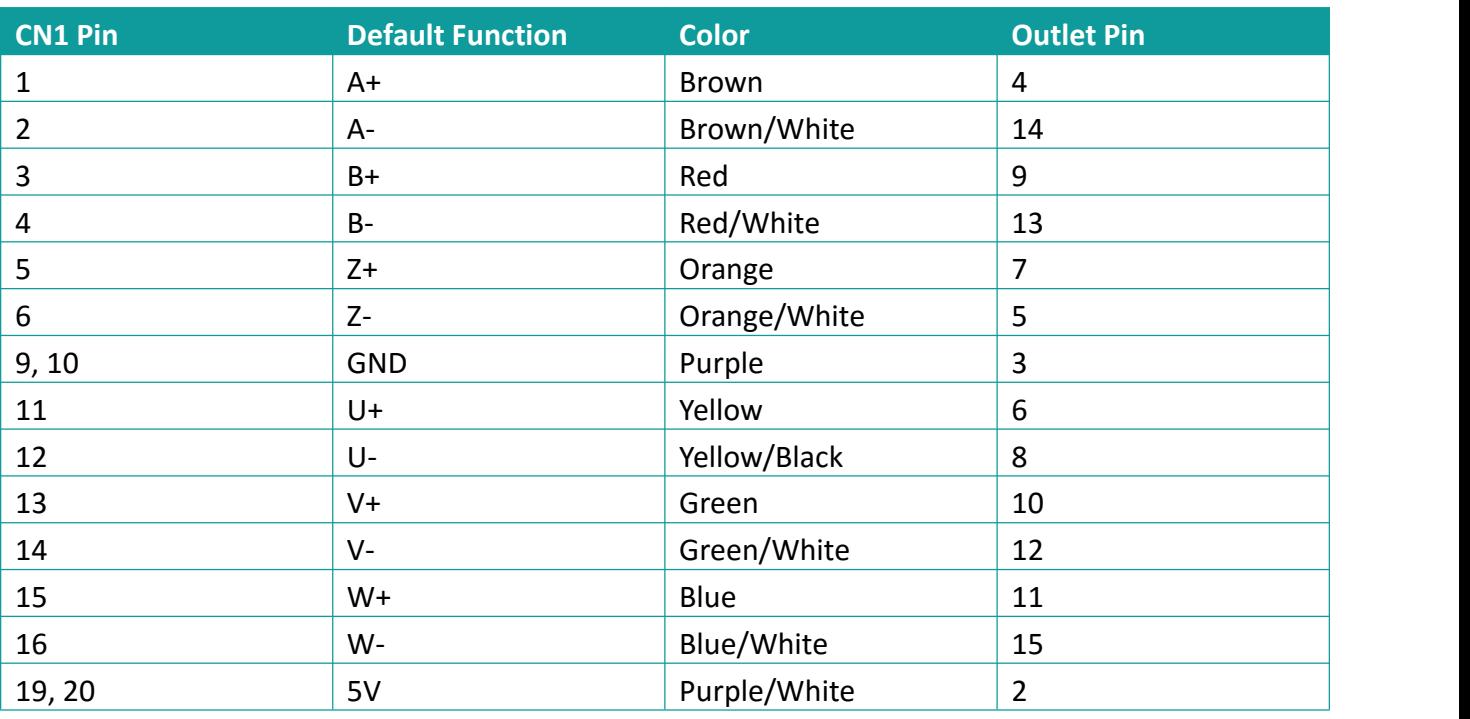

# <span id="page-24-0"></span>**4.3 Wiring of Input/Output Control Terminal CN2**

 $\bullet$ 

#### <span id="page-24-1"></span>**4.3.1 CN2 Pinout**

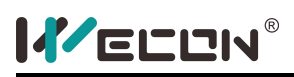

Servo Drive User Manual

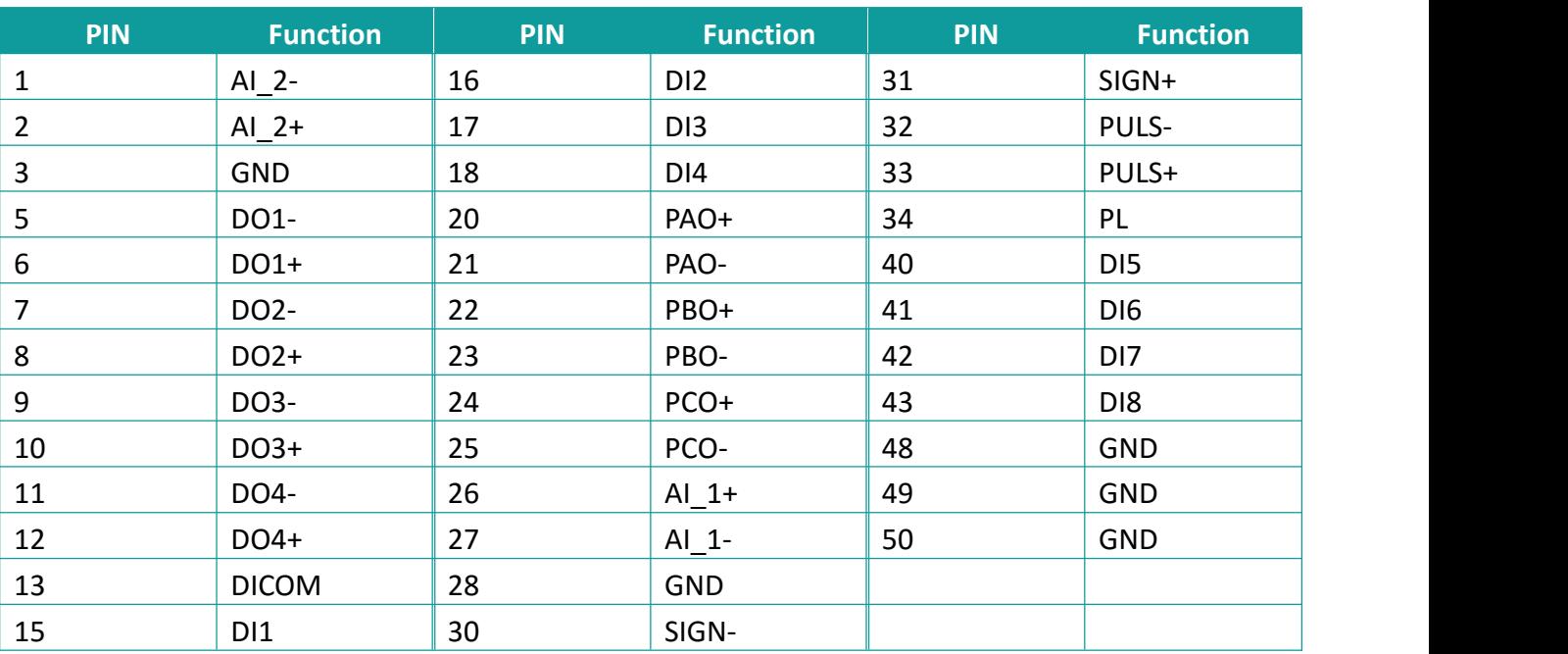

#### **4.3.2 Wiring Diagram for Each Mode**

<span id="page-25-0"></span>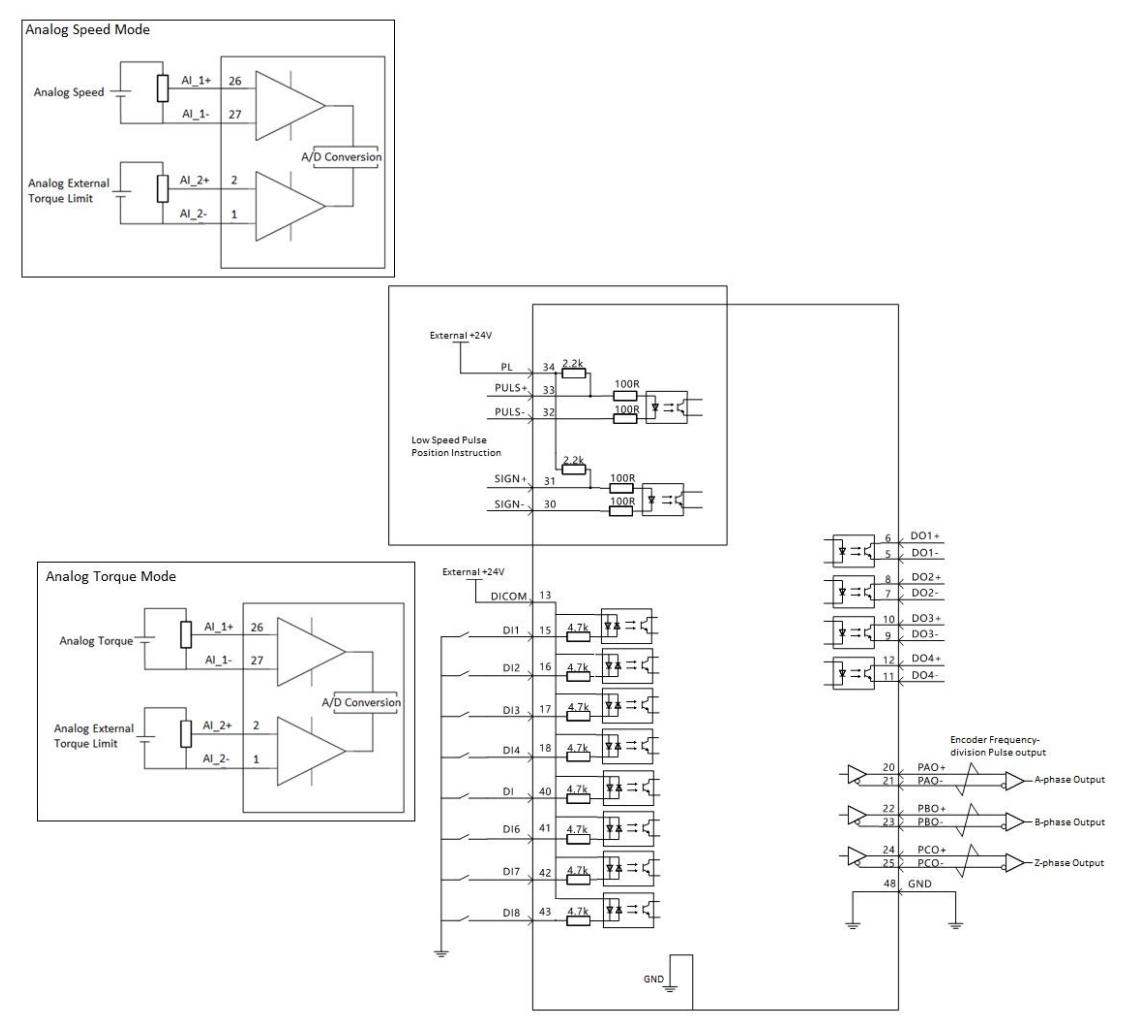

Figure 4- 8 Position mode

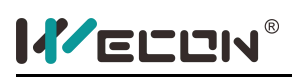

#### <span id="page-26-0"></span>**4.3.3Position Command Input Signal**

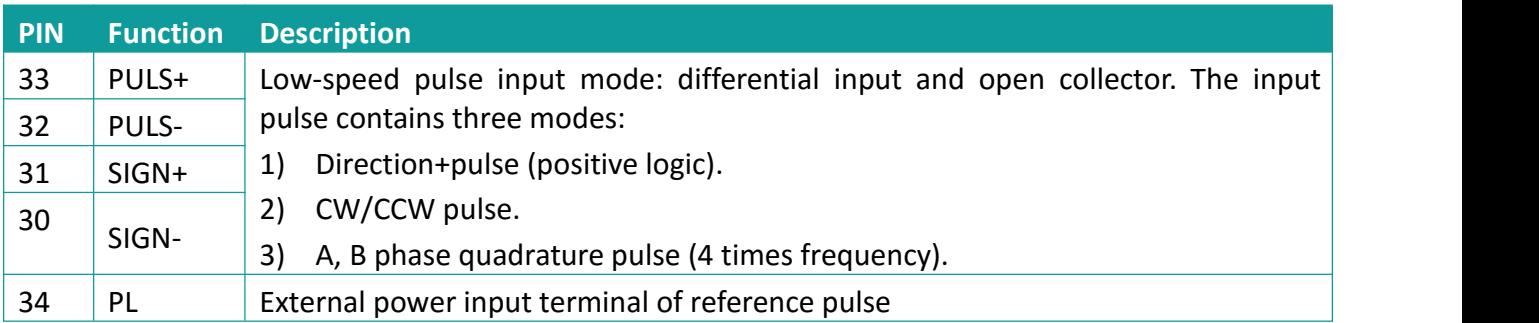

The reference pulse and symbol signal output circuit on the host controller side could be either differential drive output or OC output. The following table lists the maximum input frequency and minimum pulse width of these output modes.

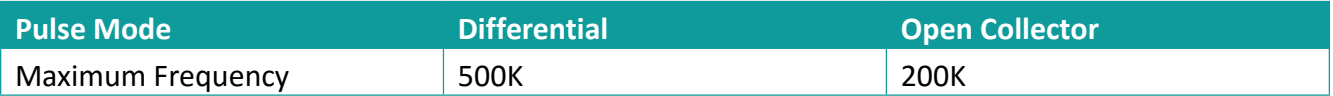

#### **Low-speed Pulse Input**

1) Differential drive mode

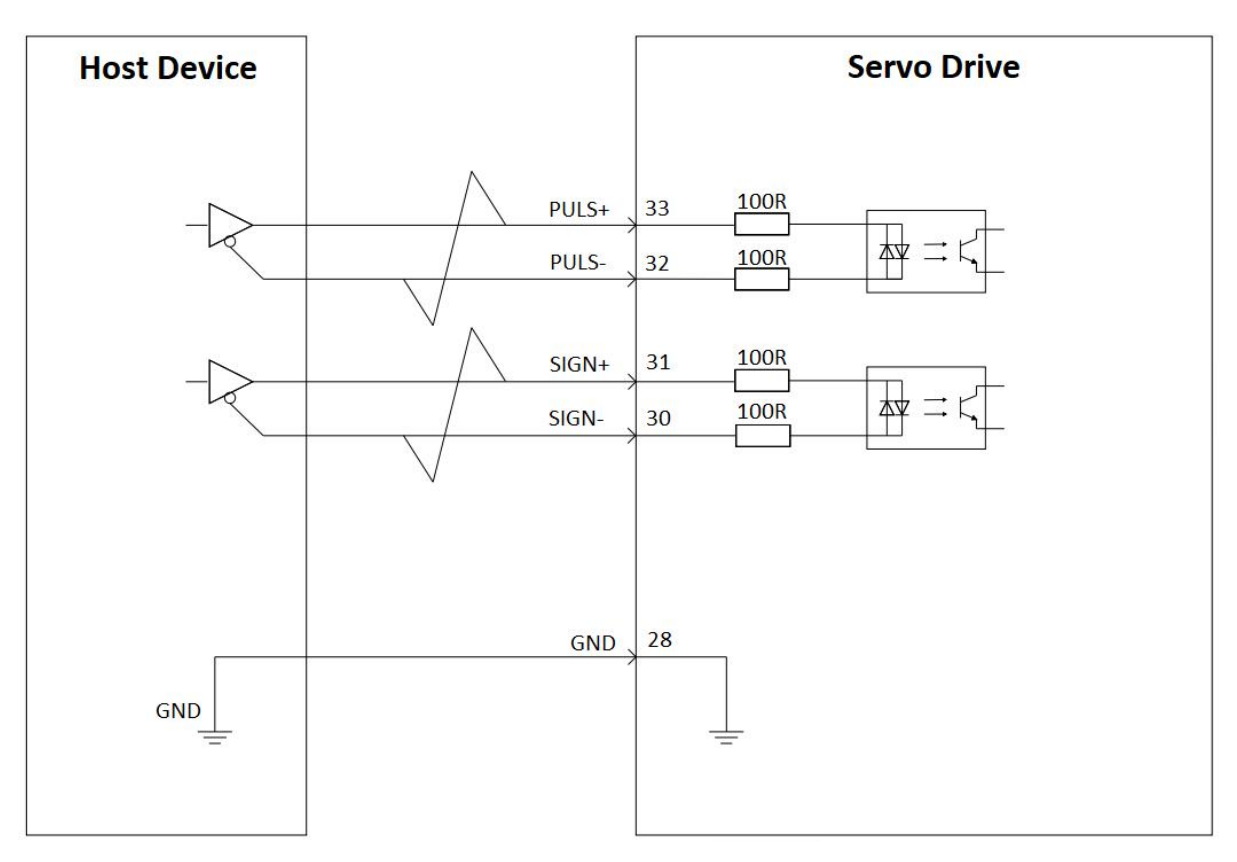

Figure 4- 9

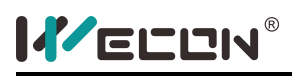

#### 2) OC mode

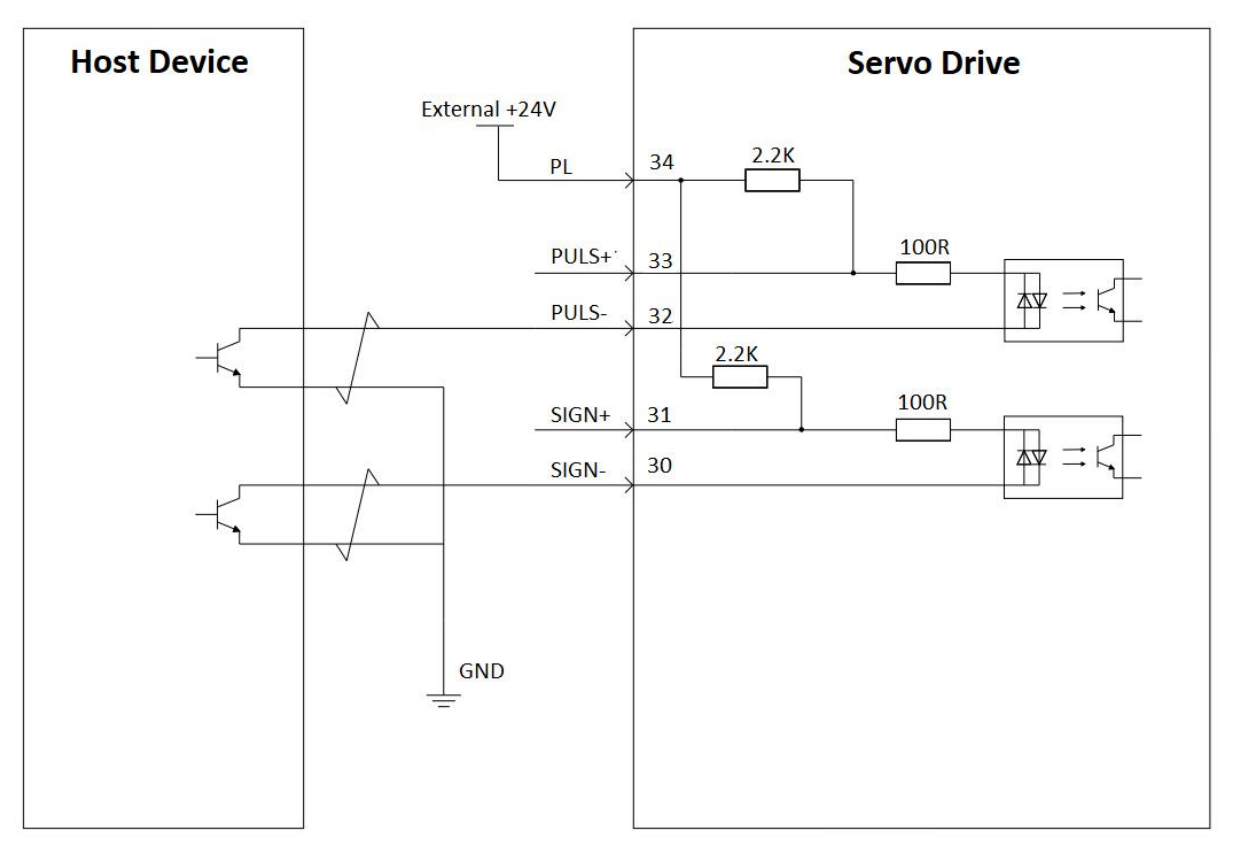

#### Figure 4- 10

#### <span id="page-27-0"></span>**4.3.4 Analog Input Signals**

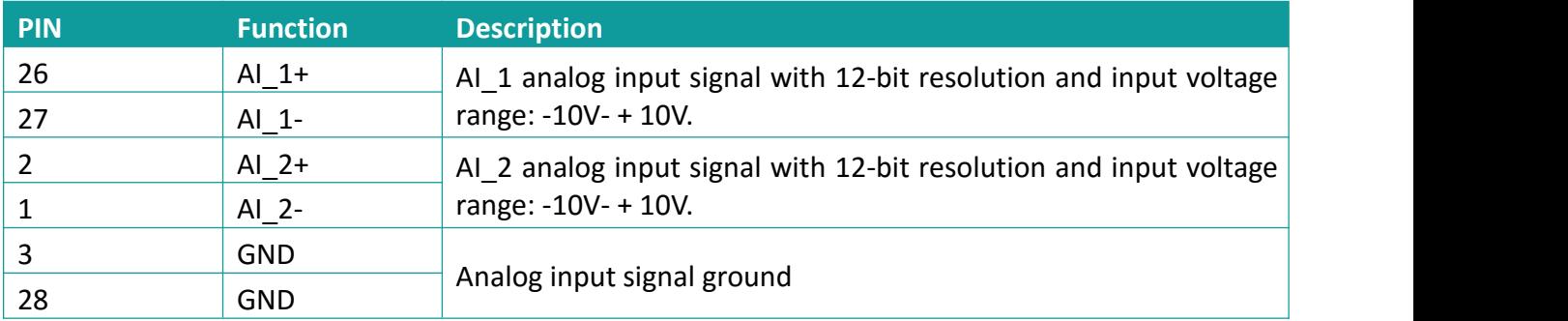

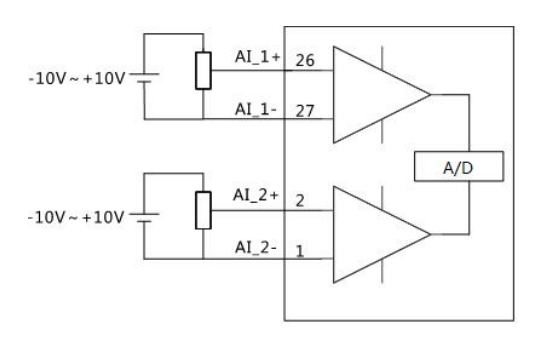

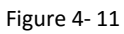

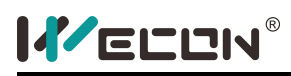

# <span id="page-28-0"></span>**4.3.5 Digital Input and Output Signals**

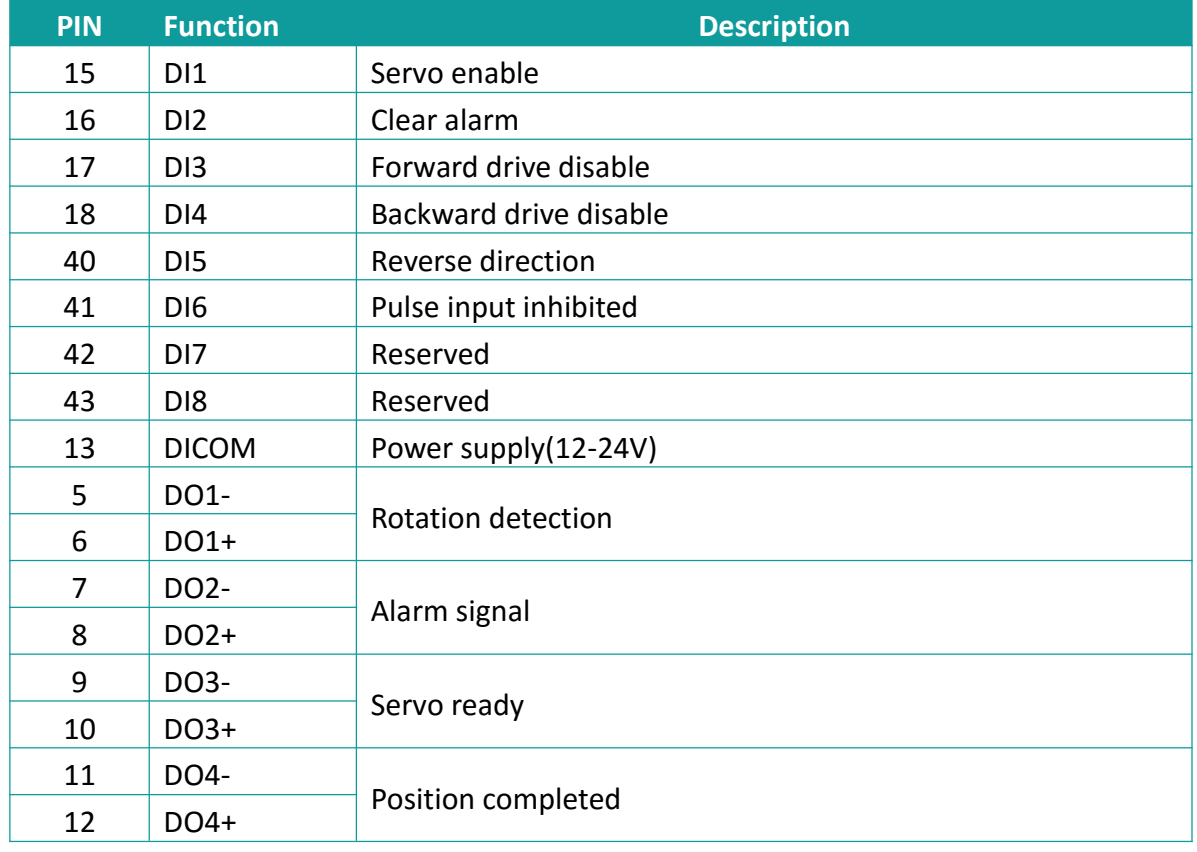

#### **Digital input signal**

1) The host controller provides relay output.

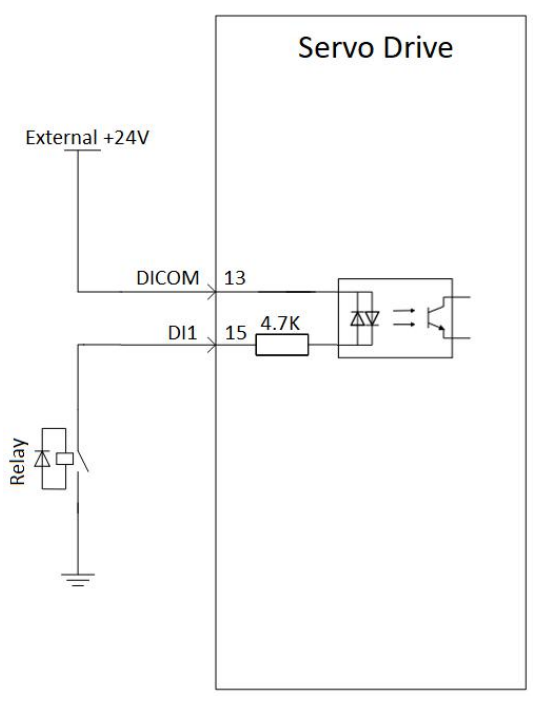

Figure 4- 12

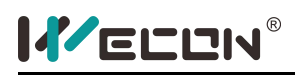

2) The host controller provides OC output.

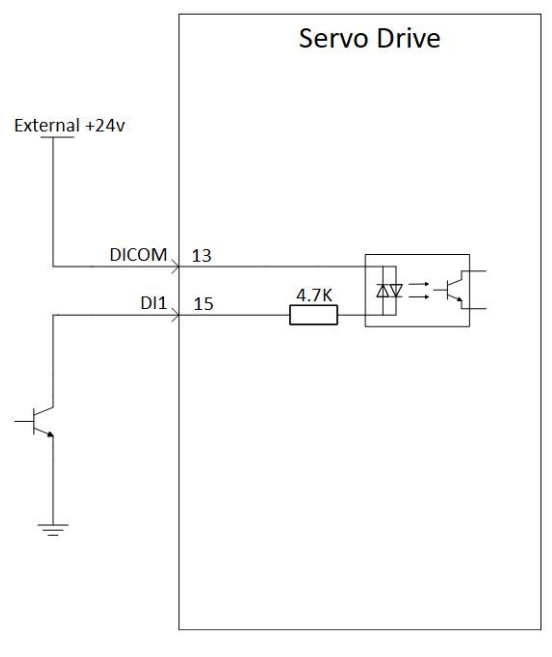

Figure 4- 13

#### **Digital output signal**

1) The host controller uses relay input.

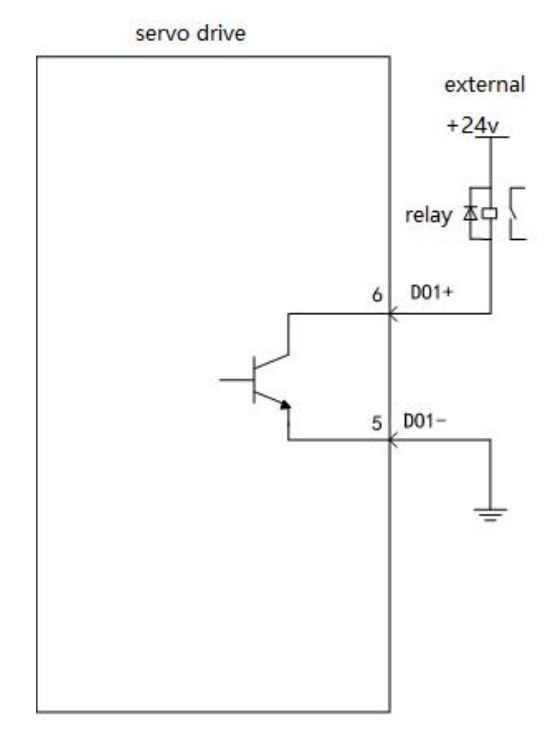

Figure 4- 14

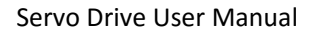

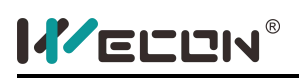

2) The host controller uses optocoupler input.

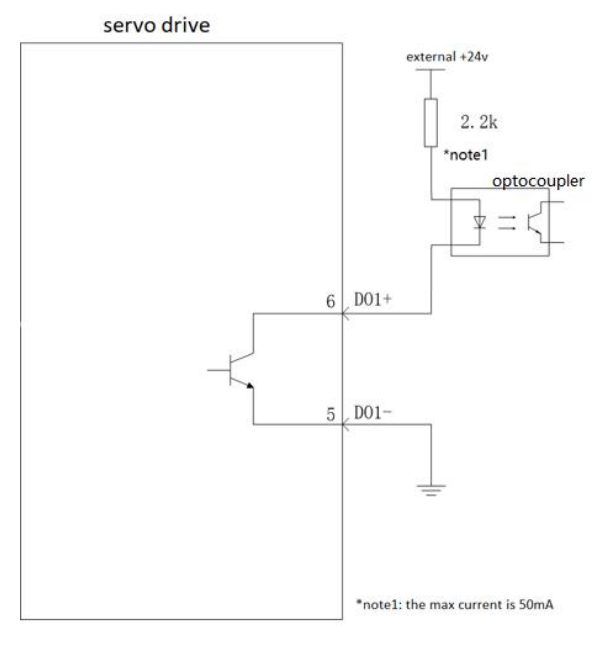

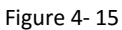

## <span id="page-30-0"></span>**4.4 Wiring to Communication Signal Terminal Connectors CN3/CN4**

#### <span id="page-30-1"></span>**4.4.1 Wiring Diagram of Communication Signal Terminals**

#### **1) CN3 pinout**

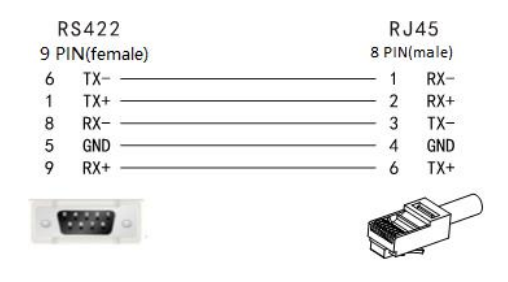

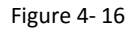

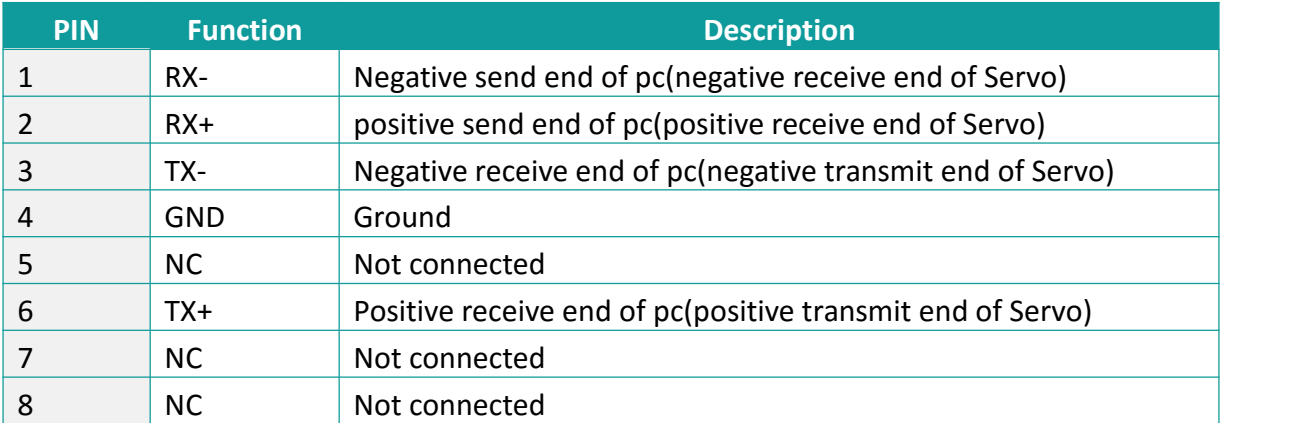

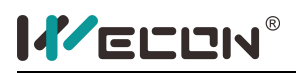

#### **2) CN4 pinout**

Figure 4- 17

### <span id="page-31-0"></span>**4.4.2 RS422 Communication Connection with PC**

The PC communicates with the driver through the CN4 (RJ45 port) interface via RS-422.

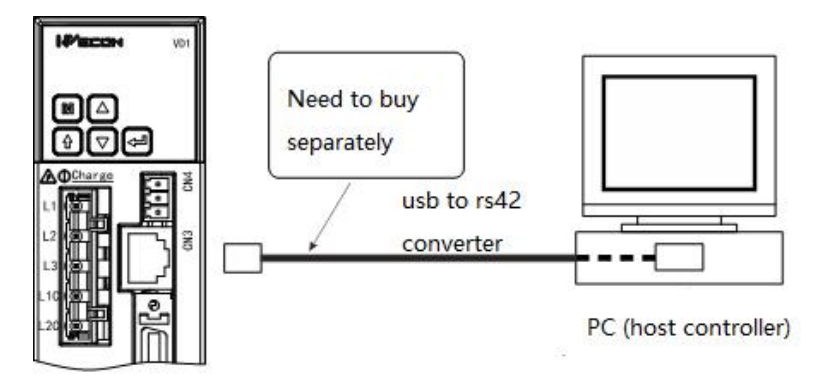

Figure 4- 18

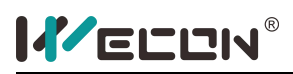

# <span id="page-32-0"></span>**5.Operation Panel**

### <span id="page-32-1"></span>**5.1 Operatoin Panel Composition**

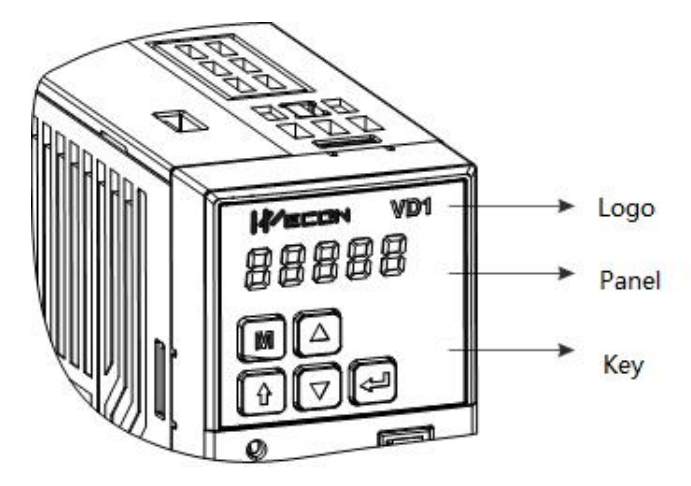

Figure 5- 1 Panel Schematic

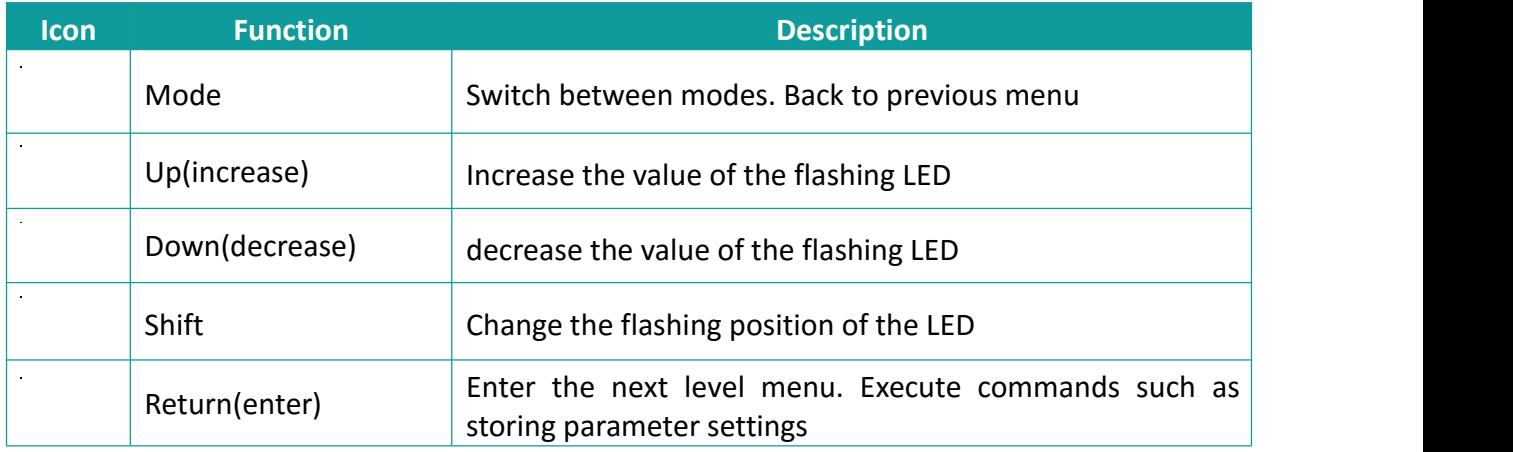

When the Servo drive is running, the panel for displaying Servo status, parameter, error and monitoring.

**Status display:** Displays the current running status of the Servo drive.

**Parameter display:** Display the function code and the setting value of the function code corresponding to different functions.

**Error display:** displays the error code of the Servo drive.

**Monitor display:** display the operating parameter value of the Servo drive to be observed.

# **KELLIN**®

### <span id="page-33-0"></span>**5.2 Panel Display**

### <span id="page-33-1"></span>**5.2.1 Display Shift**

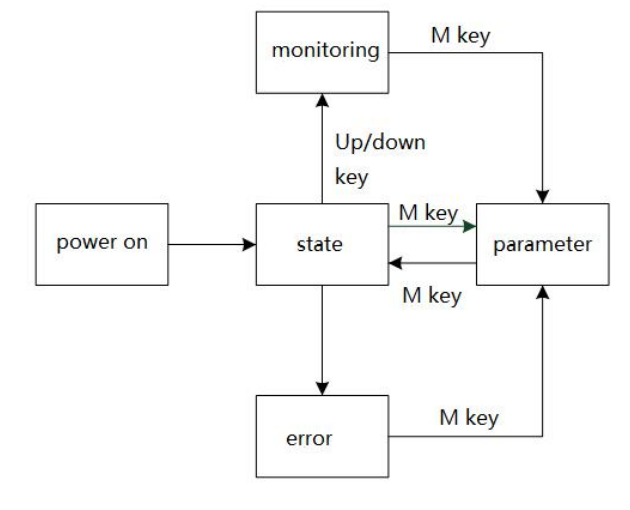

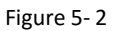

#### **Description:**

While the power is on, the panel of the Servo would enter the status display mode.

If there is an error, the panel switches from the parameter display mode to the error display mode. The status display mode could be switched to the monitoring mode by pressing the up / down button. Press the mode button in the monitoring mode to enter the parameter display.

The status display and parameter display could be switched by mode button.

#### <span id="page-33-2"></span>**5.2.2 State Display**

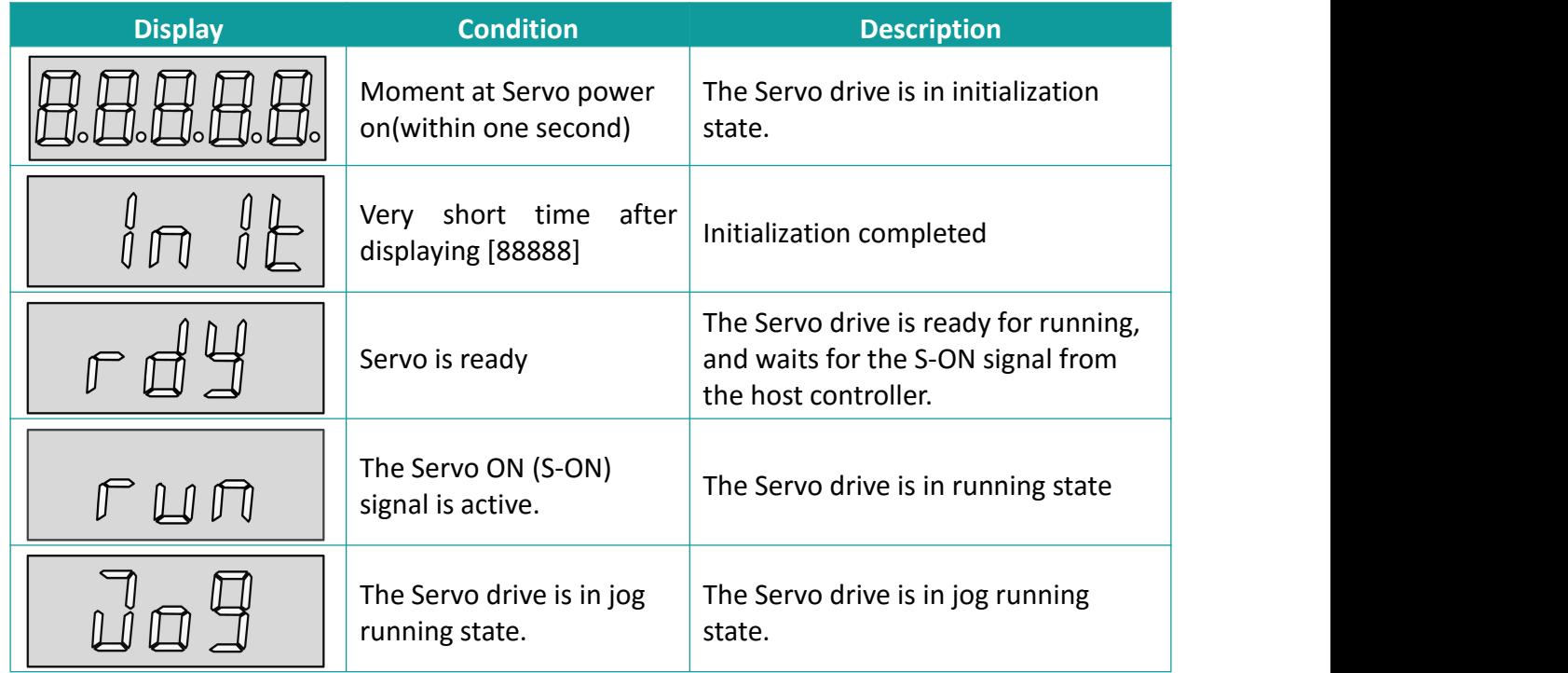

#### <span id="page-34-0"></span>**5.2.3 Parameter Display**

#### **1) Function Code Group**

Parameter display is for different function codes. The format of the function code is PXX.YY, where PXX represents the group number of the function code, and YY represents the group number of the function code.

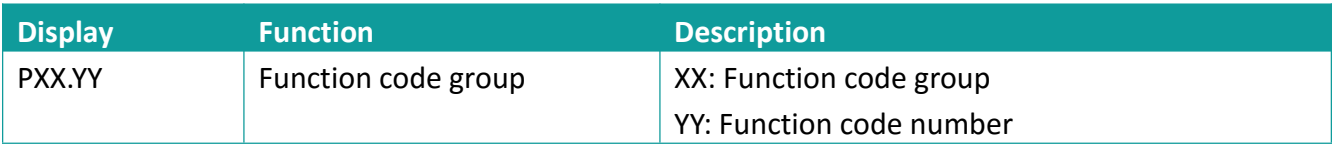

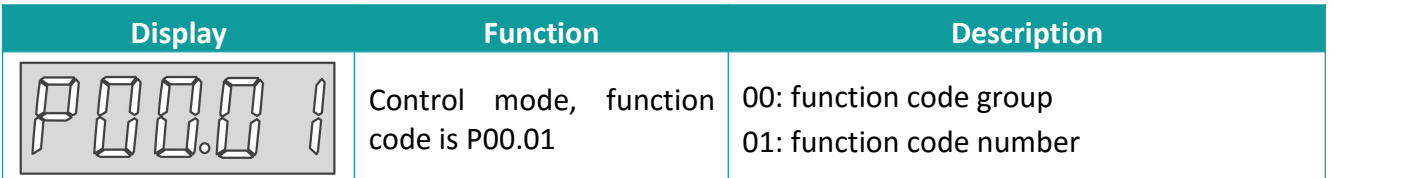

#### **2) Parameter display**

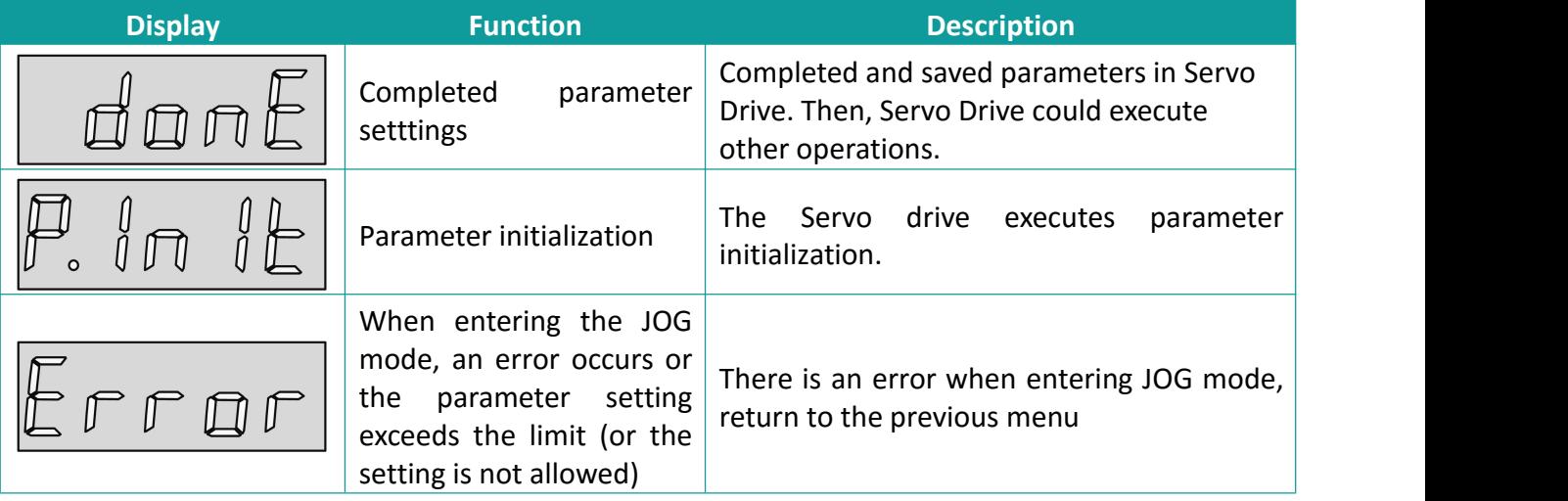

#### <span id="page-34-1"></span>**5.2.4 Fault Display**

The keypad displays the current or history faults and warnings. For analysis and rectification of faults and warnings, refer to Chapter 7 Troubleshooting.

When a single fault or warning occurs, the keypad displays the fault or warning code. When multiple faults or warnings occur, the keypad displays the fault code of the highest level.

When a fault occurs, the corresponding fault or warning code would be displayed when switching from the auxiliary function to the parameter display function. User could view the current fault and warning codes and the past five fault and warning codes through the monitoring display of the panel.

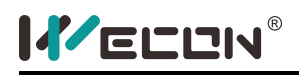

#### <span id="page-35-0"></span>**5.2.5 Warning Display**

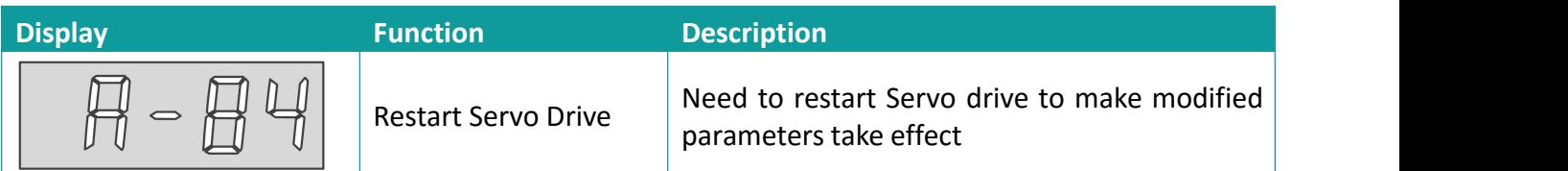

#### <span id="page-35-1"></span>**5.2.6 Error Display**

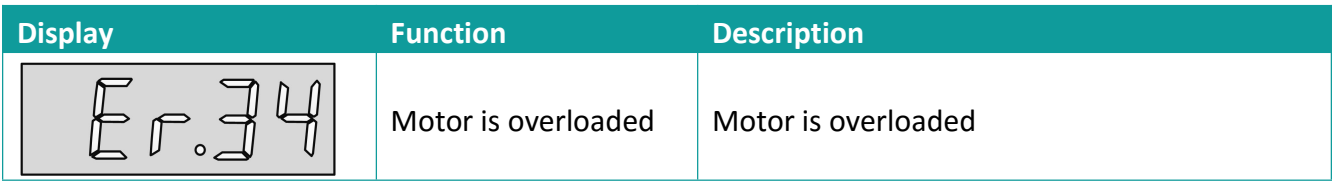

#### <span id="page-35-2"></span>**5.2.7 Monitoring display**

After the Servo drive is powered on or after the Servo enable is ON, user could use the [Up / Down] key to enter the monitor display mode.

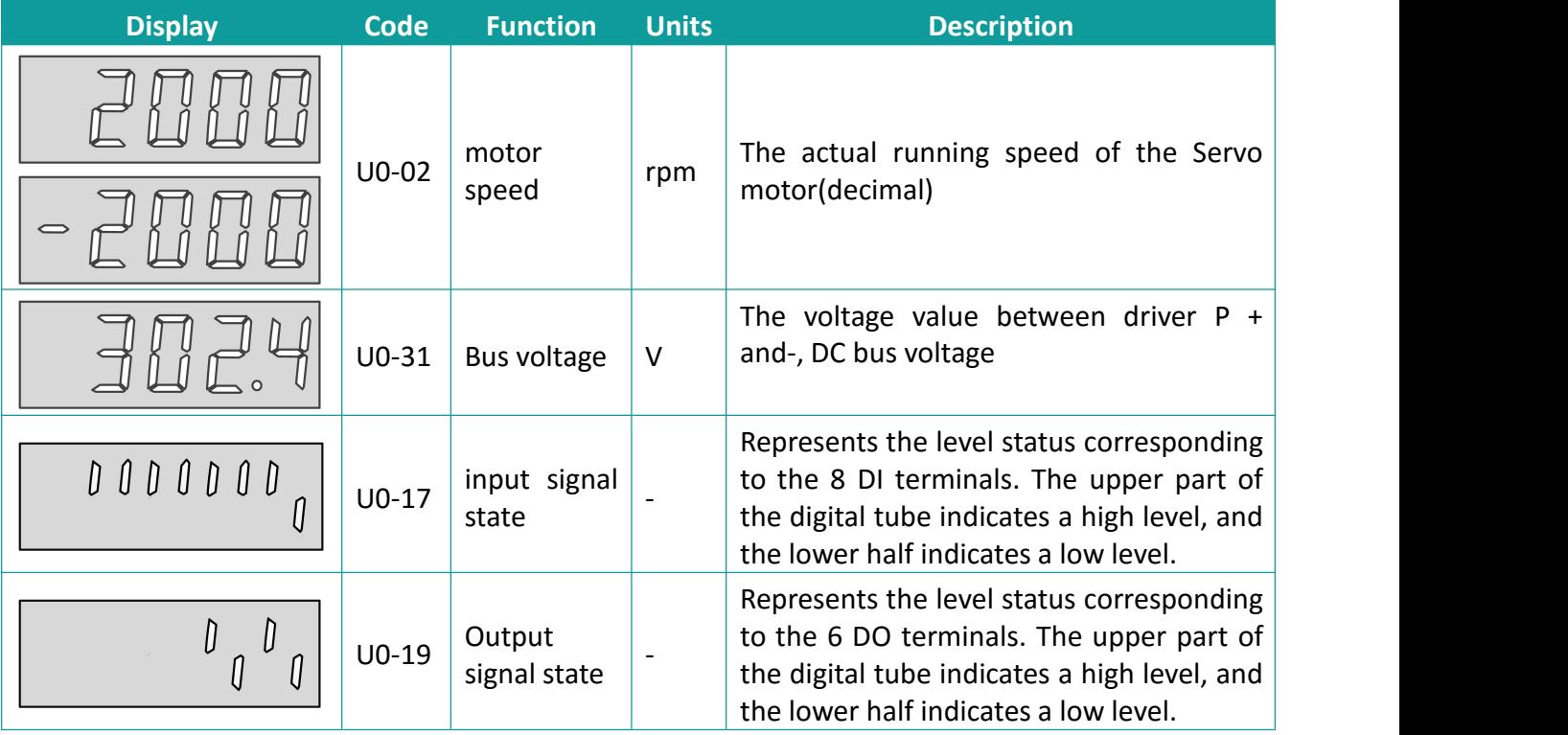
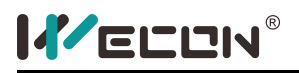

# **5.3 Panel Operation**

### **5.3.1 Parameter Setting**

Parameter display, take P0-1 as an example to set the parameters, and change the Servo drive from the position control mode to the speed control mode.

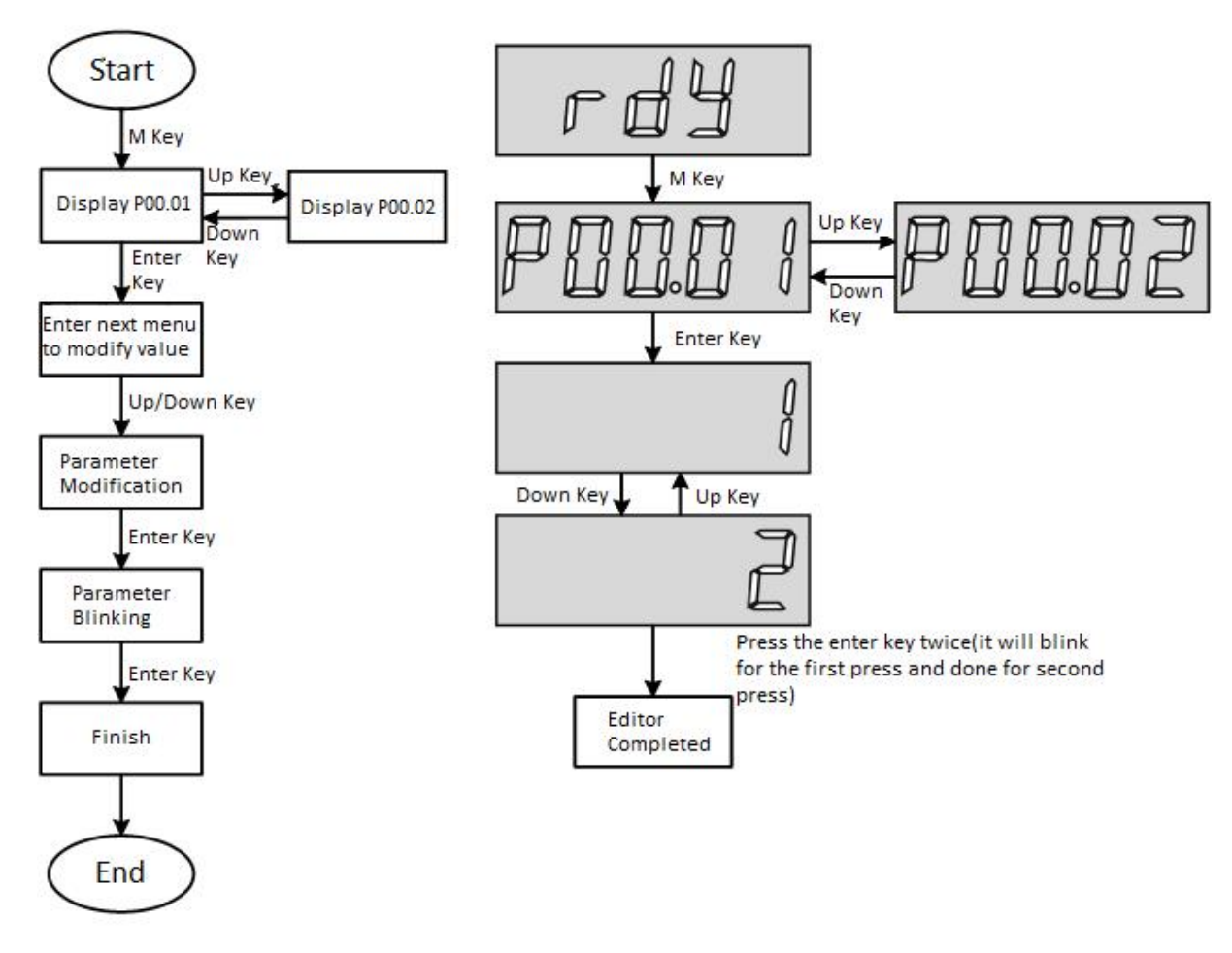

Figure 5- 3

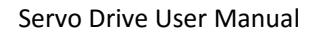

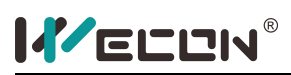

### **5.3.2 Jog Operation**

During the trial operation of the Servo motor and Servo drive, the function of jog operation could be used. **The operating steps are as follows:**

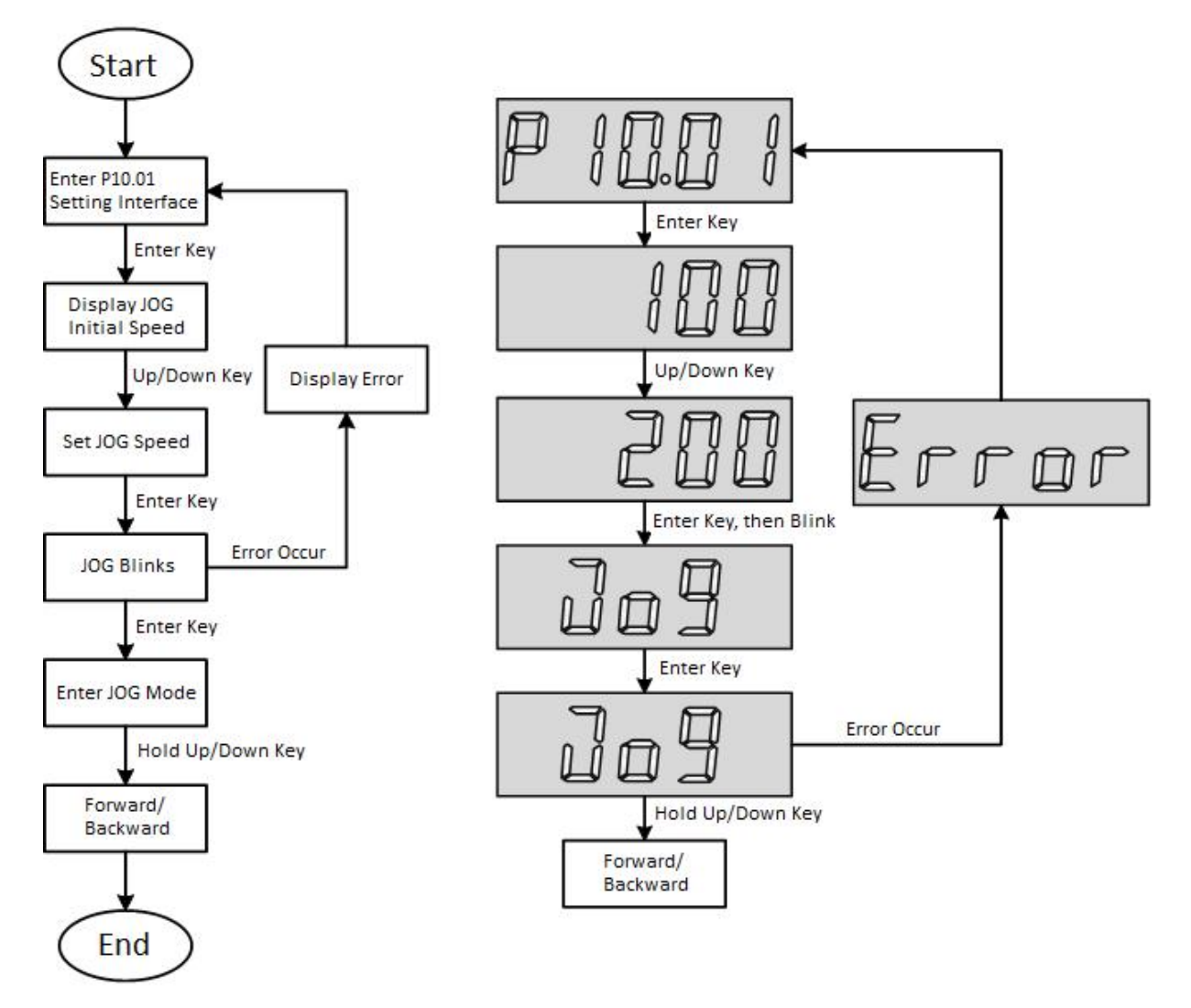

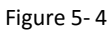

#### **Operating procedures:**

- 1) After power on, adjust the function code to P10.01.
- 2) Press the enter key to enter the next menu and set the JOG speed.
- 3) After the JOG speed is completed, press the enter key, the JOG is blinking, press the enter key
- again to enter the JOG mode.<br>4) Press and hold the [Up] and ]Down] keys to achieve forward and reverse rotation of the motor.

**Cause of error:** The encoder of the Servo drive is not connected to the motor.

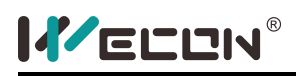

### **5.3.3 Restor to Default Setting**

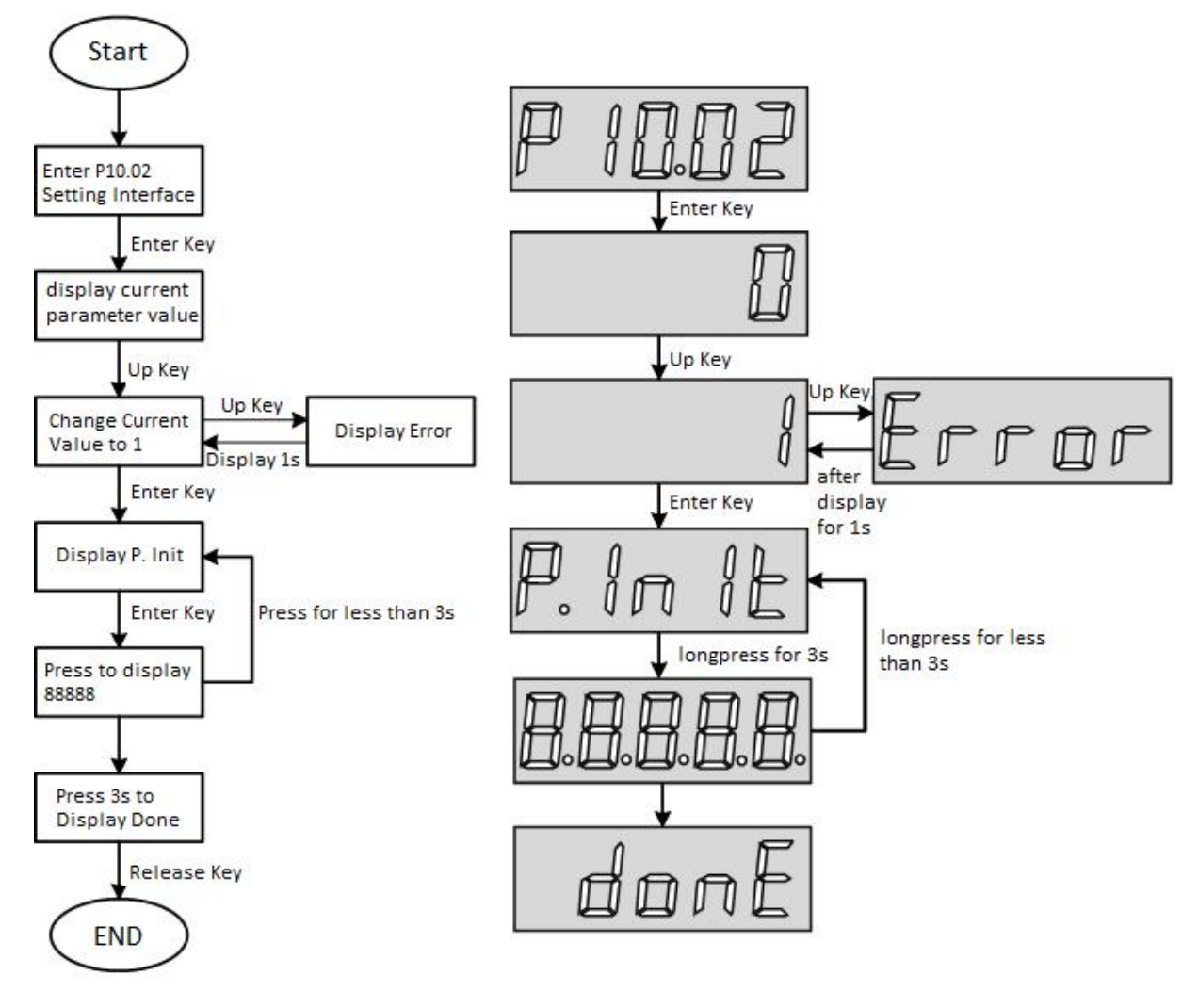

Figure 5- 5

#### **Operating procedures:**

- 1) After power on, adjust the function code to P10.02
- 2) Press the enter key to enter the next menu and set the parameters.
- 3) After the parameter setting is completed, press the enter key then panel would display P.init.
- 4) Press and hold the enter key for 3s, the panel digital tube would light up from left to right until 88888 is displayed.
- 5) After done is displayed at the end, release the enter key to indicate that the factory reset is complete.

**Cause of Error:** value of P10.02 exceeds the set range (0 - 1).

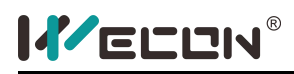

# **6.Control mode**

# **6.1 Basic Setting**

### **6.1.1 Check Before Running**

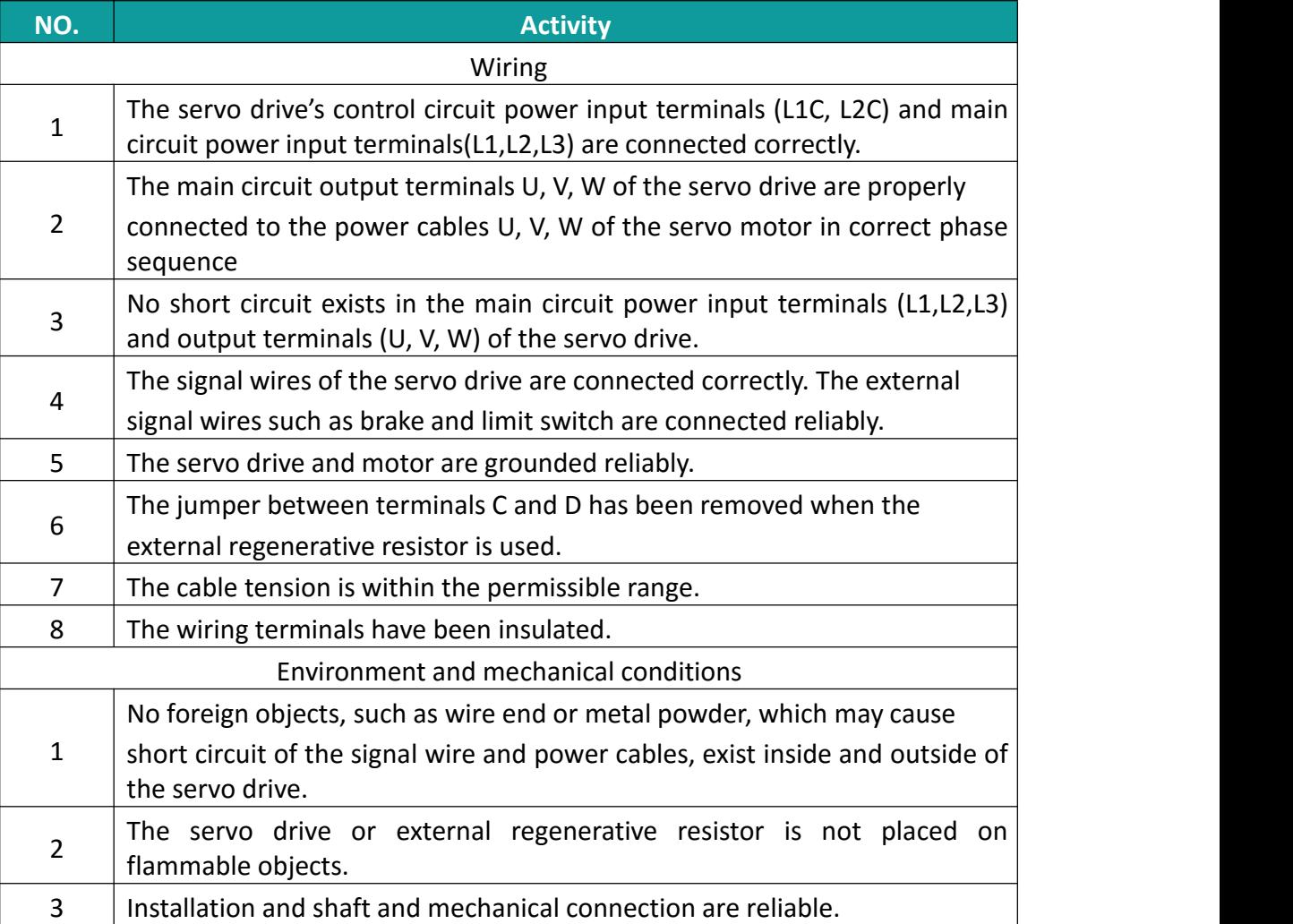

### **6.1.2 Power Supply Connection**

### **(1) Connect the power supply of the control circuit and main circuit.**

**Connect the power supply of the control circuit (L1C, L2C) and main circuit:**

The main circuit power terminals are L1, L2, L3 for the 3-phase220 V and three-phase 380 V models.

- $\Diamond$  After connecting the power supply of the control circuit and main circuit, if the bus voltage indicator is in normal display and the keypad displays "rdy", it indicates that the servo drive is ready for running and waiting for the S-ON signal from the host controller.
- $\Diamond$  If the keypad displays the fault code, please refer to the "Fault and alarm table".

#### **(2) Turn off the S-ON signal**

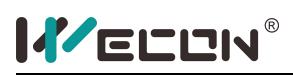

### **6.1.3 Jogging**

Jog operation could be realized in two ways, one is panel jog operation, and the jog operation could be realized through the buttons on the servo panel. the other is jog operation through the debug tool running on pc.

(1) Jogging via the Keypad

Switch to [P10-1] on the keypad to enter the jogging mode, and the keypad displays the default jogging speed.

Press key UP/DOWN to set the jogging speed, after that press enter key.

The keypad displays "JOG" and blinks. Then, press enter key again to access the jog mode.

Long press the up/down key to achieve forward and reverse rotation, press key MODE to exit the jogging mode.

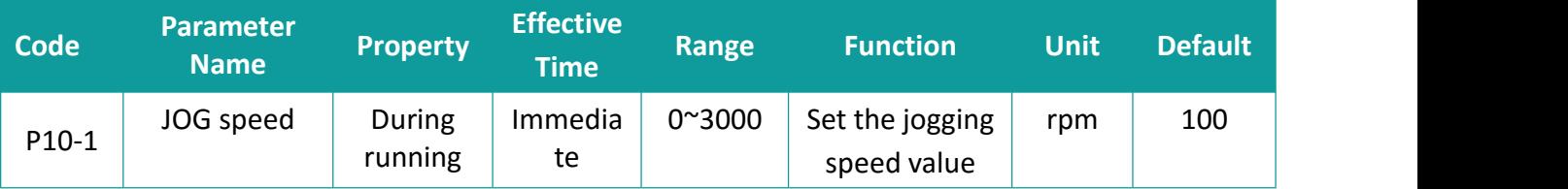

#### (2) Jogging via debug tool

Open We-con servo debugging tool, set the speed value of the jog in the "Set Speed" in the "Manual Operation" column, and then click the "Servo On" button on the interface. Click "Forward" or "Reverse" button to realize forward/reverse jogging. When the "servo off" button is clicked, the jog mode is exited.

### **6.1.4 Selection of Rotating Direction**

Set [P0-4] to change the motor rotating direction without changing the polarity of the input reference.

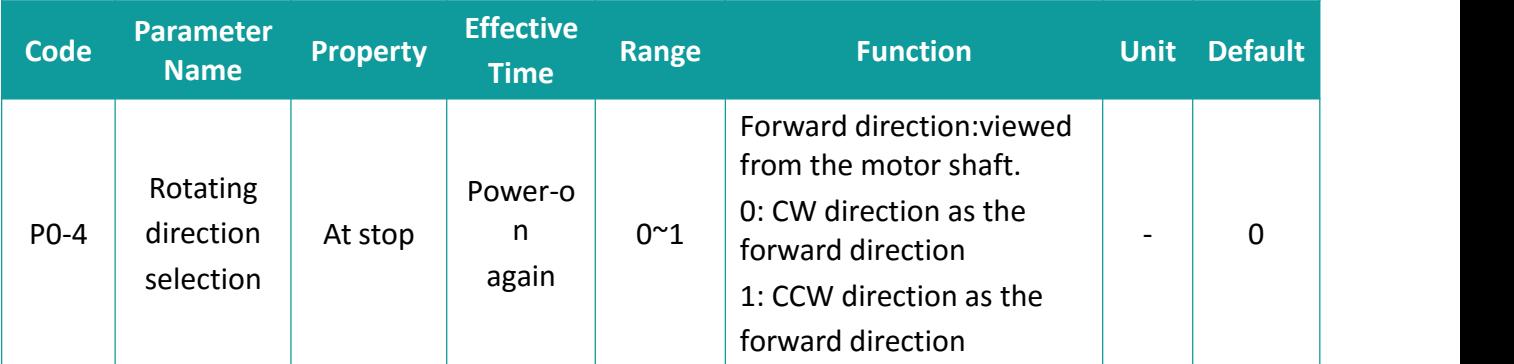

Limit switches (positive over travel POT and reverse over travel NOT), POT has the same direction set in [P0-4](Rotating direction selection).

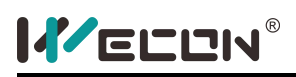

### **6.1.5 Braking resistor**

When the servo motor is in the generator state when decelerating or stopping, the motor would transfer the energy back to the driver, which would increase the bus voltage. When the bus voltage exceeds the braking point, the driver could use the braking resistor to consume the energy. The braking resistor could be built-in or external, but it couldnot be used at the same time. When the external braking resistor is connected, the jumper on the servo drive needs to be removed.

The judge whether to use a built-in braking resistor or an external braking resistor

(1) The calculated maximum braking energy> the maximum braking energy that the capacitor could absorb, and the calculated braking power  $\leq$  the power of the built-in braking resistor, then use the internal braking resistance.

(2) When the calculated value of the maximum braking energy> the maximum braking energy that the capacitor could absorb, and the calculated value of the braking power> the power of the built-in braking resistor, then we should use an external braking resistor.

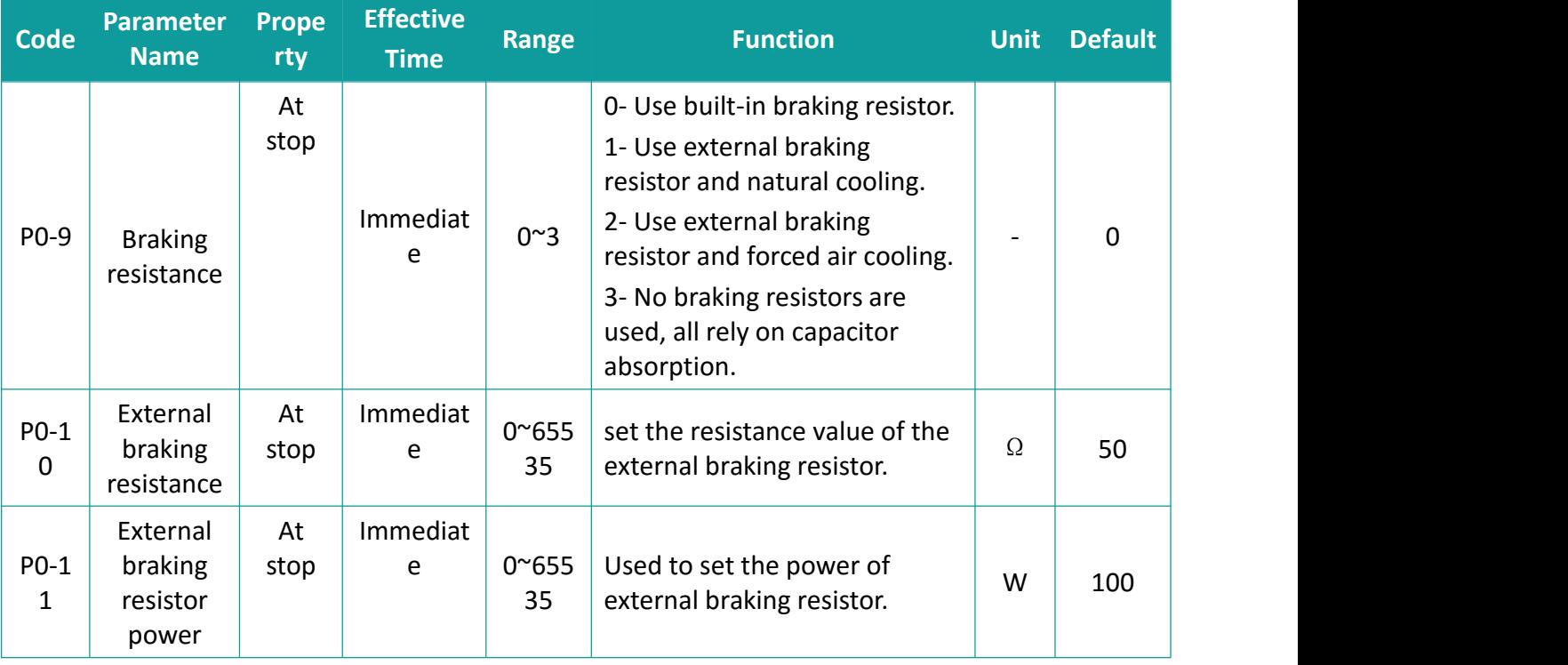

#### **Relevant function code:**

### **6.1.6 Servo Running**

(1) Turn on the S-ON signal

When the servo drive is ready for running, the keypad displays "Run". but if there is no reference input, the servo motor is in locked state.

S-ON could be configured and selected through DI terminal function selection.

(2) After a reference is input, the servo motor starts to rotate

Enter the appropriate command during operation, running the motor at low speed firstly, and observe whether the rotation is in accordance with the set rotation direction. Observe the actual motor speed, bus voltage and other parameters through the debug tool running on pc. It could be adjusted according to Chapter 7 to make the motor work in its expected condition.

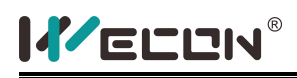

#### (3) Power-on time sequence

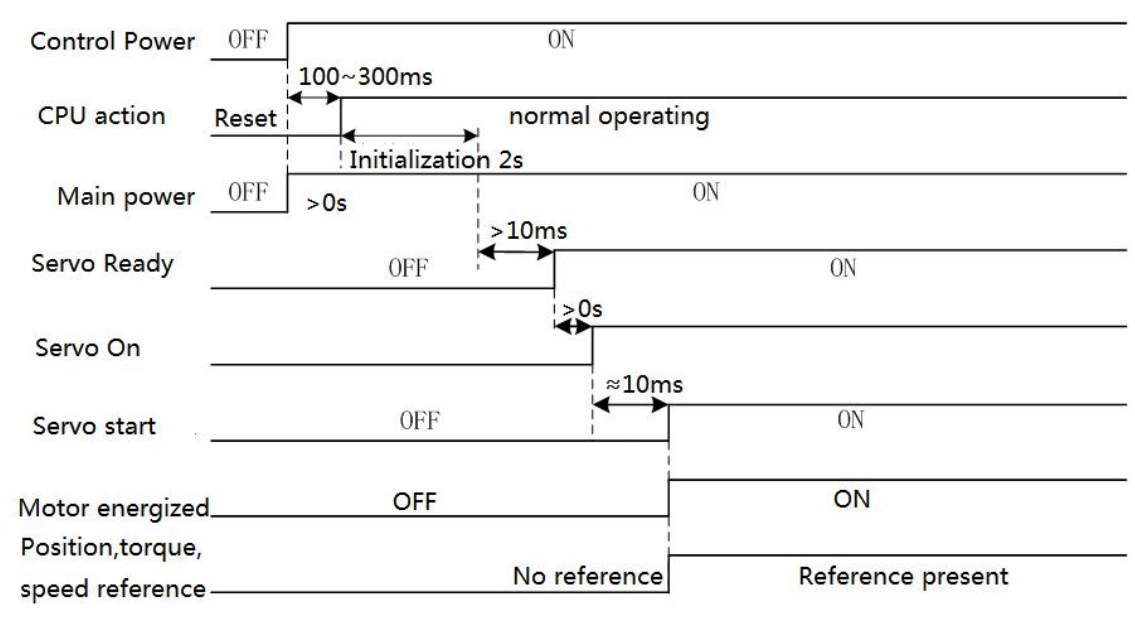

Figure 6-1 Power-on time sequence

### **6.1.7 Servo Stop**

Servo stop includes coast to stop and zero-speed stop based on the stop mode, and de energized state and position lock based on the stop state.

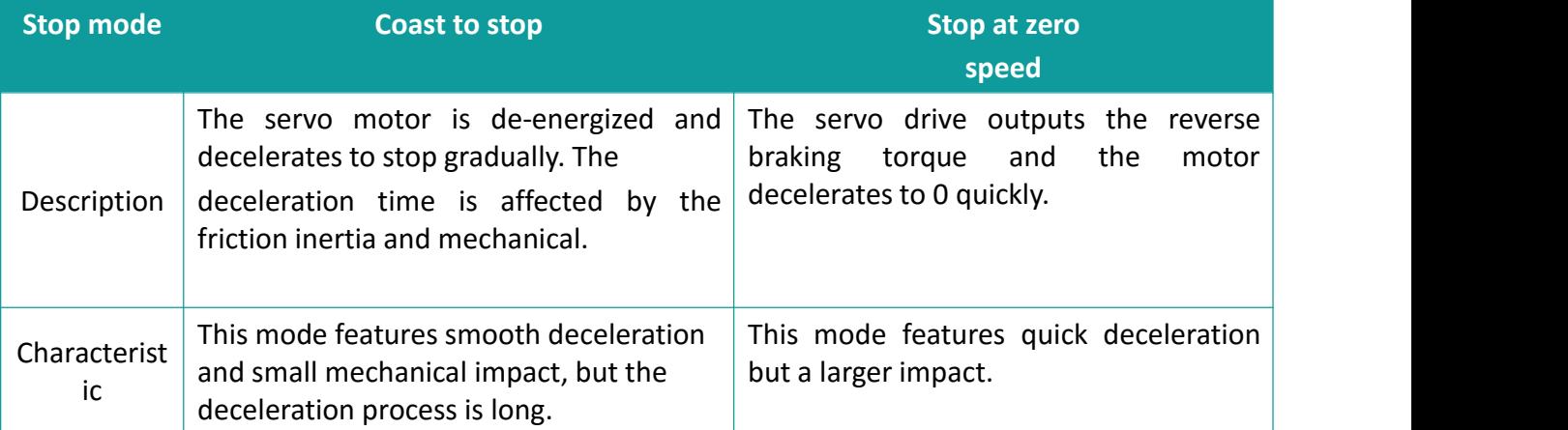

(1) Stop at S-ON Signal Off

**Relevant function code:**

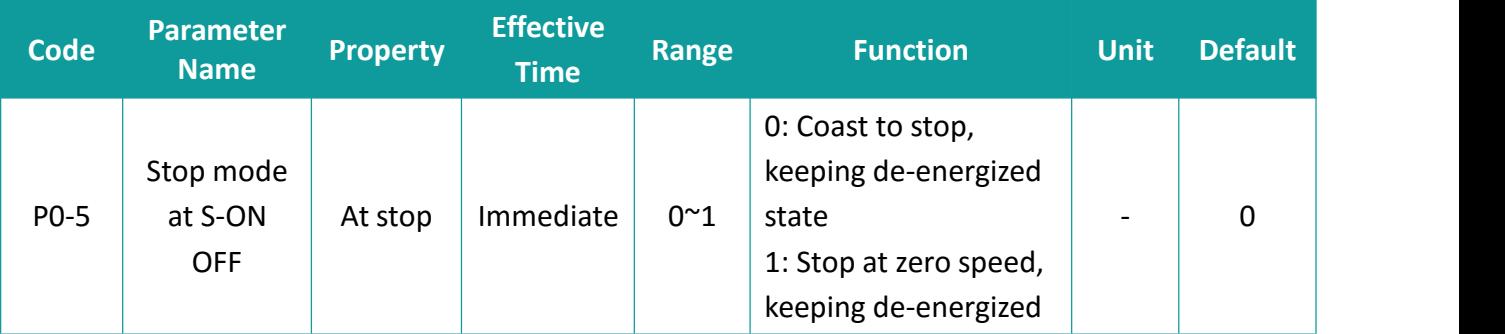

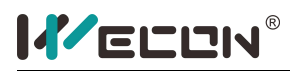

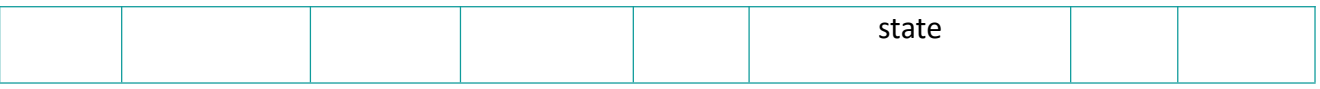

#### (2) Emergency Stop

The default is the free stop mode, the motor shaft remains free, and the corresponding configuration and selection could be made by configuring the DI terminal function selection.

#### (3) Stop at Limit Switch Signal Active

Over travel means that the movable part of the machine exceeds the setting area. In some horizontal or vertical movements, the servo needs to limit the movement range of the work piece. Over travel generally uses limit switches, photoelectric switches or multiple turns of the encoder for detection, that is, hardware over travel or software over travel.

Once the servo drive detects the action of the limit switch signal, it would immediately force the speed in the current running direction to 0 to prevent the forward movement, which would not affect the reverse operation. Over travel stop is fixed as zero speed stop, and the motor shaft keeps the position locked.

The corresponding configuration and selection could be made through the DI terminal function selection. The default setting of DI3 is POT, DI4 is NOT.

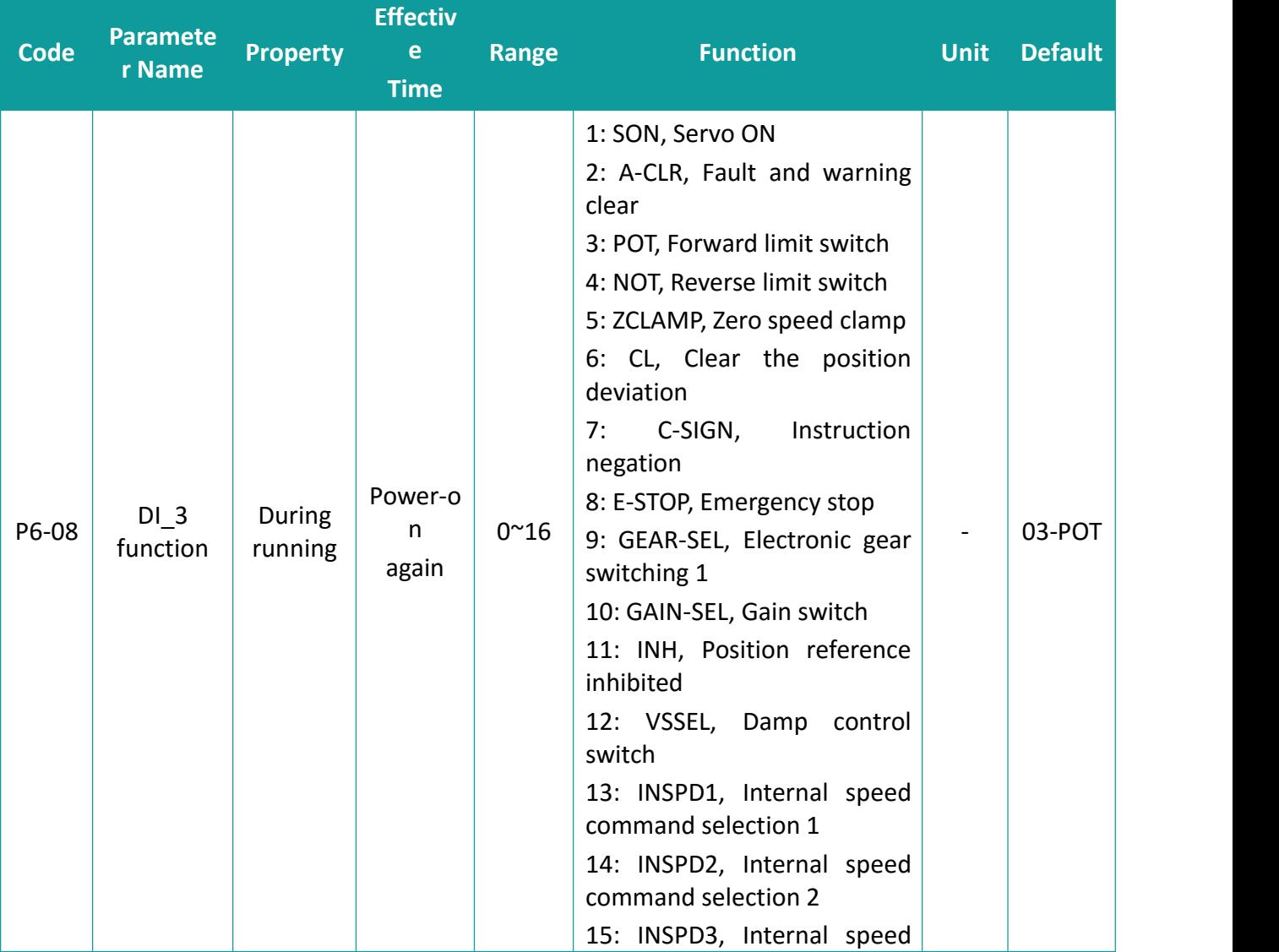

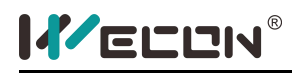

Servo Drive User Manual

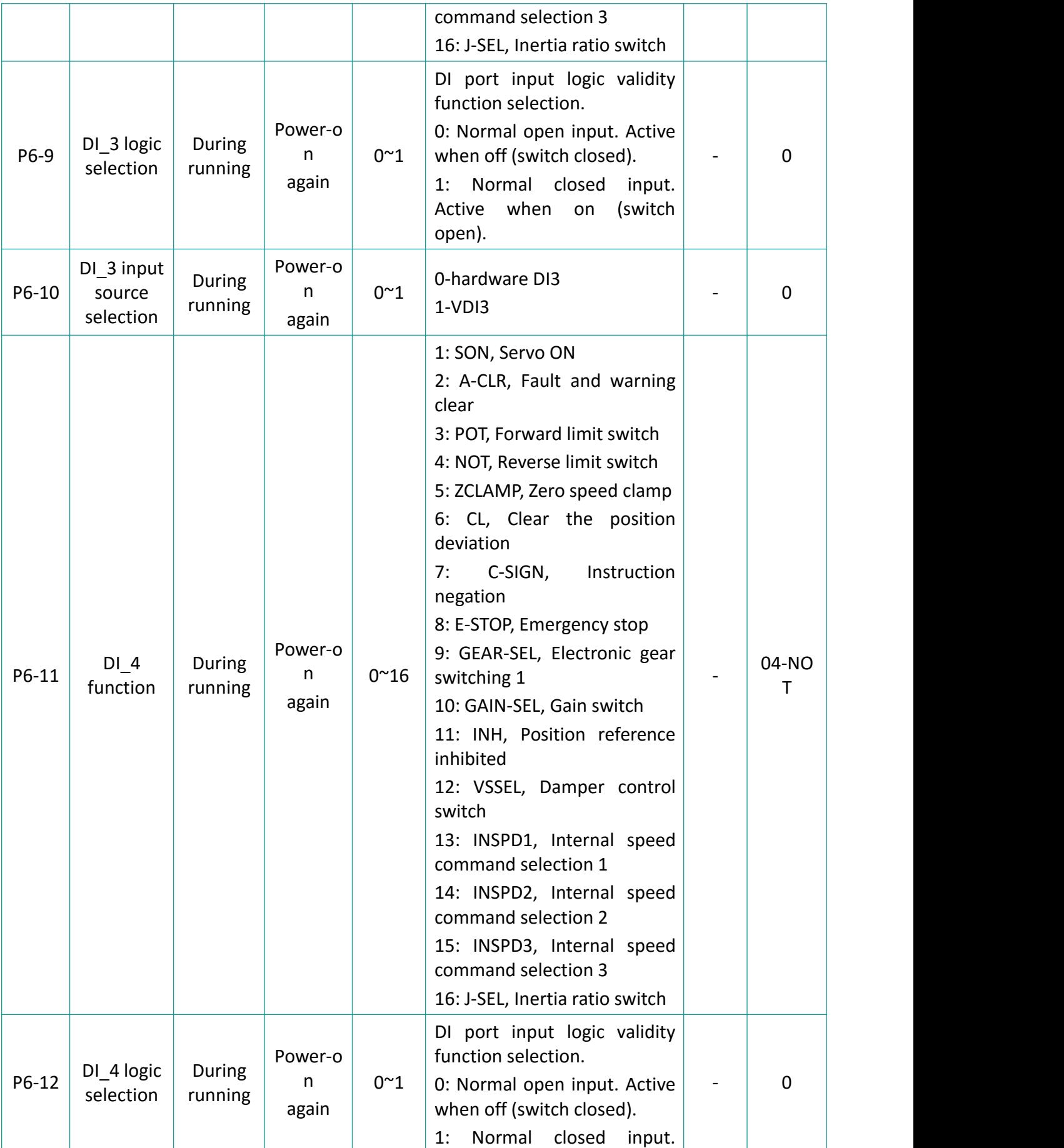

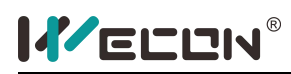

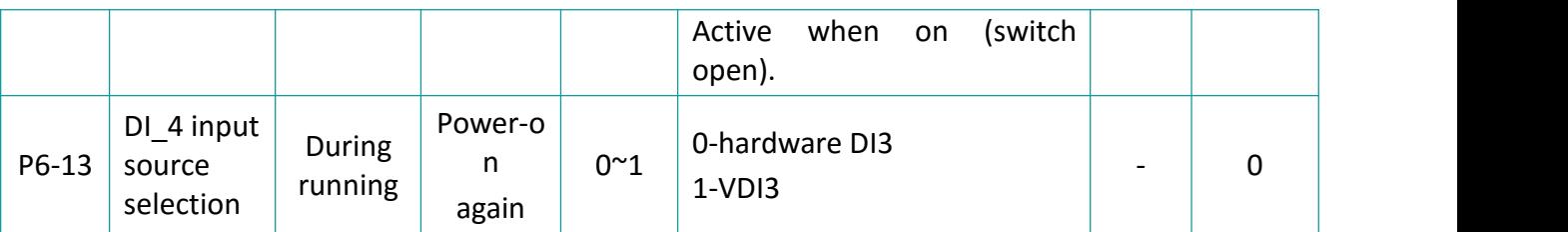

#### (4) Stop at Fault Occurrence

If the machine breaks down, the servo would perform fault shutdown operation. The current shutdown mode is fixed to free stop mode, and the motor shaft remains free.

### **6.2 Position Control Mode**

Position control mode is the most important and commonly used control mode of servo system. Position control refers to controlling the position of the motor through position commands, determining the target position of the motor based on the total number of position commands, and the frequency of the position command determines the rotation speed of the motor. The servo drive could achieve fast and accurate control of the position and speed of the machine. Therefore, the position control mode is mainly used in applications requiring positioning control, such as manipulators, chip mounters, engraving machines, CNC machine tools, etc.

**The block diagram of position control is as follows:**

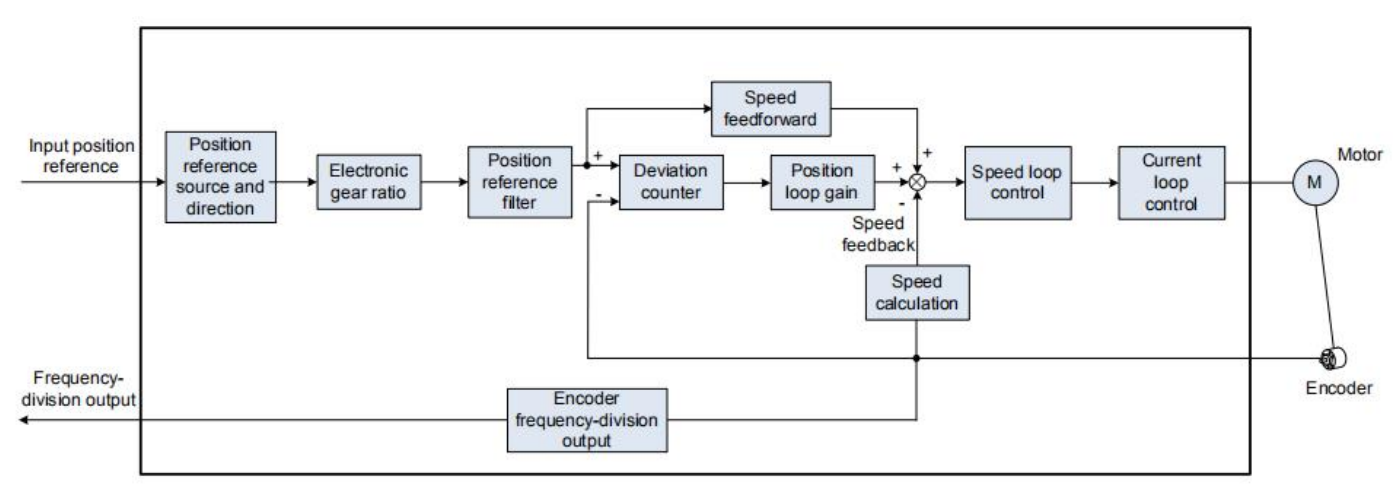

Figure 6-2 Position control diagram

### **6.2.1 Position Reference Input Setting**

The servo drive has 1 set of pulse input terminals for receiving position pulse input (through the CN2 terminal of the drive)

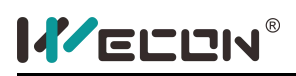

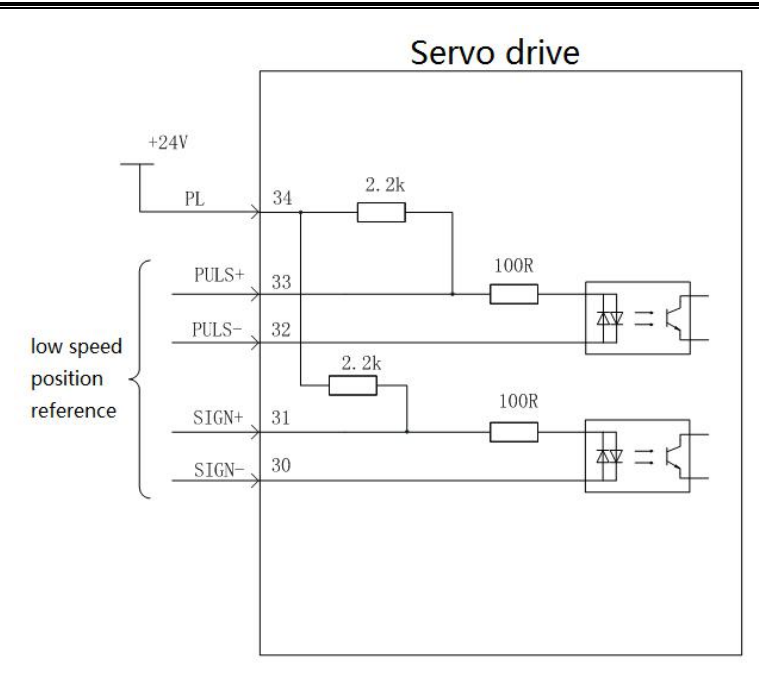

The reference from the host controller could be differential output or open collector output. The maximum input frequency is shown in **the following table:**

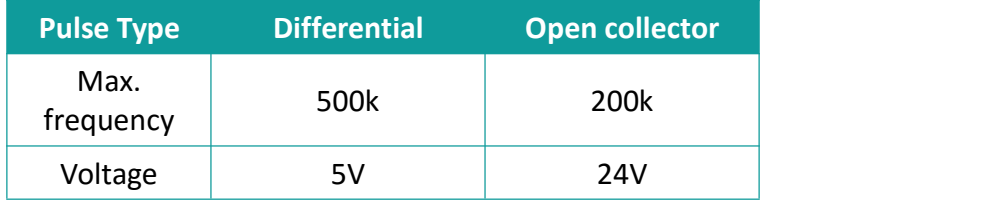

### **(a) Low-speed Pulse Input**

Differential drive mode

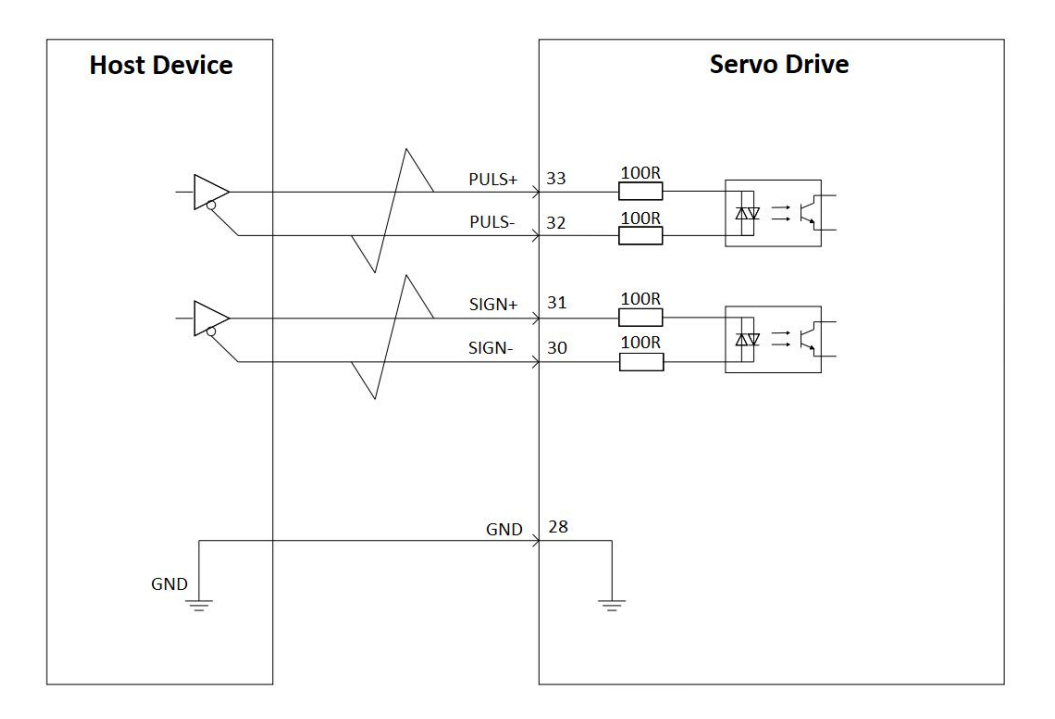

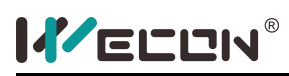

#### **(b) OC mode**

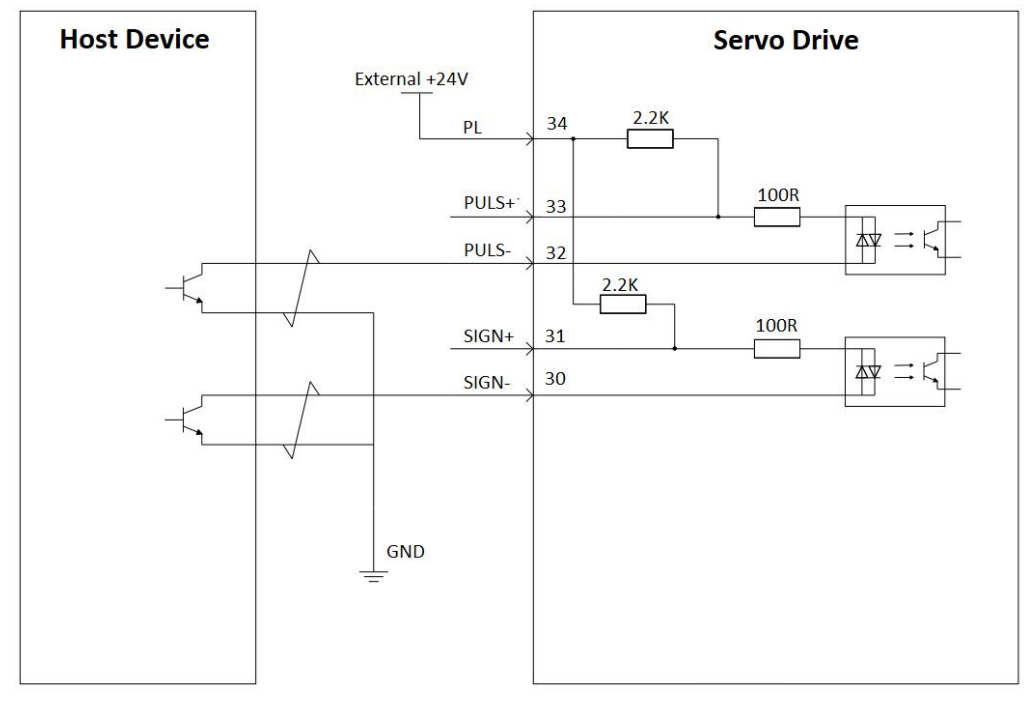

#### (1) Position pulse selection

#### **The servo drive supports three pulse input formats:**

Direction + pulse (positive logic),Phase A + phase B quadrature pulse (4-frequency multiplication), CW + CCW

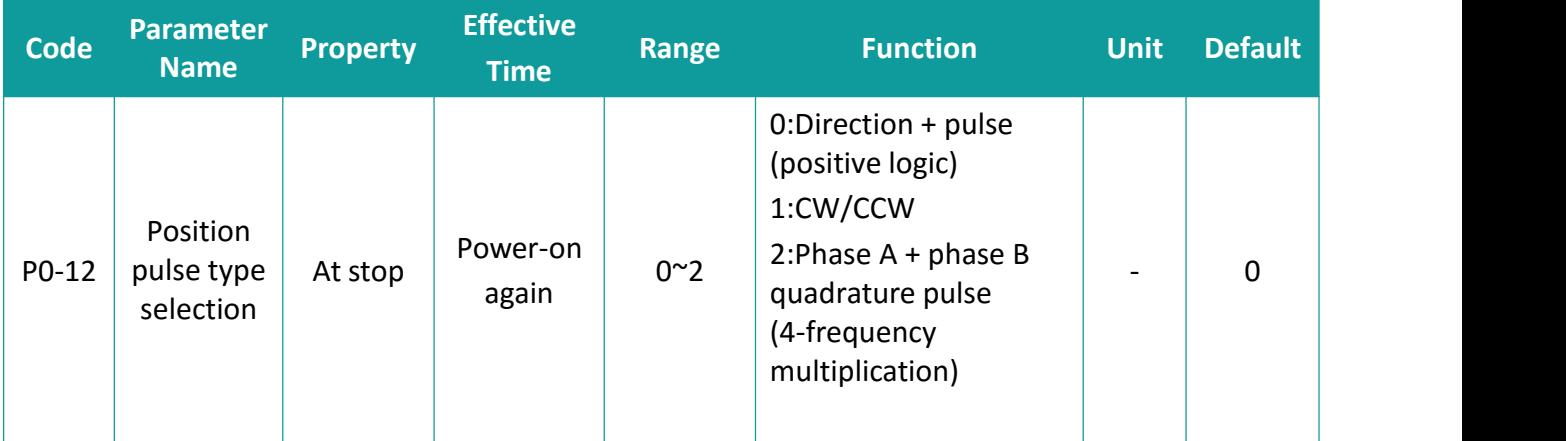

#### **The corresponding pulse waveform is as follows:**

(a) [P0-12]=0 (Direction + pulse(positive logic))

#### **PULSE:**Pulse **SIGN:**Signal

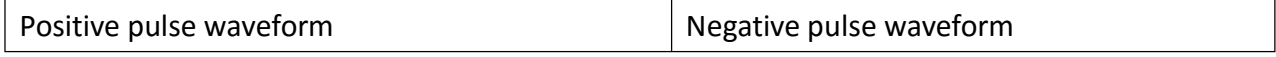

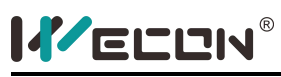

Servo Drive User Manual

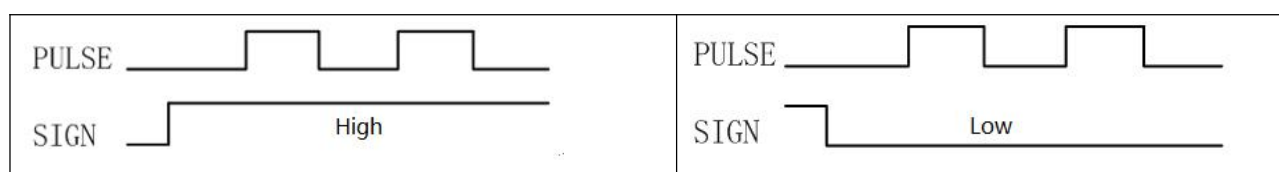

### (**b**)[**P0-12]=1**(**CW/CCW**)

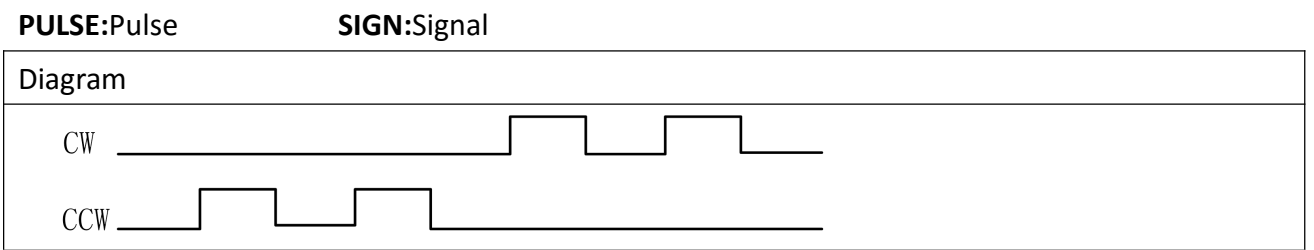

### (**c**)[**P0-12]=2**(Phase A + phase B quadrature pulse (4-frequency multiplication))

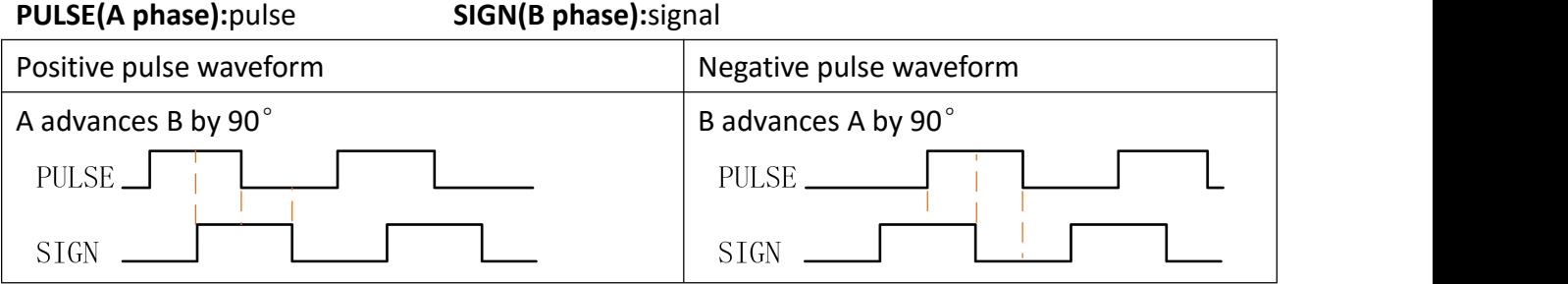

(2) Position pulse frequency and anti-interference level

Filtering time is necessary for the reference input pin to prevent external interference input to the driver and affect the control of the motor. The signal input and output waveforms with filtering enabled are shown in **the following figure:**

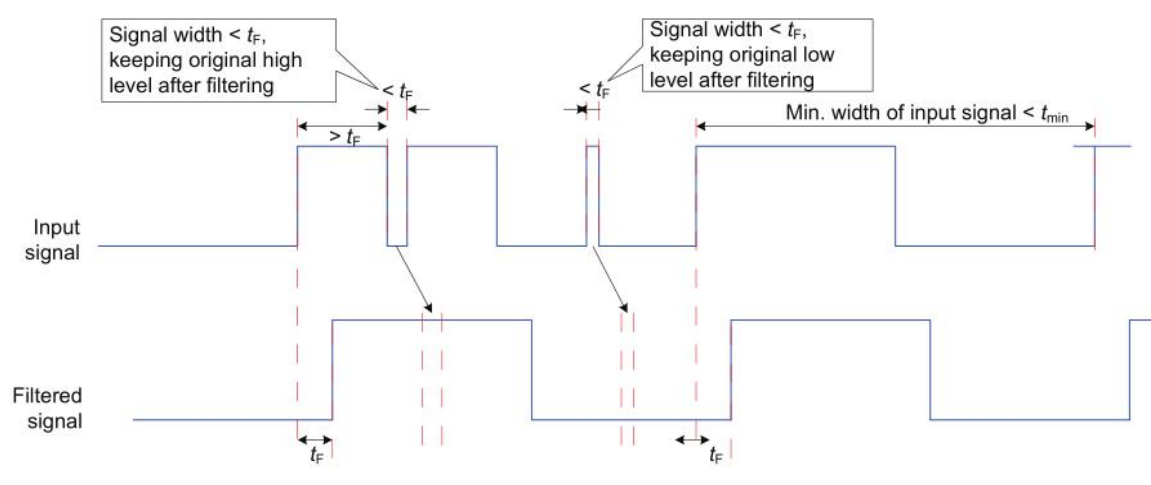

Figure 6-3 Filtering signal waveform

The input pulse frequency refers to the frequency of the input signal, and the frequency of the input pulse command could be modified through the function code [P0-13]. If the actual input frequency is greater than [P0-13], it may cause pulse loss or alarm. The function code [P0-14] could adjust the

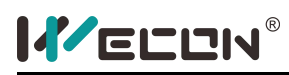

position pulse anti-interference level, the greater the value, the greater the depth of the filter.

#### **Relevant function code:**

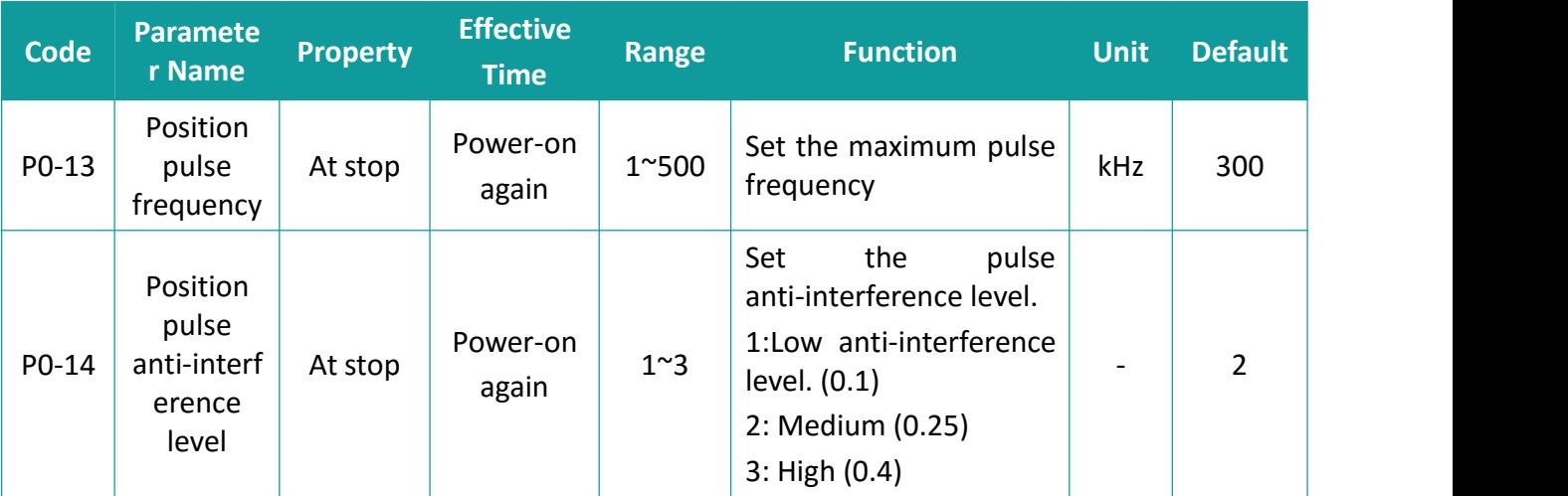

### **6.2.2 Electronic Gear Ratio**

### **[Glossary]**

**Reference unit:** It means the minimum value the host controller input to the servo drive.

**Encoder unit:** It means that the value from the input reference processed with the electronic gear ratio.

### **[Electronic gear ratio definition]**

In position control mode, the input position reference (reference unit) defines the load displacement. the motor position reference (encoder unit) defines the motor displacement. The electronic gear ratio is used to indicate the relationship between input position reference and motor position reference. By dividing (electronic gear ratio < 1) or multiplying (electronic gear ratio > 1) the electronic gear ratio, the actual motor rotating or moving displacement within the input

position reference of one reference unit could be set.

### **[Setting range of electronic gear ratio]**

The setting range of the electronic gear ratio should meet **the following conditions**:

 $0.01 <$   $\frac{1}{\text{Electronic gas ratio denominator}}$ Electronic gear ratio numerator  $\frac{1}{2}$  100 Electronic gear ratio denominator  $< 100$ 

Otherwise, it would display [Er. 35] "Electronic gear ratio setting over limit" fault.

### **Electronic gear ratio setting Flowchart:**

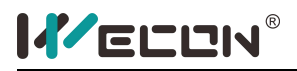

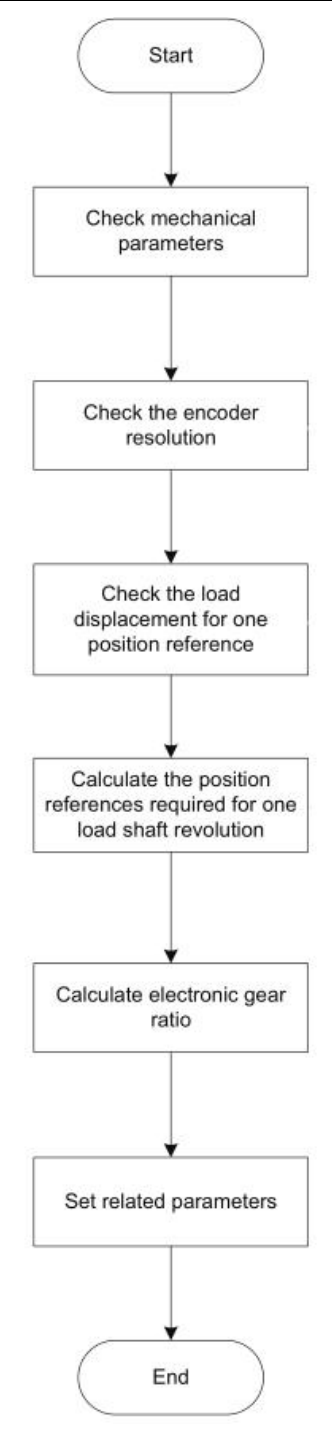

Figure 6-4 Electronic gear ratio setting flowchart

Firstly, confirm the mechanical parameters, including confirming the reduction ratio, ball screw lead, gear diameter in gear transmission, pulley diameter in pulley transmission, etc. Confirm the resolution of the servo motor encoder used.

Confirm the parameters such as machine specifications and positioning accuracy, and determine the load displacement corresponding to the position command output by the host computer. Combine information including the mechanical parameters and the load displacement corresponding to one position command to calculate the position command value required for one rotation of the load shaft.

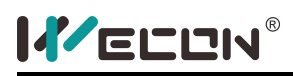

Electronic gear ratio = encoder resolution / position command (command unit) required for one revolution of the load shaft x reduction ratio, Set the function code parameters according to the calculated electronic gear ratio value.

In addition to use the electronic gear ratio function, you could also use [P0-16] (the number of command pulses for one rotation of the motor). Both gear ratio 1 and electronic gear ratio 2 are invalid when [P0-16] is not zero.

#### **Relevant function codes:**

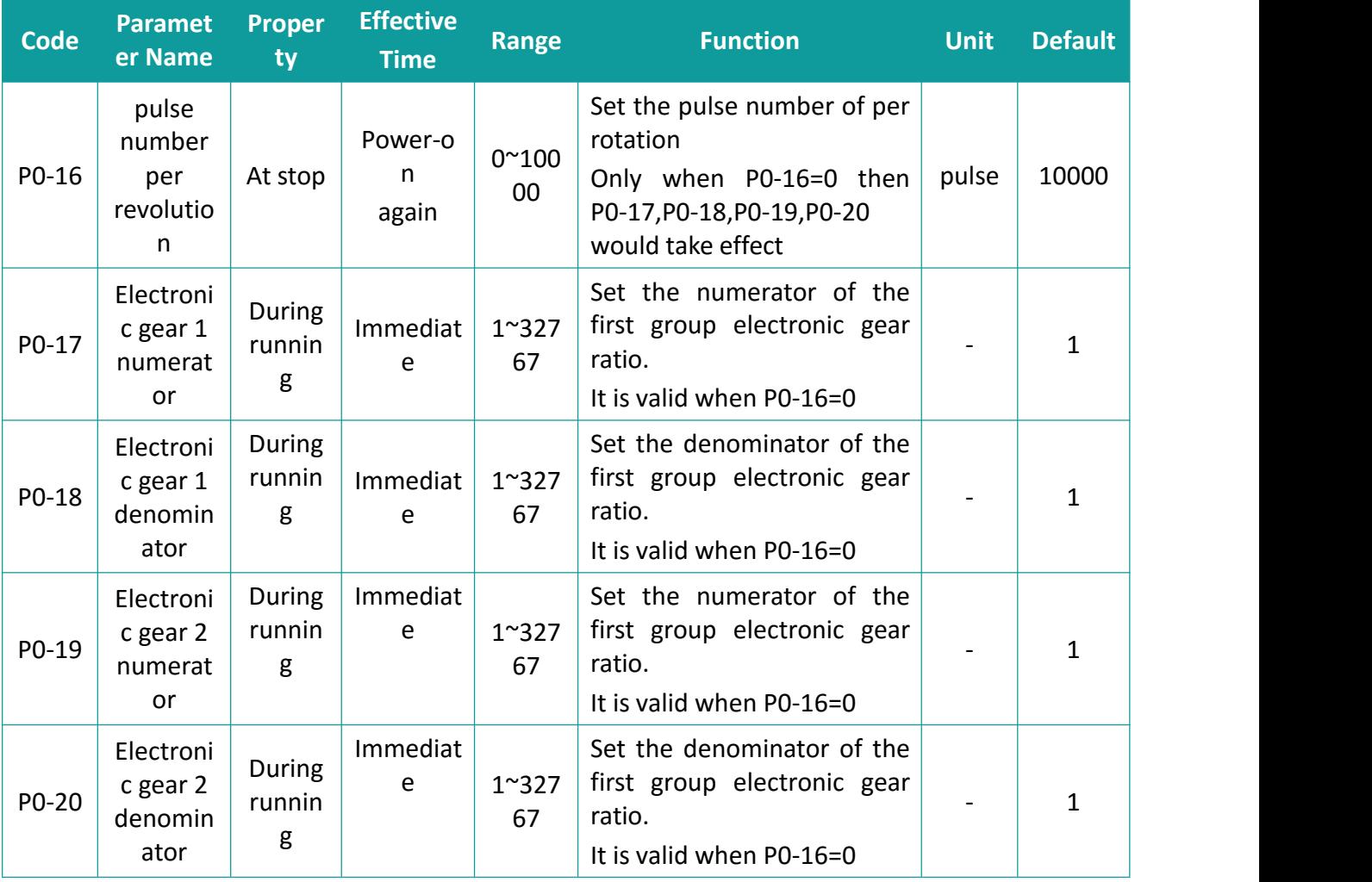

### **6.2.3 Position Reference Filter**

This function filters the position references (encoder unit) divided or multiplied by the electronic gear ratio. It involves the first-order filter and average filter.

#### **It is applicable to the following conditions:**

- (1) Acceleration/Deceleration is absent on the position references from the host controller.
- (2) The pulse frequency is too low.
- (3) The electronic gear ratio is larger than 10.

Properly setting the position loop filter time constant could run the motor more smoothly, so that the motor speed would not overshoot before it stabilizes. This setting has no effect on the number

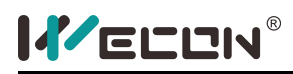

#### of command pulses.

The filter time is not as long as possible. The longer the filter time, the longer the delay time and the longer the response time.

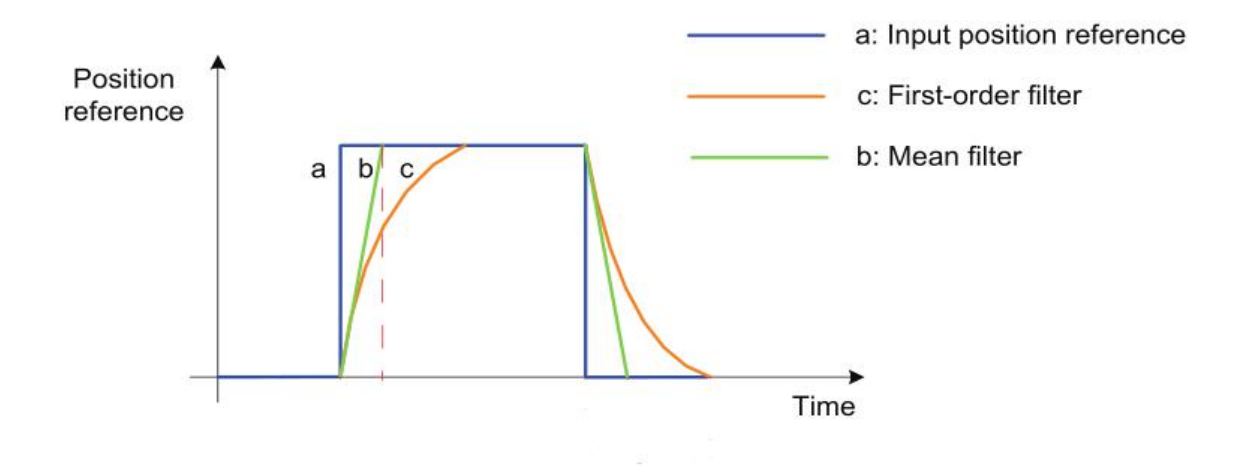

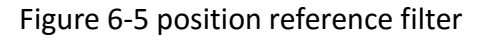

#### **Relevant parameters:**

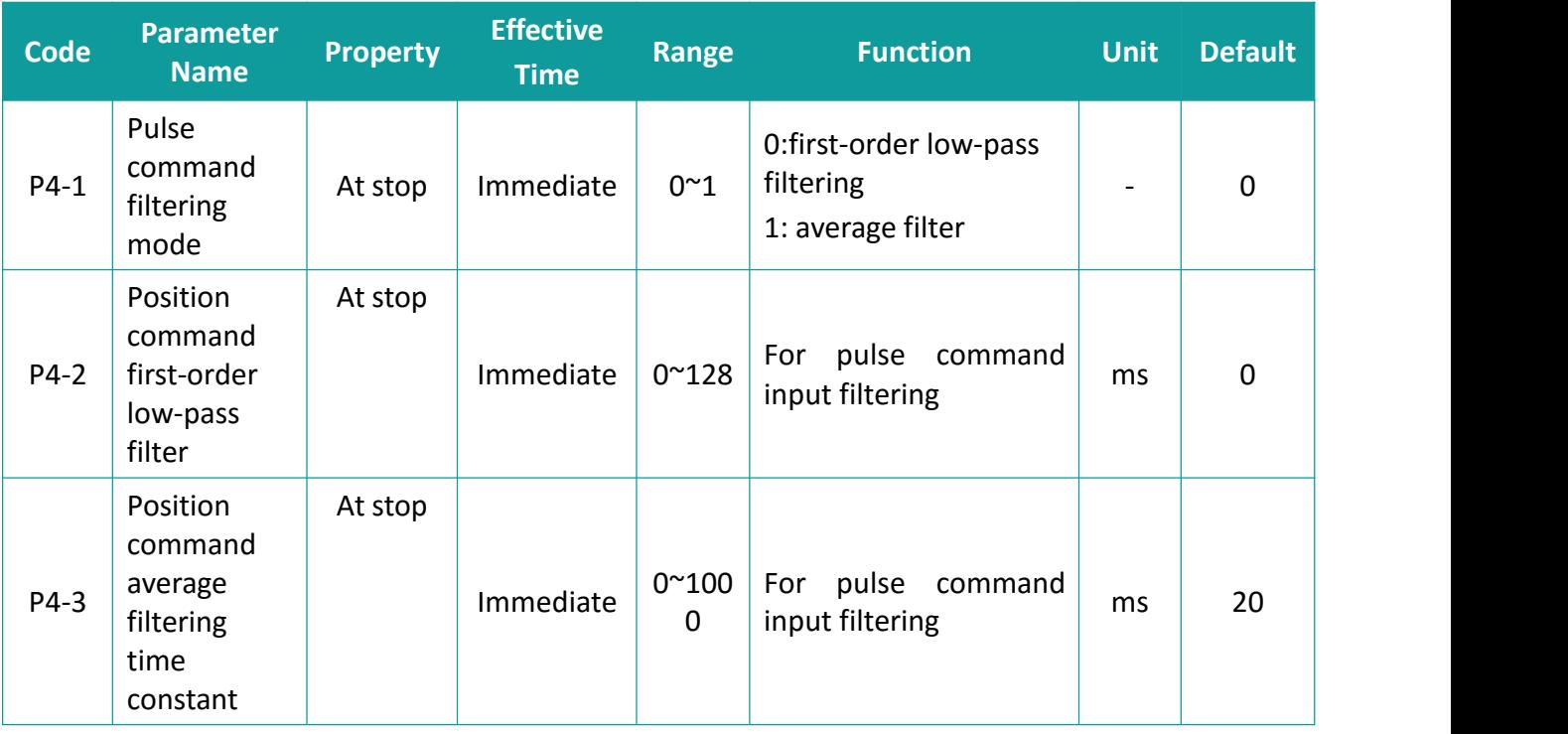

### **6.2.4 Position Deviation Clear**

Position deviation = Position reference – Position feedback (encoder unit)

The position deviation clear function refers to the function that the drive clears the deviation register in the position mode. The function of clearing position deviation could be realized through DI terminal.

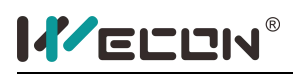

### **6.2.5 Frequency-Division Output**

The encoder pulse is output as a quadrature differential signal after divided by the internal circuit of the servo driver. The phase and frequency of the frequency-divided signal could be set by parameters. The source of frequency division output could be set by function code, and the setting of different sources makes the function of frequency division output more widely used.

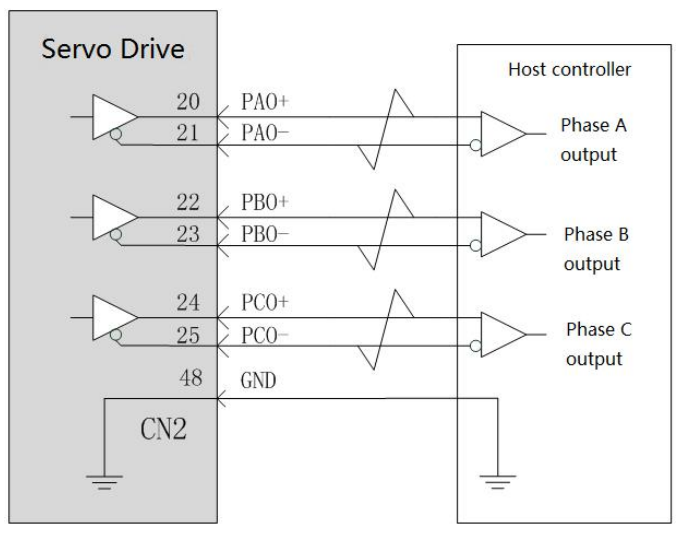

Figure 6-6 diagram of frequency division output wiring

#### **The frequency-division output is a differential signal output:**

**Phase A pulse:** PAO +, PAO-, differential output, the maximum output pulse frequency is 2Mpps **Phase B pulse:** PBO +, PBO-, differential output, the maximum output pulse frequency is 2Mpps **Phase Z pulse:** PZO +, PZO-, differential output, the maximum output pulse frequency is 2Mpps The frequency division pulse output direction could be set through the function code [P0-21]. The waveform diagram of the encoder frequency division pulse output is **as follows:**

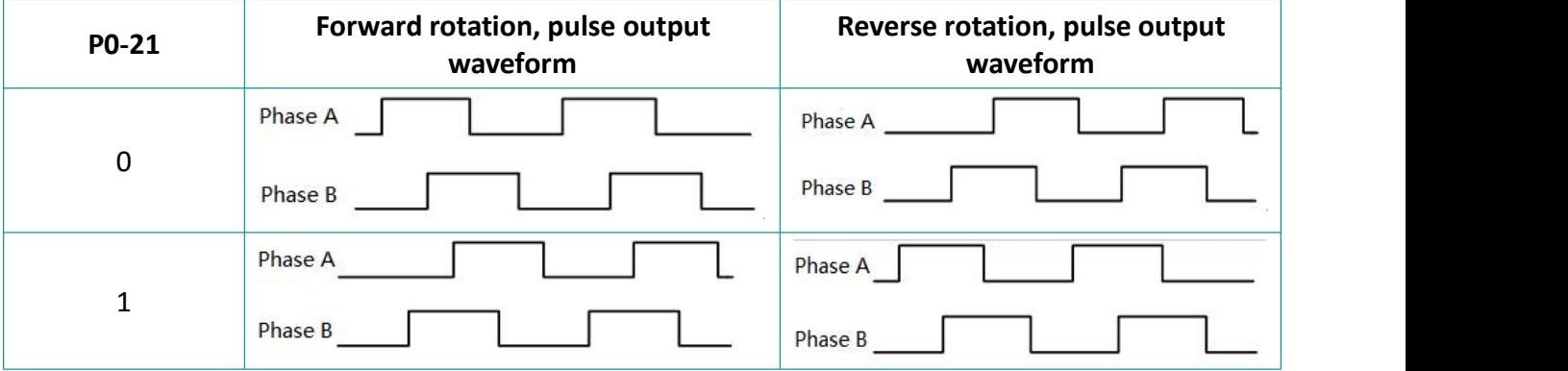

In addition, the Z pulse output polarity could be set through function code P0-23, as shown in the **following figure:**

**P0-23(Z pulse output polarity) pulse waveform (forward / reverse)**

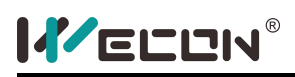

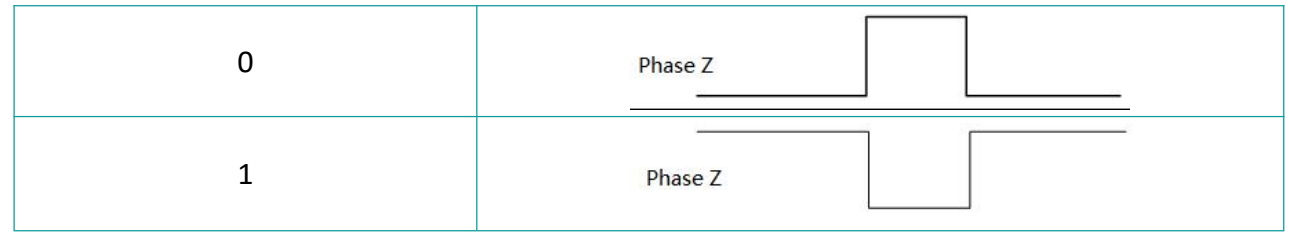

Function code P0-22(the number of output pulses per revolution of the motor) is used to set the number of output pulses of the A and B phases of the motor, and changing the function code could set the frequency division of the output.

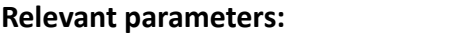

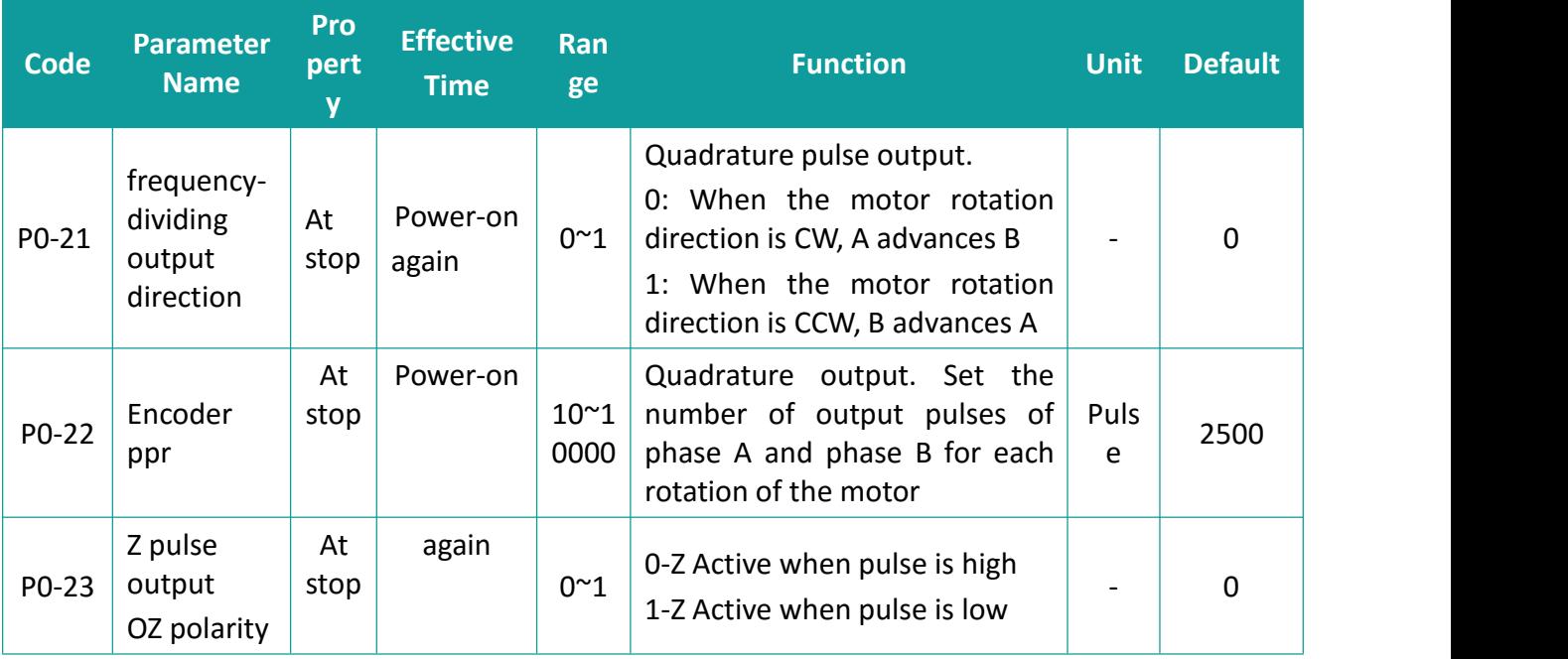

### **6.2.6 Position-relevant DO output function**

The feedback value of the position command is compared with different thresholds, and the DO signal could be output for the host controller to use.

#### (1)Positioning completed/near output

The internal command completion function means that when the multi position reference within the servo is zero, it could be considered that the command transmission is completed. At this time, the servo drive could output the internal command completion signal, and the host computer could confirm that the multi-segment position command within the servo drive has been sent.

The positioning completion function means that the position deviation meets the conditions set by the [P5-12], and it could be considered that the positioning is completed in the position control mode. At this time, the servo driver could output the positioning completion signal, and the host controller could confirm that the positioning of the servo driver is completed after receiving this signal.

#### **The functional schematic diagram is as follows:**

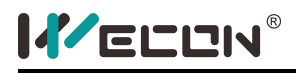

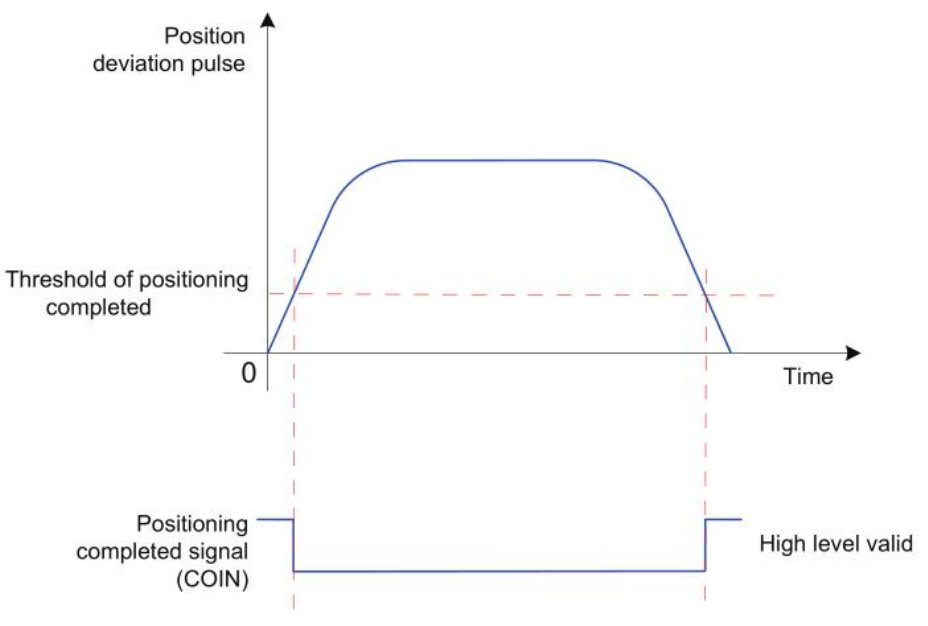

Figure 6-7 positioning completed diagram

When using the positioning completion / proximity function, you could also set positioning completion, positioning proximity conditions, window, and hold time. The diagram of window filtering time is shown in **the figure below:**

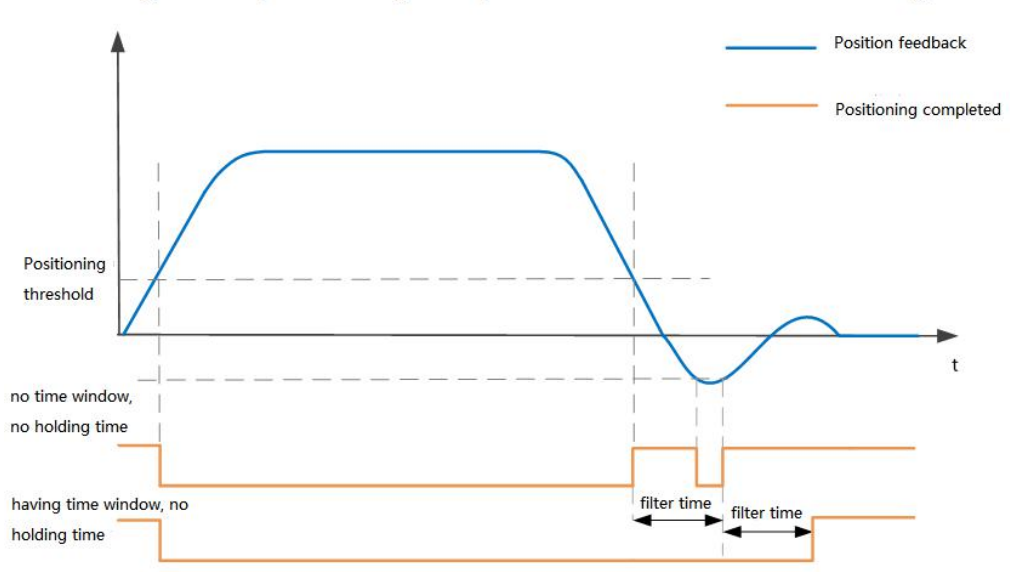

Diagram of positioning completed time window and holding time

Figure 6-8 diagram of positioning completion signal output with window filtering time

#### **Relevant parameters:**

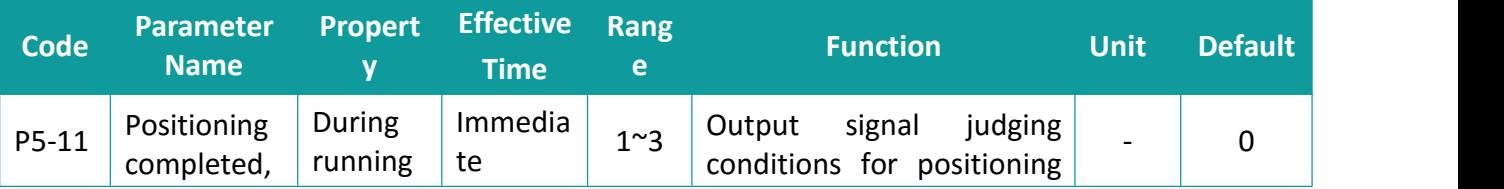

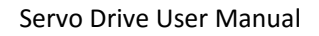

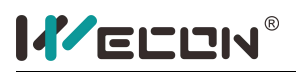

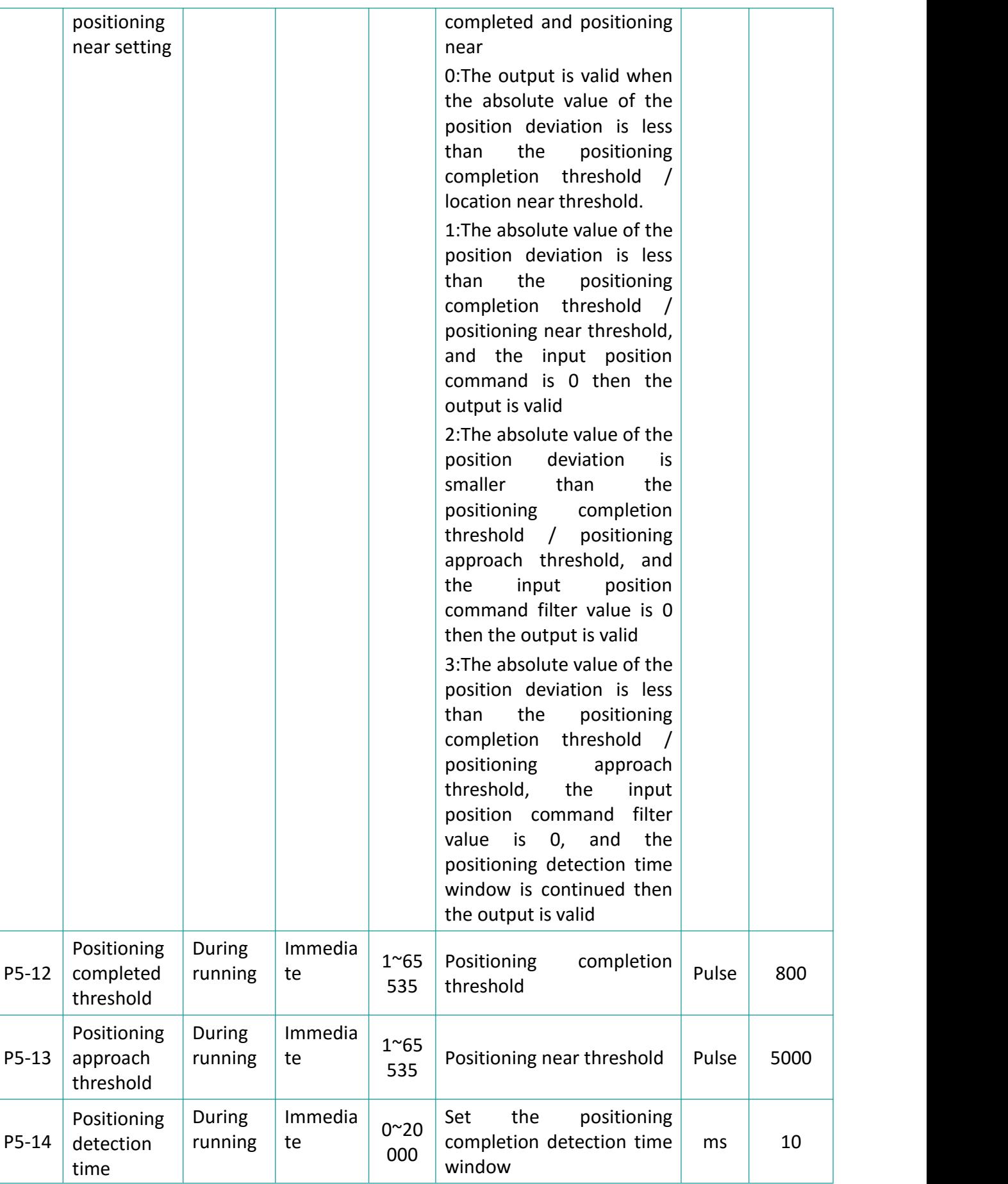

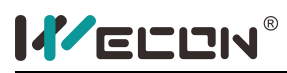

Servo Drive User Manual

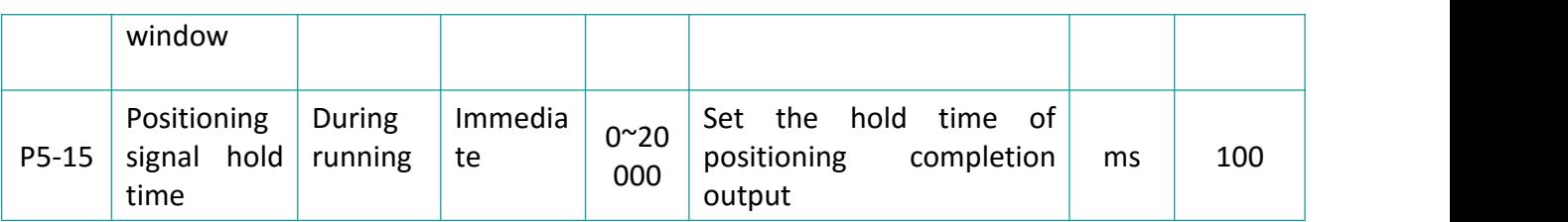

To use the positioning completion function, the DO terminal of the servo drive should be assigned as the positioning completion function and determine the valid logic. Take the DO1 terminal as an example, **the relevant function code:**

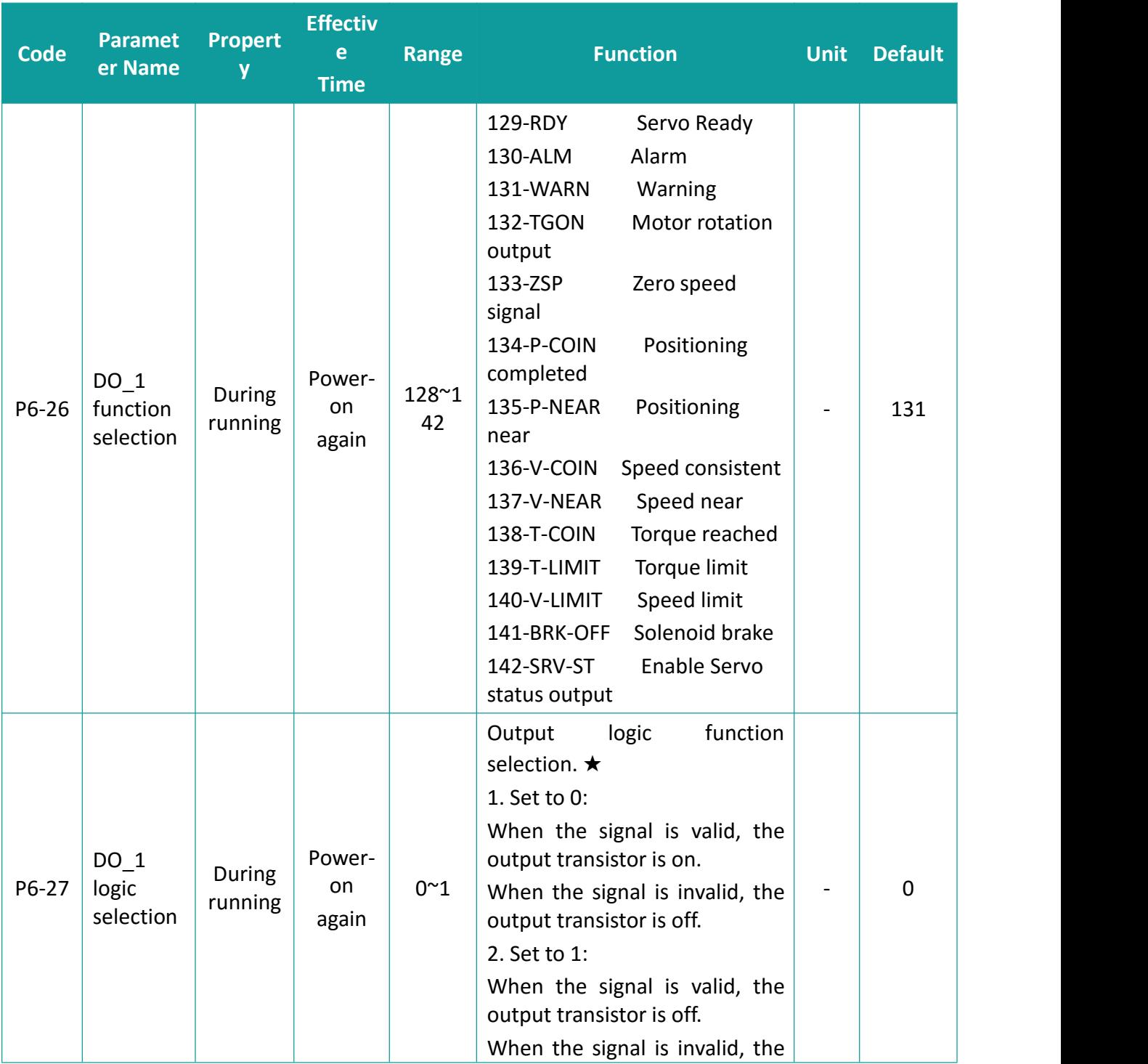

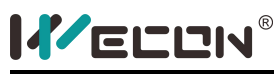

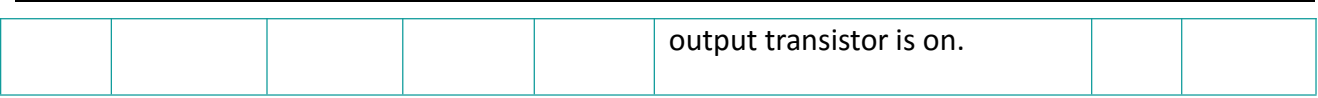

# **6.3 Speed Control Mode**

Speed control refers to control the speed of the machine through the speed reference. Through internal digital setting, analog voltage or communication, the servo drive could achieve fast and precise control of the mechanical speed. Therefore, the speed control mode is mainly used to control the rotation speed, or use the host controller to realize the position control, and the host controller output is used as the speed reference, such as analog engraving and milling machine.

The speed control block diagram is **as follows:**

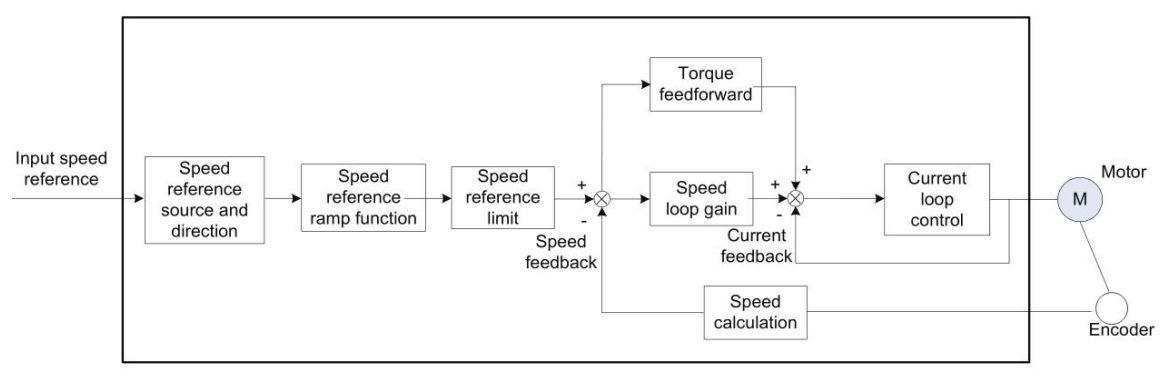

Figure 6-9 speed control diagram

Set the parameter P0-1 to 2 through the panel or debugging tool on PC to make the servo drive work in speed control mode.

#### **Relevant function code**:

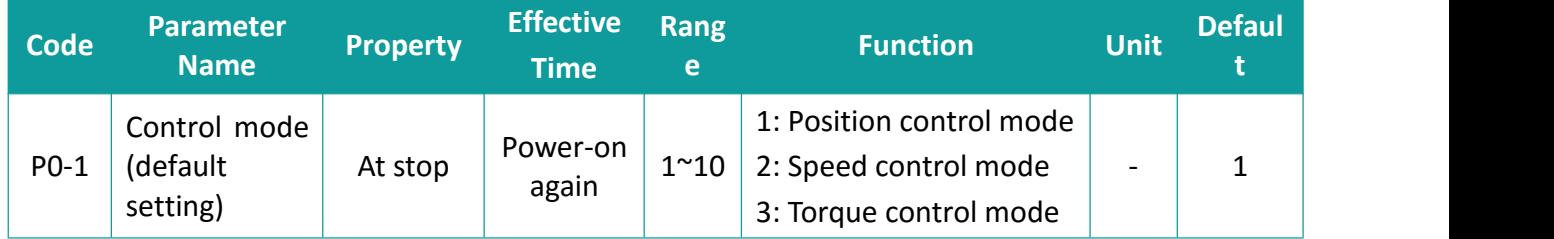

### **6.3.1 Speed Reference Input Setting**

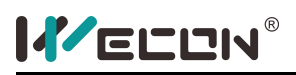

#### Analog signal speed control mode wiring

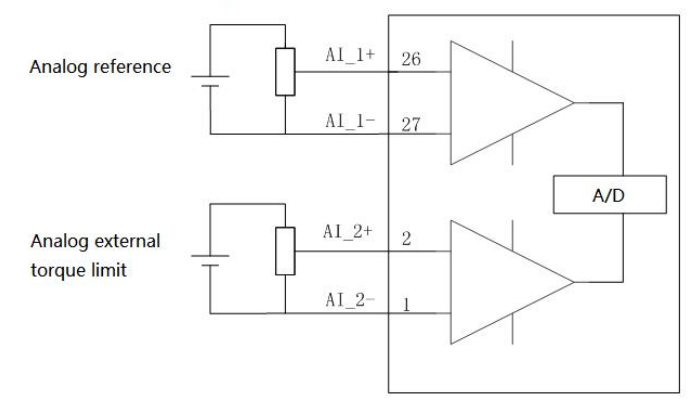

#### (1) Speed Reference Source

There are two sources of speed reference in speed control mode, which could be set by [P1-1]. **Relevant function code:**

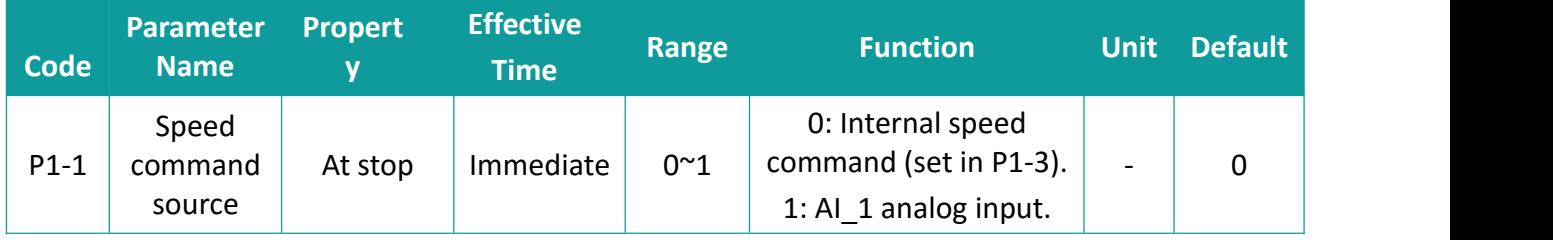

#### (a) Internal speed reference

Set the speed value through the function code [P1-2] as the speed reference.

#### **Relevant function codes**:

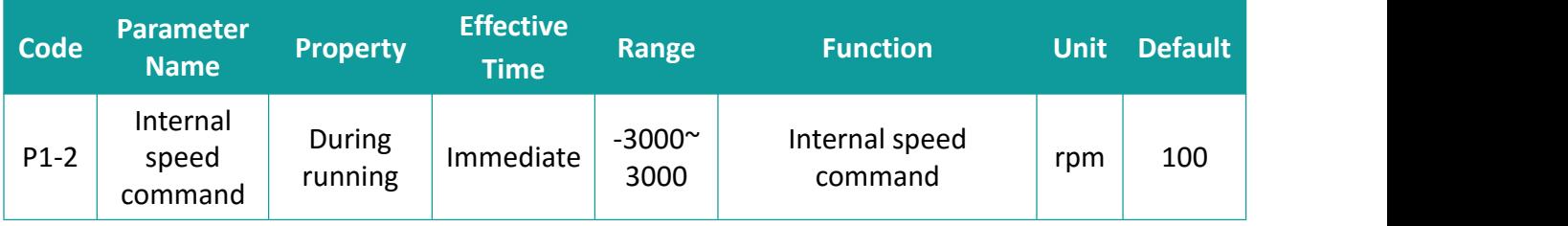

(b) Analog voltage input as a reference

Take the analog voltage signal output by the host controller or other equipments, processed as a speed reference.

#### **Analog voltage setting method**:

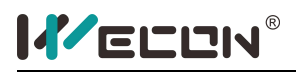

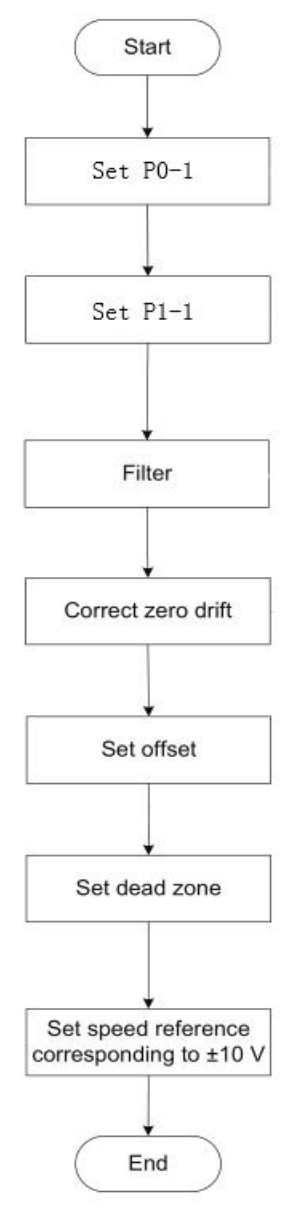

Figure 6-10 flowchart of setting speed reference by analog voltage

#### **Glossary**:

**Zero drift:** Value of the servo drive sampling voltage relative to GND when the input voltage of the analog channel is zero.

**Offset:** Input voltage value of the analog channel when the sampling voltage is zero after zero drift correction.

**Dead zone:** Input voltage range of the analog channel when the sampling voltage is zero.

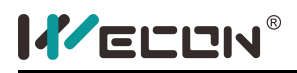

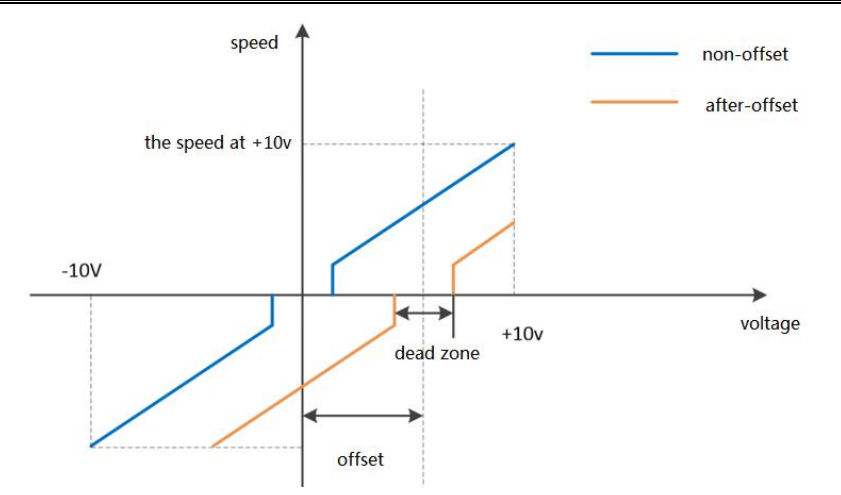

Figure 6-11 Analog signal after-offset

After completing the correct settings, you could view the input voltage values of AI\_1 and AI\_2 through U0-21 and U0-22

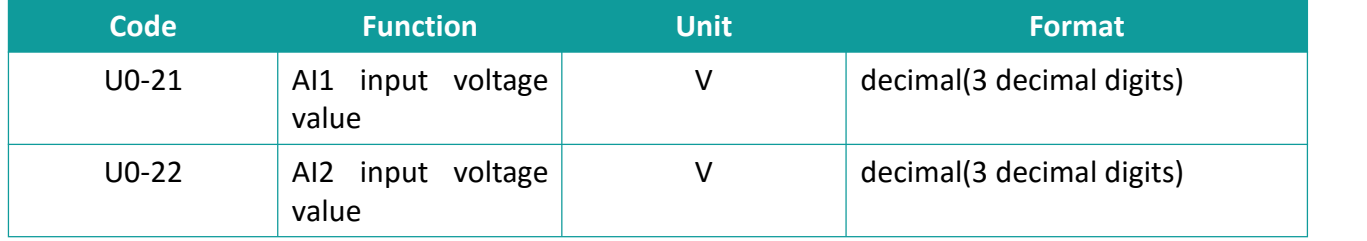

#### **Relevant function codes**:

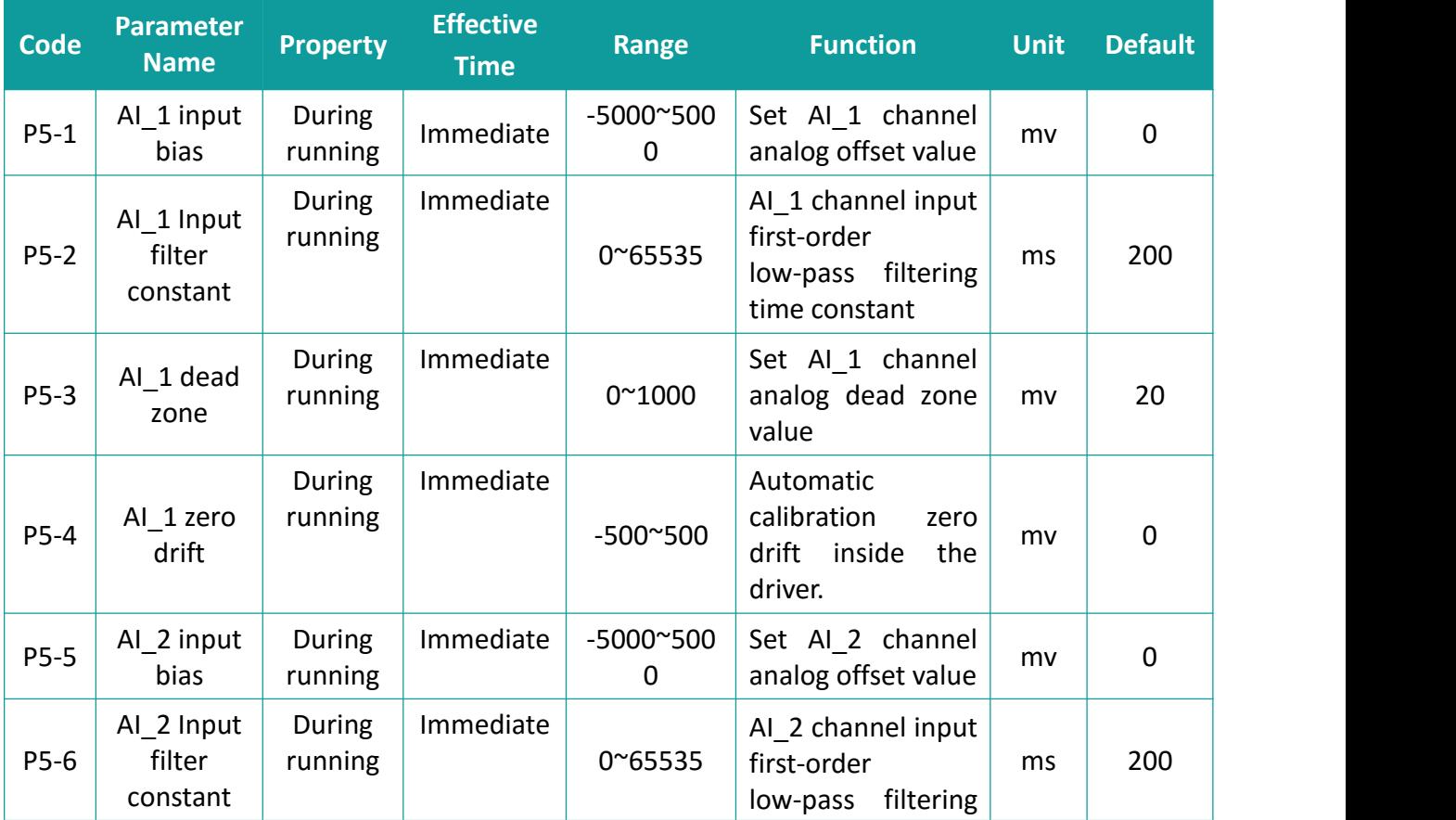

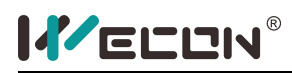

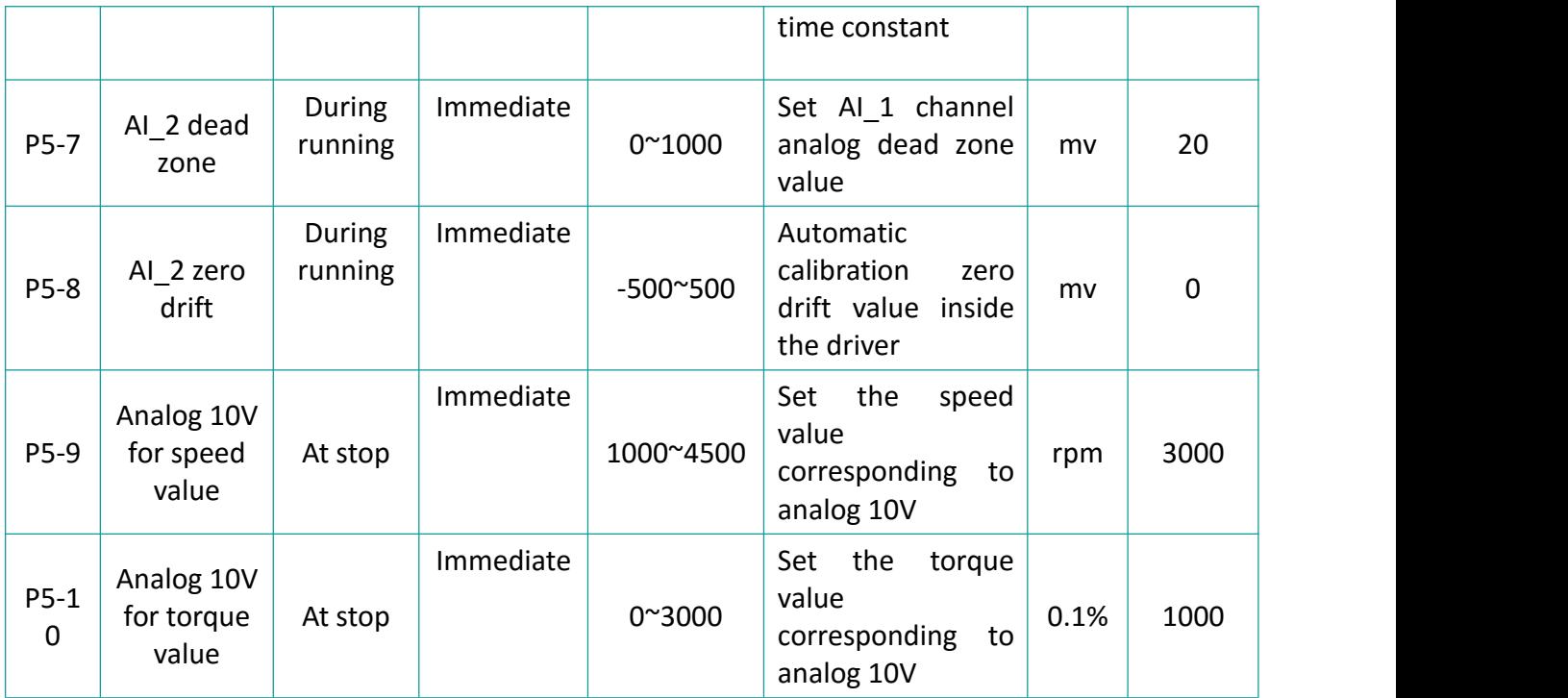

### **6.3.2 Acceleration and deceleration time setting**

The acceleration/deceleration time setting refers to convert a speed command with a relatively high acceleration into a speed command with a relatively gentle acceleration, so as to achieve the purpose of controlling the acceleration.

In the speed control mode, excessive acceleration of the speed command would cause the vibration. At this time, increase the acceleration or deceleration time to achieve a smooth speed change of the motor and avoid mechanical damage caused by the above situation.

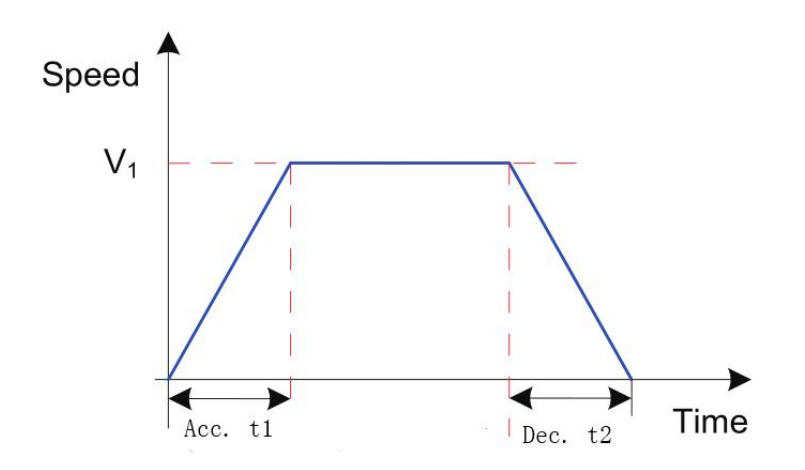

Figure 6-12 diagram of acc. and dec. time Actual acceleration time T1 = speed reference / 1000 \* acceleration time Actual deceleration time T2 = speed reference / 1000 \* deceleration time **Relevant function codes**:

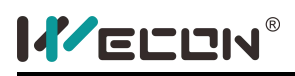

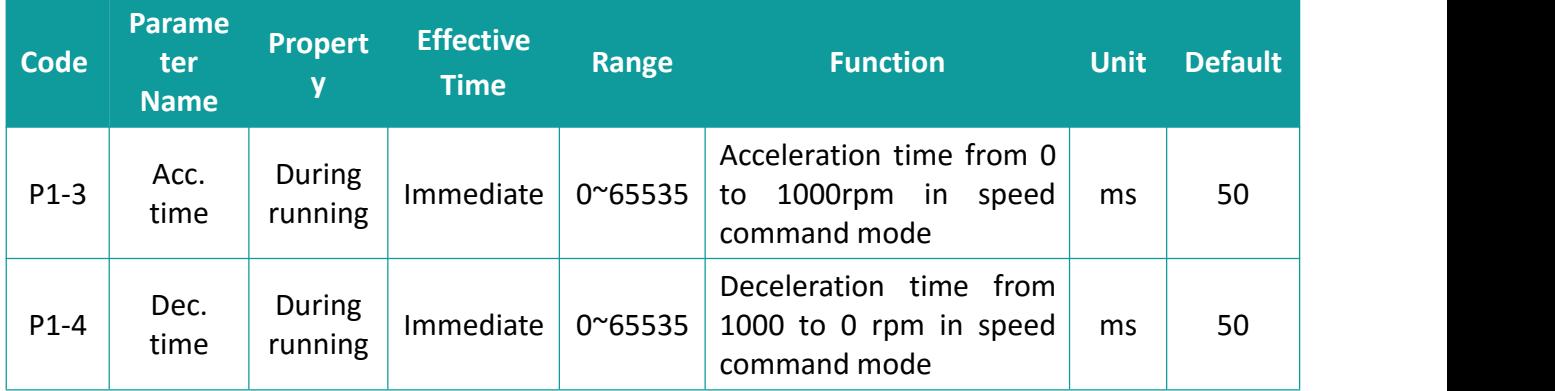

### **6.3.3 Speed Reference Limitation**

The servo drive could display the value of the speed reference in speed mode.

Sources of speed instruction limits include:

**[P1-10]:** Set the maximum speed limit value

**[P1-12]:** Set forward speed limit value

**[P1-13]:** Set the reverse speed limit value

**Maximum motor speed:** determined according to the model of the motor

| The amplitude of the forward speed reference  $| \leq \frac{1}{10}$  min {Max. motor speed, P1-10, P1-12}

| The amplitude of the negative speed reference  $| \leq m$ in {Max. speed of the motor, P1-10, P1-13}

#### **Relevant function codes:**

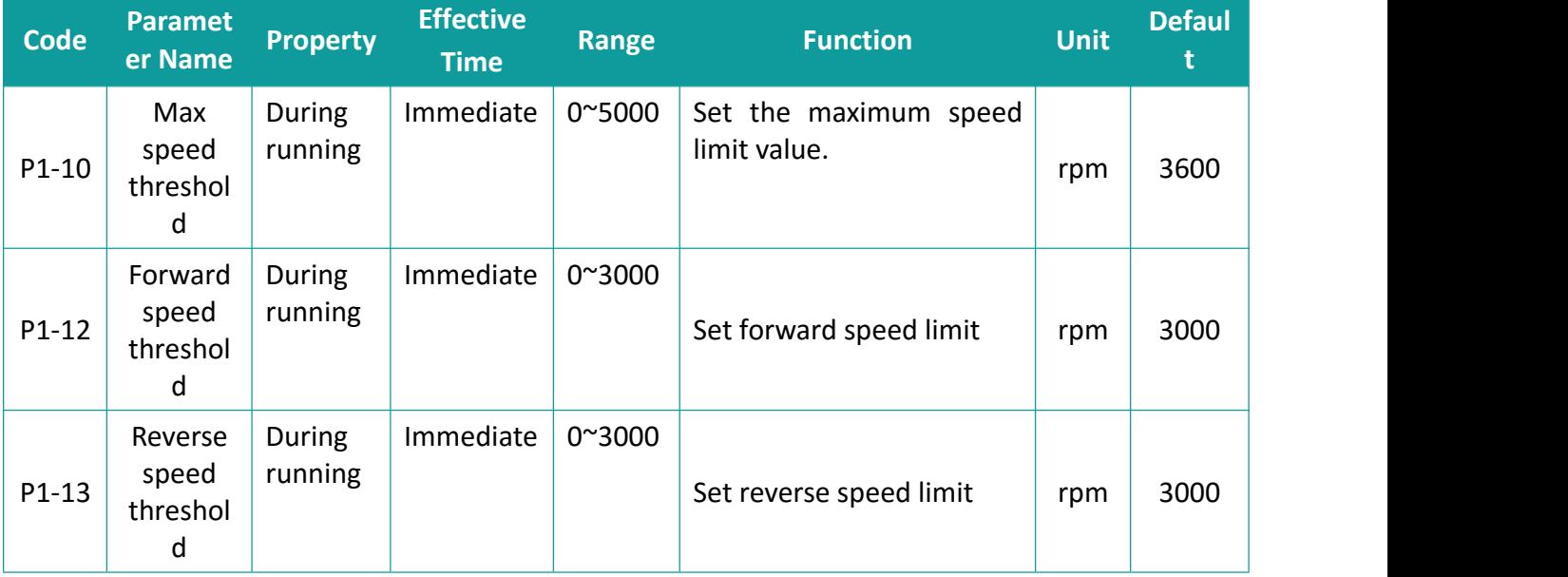

### **6.3.4 Zero Speed Clamp Function**

Zero speed clamping function means that when the zero speed clamping signal (ZCLAMP) is valid, when the absolute value of the speed reference is lower than the zero speed clamping speed value,

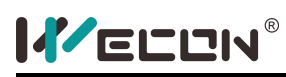

the servo motor is in the locked state. At this time, the servo drive is in position lock mode, and the speed reference is invalid.

#### **Relevant function codes:**

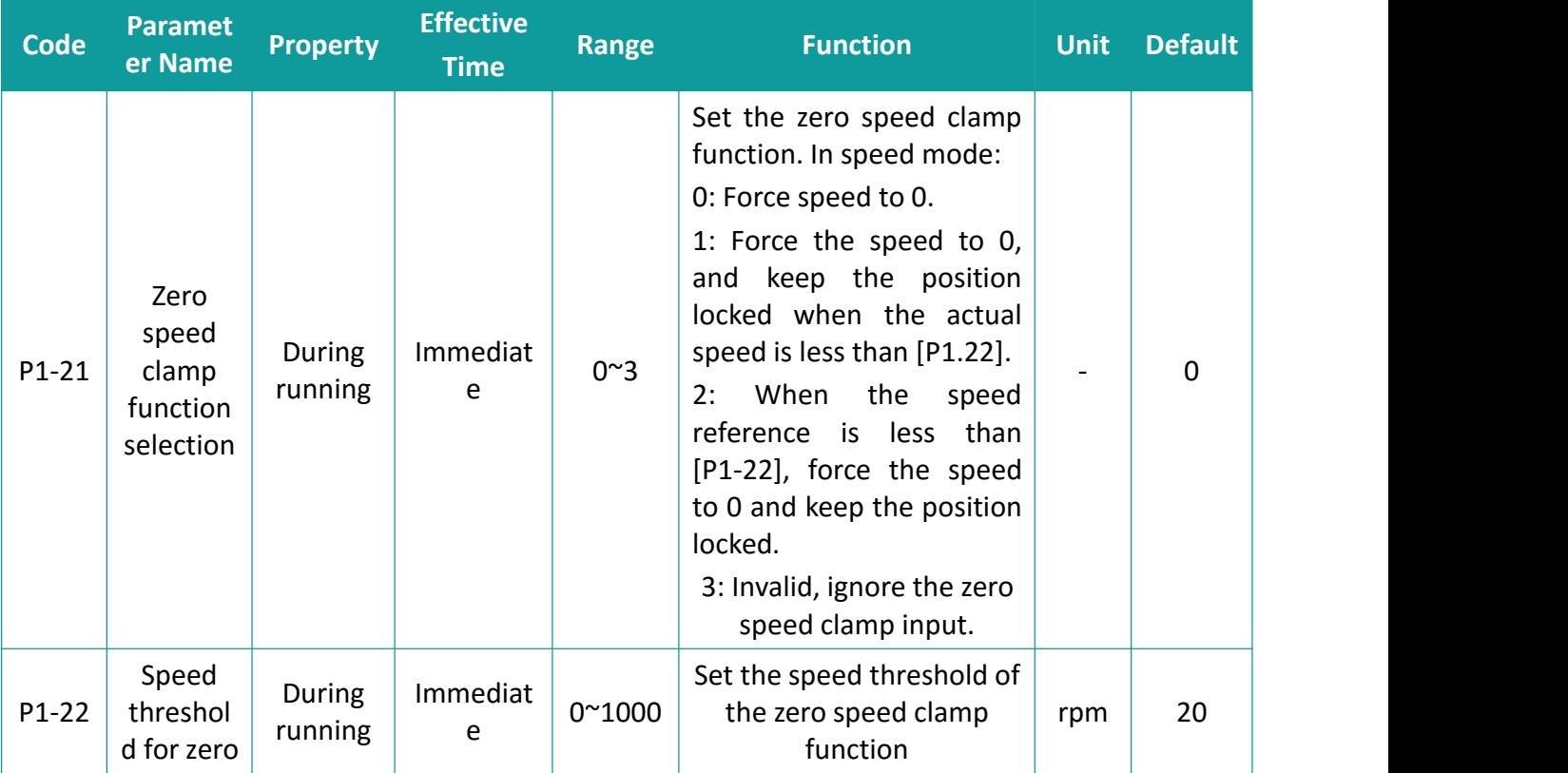

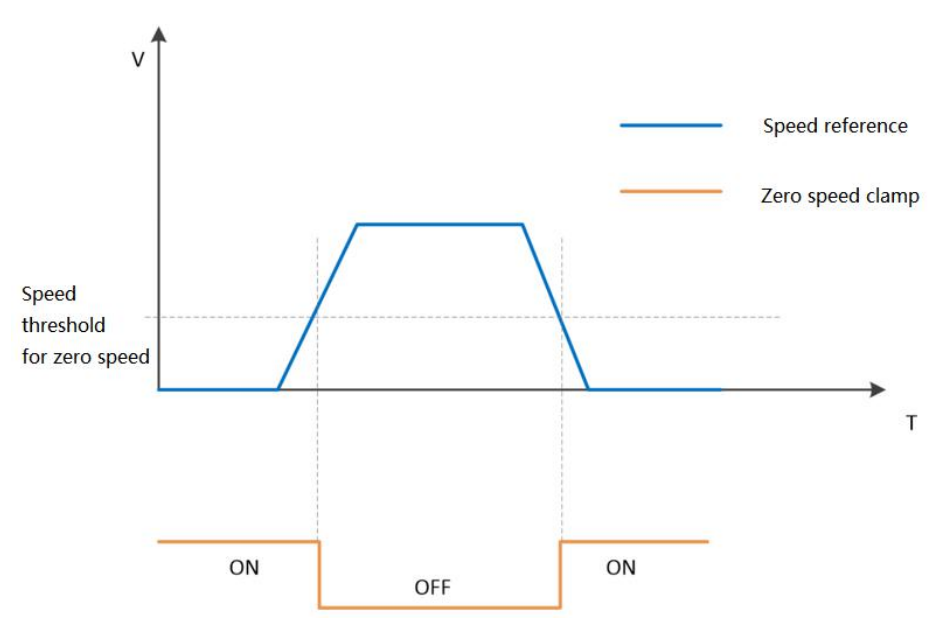

Figure 6-13 Zero Speed Clamp waveform

### **6.3.5 Speed-relevant DO Signals**

Different DO signals are output to the host controller based on comparison between the speed

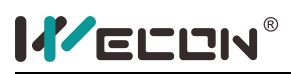

feedback after filter and different thresholds. We need to assign different function for the DO terminals and set the valid logic.

#### (1) Motor Rotation DO Signal

After the speed reference is filtered, the absolute value of the actual speed of the servo motor reaches [P5-16] (rotation detection speed threshold), then the motor is considered to be rotating. At this time, the DO terminal of the servo drive could output a rotation detection signal. Conversely, when the actual rotation speed of the servo motor does not reach [P5-16], it is considered that the motor is not rotating.

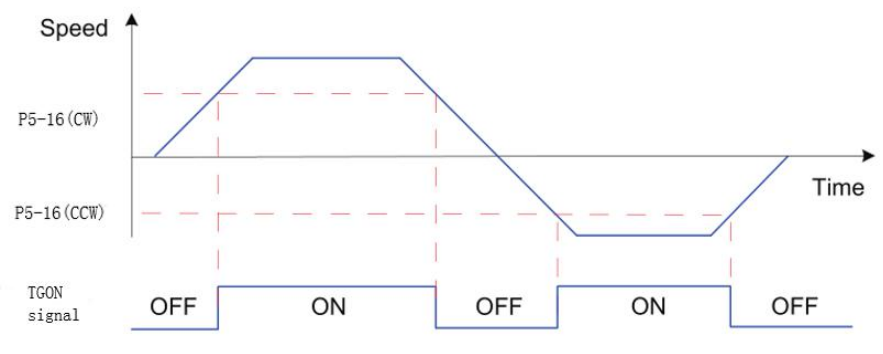

Figure 6-14 motor rotation DO signal

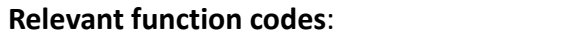

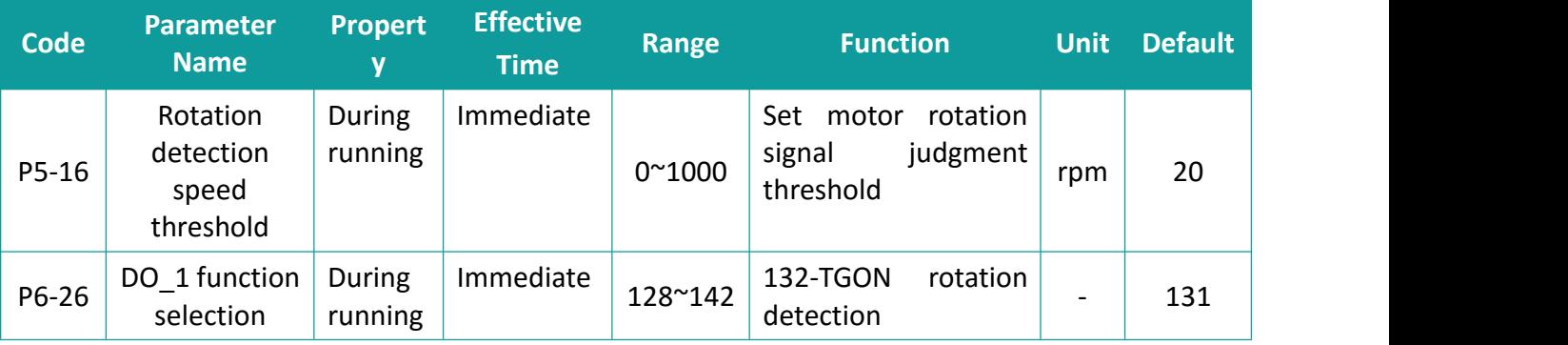

### (2) Zero speed signal

The absolute value of the actual speed of the servo motor is less than a certain threshold [P5-19], it is considered that the servo motor stops rotating, and the DO terminal of the servo drive could output a zero speed signal at this time. Conversely, if the absolute value of the actual speed of the servo motor is not less than this value, it is considered that the motor is not at a standstill and the zero speed signal is invalid.

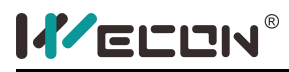

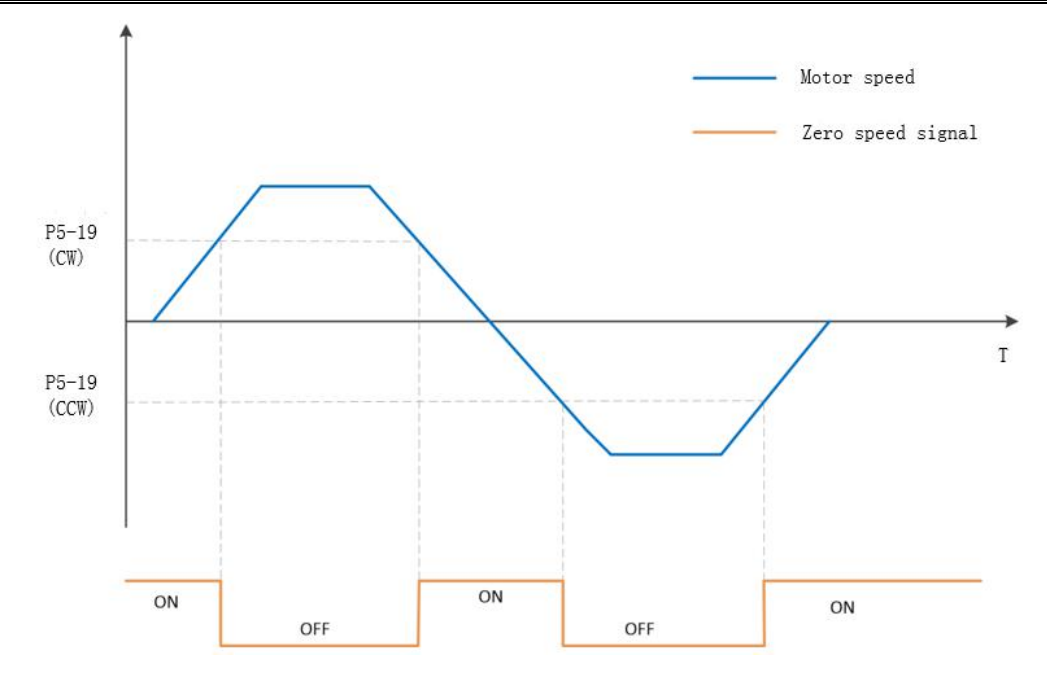

Figure 6-15 zero speed signal waveform

#### **Relevant function codes:**

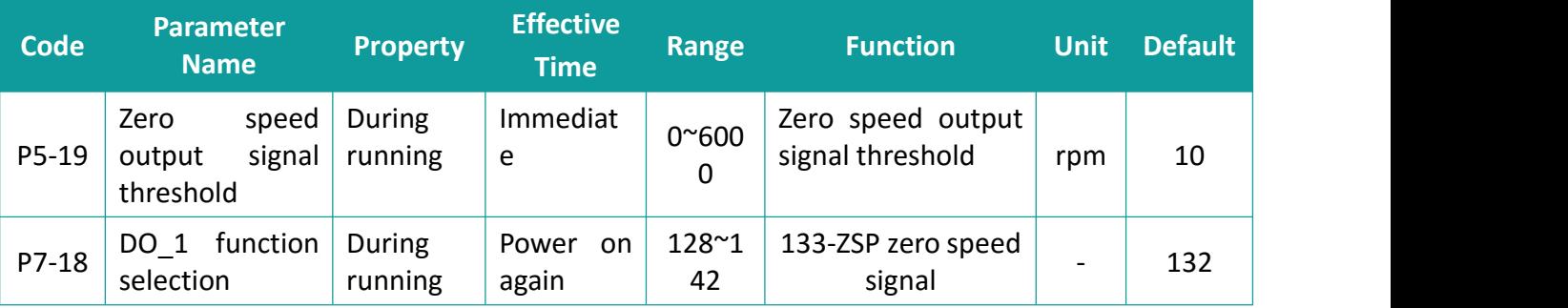

#### (3) Speed Consistent DO Signal

In speed control, when the absolute value of the difference between the motor speed after filter and the speed reference satisfies the setting of [P5-17], the actual motor speed is considered to reach the speed reference. At this moment, the servo drive outputs the speed consistent signal. When the absolute value of the difference between the motor speed after filter and the speed reference exceeds the setting of [P5-17], the speed consistent signal is inactive.

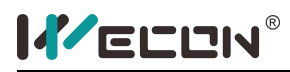

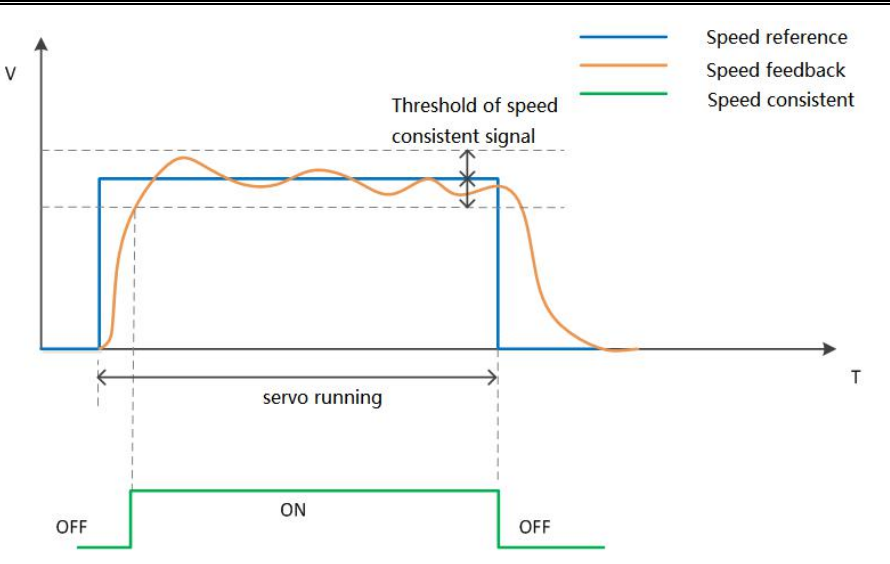

Figure 6-16 Speed Consistent Waveform

#### **Relevant function codes:**

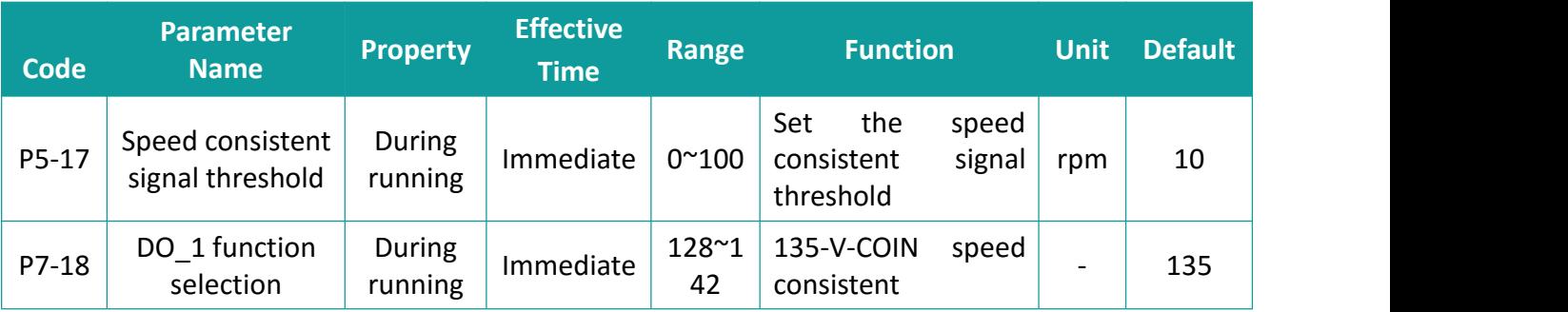

### (4) Speed Reached DO Signal

When the absolute value of the motor speed after filter exceeds the setting of[P4-16],the motor speed is considered to reach the desired value. At this moment, the servo drive outputs the speed reached signal. When the absolute value of the motor speed after filter is smaller than or equal to the setting of[P4-16], the speed reached signal is inactive.

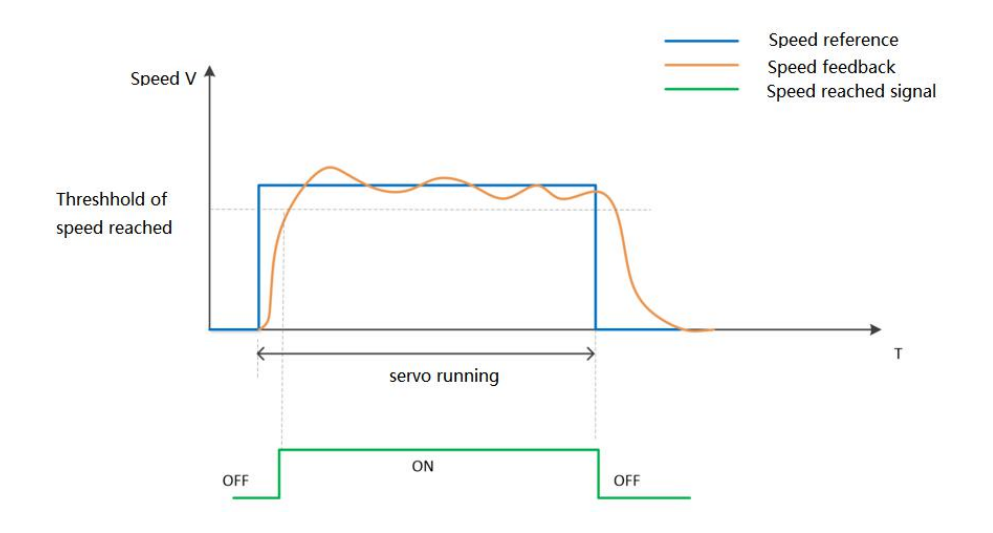

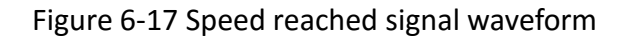

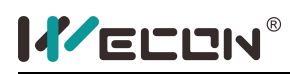

#### **Relevant function codes:**

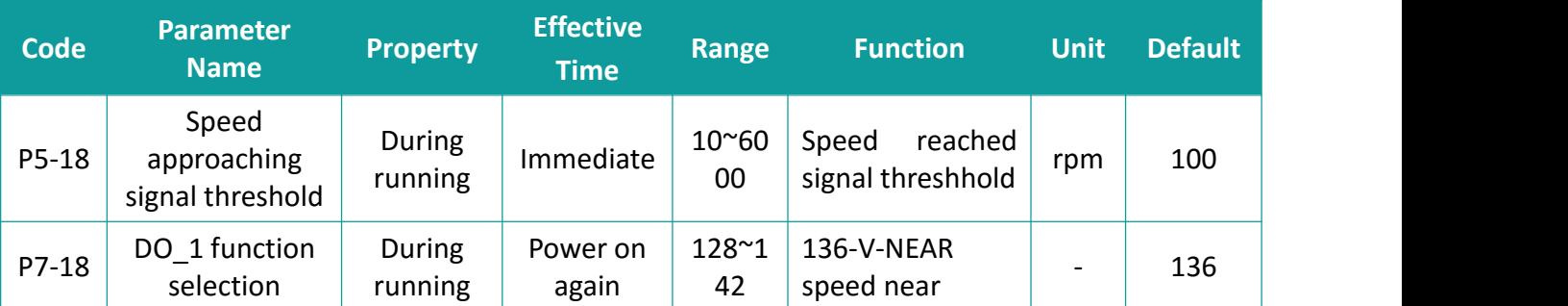

# **6.4 Torque Control Mode**

The current of the servo motor has a linear relationship with the torque. Therefore, the control of the current could achieve the control of the torque. Torque control refers to controlling the output torque of the motor through a torque reference. Torque reference could be given by internal command and analog voltage. **The torque control block diagram is as follows**:

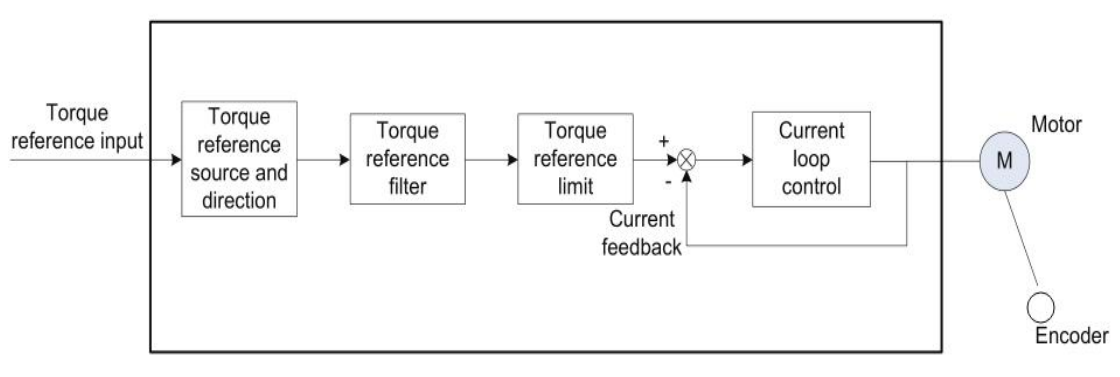

Figure 6-18 torque mode block diagram

### **6.4.1 Torque Reference Input Setting**

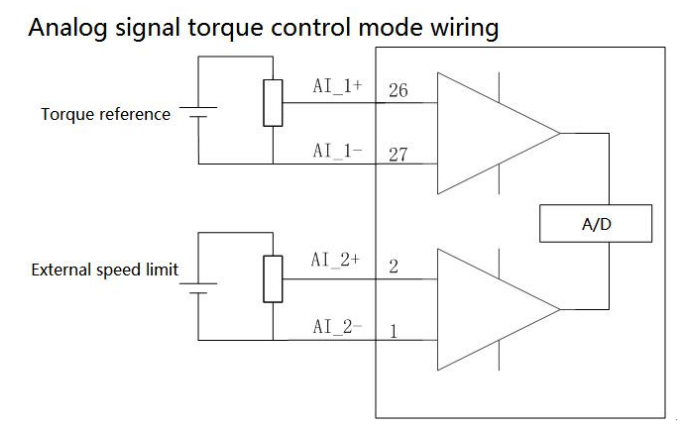

#### (1) Torque reference source

In the torque control mode, there are two sources of torque reference, which could be set through [P1-7]. **Relevant function codes:**

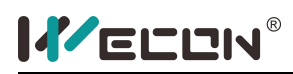

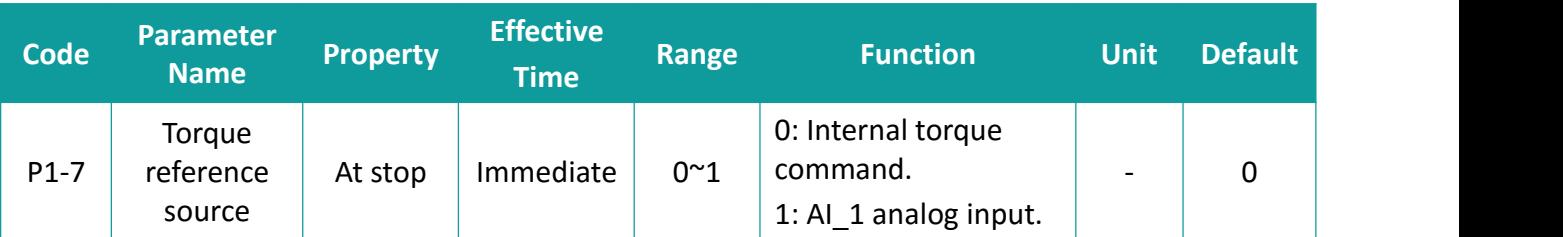

#### (a) Digital setting

The source of the torque reference is an internal command, which is set through function code [P1-8]. **Relevant function codes:**

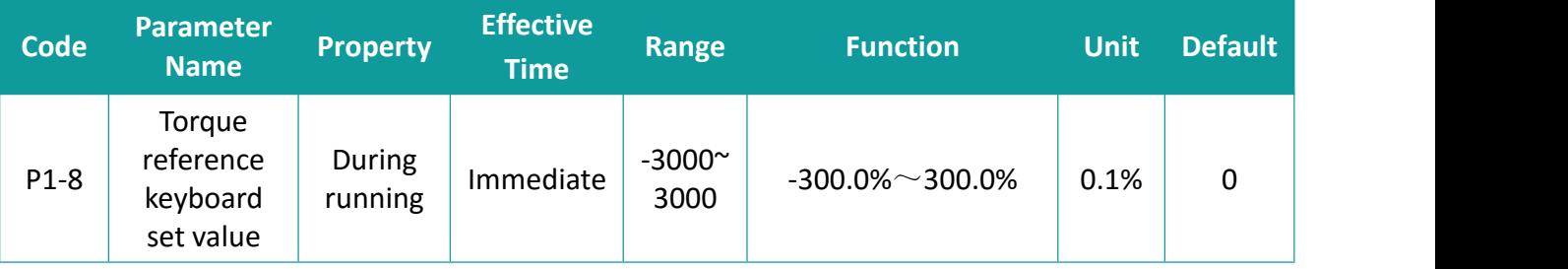

#### (b) Analog voltage setting

Take the analog voltage signal outputs by the host controller or other equipment as a speed reference.

**Operation flowchart of setting torque reference by analog voltage:**

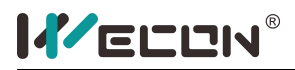

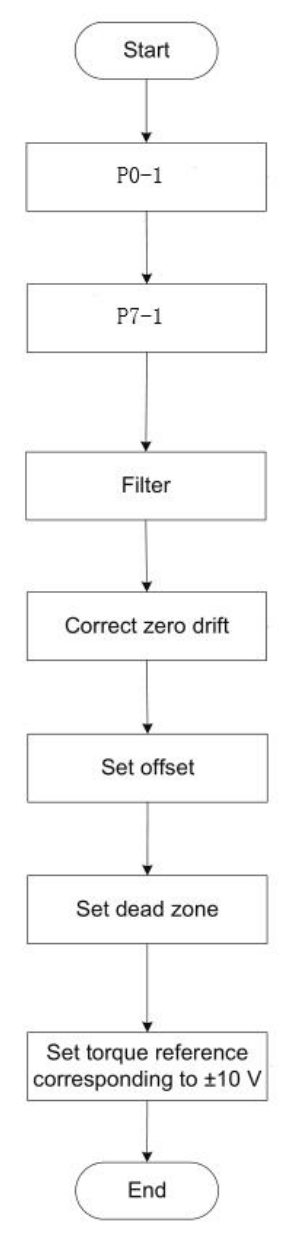

Figure 6-19 flowchart of setting torque reference by analog voltage

**Zero drift:** value of the servo drive sampling voltage relative to GND when the input voltage of the analog channel is zero

**Offset:** input voltage value of the analog channel when the sampling voltage is zero after zero drift correction

**Dead zone:** input voltage range of the analog channel when the sampling voltage is zero

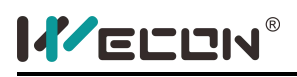

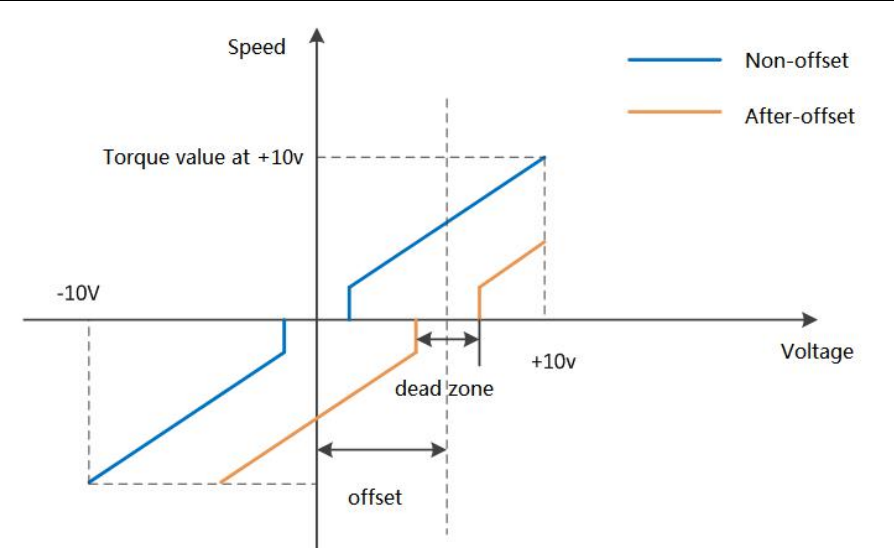

Figure 6-20 Analog signal waveform after-offset

After completing the correct settings, user could view the input voltage values of AI\_1 and AI\_2 through [U0-21] and [U0-22]

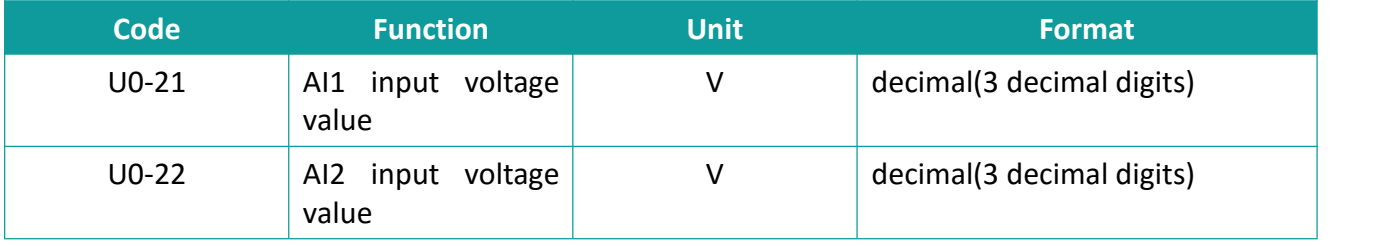

#### **Relevant function codes:**

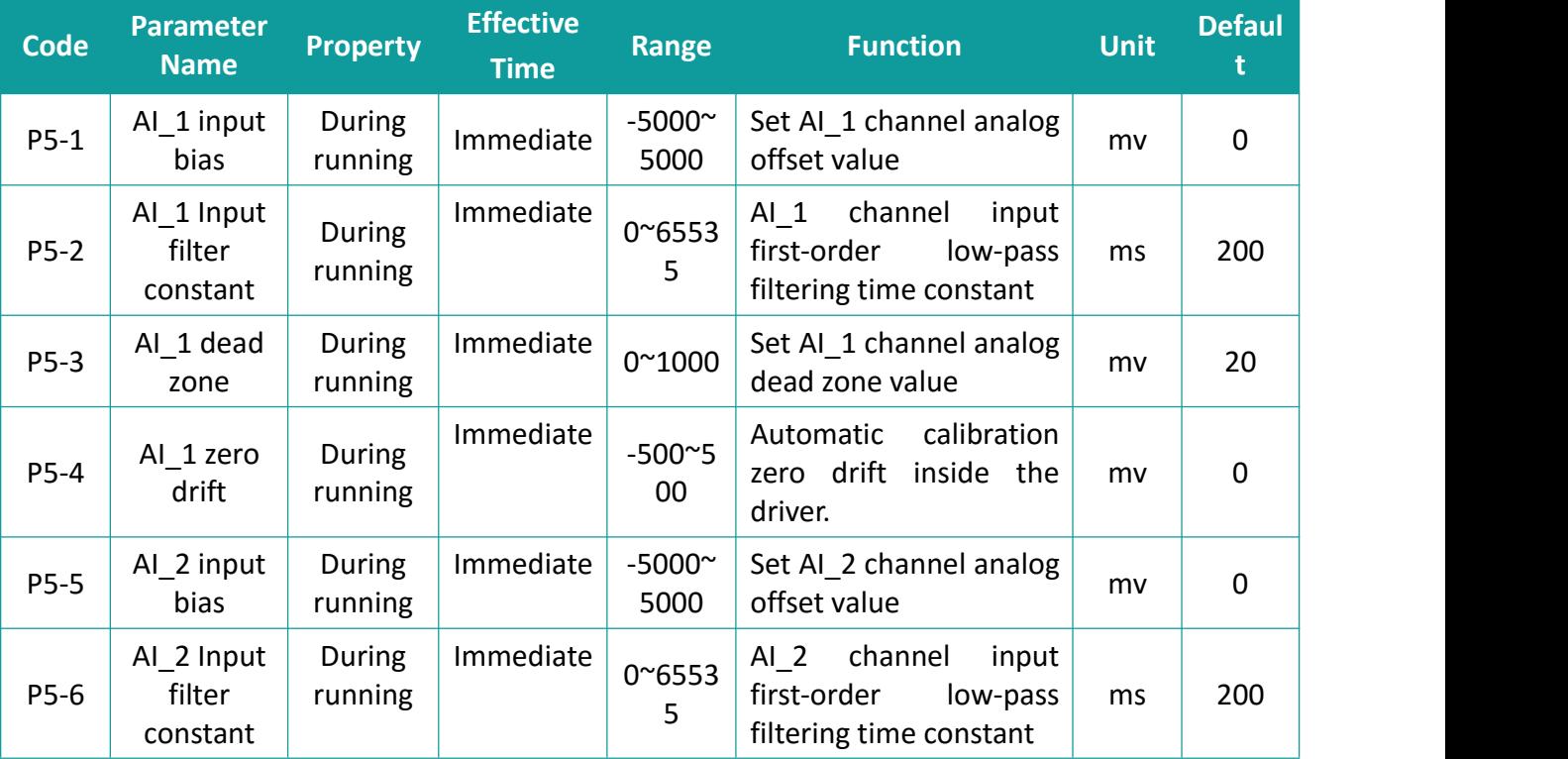
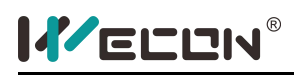

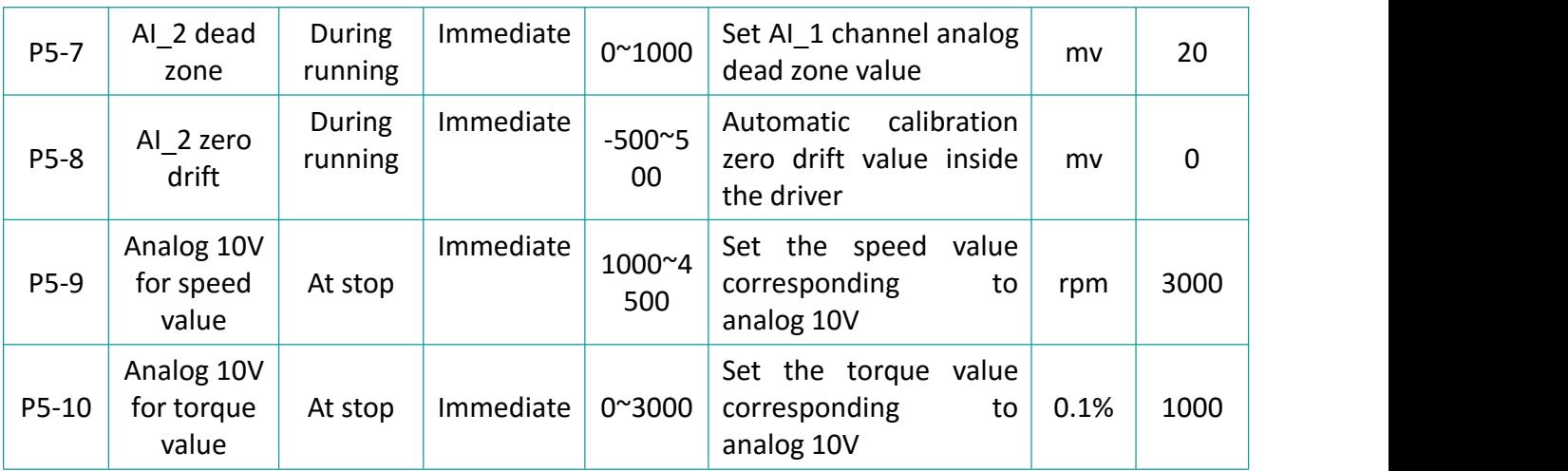

#### **6.4.2 Torque Reference Filter**

In the torque mode, the servo drive could realize low-pass filtering of the torque command, which reduces the vibration of the servo motor.

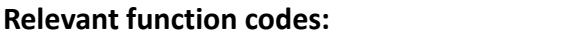

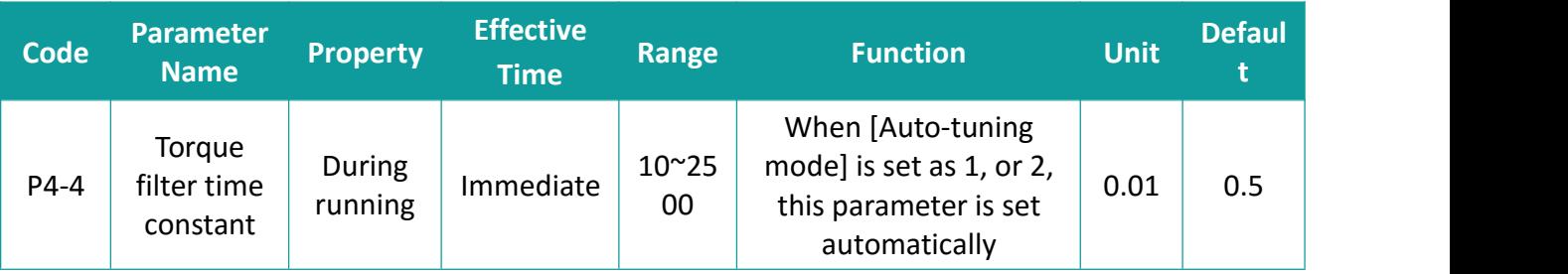

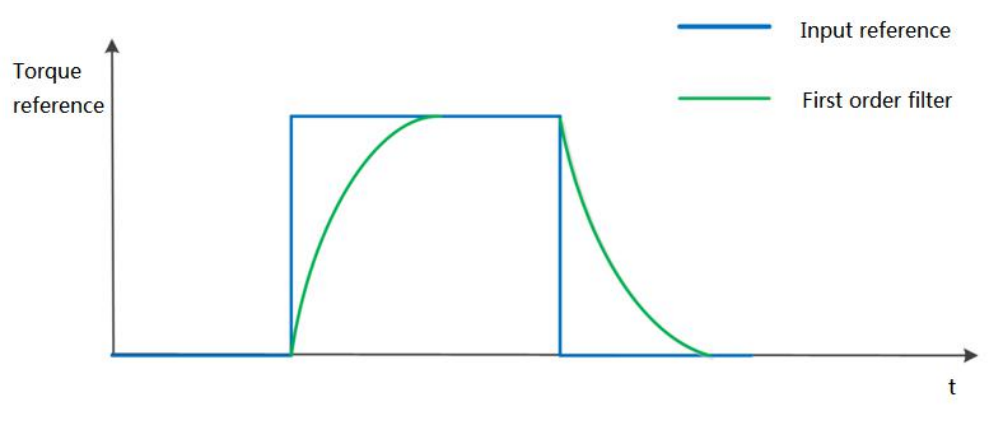

Figure 6-21 Diagram of torque reference first-order filter

If the setting value of the filter time constant is too large, the responsiveness would be reduced. Please set it while confirming the responsiveness.

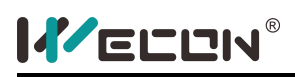

#### **6.4.3 Torque Reference Limit**

When the absolute value of the torque reference input from the host controller or output by the speed regulator is larger than the absolute value of the torque reference limit, the actual torque reference of the servo drive is restricted to the torque reference limit. Otherwise, the torque reference input from the host controller or output by the speed regulator is used.

Only one torque reference limit is valid at a moment. Both positive and negative torque limits does not exceed the maximum torques of the servo drive and motor and ±300.0% of the rated torque.

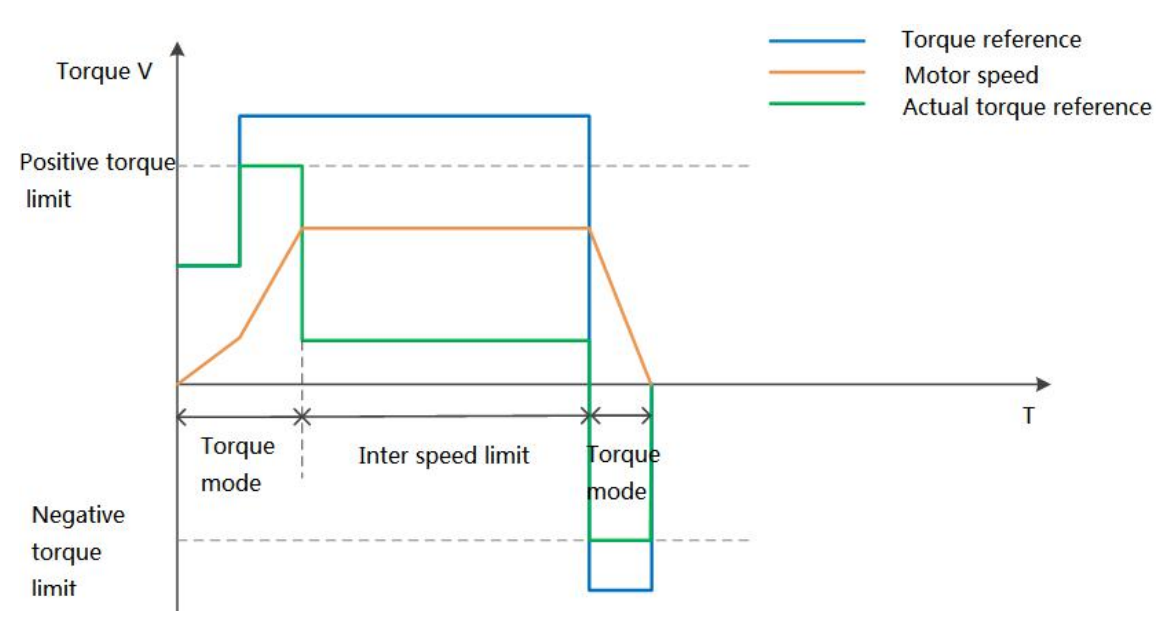

Figure 6-22 Torque setting and limit

#### (1) Torque Limit Source

The torque limit source is set in[P1-14]. After the torque limit is set, the servo drive torque reference is restricted to be within the torque limit. After the torque reference reaches the limit, the motor runs according to the torque limit. The torque limit must be set according to the load conditions. If the setting is very small, it may cause longer acceleration/decelleration time of the motor, and the actual motor speed may not reach the required value at constant speed running.

#### **Relevant code:**

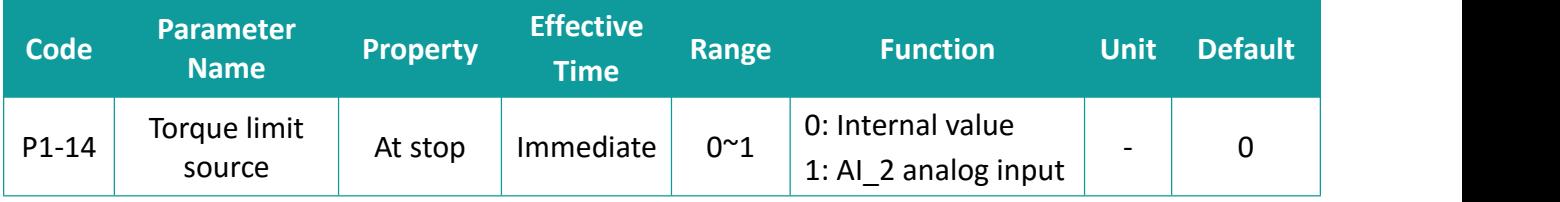

#### When [P1-14]= 0: internal torque limit

The torque reference limit value is determined by the internal function codes [P1-15] and [P1-16] **Relevant code:**

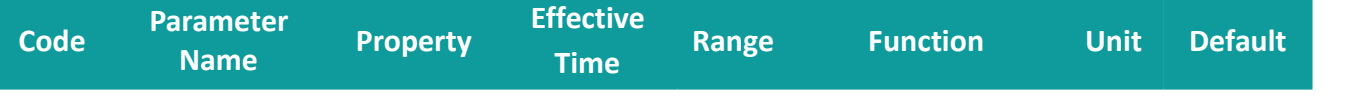

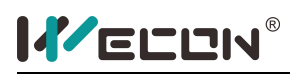

Servo Drive User Manual

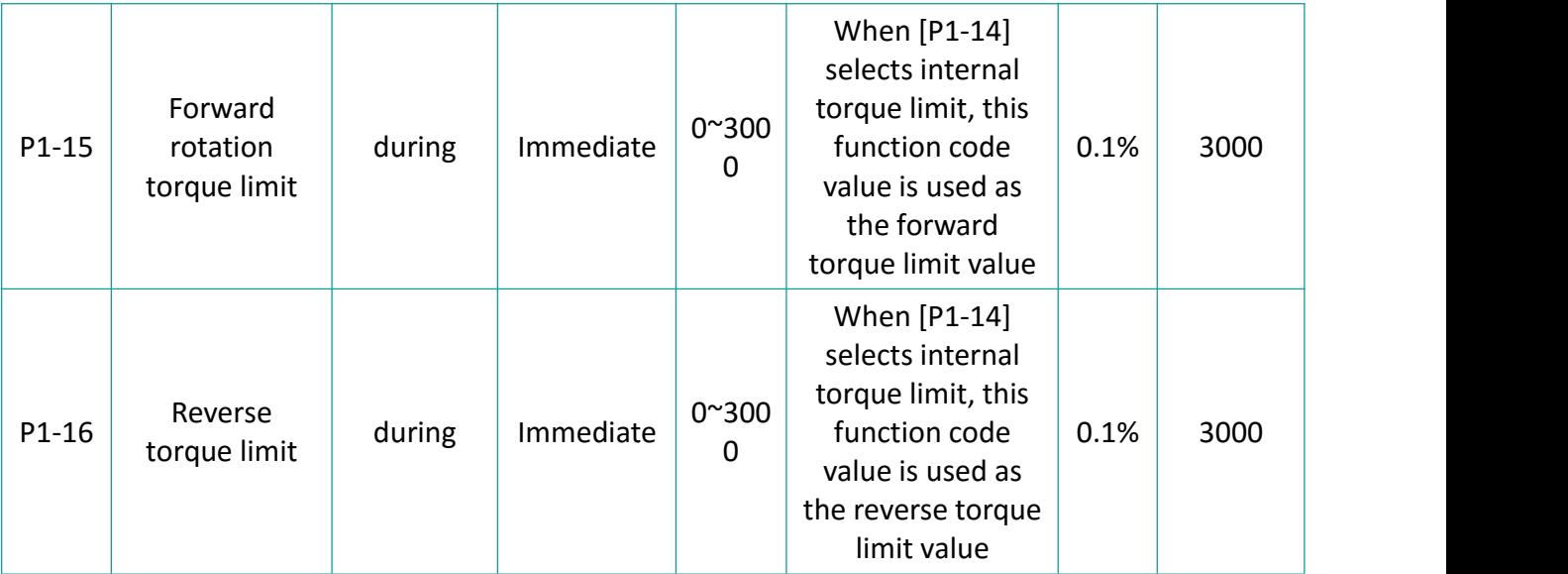

#### (a) Torque Limit DO Signal

When the torque reference reaches the torque limit value, the driver outputs a torque limit signal (138-T-LIMIT torque limit) to the host controller and determines the DO terminal logic.

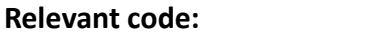

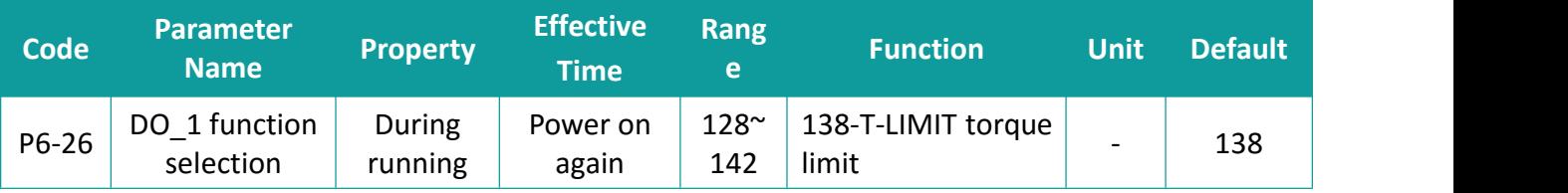

#### **6.4.4 Torque related DO output function**

The feedback value of the torque reference is compared with different thresholds, and the DO signal could be output to the host controller to use. Assign the DO terminals of the servo drive to different functions and set the valid logic.

(1) Torch reach signal

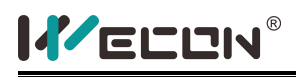

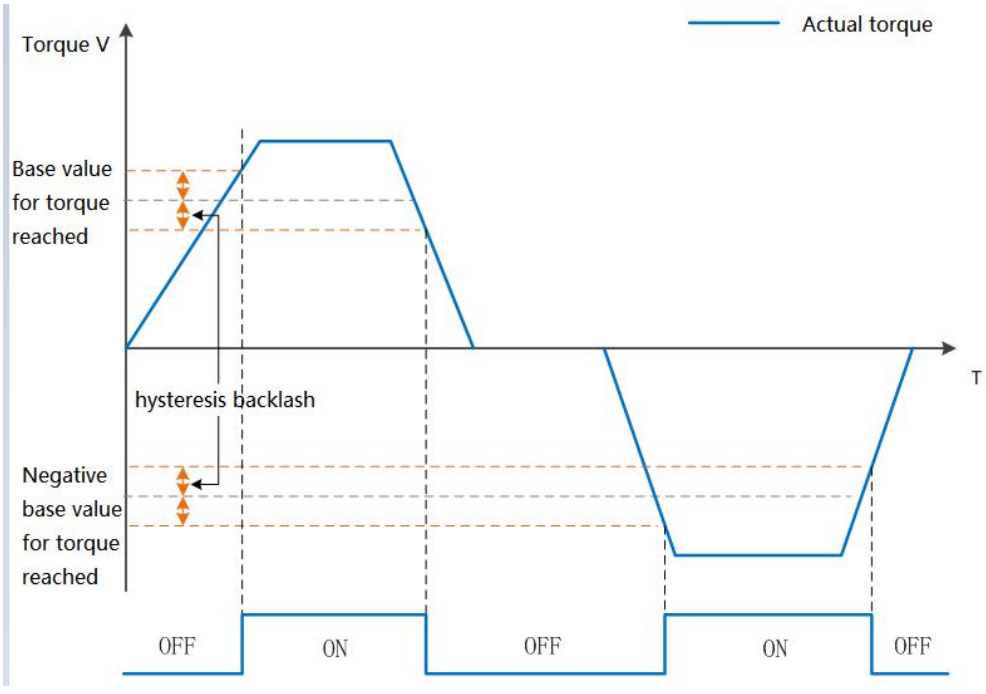

Figure 6-23 Torch reach signal waveform

#### **Relevant function code:**

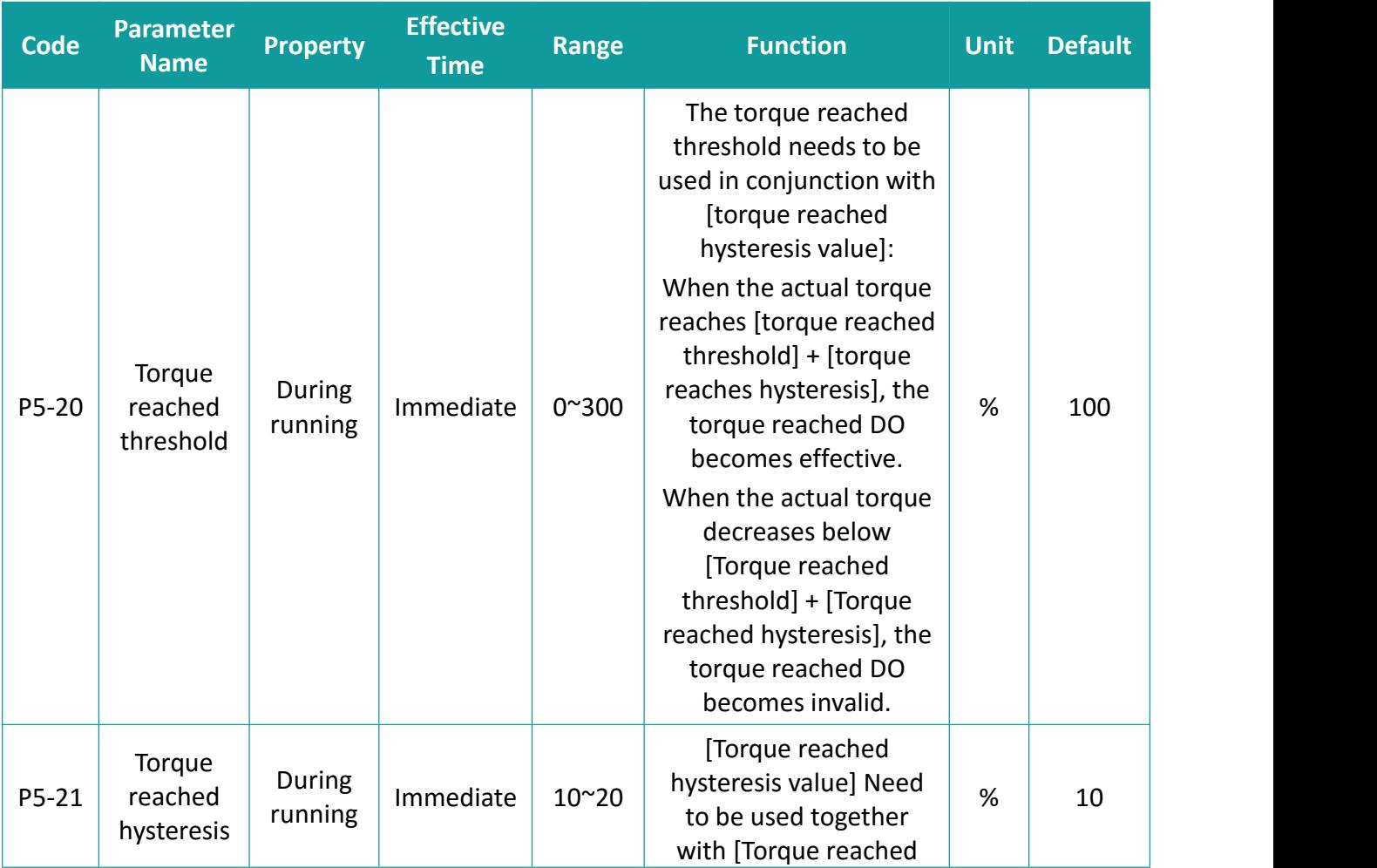

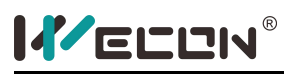

Servo Drive User Manual

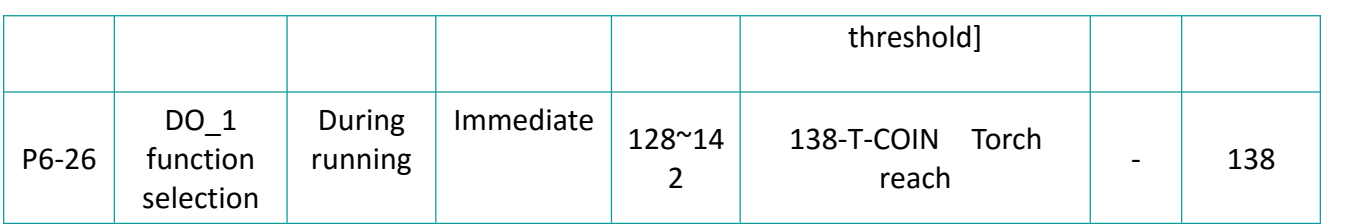

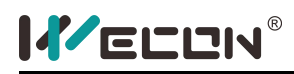

# **7. Adjustment**

## **7.1 Overview**

The servo drive is required to run the motor in least time delay and as faithful as possible against references from the host controller or internal setting. Gain adjustment needs to be performed to meet the requirements.

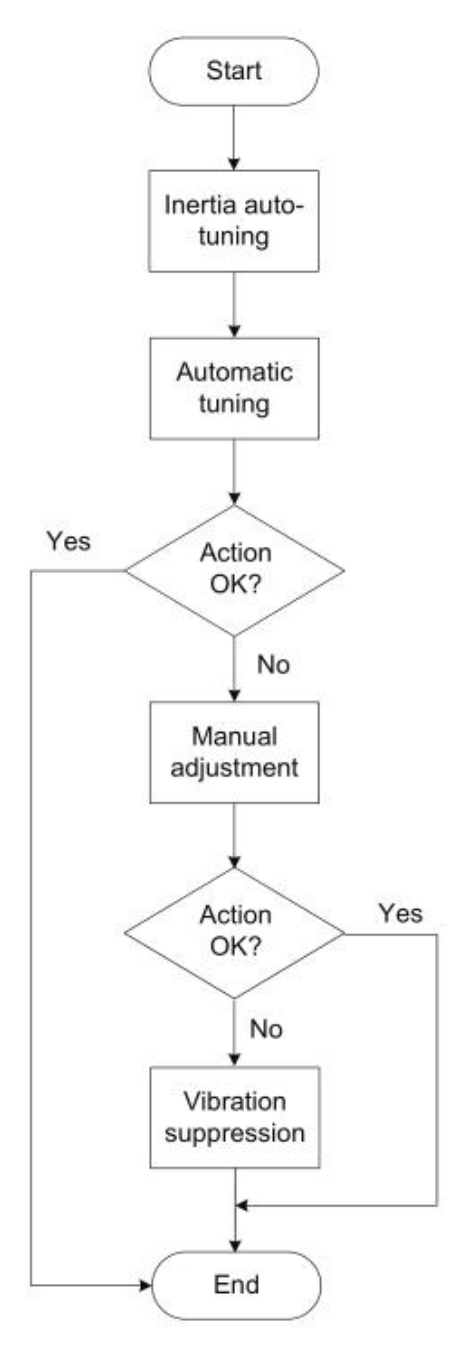

Figure 7-1 Gain adjustment flowchart

Servo gain is adjusted by setting multiple parameters (including position loop gain, speed loop gain,

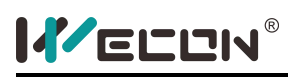

filter and inertia ratio) that affect each other. Ensure these parameters have a balanced relationship during setting.

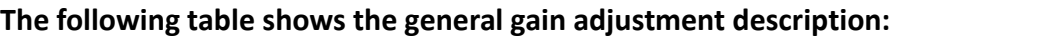

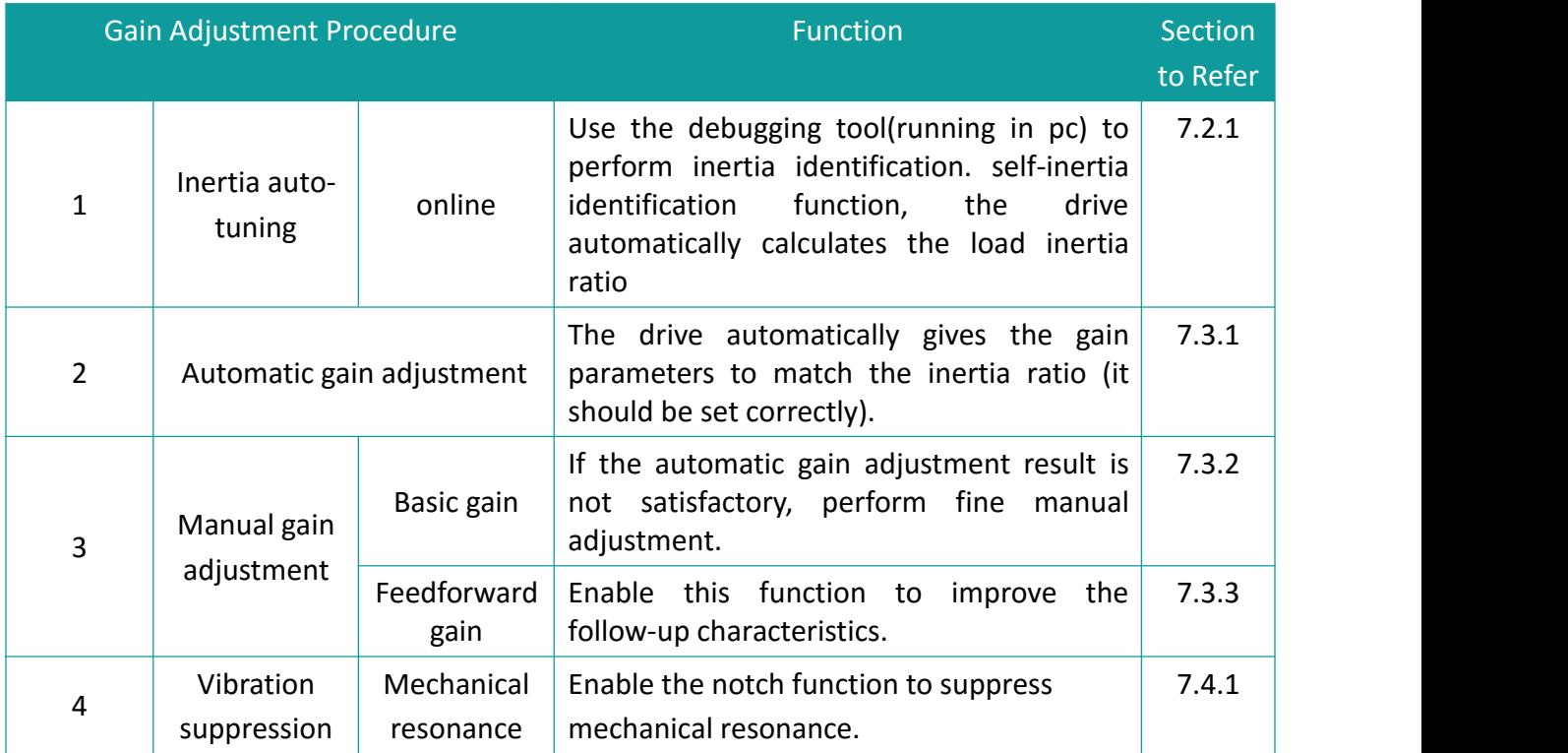

### **7.2 Inertia ratio**

**The inertia ratio [P3-1] is:**

### Total load inertia of machine

#### $I$ nertia ratio =  $\frac{I_{\text{inter}}}{I_{\text{inter}}}\frac{I_{\text{inter}}}{I_{\text{inter}}}\frac{I_{\text{inter}}}{I_{\text{inter}}}\frac{I_{\text{inter}}}{I_{\text{inter}}}\frac{I_{\text{inter}}}{I_{\text{inter}}}\frac{I_{\text{inter}}}{I_{\text{inter}}}\frac{I_{\text{inter}}}{I_{\text{inter}}}\frac{I_{\text{inter}}}{I_{\text{inter}}}\frac{I_{\text{inter}}}{I_{\text{inter}}}\frac{I_{\text{inter}}}{I_{\text{inter}}}\frac{I_{\text{inter}}}{I_{\text{inter}}}\frac{I$ Motor rotor inertia

The inertia ratio is an important parameter of the servo system, and quick commissioning could be implemented with the correct setting of this parameter.

It could be set manually or auto-tuned automatically by the servo drive itself.

Before performing online auto-tuning, **the following conditions should be met:**

- **(1) The maximum speed of the motorshould be greater than 300rpm.**
- **(2) The actual inertia ratio is between 0.00 and 100.00.**
- **(3) The load torque is stable without dramatic change.**
- 
- (4) The backlash of the load transmission mechanism is within a certain range.<br>(5) The movement travel of the motor should meet the following requirements.
- (a) The movement travel of above one revolution in either forward or reverse direction is available between the mechanical limit switches. To make sure the limit switches have been installed, the required movement travel is reserved to prevent the condition that the motorsenses the limit switches, it maybe cause accidents during auto-tuning.
- (b) [P3-5] (Motor revolutions for an inertia auto-tuning) **is met:** Ensure the movement travel for the motor in the stop position is larger than [P3-5]. if not, decrease [P3-6](maximum speed of

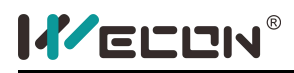

#### inertia identification).

During inertia auto tuning, if vibration occurs, the auto tuning should be stopped Immediately. **Relevant function code:**

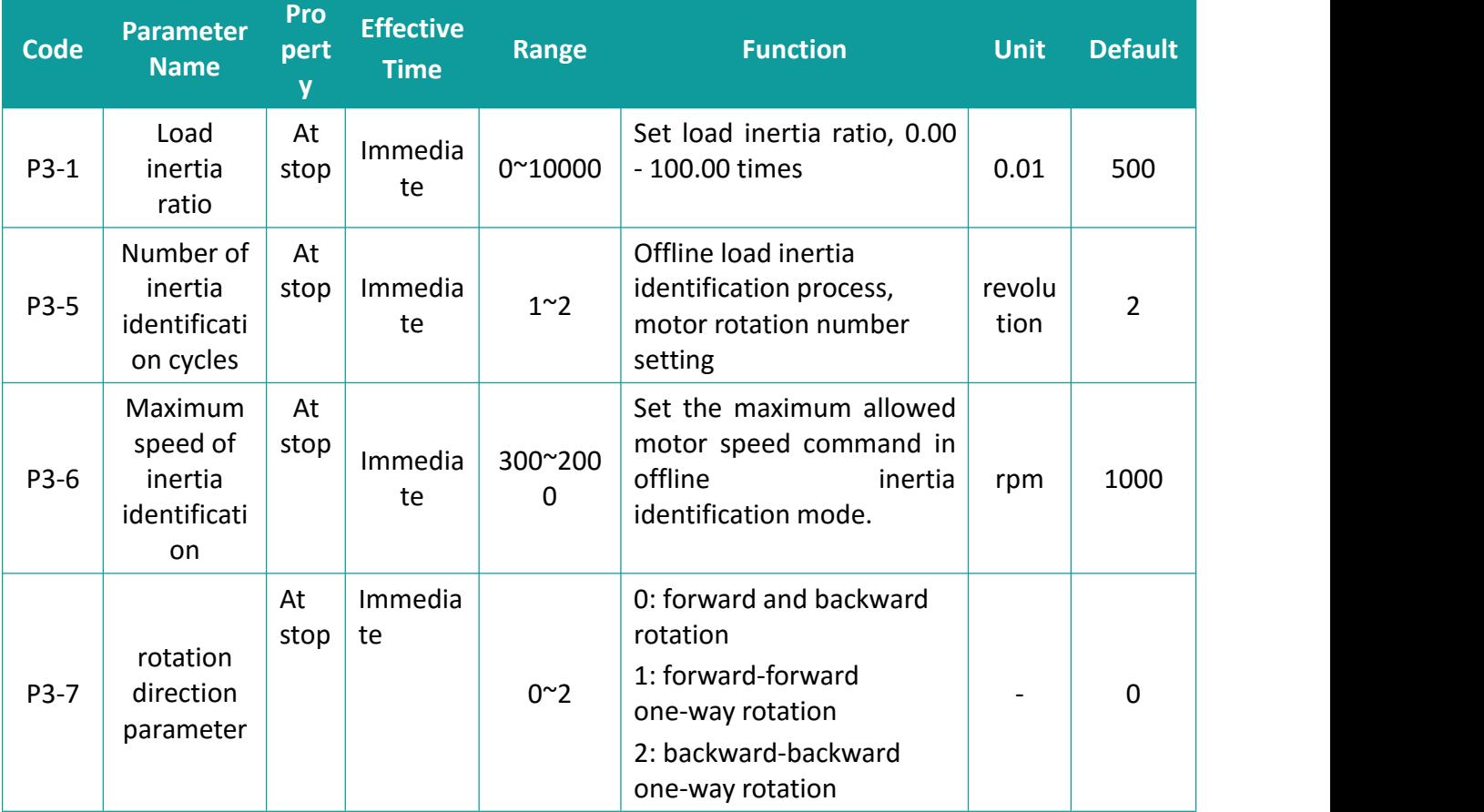

### **7.3 Gain adjustment**

In order to optimize the response of the servo drive, it is necessary to adjust the servo gain. The servo gain is defined by several parameters. Therefore, the adjustment of the servo gain should take into account the relationship between the various parameters.

In general, high-rigidity machinery could improve the response performance by increasing the servo gain. However, for machines with low rigidity, when the servo gain is increased, vibration may occur, which in turn affects the increase in gain. Therefore, selecting a suitable servo gain parameter could achieve stable performance while achieving a high response.

The servo supports automatic gain adjustment and manual gain adjustment. It is recommended to use automatic gain adjustment.

#### **7.3.1 Automatic Gain Tuning**

Automatic gain tuning means that the servo drive automatically produces the matching gain parameters based on the setting of[P3-2] (rigidity level selection) to achieve fast response and stability.

Servo rigidity refers to the ability of the motor rotor to resist load inertia, that is, the self-locking

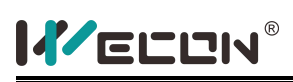

ability of the motor rotor. The stronger the servo rigidity, the greater the position loop gain and speed loop gain, the faster the system response speed.

#### **Note: before adjusting the rigidity level, set the proper load inertia ratio [P3-1] correctly!**

The setting range of [P3-2]is 0-31. The level 0 indicates he weakest stiffness and lowest gain and level 31 indicates the strongest stiffness and highest gain. The following table lists the stiffness levels for different load types.

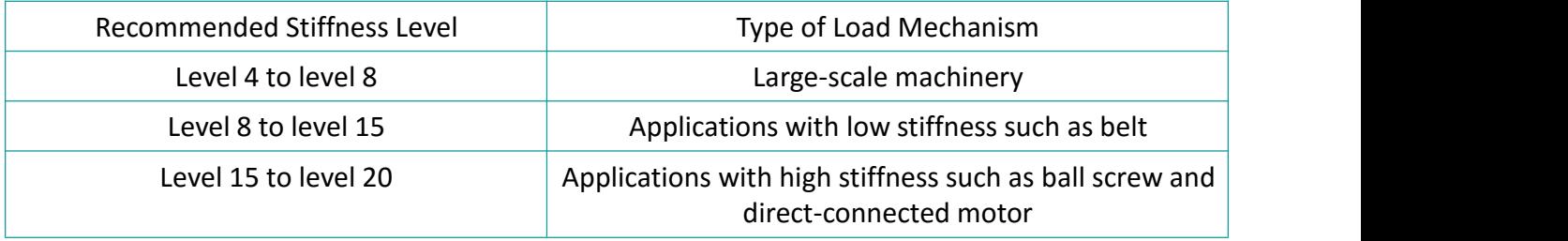

When the function code [P3-3]is set to 0, the gain parameter is stored in the first gain by modifying the rigidity level.

During actual commissioning, it could be used for automatic rigidity level determination with the debug tool. It is used to select a suitable rigidity level as the operating parameter. **The operation steps are as follows:**

- (1) Confirm that the servo is in the ready state, the panel displays rdy, and the communication line is connected.
- (2) Open the debugging tool software, go to the run interface, set the corresponding parameters, and click "Servo On".
- (3) Click the "Forward" or "Reverse" button to confirm the travel range of the servo operation.
- (4) After the "auto tuning" lights up, click "auto tuning" to perform inertia recognition
- (5) After the auto gain tuning is completed, click "Save Inertia Value".
- (6) Click "Next" on the lower right to go to the parameter adjustment interface, and click "Parameter Measurement" to start parameter measurement.

(**Note:** There may be a mechanical noise during the test. Generally, the servo would automatically stop the test. If it does not automatically stop or other abnormal conditions occur,<br>you could click the "servo off" button on the interface to turn off the servo or power off the machine!)

(7) After the parameter measurement is completed, the debug tool would pop up a confirmation window for parameter writing and saving.

**! ! ! Note: For detailed operation of the debug tool, please refer to the "Wecon Servo Debugging Platform User Manual".**

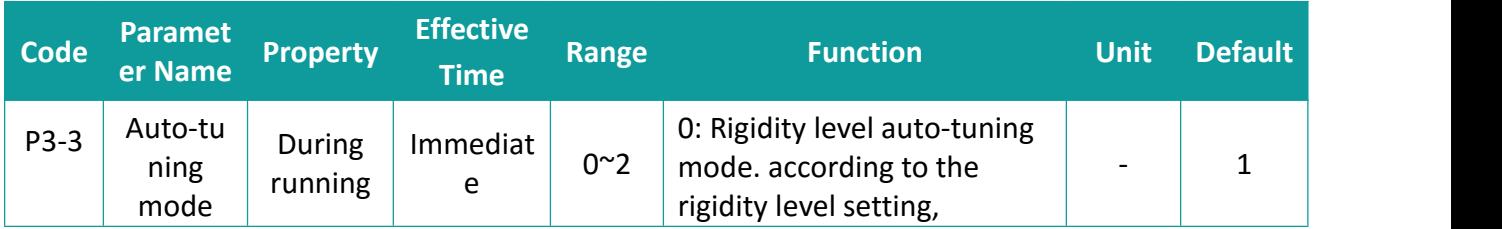

#### **Related function codes:**

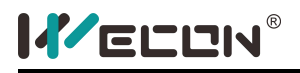

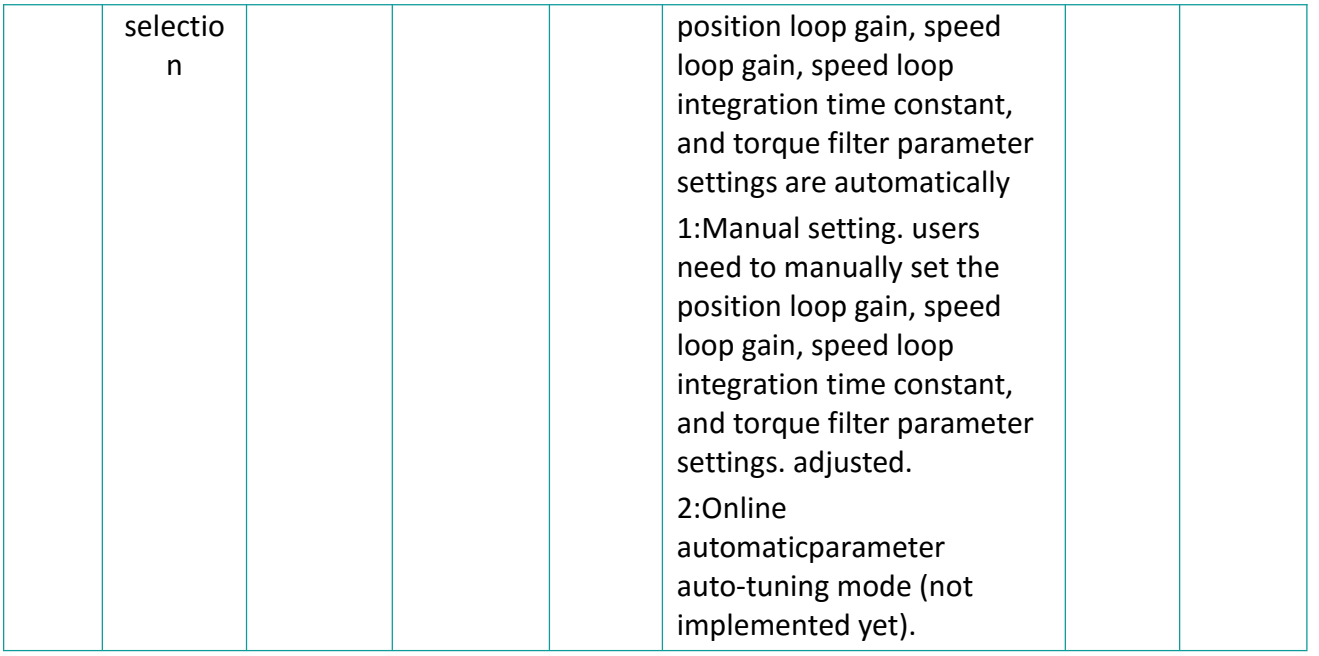

#### **7.3.2 Manual Gain Adjustment**

When the automatic gain adjustment result is not satisfactory, execute fine manual gain adjustment to achieve better result.

The servo system consists of three control loops, namely, position loop, speed loop, and current loop from external to internal. The following figure shows the basic control block diagram.

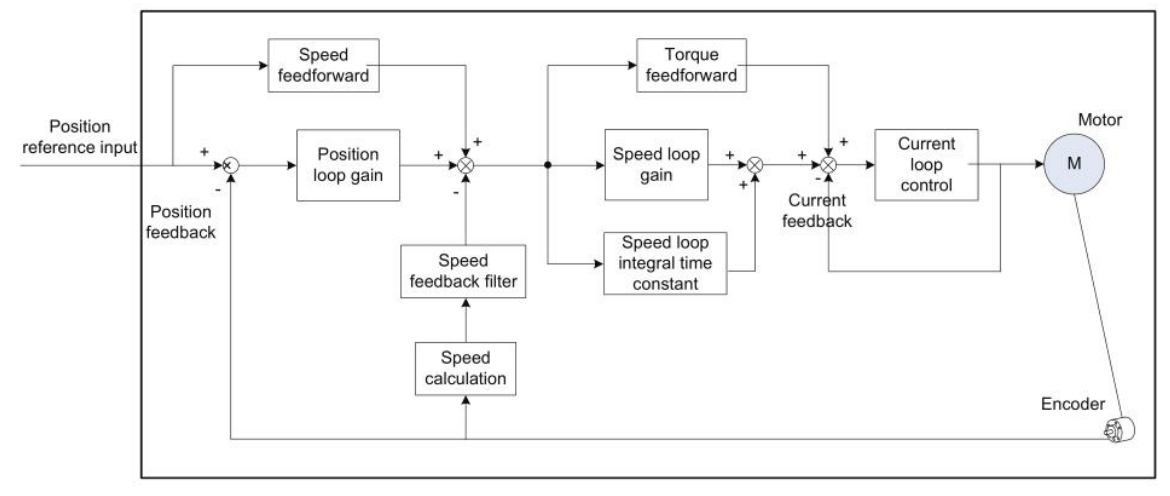

Figure 7-2 Basic control block diagram of manual gain adjustment

The most internal loop must have the highest response. The default current loop gain of the servo drive ensures the response, and need not be adjusted. You only need to adjust the position loop gain, speed loop gain and other auxiliary gains. When executing gain adjustment in the position control mode, increase the speed loop gain as well after increasing the position loop gain, and ensure the response of the position loop is lower than that of the speed loop to keep the system stable.

This servo drive has two sets of position loop and speed loop gain parameters. The user could switch between 2 sets of gain parameters according to the method corresponding to the setting

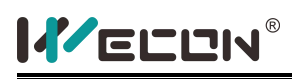

value of the second gain switching mode in [P2-7]. Usually use external DI to switch.

#### **Relevant parameters:**

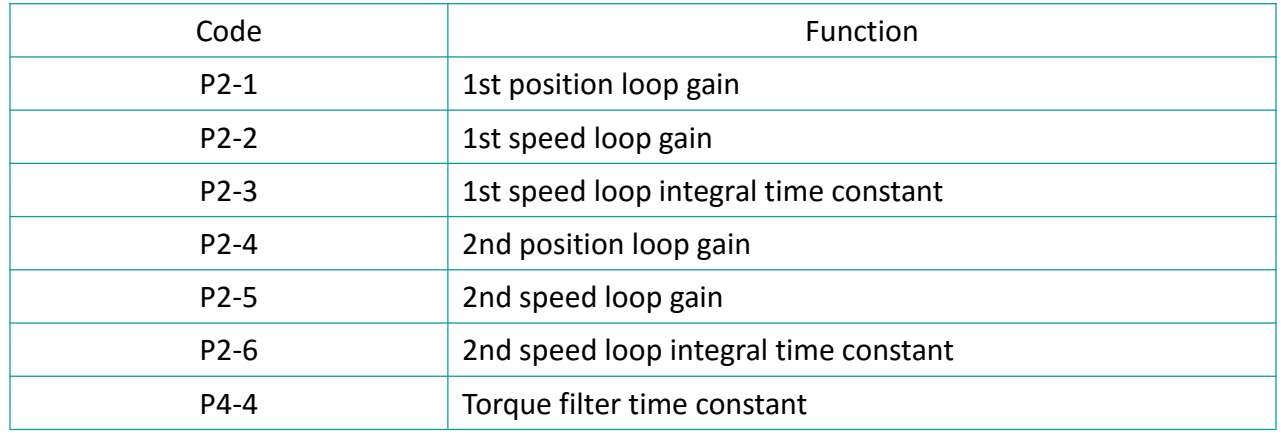

#### **(1) Speed loop gain**

Within the range of no vibration or noise in the mechanical system, the greater the speed loop gain setting value, the better the response of the servo system and the better the speed followability. When noise occurs in the system, the speed loop gain should be reduced.

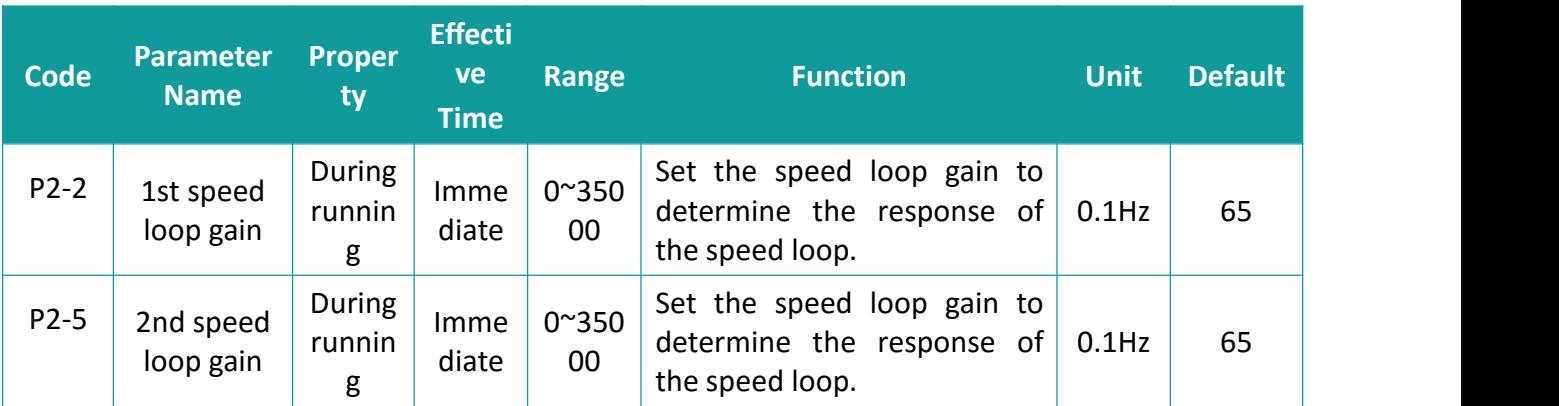

#### **Relevant function code:**

#### **(2) Speed loop integral time constant**

Speed loop integral time constant is used to eliminate speed loop deviation. Decreasing the integral time constant of the speed loop could increase the speed of the speed following, but the set value is too small would easily cause speed overshoot or vibration. when the time constant is set too large, the integral effect would be weakened, resulting in the deviation of the speed loop.

#### **Relevant function code:**

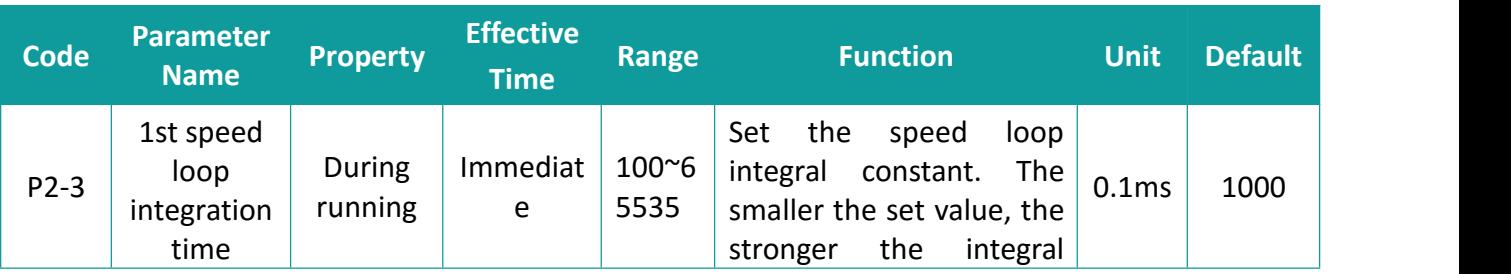

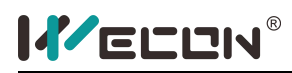

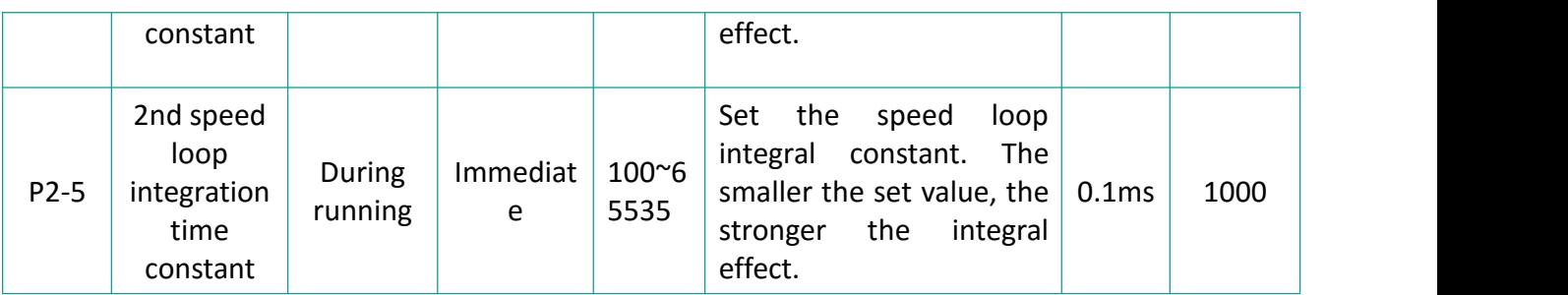

#### **(3) Position loop gain**

Determine the highest frequency that the position loop could follow changing position reference. Increasing this parameter could speed up the positioning time and improve the ability of the motor to resist external disturbances when it is stationary. However, if the value is set too high, the system may be unstable .

#### **Relevant function code:**

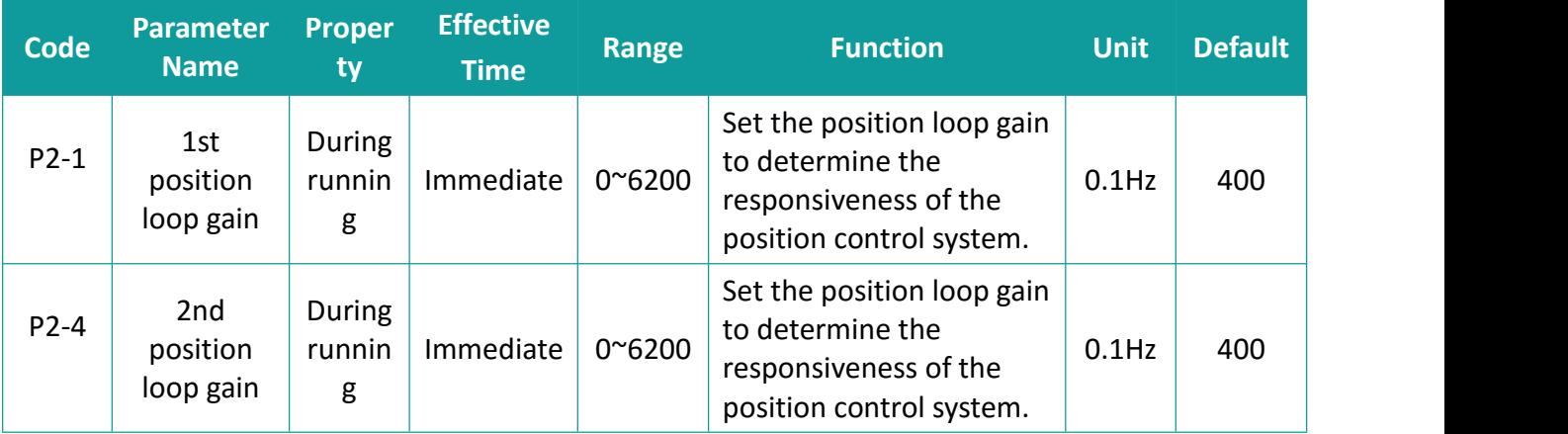

#### **(4) Torque reference filter time**

Choosing an appropriate torque filter time constant could suppress mechanical vibration. The larger the value of this parameter, the stronger the suppression ability, but if the setting value is too large, the response frequency of the current loop would decrease, causing vibration.

**Relevant function code:**

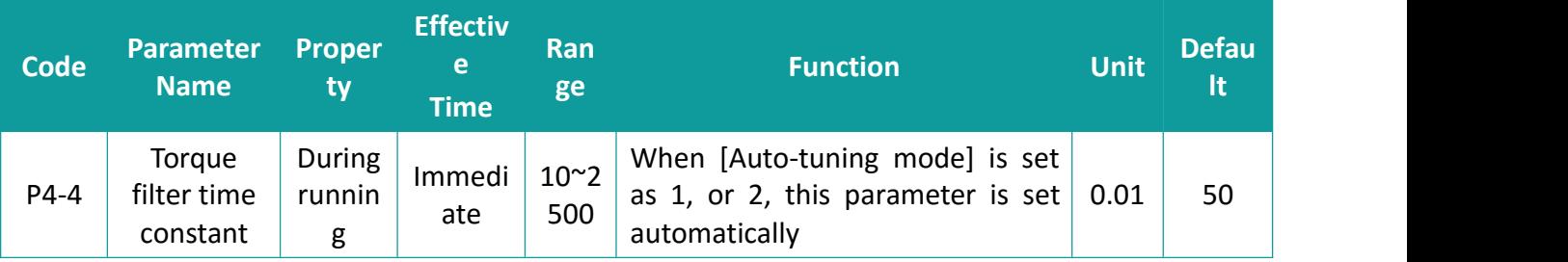

#### **7.3.3 Feedforward gain**

**Summary**: During position control and full-closed control, the speed control reference required for the operation is calculated from the internal position reference, and get the speed feedforward by comparing speed reference with the position feedback to get the speed feedforward, which could reduce more position deviation and improve response.

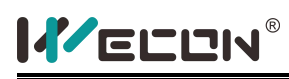

additionally, the torque reference required for operation is calculated from the speed control reference, and the torque feed-forward obtained by comparing the torque reference with the speed feedback could improve the response of the speed control system.

#### **Relevant function code(speed Feedforward Gain):**

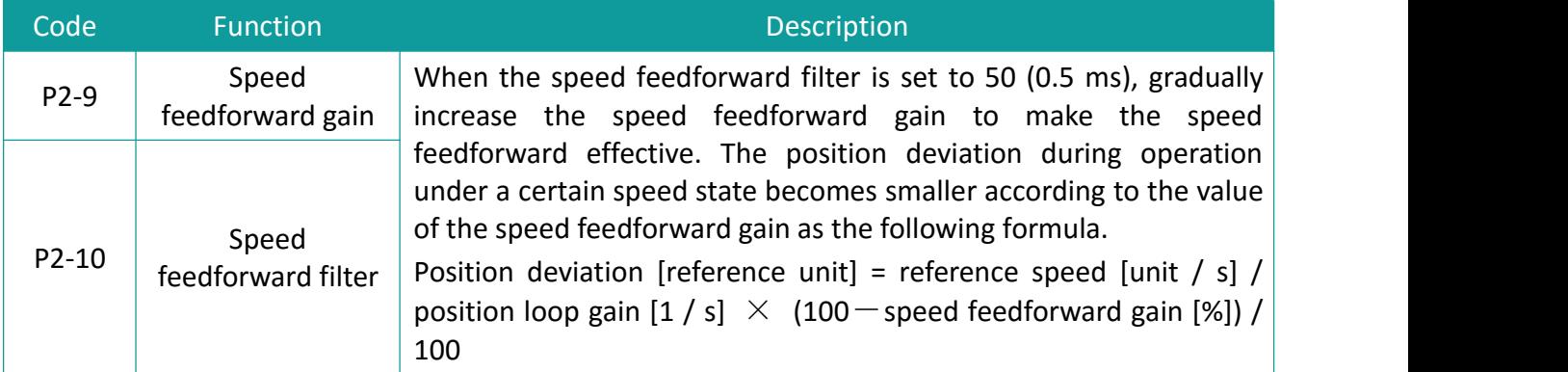

#### **Relevant function code (torque Feedforward Gain):**

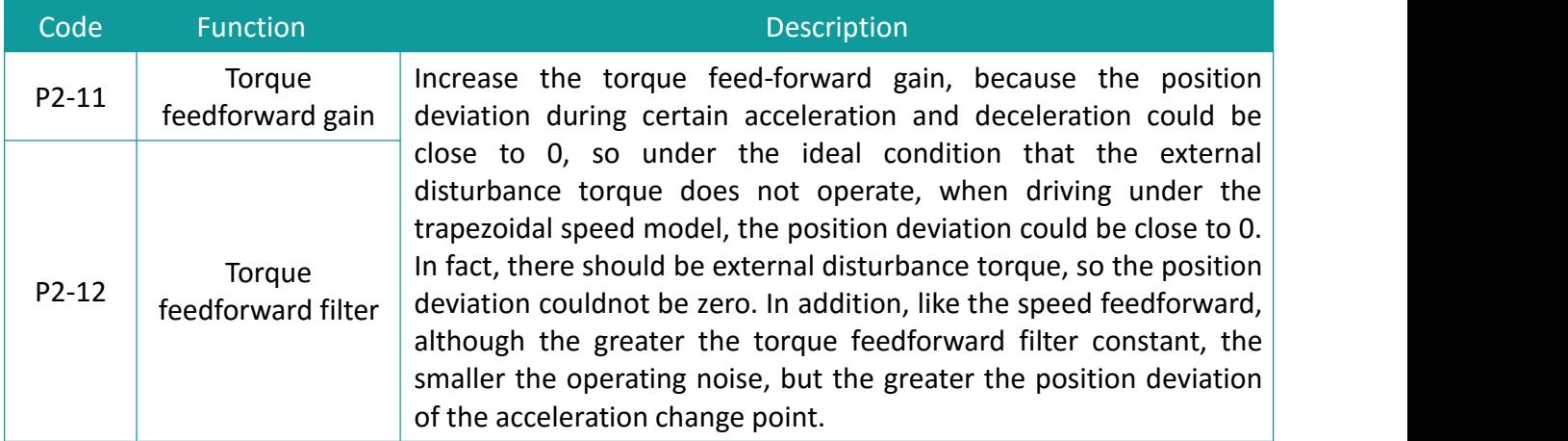

### **7.4 Vibration Suppression**

#### **7.4.1 Suppression of Mechanical Resonance**

Resonance may occur at vicinity of the mechanical resonance frequency when the servo gain is increased, making the gain couldnot be increased further.

#### **Mechanical resonance could be suppressed in the following two methods:**

(1) Torque reference filter

By setting the filter time constant so that it suppresses gain near the resonance frequency. The cutoff frequency of the torque reference filter could be calculated using the following formula. Filter cutoff frequency (Hz).

fc =  $1/$  [2 $\pi$  × setting parameter value × 0.001]

#### **(2) Notch:**

The notch reduces the gain at certain frequencies to suppress mechanical resonance. After resonance is suppressed with correct setting of the notch, attempt to increase the gain gradually. The following figure shows the resonance

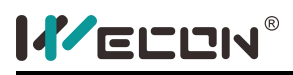

suppression principle of the notch.

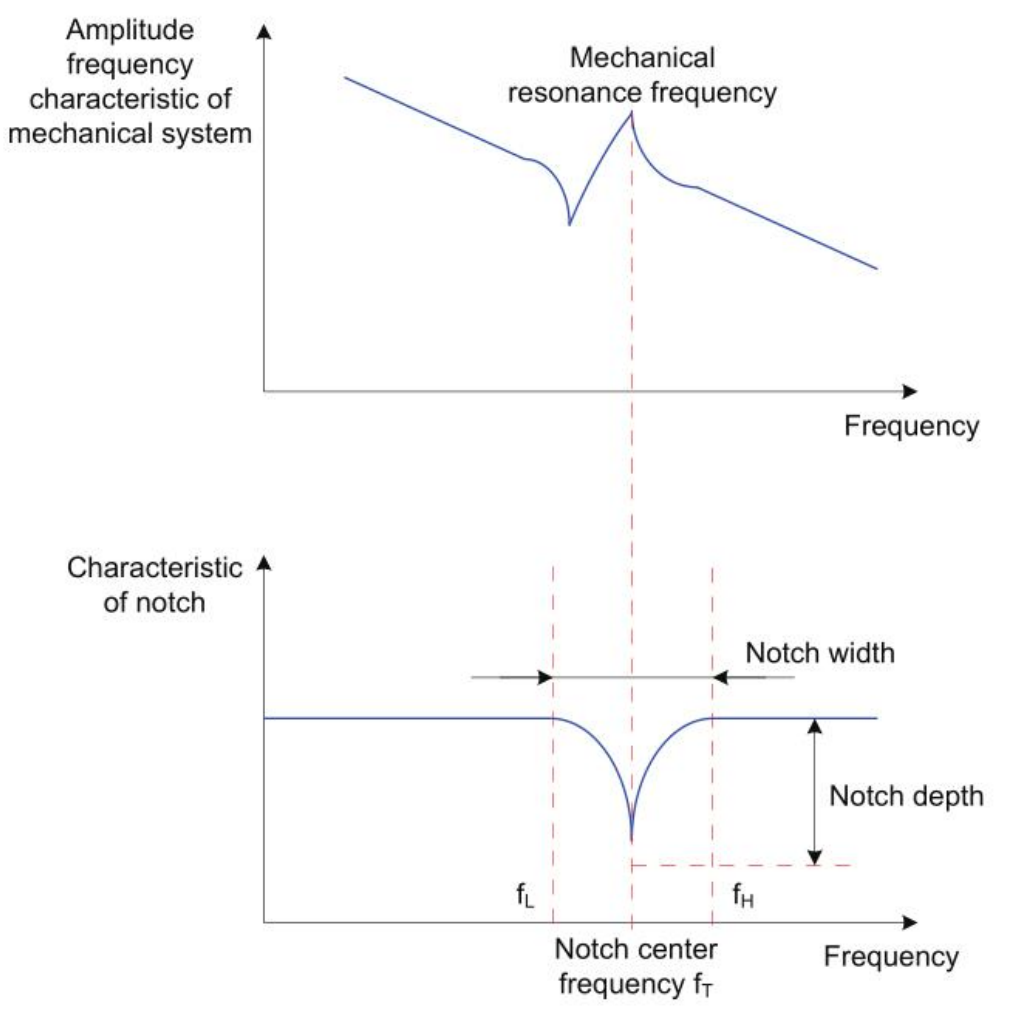

Figure 7-3 Resonance suppression principle of the notch

There are 2 sets of notches in the servo drive. Each notch has 3 parameters, which are the frequency, width level and depth level.

#### **(a)Notch Width Level**

The notch width level indicates the ratio of the notch width to **the notch center frequency:**

$$
Noteh\text{ width level } = \frac{f_H - f_L}{f_T}
$$

#### **Where:**

 $f<sub>T</sub>$ :Notch center frequency, that is, mechanical resonance frequency

 $f_H - f_L$ :Notch width, indicating the ratio of -3dB attenuation frequency band with respective to the notch center frequency

The corresponding relationship is shown in the figure below. Generally keep the default value of 4.

#### **(b)Notch Depth Level**

The notch depth level indicates the ratio of input to output at center frequency.

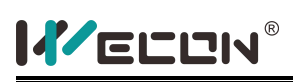

The input is completely shut with depth level 0 and fully received with depth level 100 at the center frequency. A smaller notch depth level indicates larger notch depth, which produces stronger resonance suppression and makes the system instable. Pay attention to this during use. The specific relationship is **shown below:**

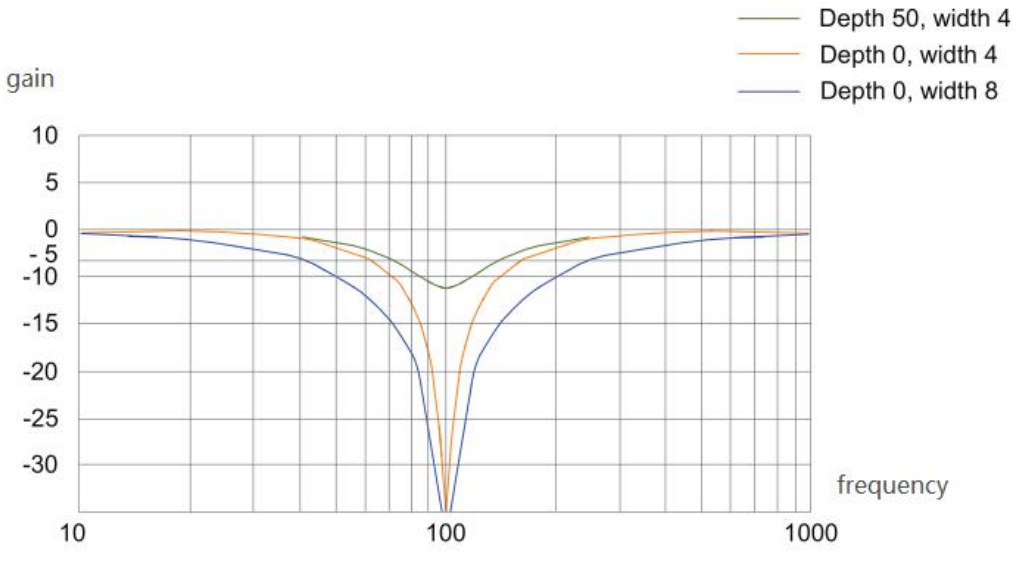

**Figure 7-4 Frequency characteristic curve of notch**

#### **Relevant function code:**

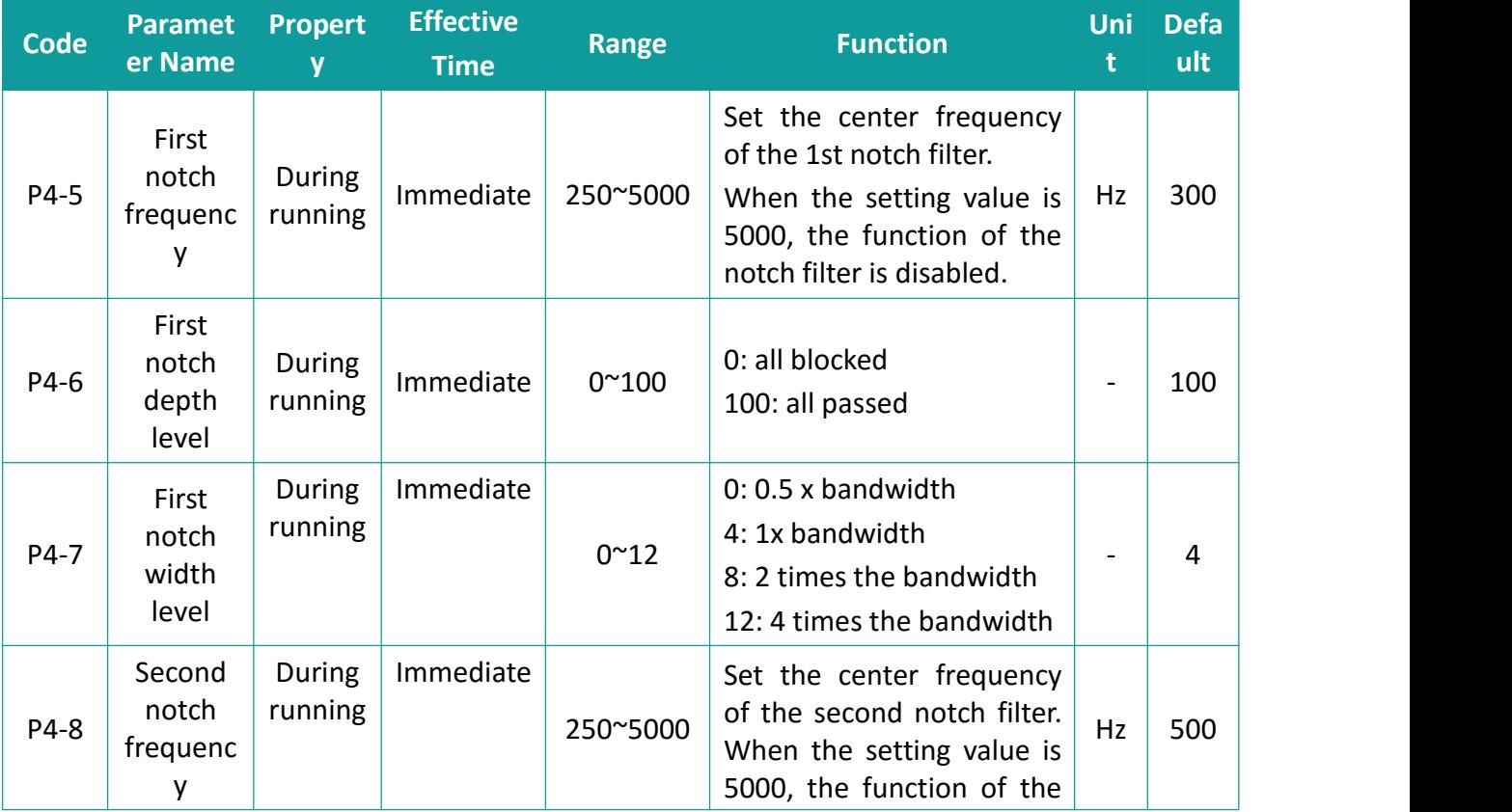

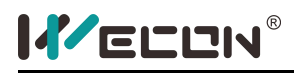

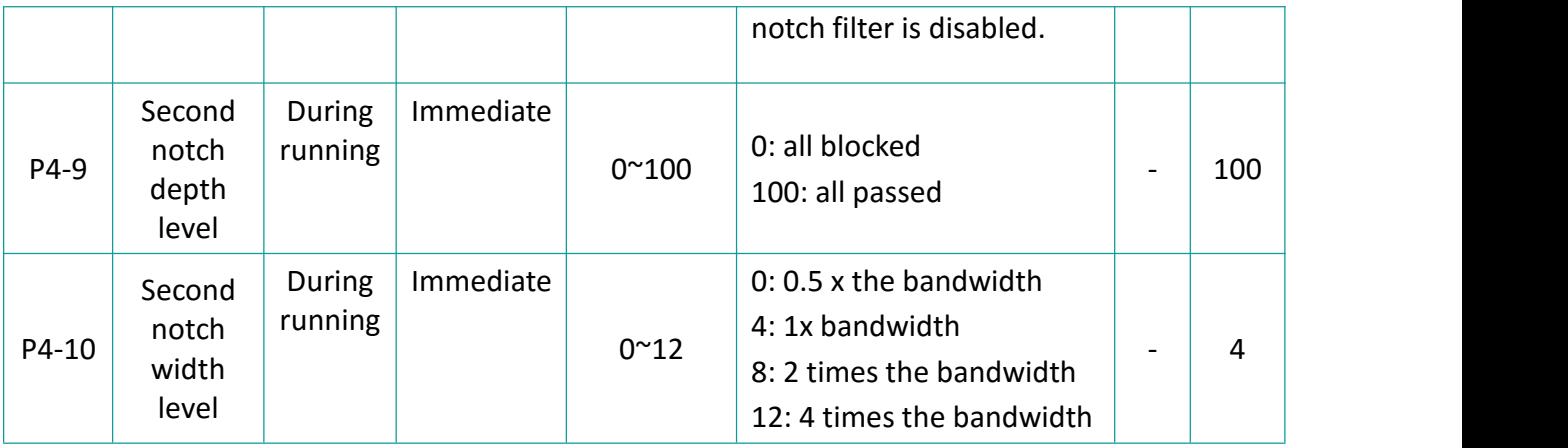

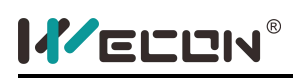

# **8. Communication**

The servo drive supports Modbus communication. Users could modify or view parameters and monitor servo drive status on the host controller configured with the debug tool.

## **8.1 Modbus communication**

#### **8.1.1 Hardware connection**

The servo drive has a set of RS485 interface to support modbus communication. CN4 on the front panel is the communication interface. The signal description is shown in **the figure:**

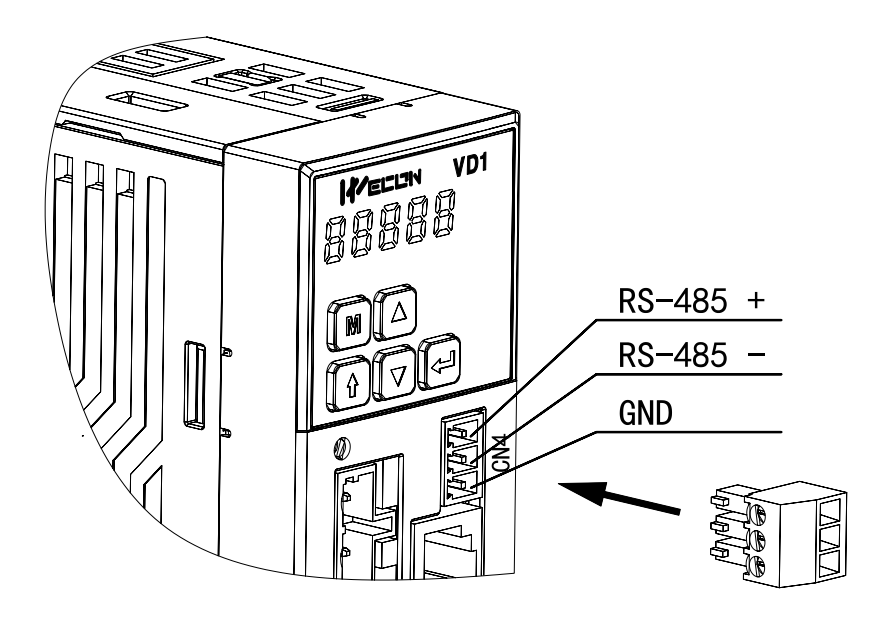

Figure 8-1 RS485 connection diagram

The servo drive adopts half-duplex communication method of RS485. The 485 bus must adopt a hand-in-hand structure rather than a star structure or a bifurcated structure. The star structure or the bifurcated structure would generate a reflected signal, which affects the 485 communication.

The wiring must be shielded twisted pair, and stay away from strong electricity and not parallel with the power cord, nor tied together.

It should be noted that in a half-duplex connection, only one servo drive could communicate with the host controller at a time. If two or more servo drives upload data at the same time, bus contention would occur. Not only would it cause communication failure, but it may also cause some components to generate large currents, causing component damage.

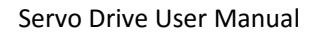

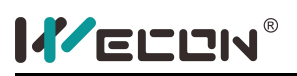

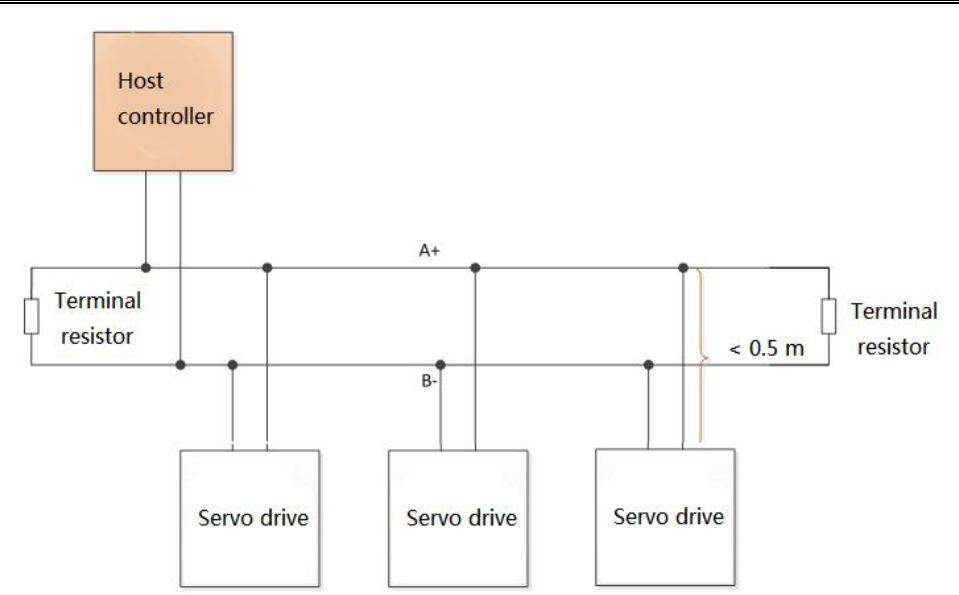

Figure 8-2 RS485 communication network wiring diagram

The terminal of RS485 network should use 120Ω terminal resistance to weaken the signal reflection. Termination resistors couldnot be used in the middle of network.

No point in the RS485 network could be directly grounded. All equipment in the network must be well grounded through its own ground terminal. It should be noted that the ground wire couldnot form a closed loop under any circumstances.

When wiring, consider the drive capability of the computer / PLC and the distance between the computer / PLC and the servo drive. If the driving capacity is insufficient, a repeater needs to be added.

### **8.2 Modbus communication protocol**

#### **8.2.1 Modbus data frame format**

The servo currently supports the RTU communication format. The typical data frame formatis **as follows:**

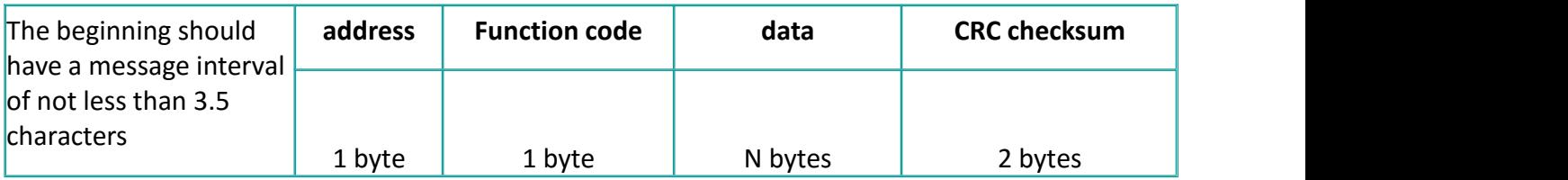

#### **8.2.2 Function code**

The host controller reads/writes servo through the Modbus RTU format (03, 06 function code). The corresponding modbus function code is explained **as follows:**

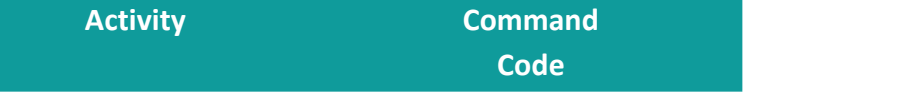

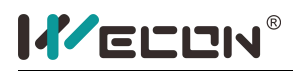

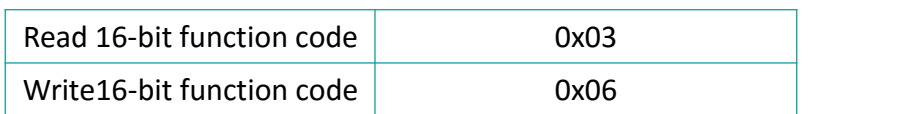

#### (1) **Read function code:**0x03

#### **Request format:**

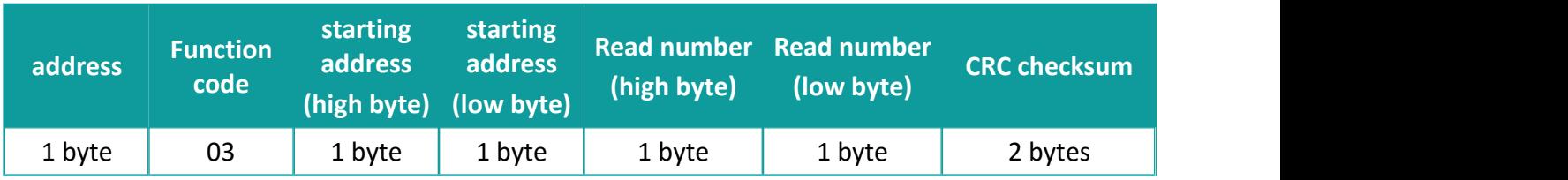

#### **Correct response format:**

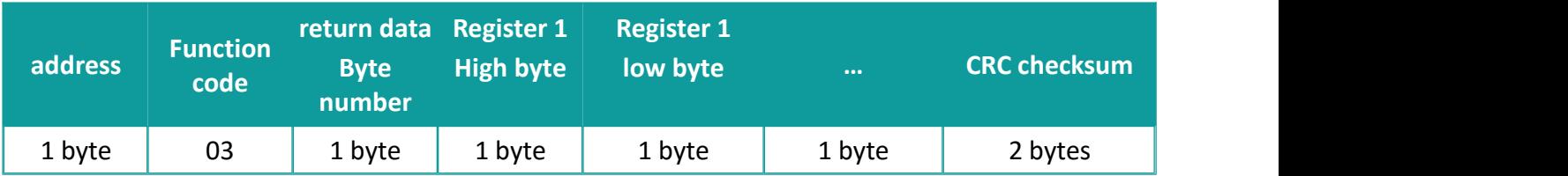

#### (2) **Write function code**:0x06

#### **Request format:**

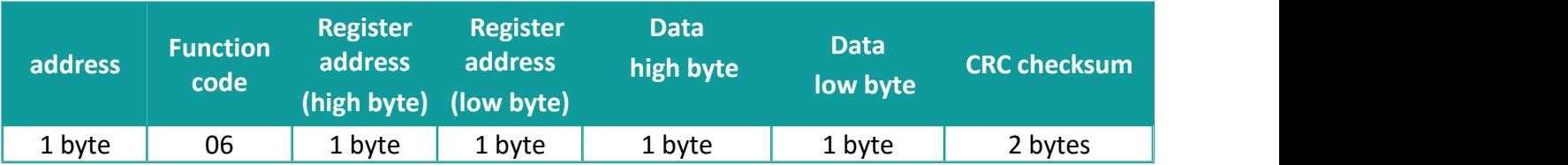

#### **Response format:**

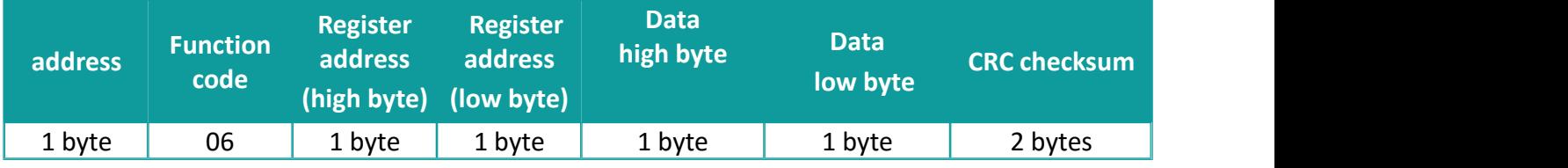

If the setting is successful, the original text is returned

#### **8.2.3 CRC Checksum**

The servo adopts 16-bit CRC checksum, the host controller should use the same check rule, otherwise the CRC check would fail. The servo drive uses 16-bit CRC with low byte before high byte. **The CRC function is as follows:**

```
Uint16 CRC16_Calc(Uint8 *pBuf, Uint16 uLen)
\{Uint16 \text{cnc} = \theta \text{xf} \text{ff}ff.
```
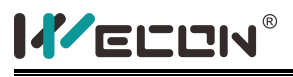

```
Uint16 i.
 while(uLen--)
 \{crc ^{\wedge}=(\text{Unit16}) *pBuf++.
  for(i=0. i<8. i++)
   \{if(crc & 0x0001)
    \{\text{crc} = (\text{crc} >> 1) ^ 0xa001.
    }
    else
    \{\text{crc} = \text{crc} \gg 1.
    }
   }
 }
 return crc.
}
```
#### **8.2.4 Error response frame**

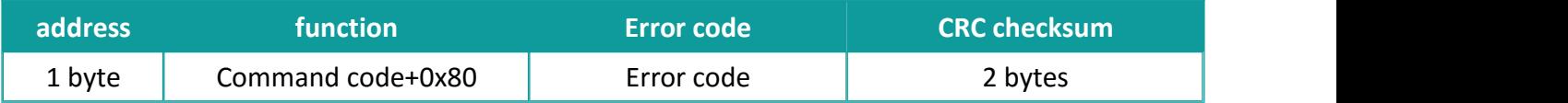

When an error occurs, set the function code bit7 issued by the host controller to 1, and return (such as 0x03 returns 0x83, 0x06 returns 0x86). the error code is described **as follows:**

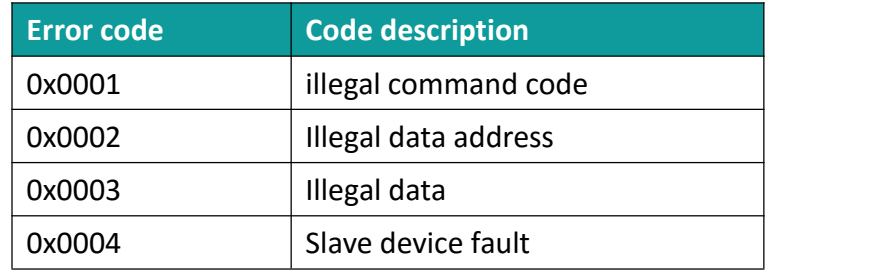

#### **8.2.5 Communication Example**

[03 function code]

Read the value of [U0-31] (bus voltage), the address of the modbus register corresponding to variable 7711 (0x1E1F)

#### **Request format:**

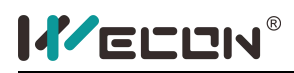

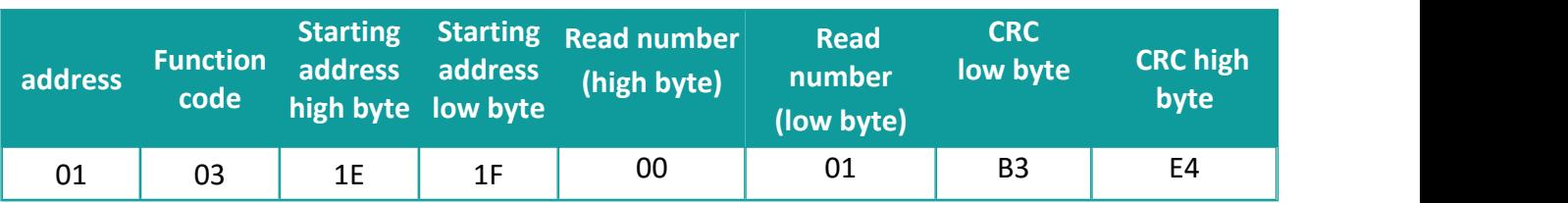

#### **The slave response:**

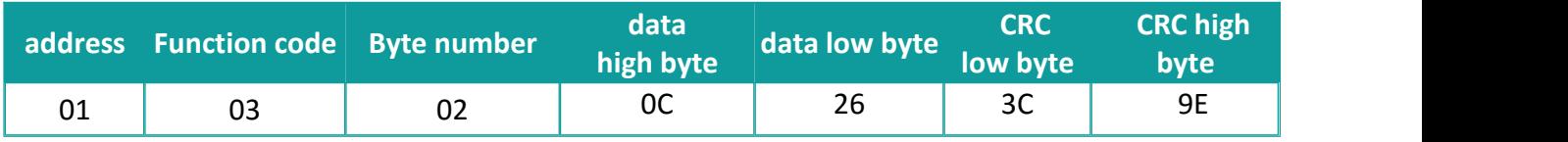

The read value is 0x0C26, representing a voltage of 311.0V.

[06 function code]

[P1-10]The maximum speed threshold is set to 3000 rpm. This variable corresponds to the modbus address is 266 (0x010A)

#### **Request format:**

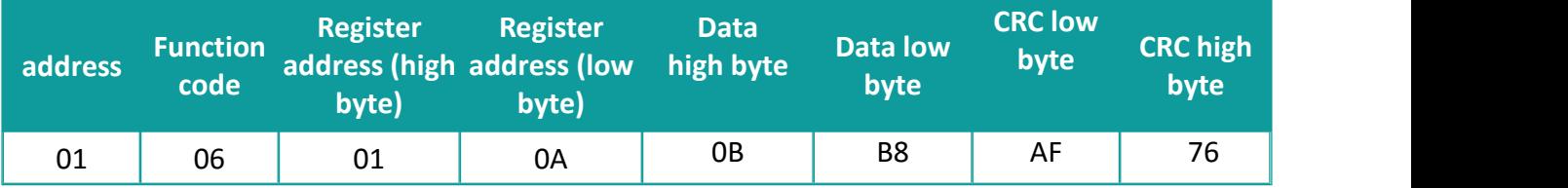

#### **The slave response:**

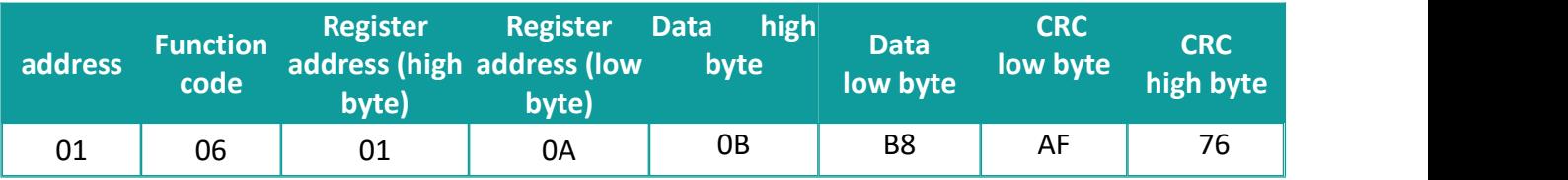

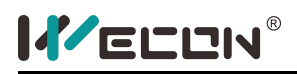

### **8.3 Servo communication parameter setting**

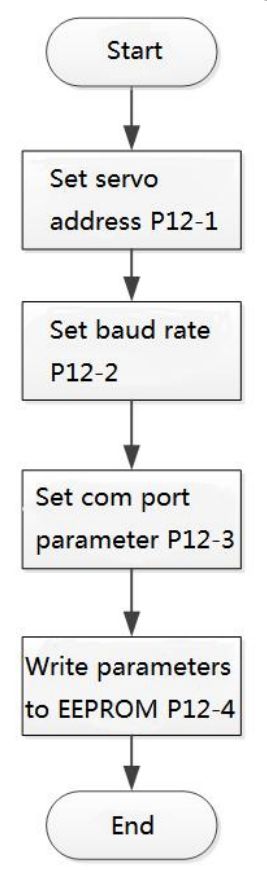

Figure 8-3 Modbus communication parameter setting process

(1) Set the station number of servo[P12-1]

When multiple servos are used together, each servo could only have a unique address, otherwise it would cause communication exception.

**0:**Broadcast address

**1~247:**slave address

(2) Set the serial port baud rate[P12-2]

The baud rate set in the servo drive must be the same as that in the host controller. Otherwise,communication would fail.

(3) Modbus data format[P12-3]

#### **data check format:**

- bho <
- $\triangleright$  even
- $\triangleright$  none

#### **stop bit:**1 stop bit and 2 stop bits

The data format set in the servo drive must be the same as that in the host controller. Otherwise,communication would fail.

(4) Set whether to store Modbus parameter modification to EEPROM [P12-4]

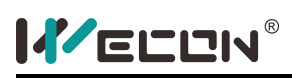

When the host changes the servo function code through communication, it could choose to store it in EEPROM in real time, which has the function of saving after power-off.

If the value of the function code only needs to be changed once, and the value would be used afterwards, then we should enable "write into the EEPROM" function.

If you need to frequently change the value of the function code, it is recommended to disable this function, otherwise the EEPROM life would be reduced due to frequent erasure of the EEPROM.

After the EEPROM is damaged, the servo would have a non-resettable fault!

#### **Relevant function code:**

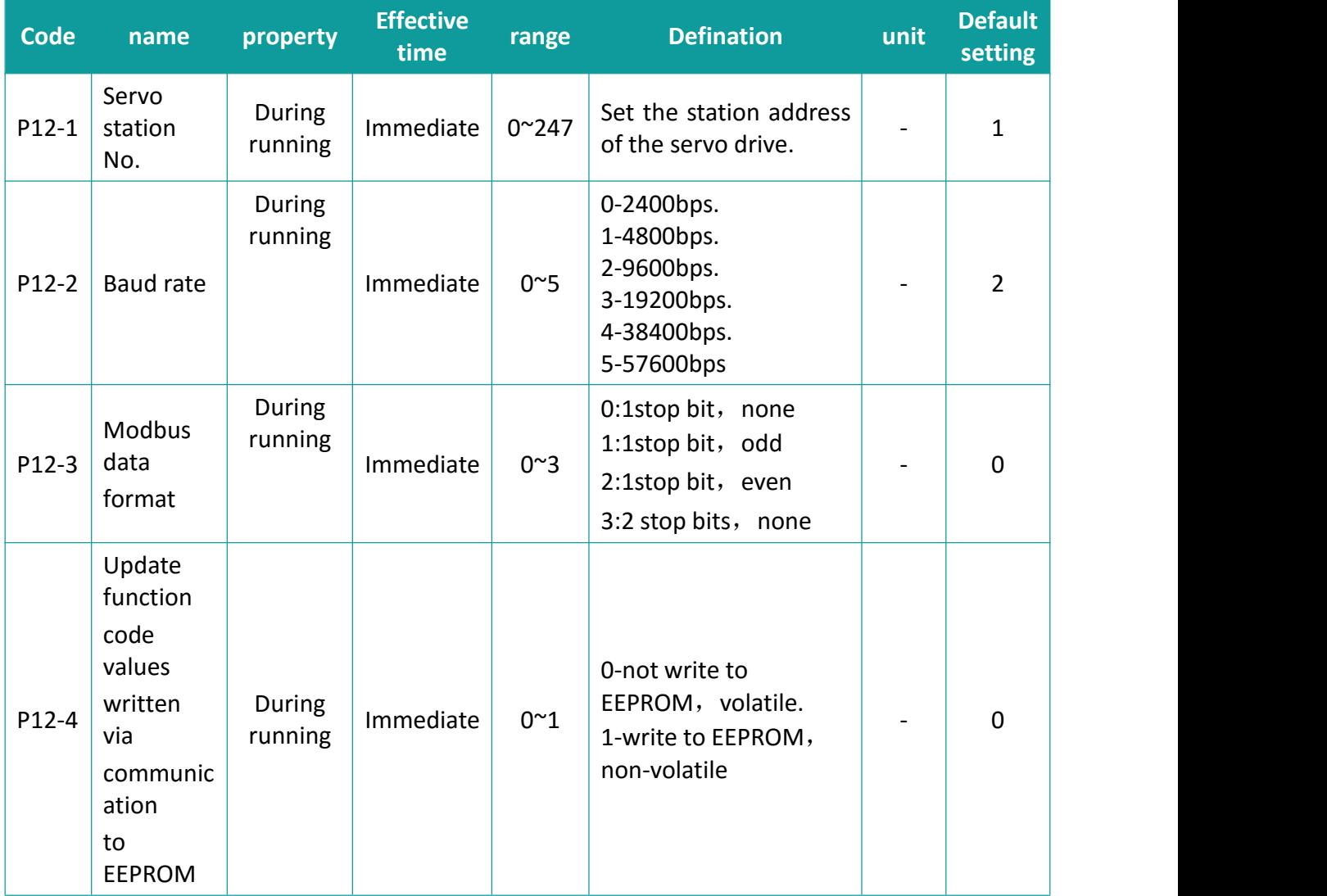

### **8.4 Modbus communication variable address and description**

#### **8.4.1 Variable address**

Modbus registers are divided into two categories,

 The first type is the servo function code parameters (**address:** 0x0001 ~ 0x0D08), this part of the register is readable and writable (ie. supports 0x03 and 0x06)

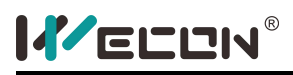

 The second type is the monitoring register of the servo (**address:** 0x1E01 ~ 0x2010), this part of the register is only readable (supports 0x03 function).

#### **Servo function code form:** PXX-YY

#### **That:**

**XX:** Represents the function code group number,

**YY:** Represents the offset within the function code group.

During servo communication, the communication address of the function code is a 16-bit address, which is composed of the function code group number (higher 8 bits) + offset within the group (lower 8 bits). For example, the modbus address corresponding to P12-1 (servo address) is 0x0C01.

#### **Modbus monitoring register form:**Uxx-yy

**That:**

**xx:** Represents the monitoring register group number.

**yy:** Represents the offset within the monitoring quantity group.

During modbus communication, the starting address of the monitoring register is 0x1E01, and the conversion relationship of the address is similar to the representation of the function code.

For example, the corresponding modbus address of [U0-01] (servo status) is 0x1E01.

In order to facilitate practical use, the manual provides both decimal and hexadecimal address identification, **the table format is as follows:**

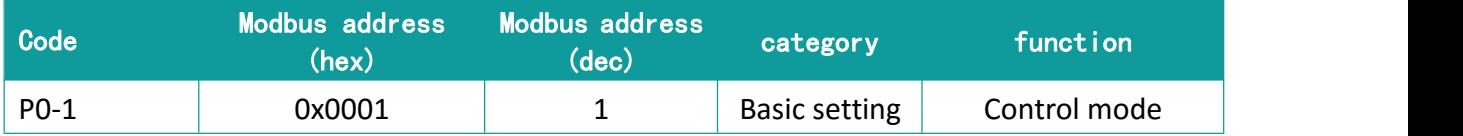

For detailed parameter address, please refer to the Chapter 11.

#### **8.4.2 Value type description**

When signed function codes (16-bit and 32-bit) are written, the pre-written data needs to be converted into hexadecimal. **The conversion rule is as below:**

- **Data is positive or 0:** complement = true form
- **Data is negative:** complement = 0xFFFF complement of data absolute value +
- $\diamond$  0x0001

**Example:**

**16-bit signed positive +100:** the true form is 0x0064, and the complement is also 0x0064.

**16-bit signed negative -100:** the hexadecimal complement is: 0xFFFF – 0x0064 + 0x0001

 $=$  FF9 $C$ 

If it is an unsigned number, the source code is directly converted into a hexadecimal number. For example decimal 32768 is 0x8000.

#### **8.4.3 Value unit description**

Some values have units and decimals, such as 0.1%, 0.1Hz, 0.01ms. When reading and writing, the corresponding value conversion must be performed. **The representation method is as follows:**

**When the unit is 0.1%:** 1 represents 0.1%, 10 represents 1.0%, 1000 represents 100.0%,

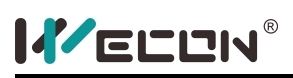

Therefore, writing 1000 means setting as 100.0%. otherwise, if reading value is 1000, it means the value is 100.0%.

**When the unit is 0.01ms:** 1 represents 0.01ms, 50 represents 0.5ms, and 10000 represents 100ms. Therefore, writing 1000 means setting as 10.00ms. otherwise, if reading value is 1000, it means the value is 10.00ms.

Other unit could be deduced in the same way.

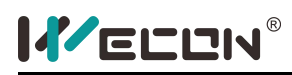

# **9. Parameter**

Wecon VD1 series Servo drive provides rich monitoring and setting function for the users. The specific display and setting areas are shown in **the following table**:

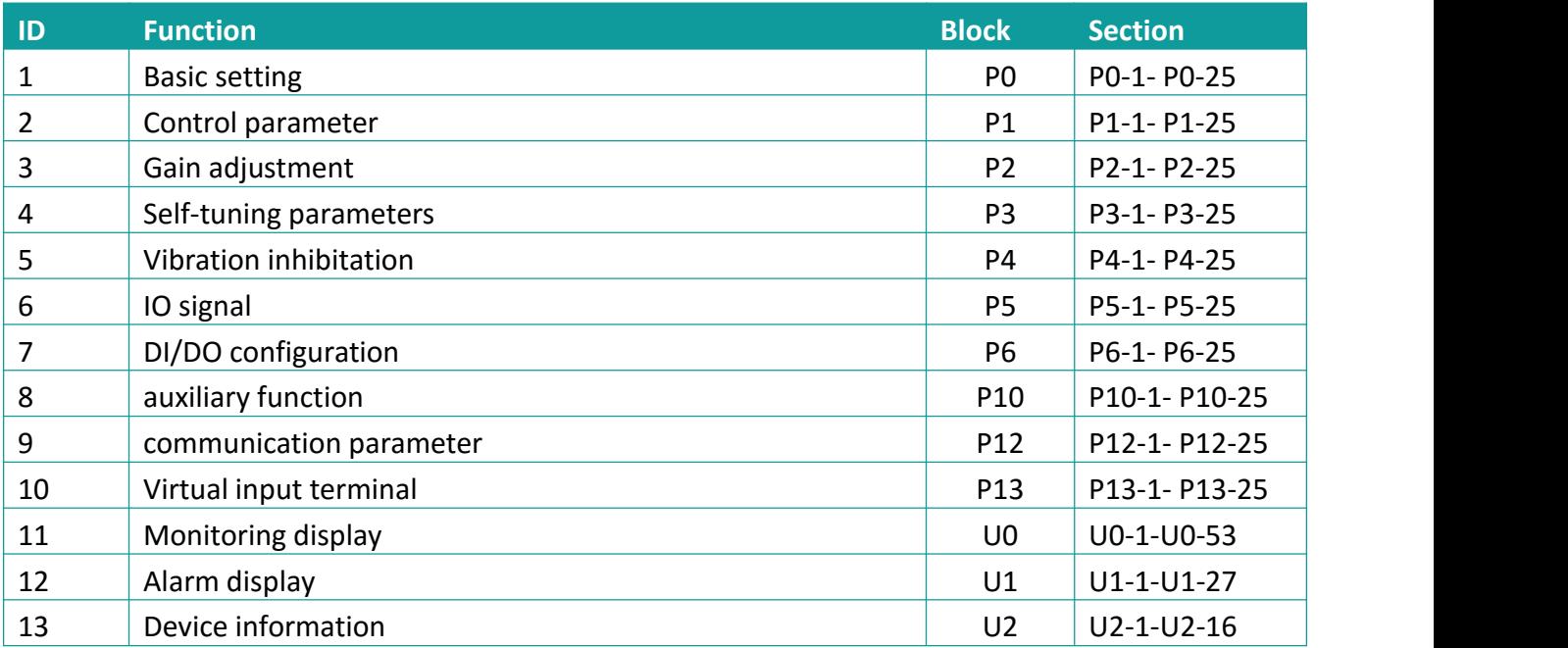

#### **Notes:**

1) Explanation of parameter names

When the parameter name is [Reserved], it indicates that it is occupied internally. Do not configure this parameter.

2) Parameter units

When the unit of the parameter is [-], it means that the parameter has no unit.

3) Explanation of control mode

**P:** Position control mode

- **S:** Speed control mode
- **T:** Torque control mode

**A(ALL):** Fits for position control mode, speed control mode and torque control mode

- 4) Effective time of parameter modification
	- [o]: needs to stop Servo drive to set parameter and takes effect after restart.
	- [△]: sets when Servo drive is running and takes effect after restart.
	- [●]: needs to stop Servo drive to set parameter and takes effect right away

[▲]: sets when Servo drive is running and takes effect right away.

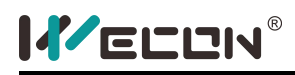

## **9.1 Basic Setting**

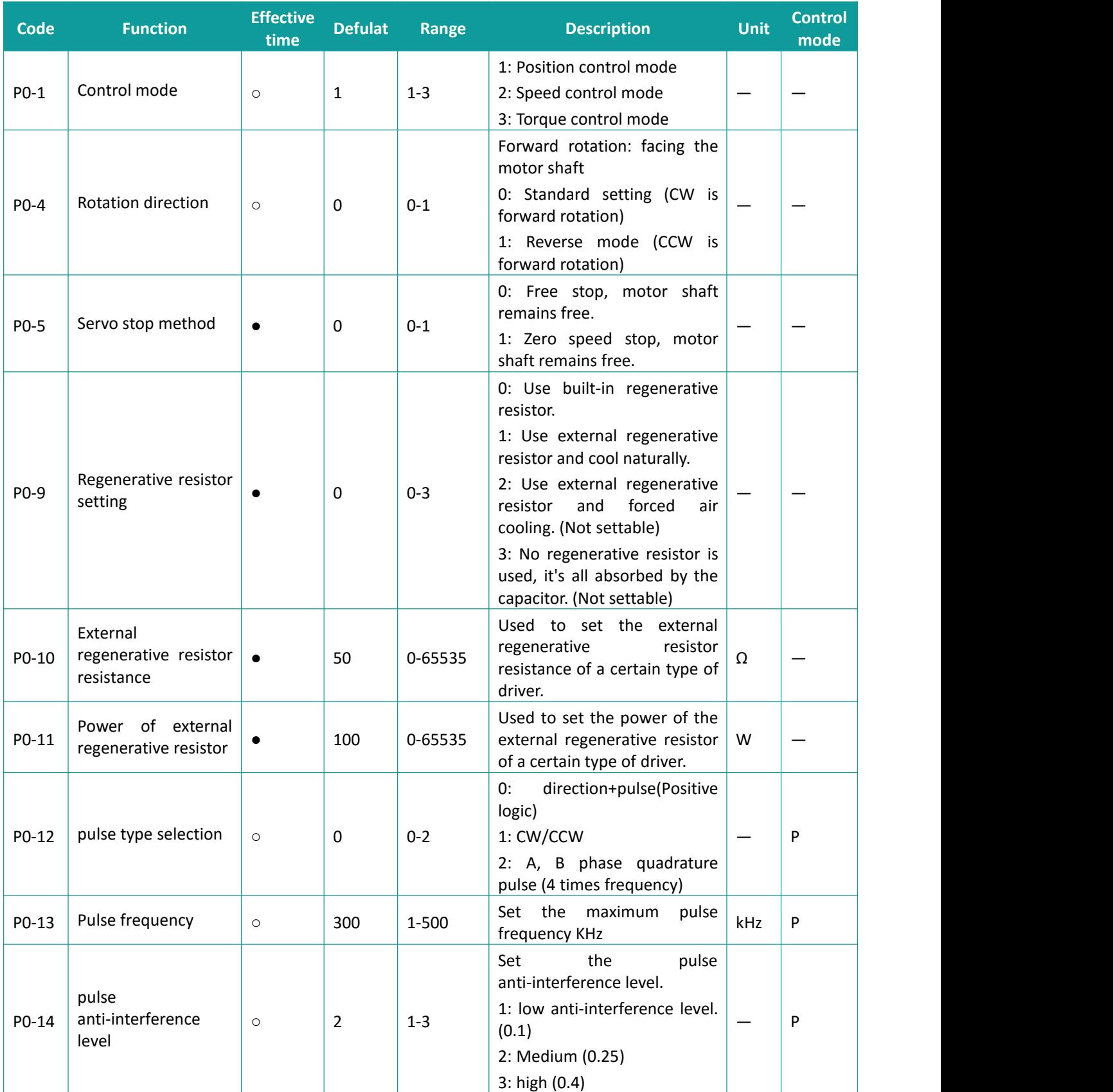

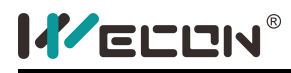

Servo Drive User Manual

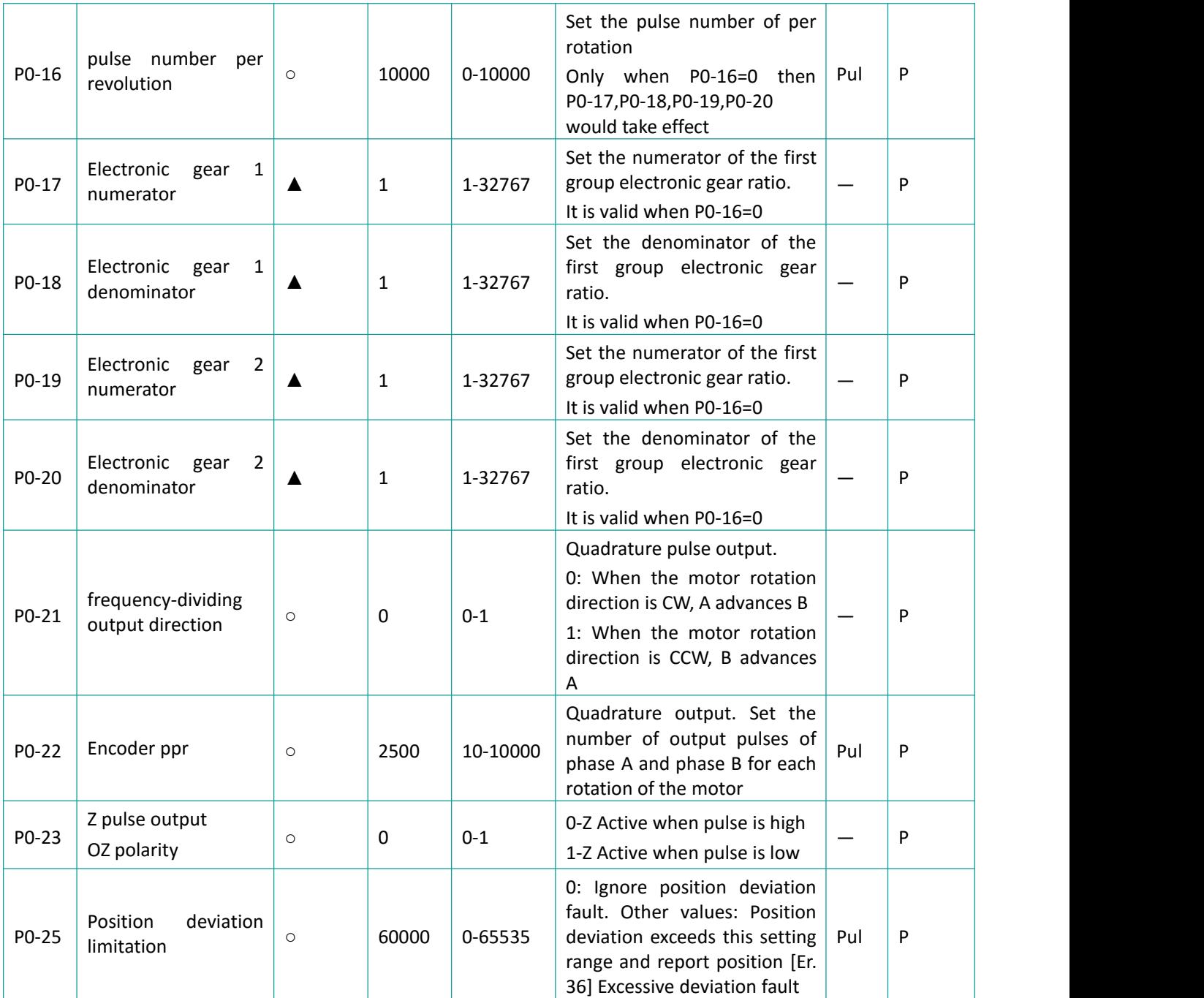

## **9.2 Control Parameter**

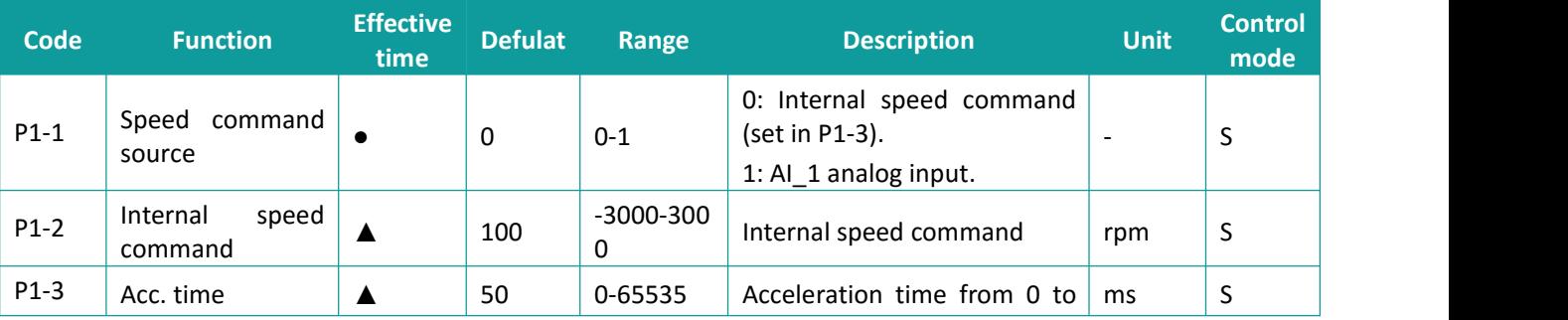

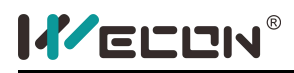

Servo Drive User Manual

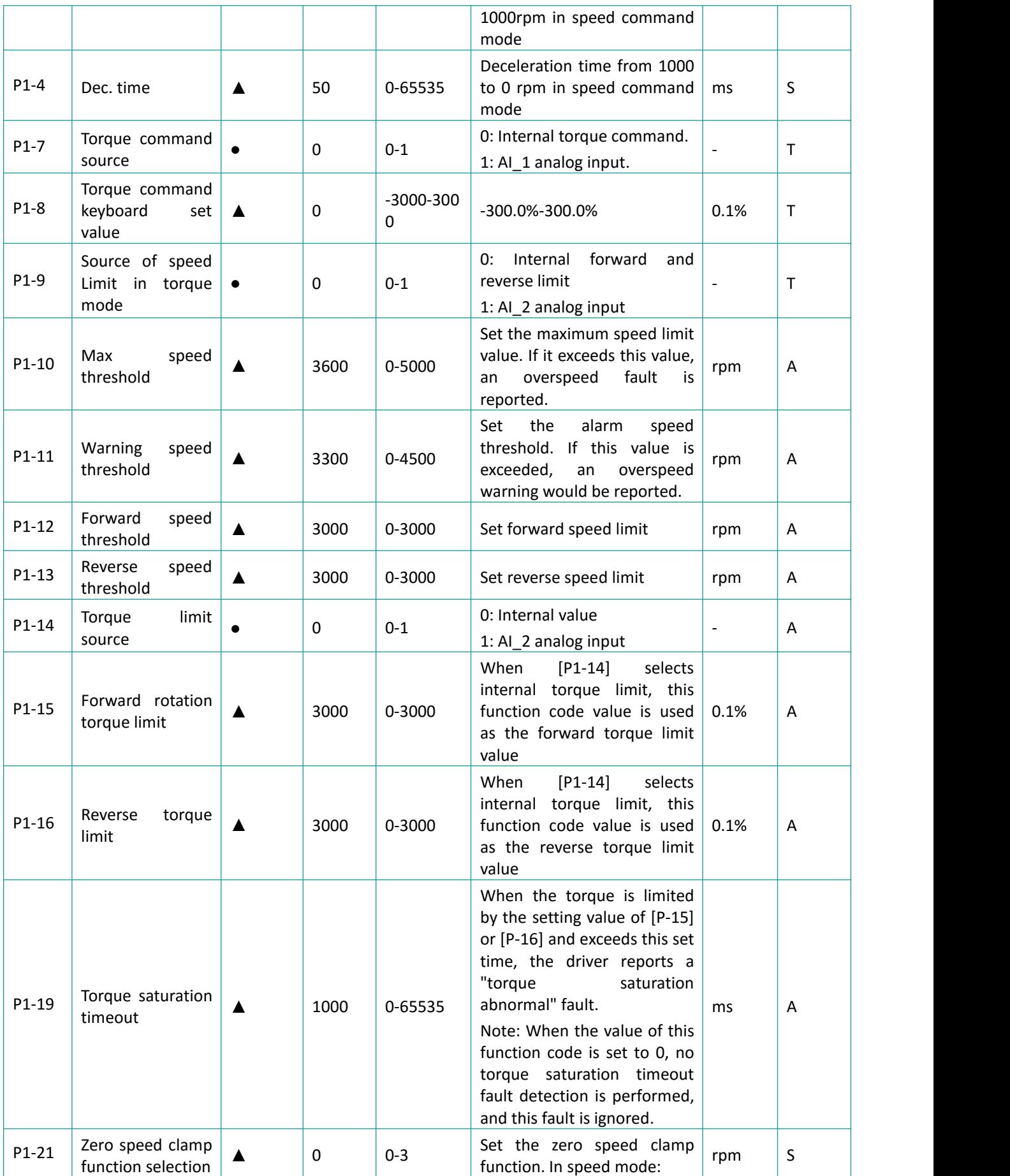

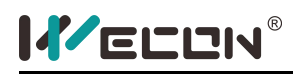

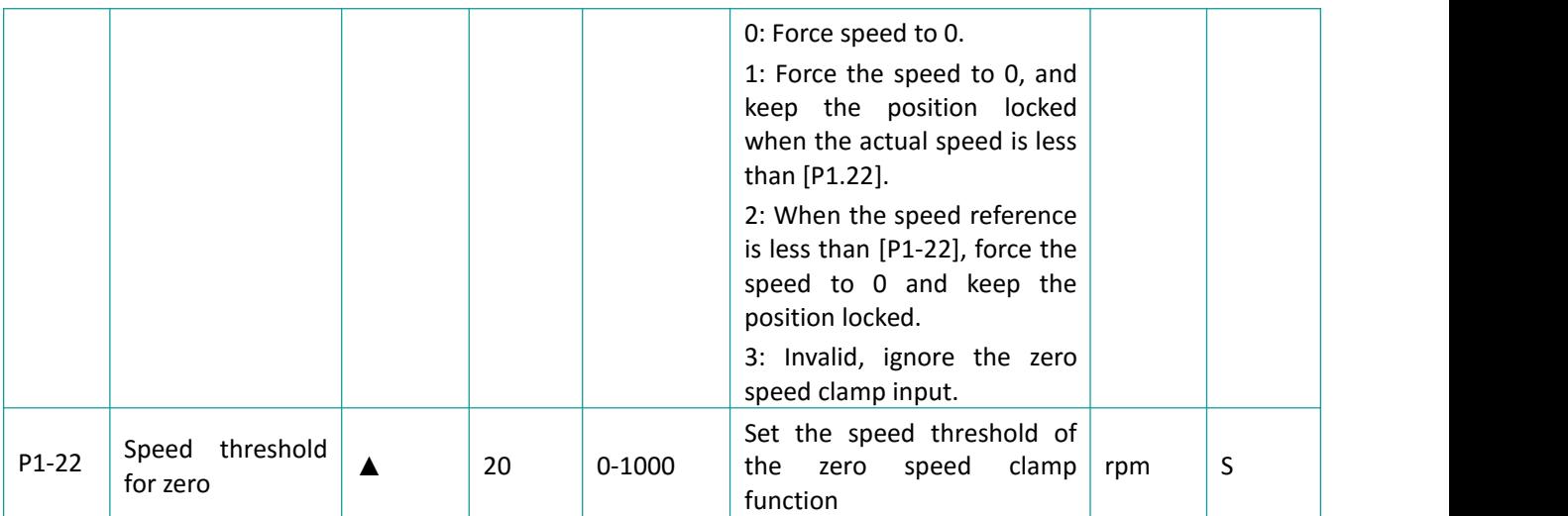

## **9.3 Gain Parameter**

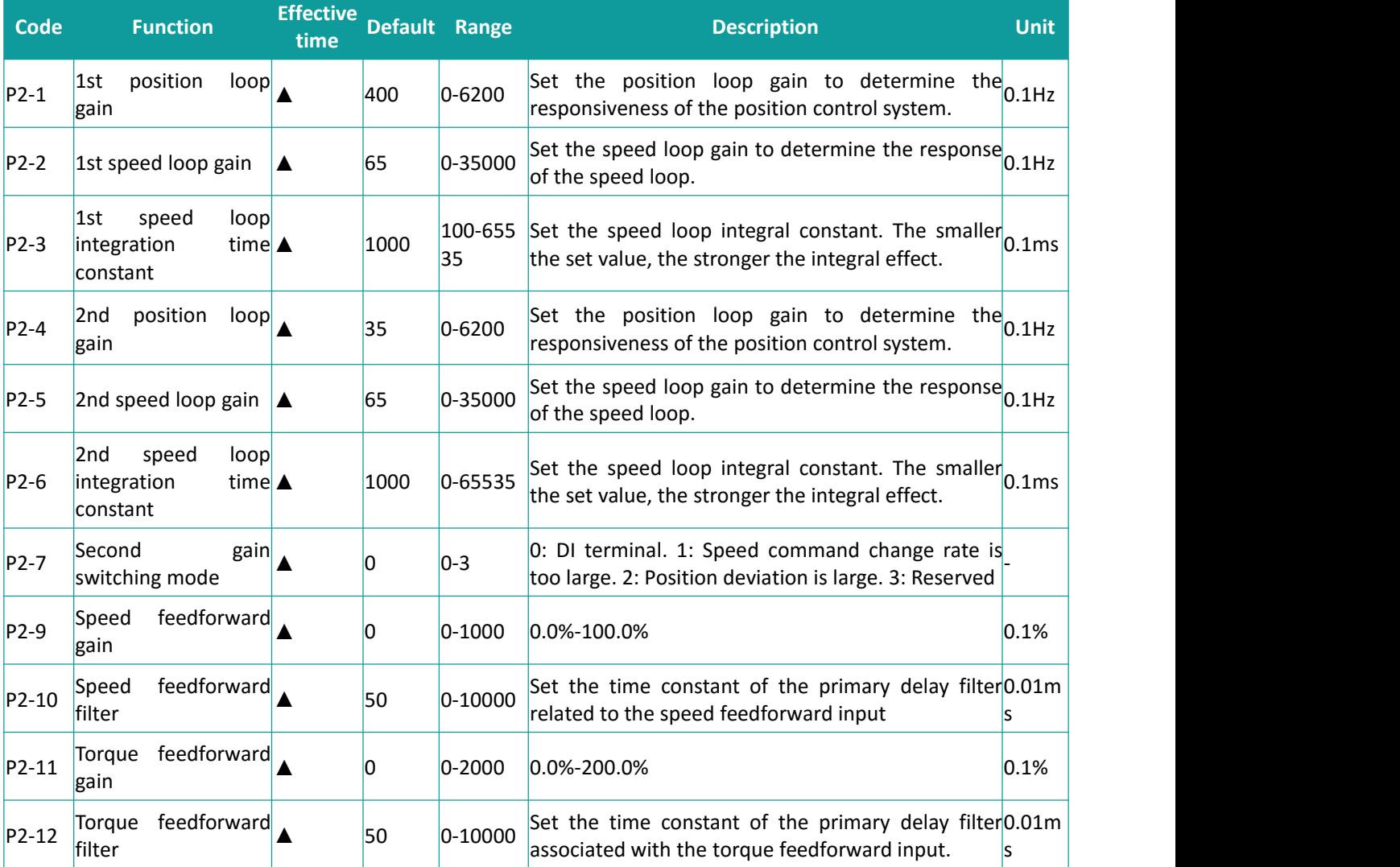

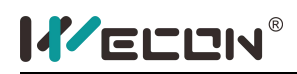

## **9.4 Auto-tuning Parameter**

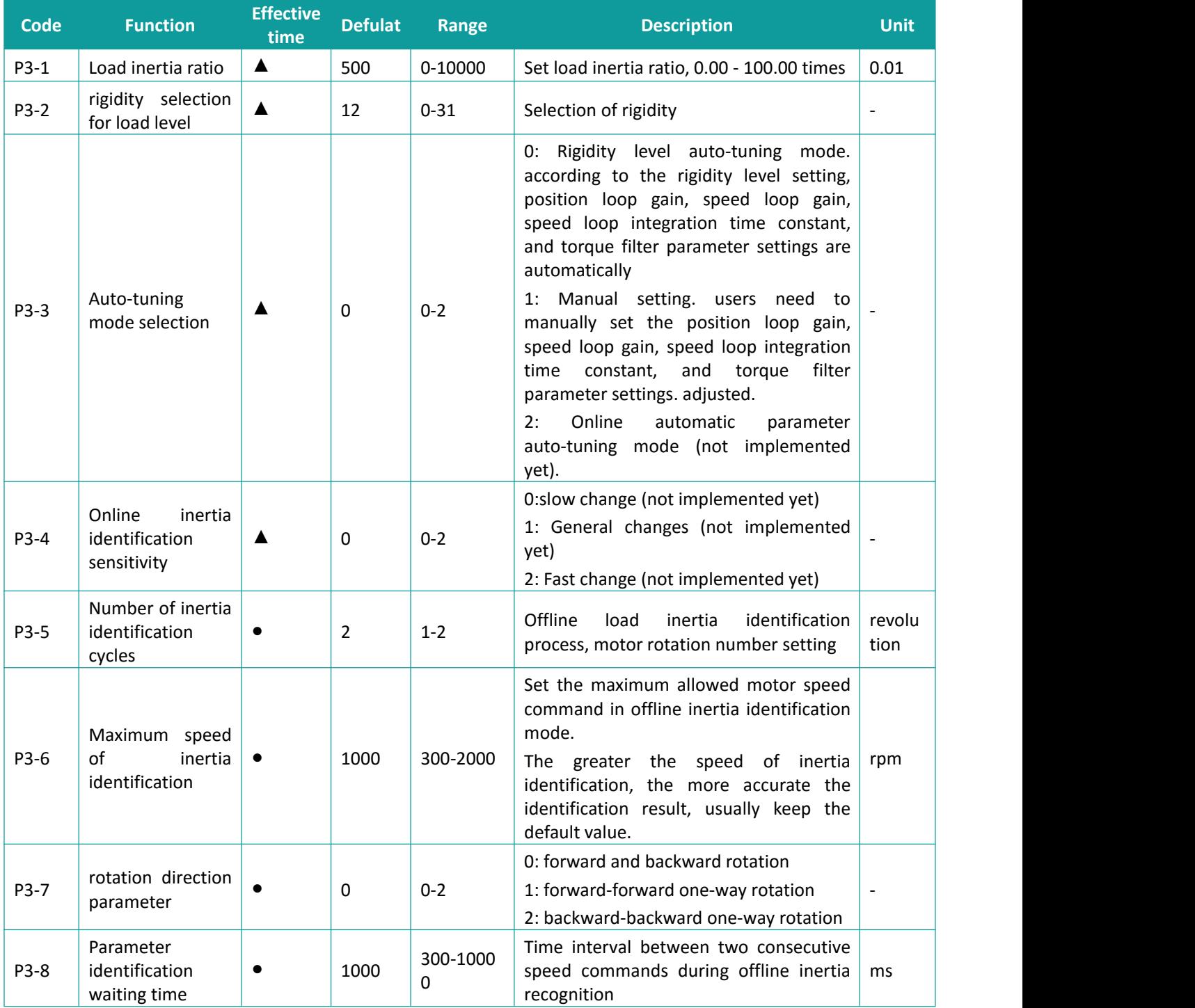

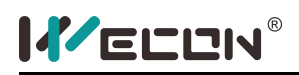

## **9.5 Vibration Inhibition**

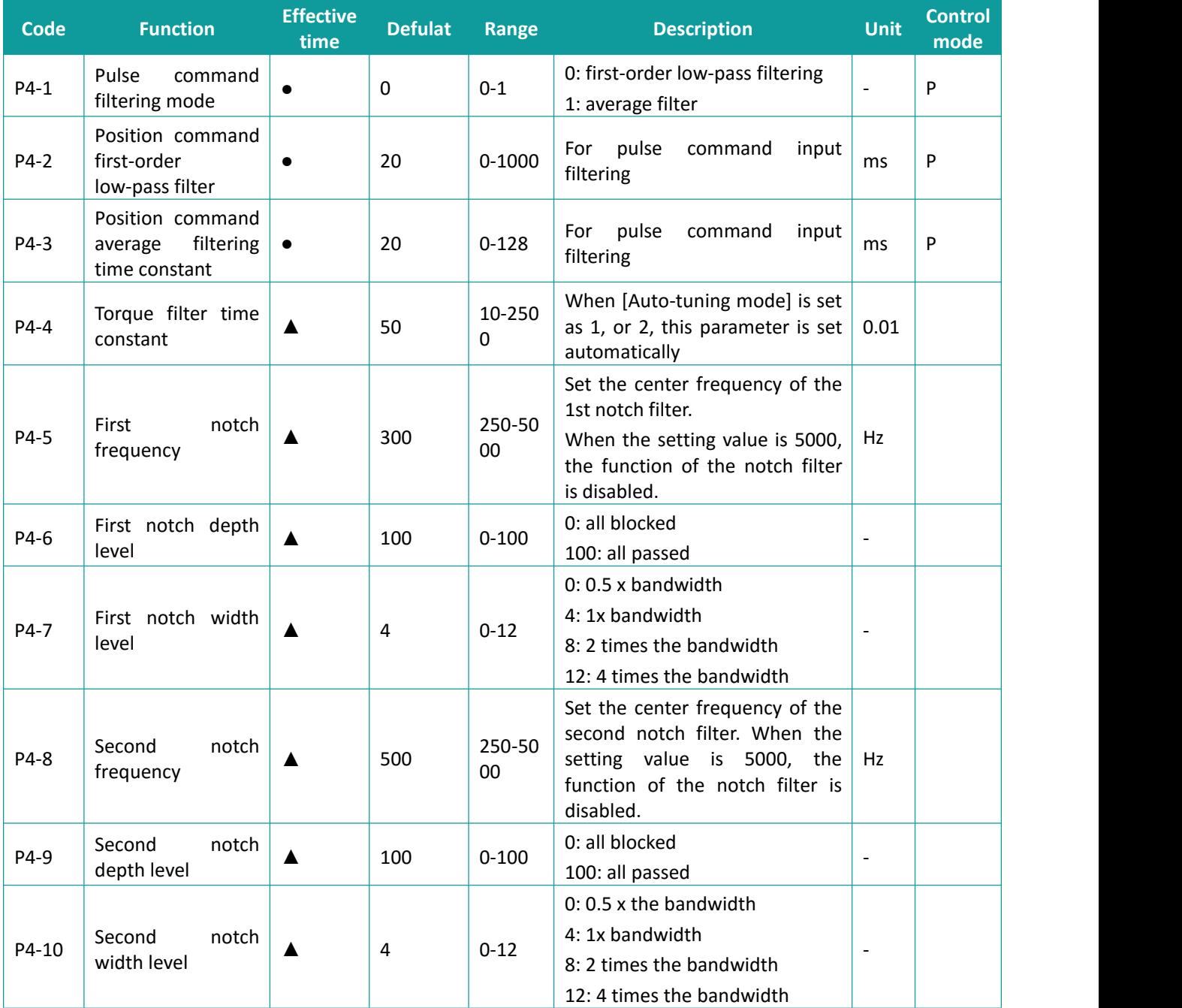

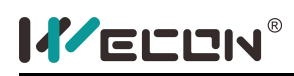

## **9.6 Signal Input/Output Parameter**

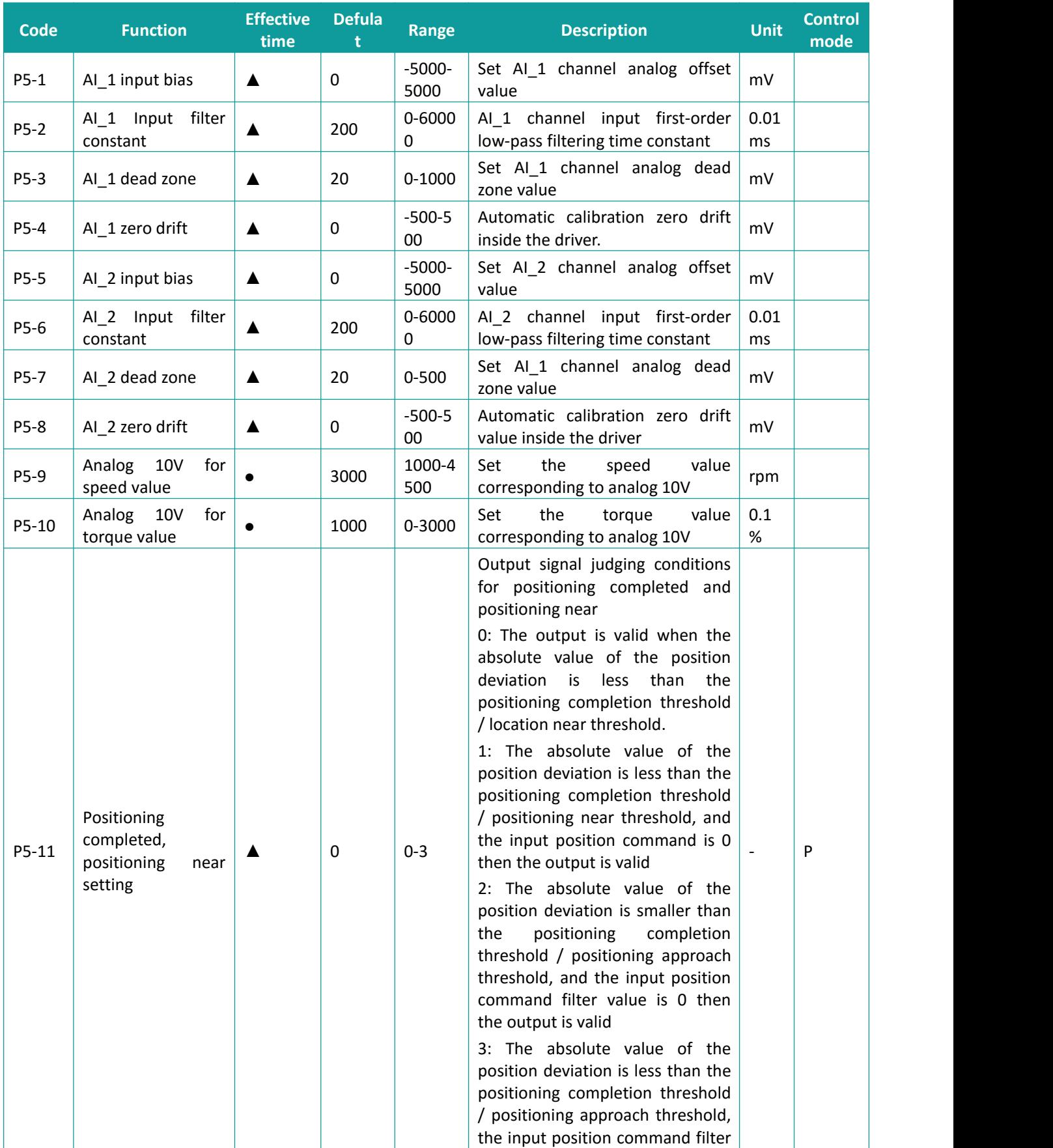

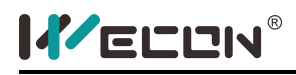

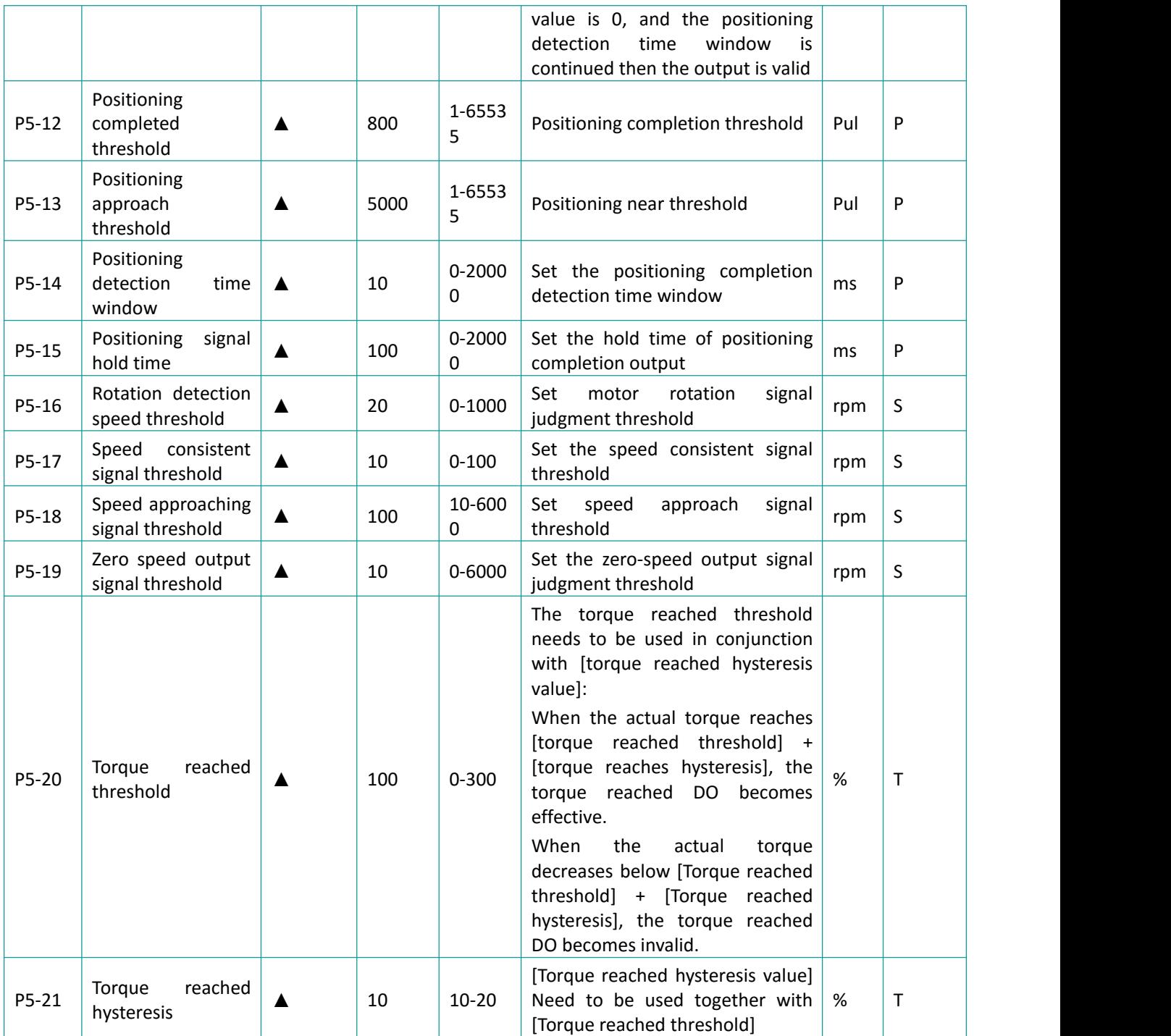

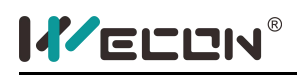

## **9.7 DI/DO Configuration**

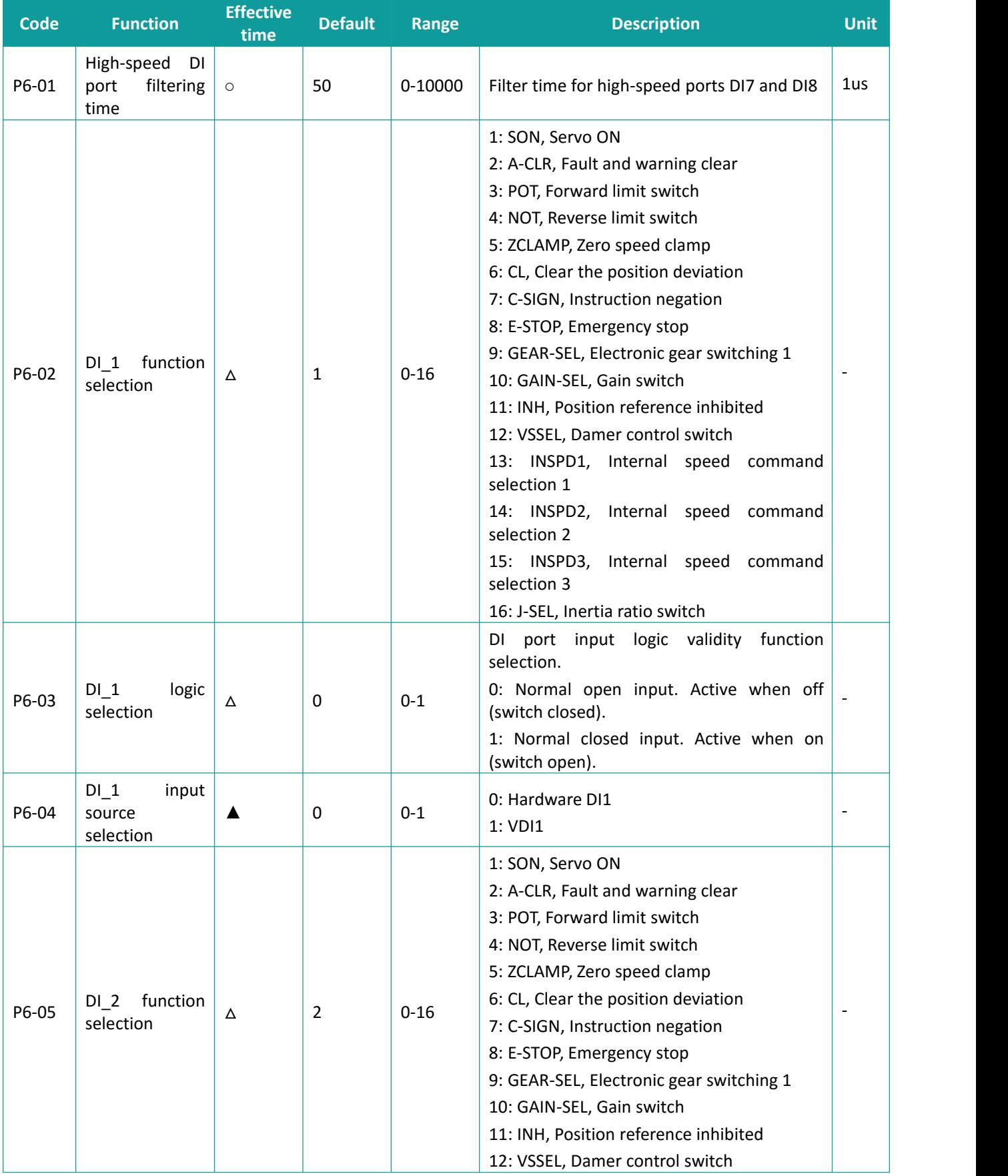

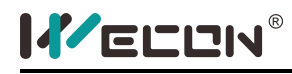

Servo Drive User Manual

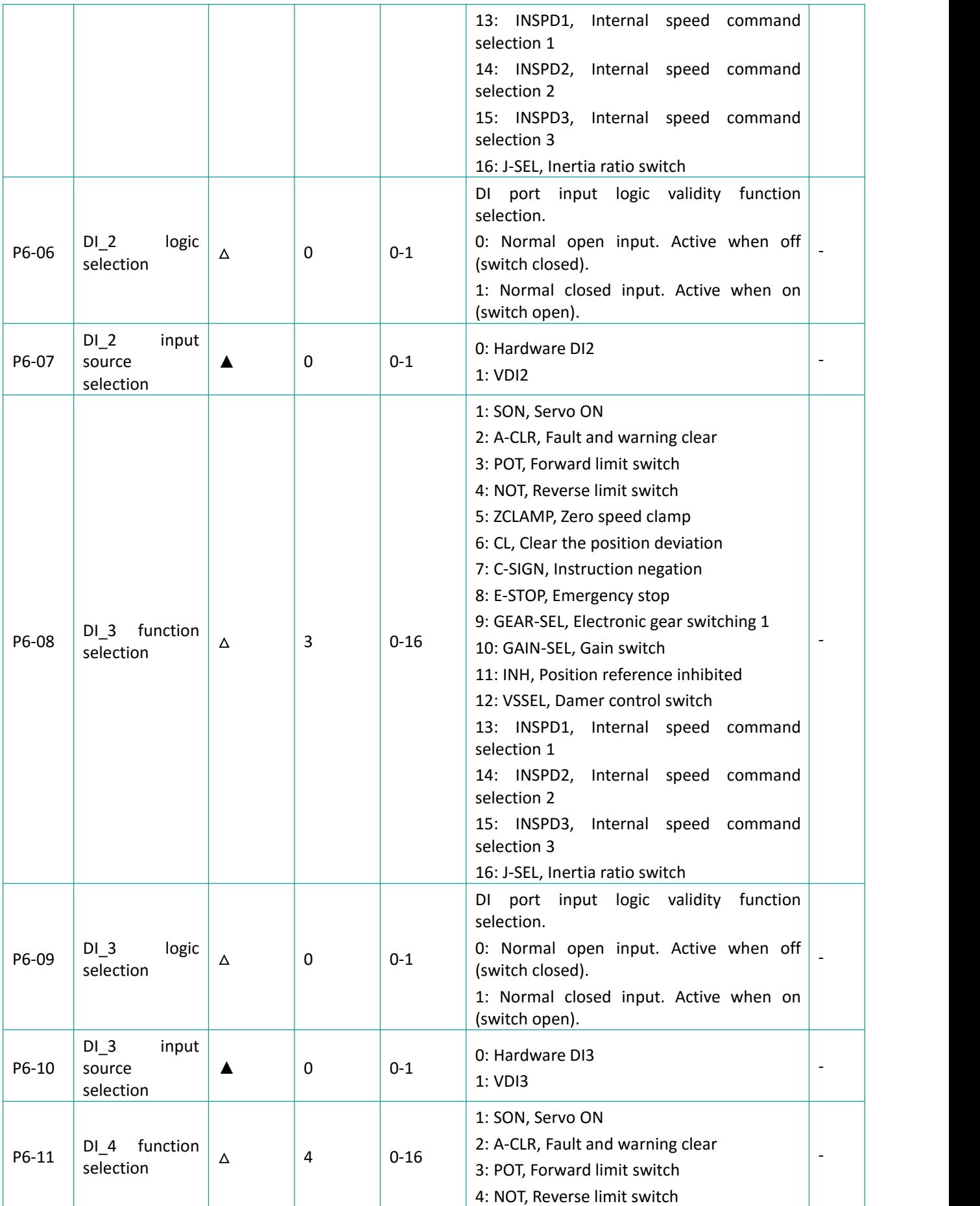
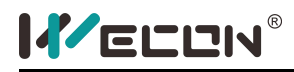

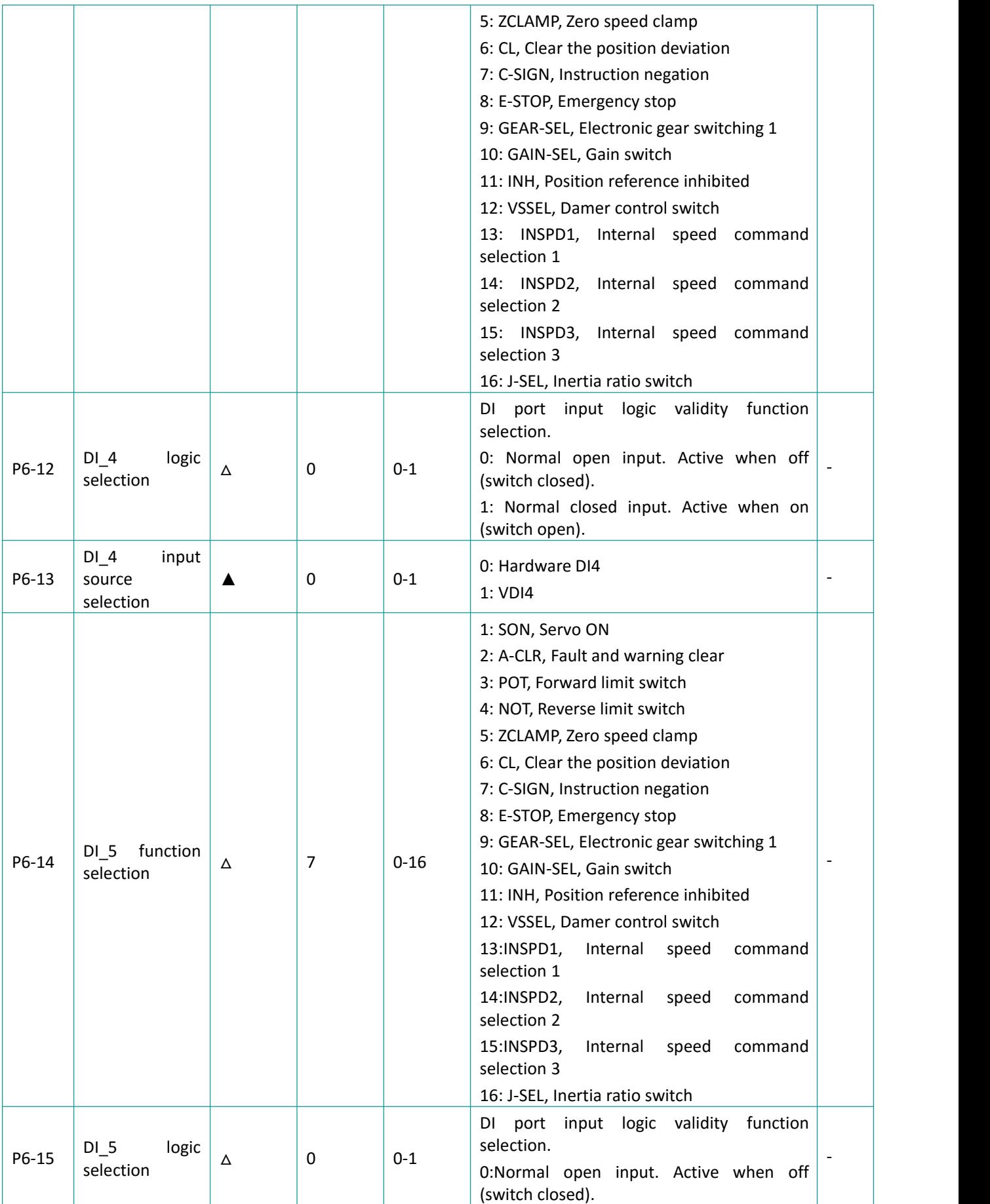

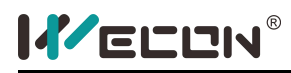

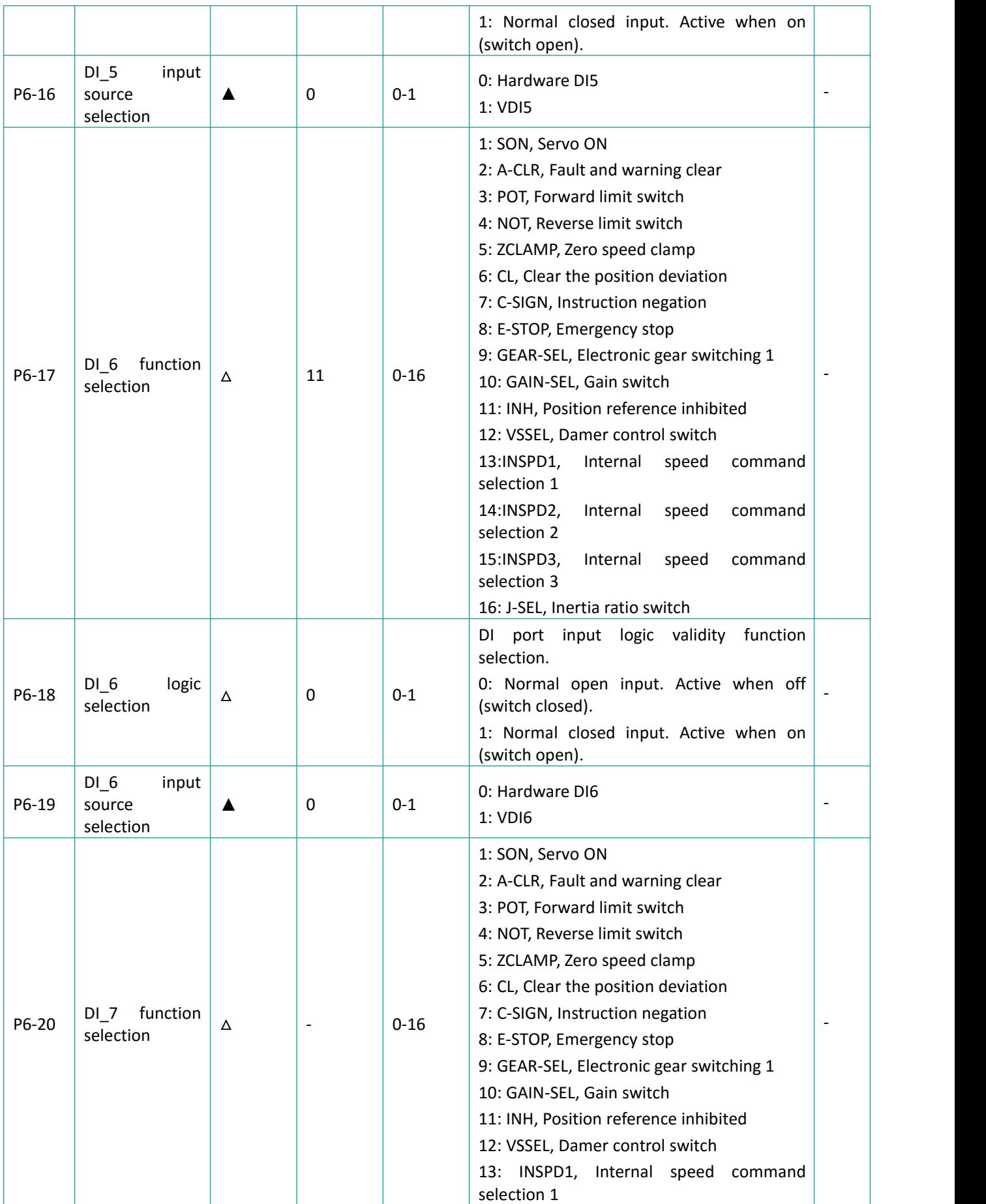

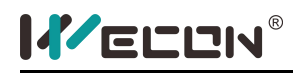

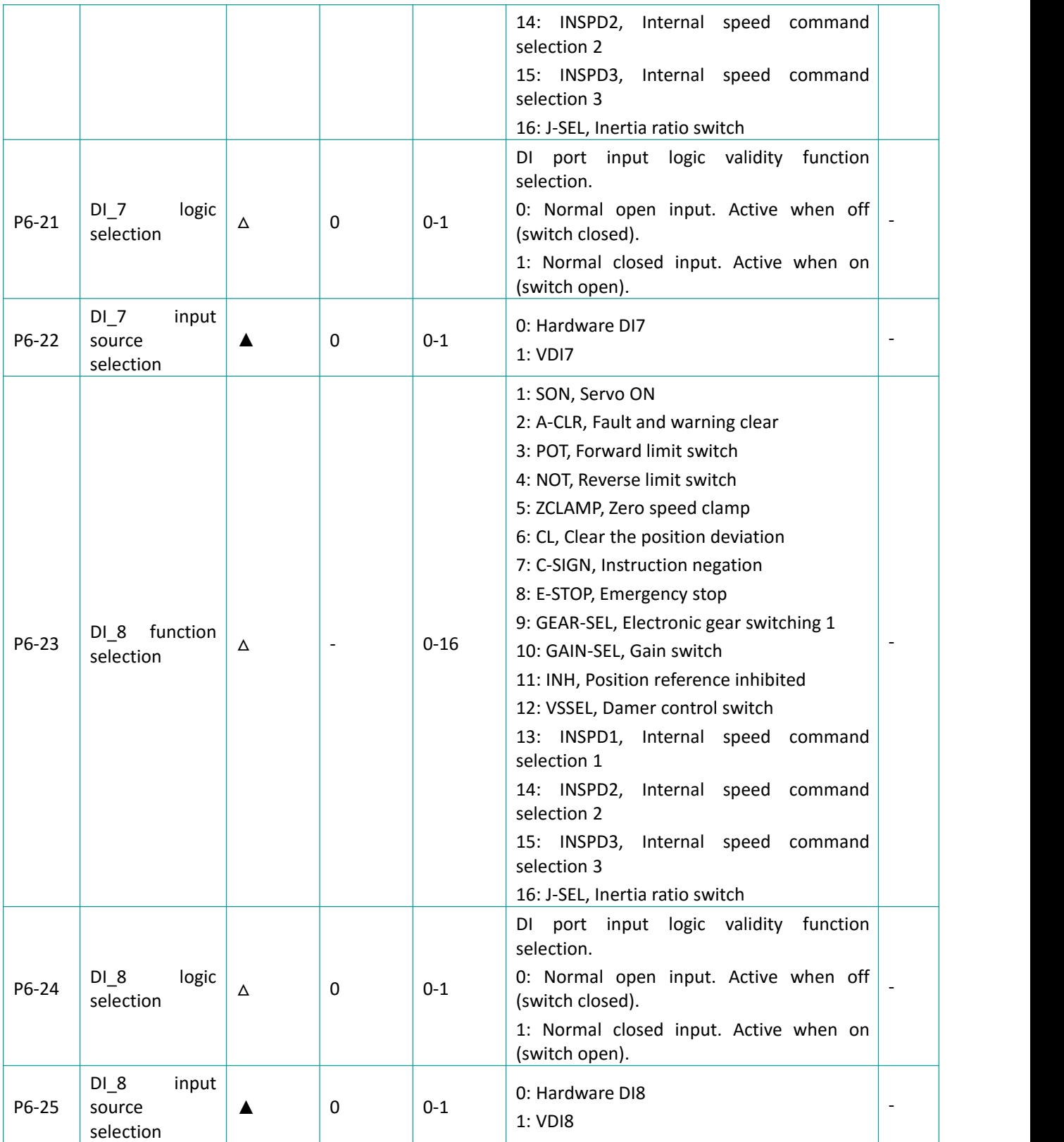

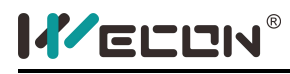

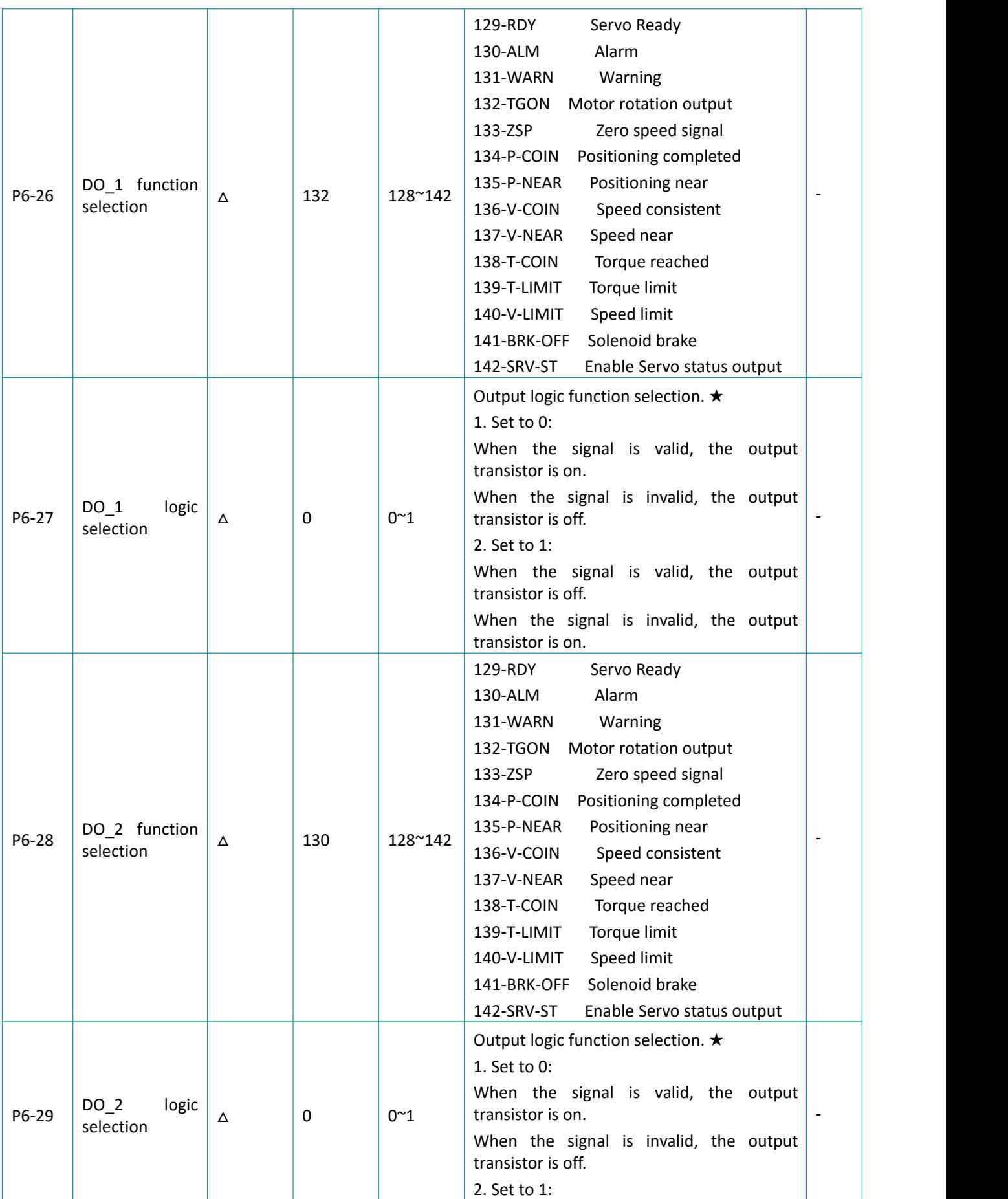

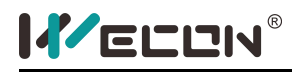

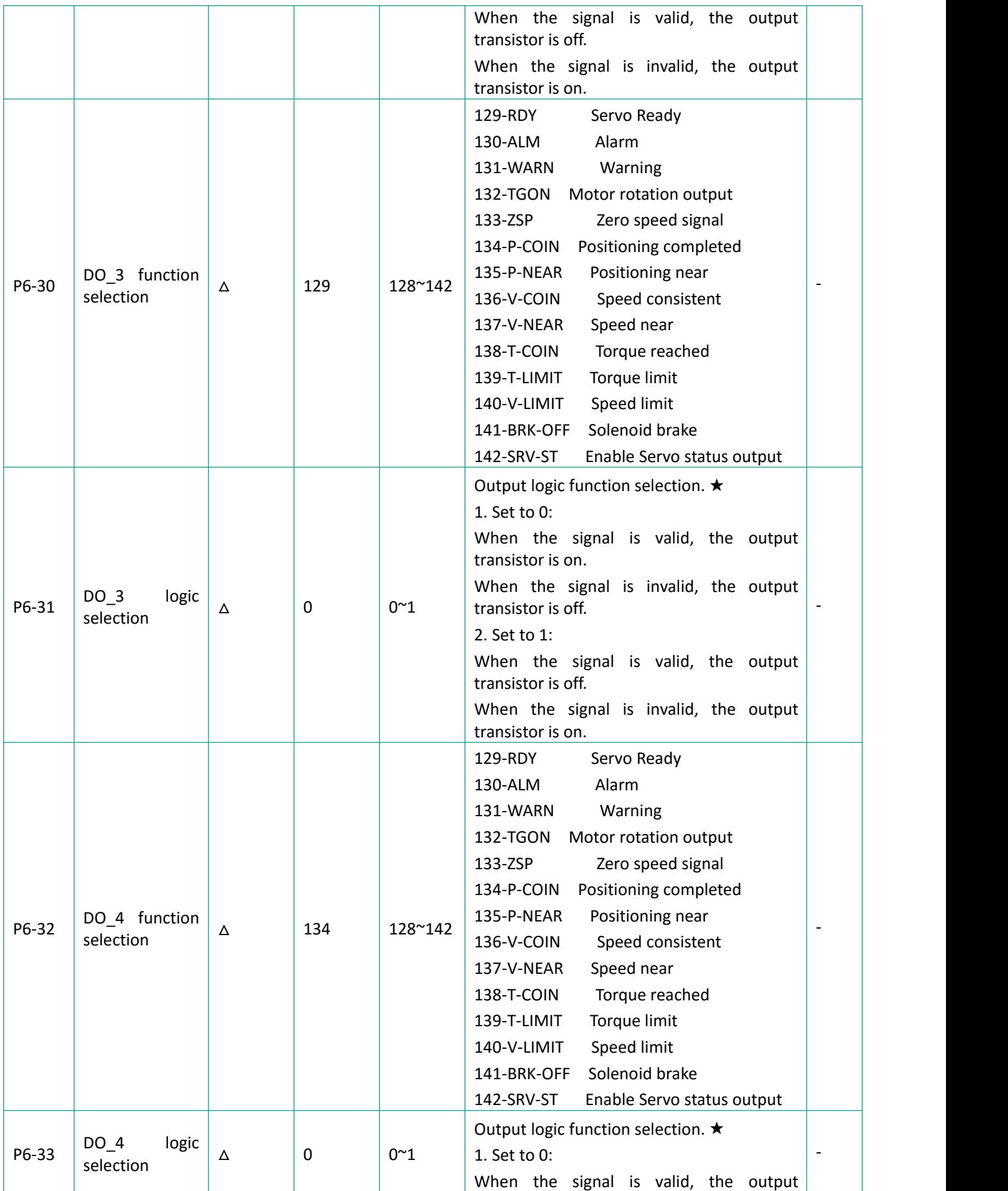

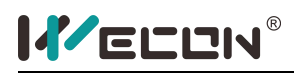

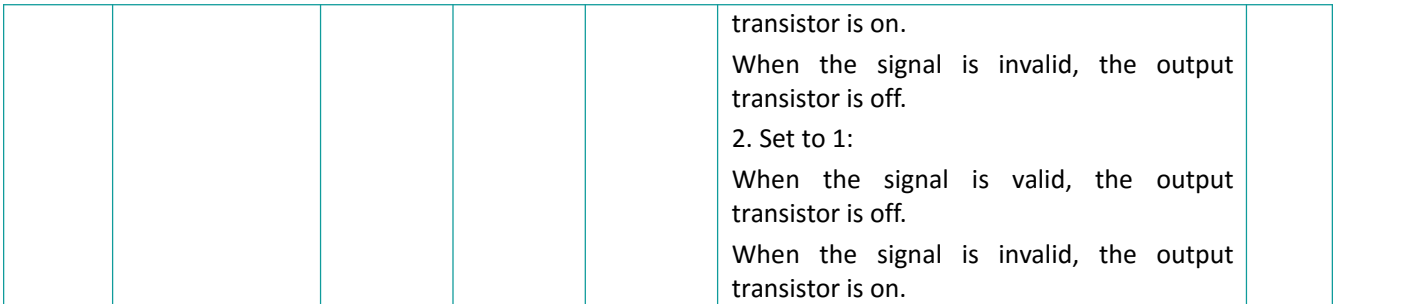

★: Explanation of output logic selection (take P6-27 as an example)

- 1) When P6-27 is set to 0
	- If the function of P6-26 is selected as [fault signal], it means when DO-1 appears a fault signal, the output transistor is turned on. when DO-1 does not appear a fault signal, the output transistor is turned off.
	- If the function selection of P6-26 is [Positioning completed], it means that:when the positioning of DO-1 is completed, the output transistor is turned on. when the positioning of DO-1 is not completed, the output transistor is turned off.

#### **Similarly:**

- 2) When P6-27 is set to 1
	- If the function of P6-26 is selected as [fault signal], it means when DO-1 appears a fault signal, the output transistor is turned off. when DO-1 does not appear a fault signal, the output transistor is turned on.
	- If the function selection of P6-26 is [Positioning completed], **it means that:**when the positioning of DO-1 is completed, the output transistor is turned off. when the positioning of DO-1 is not completed, the output transistor is turned on.

### **9.8 Auxiliary Function Parameter**

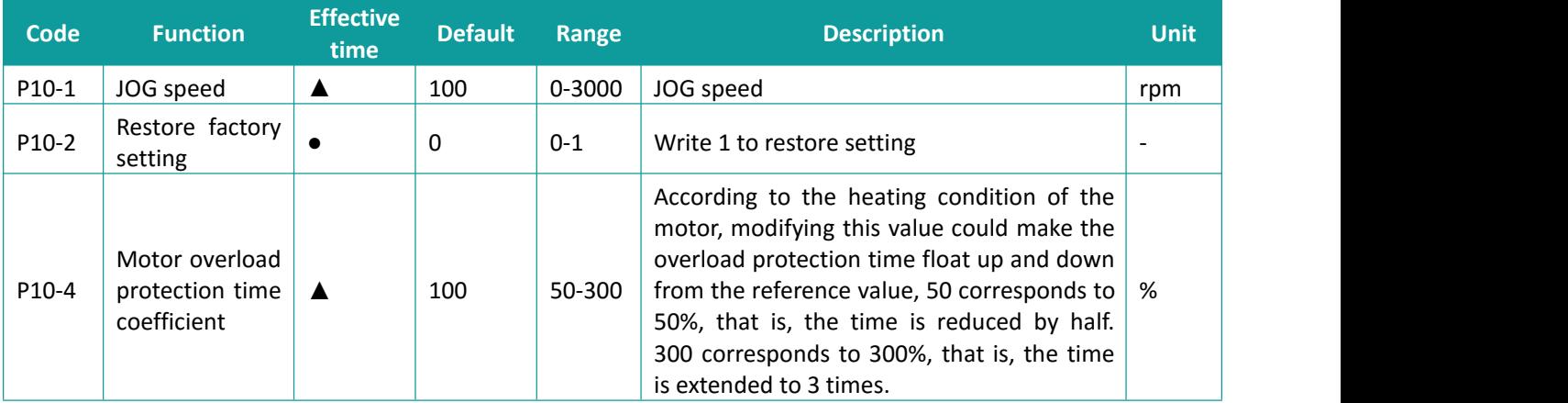

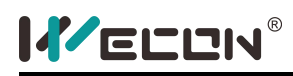

# **9.9 Communication Parameter**

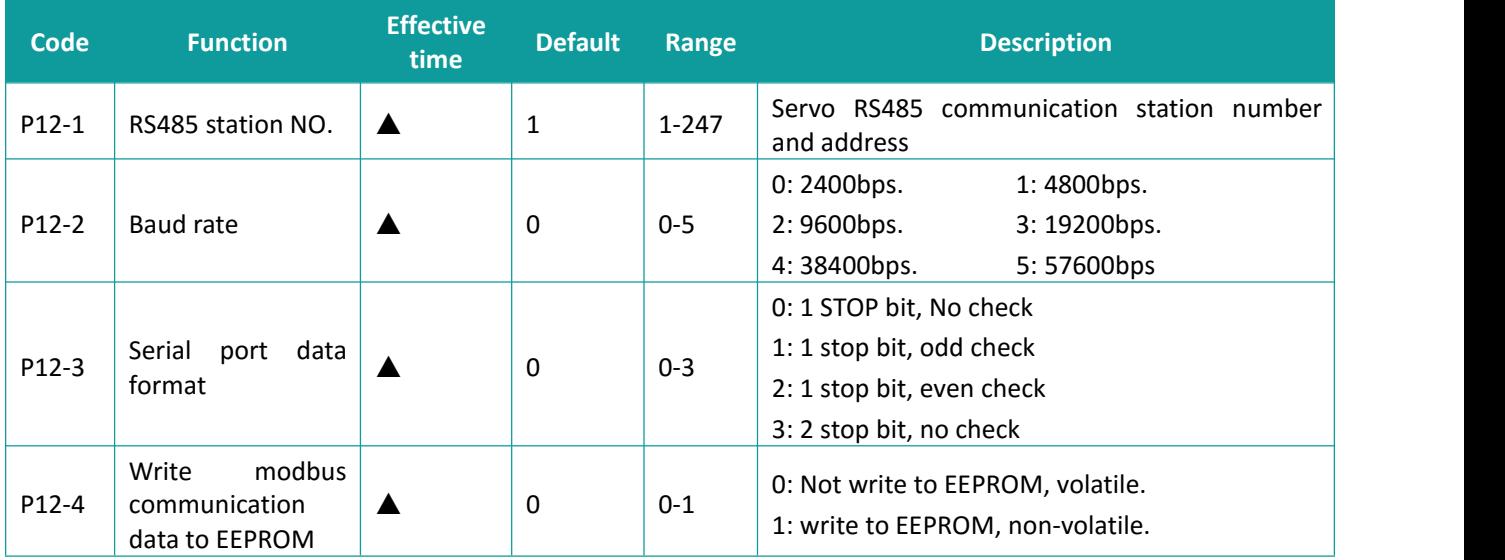

## **9.10 VDI Parameter**

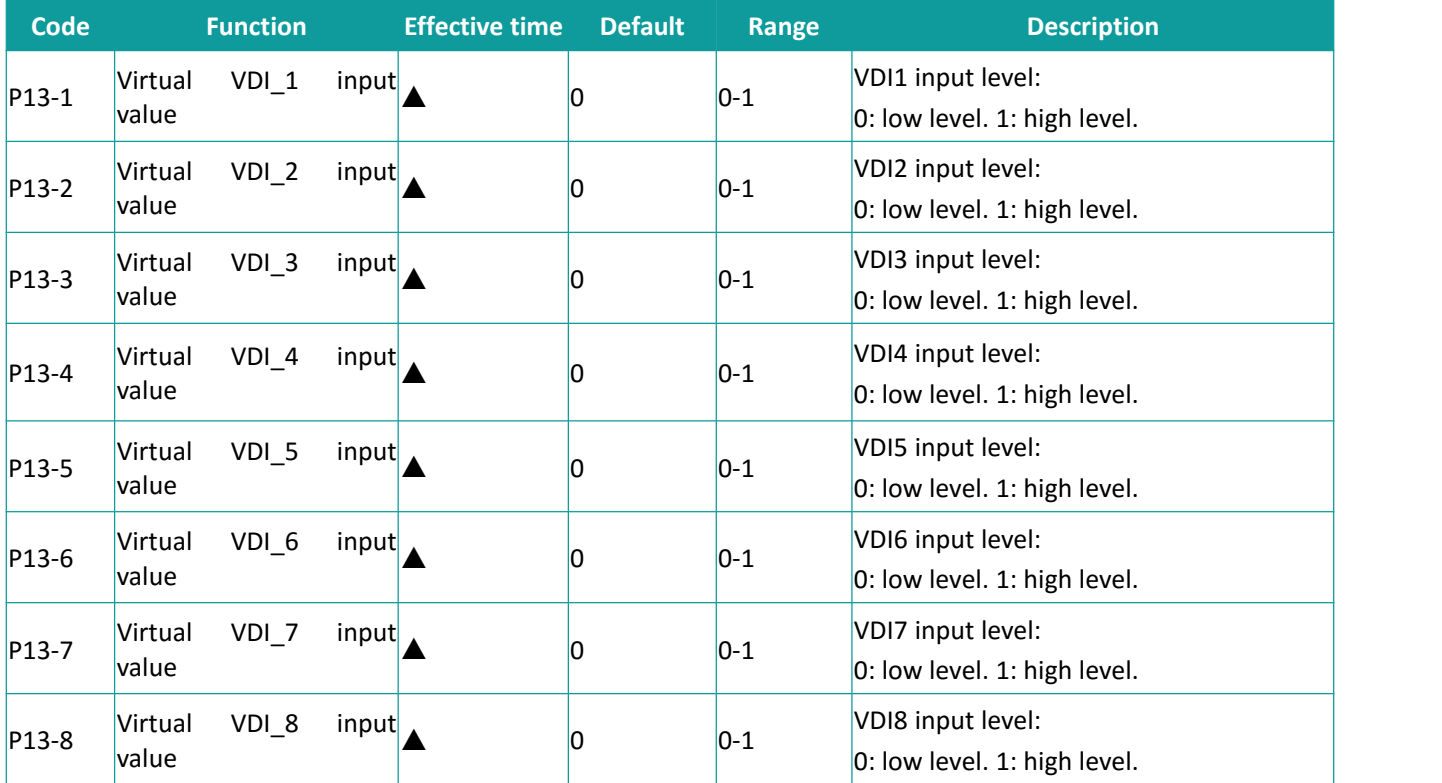

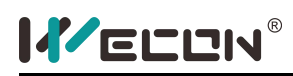

# **6.11 Monitoring Parameter**

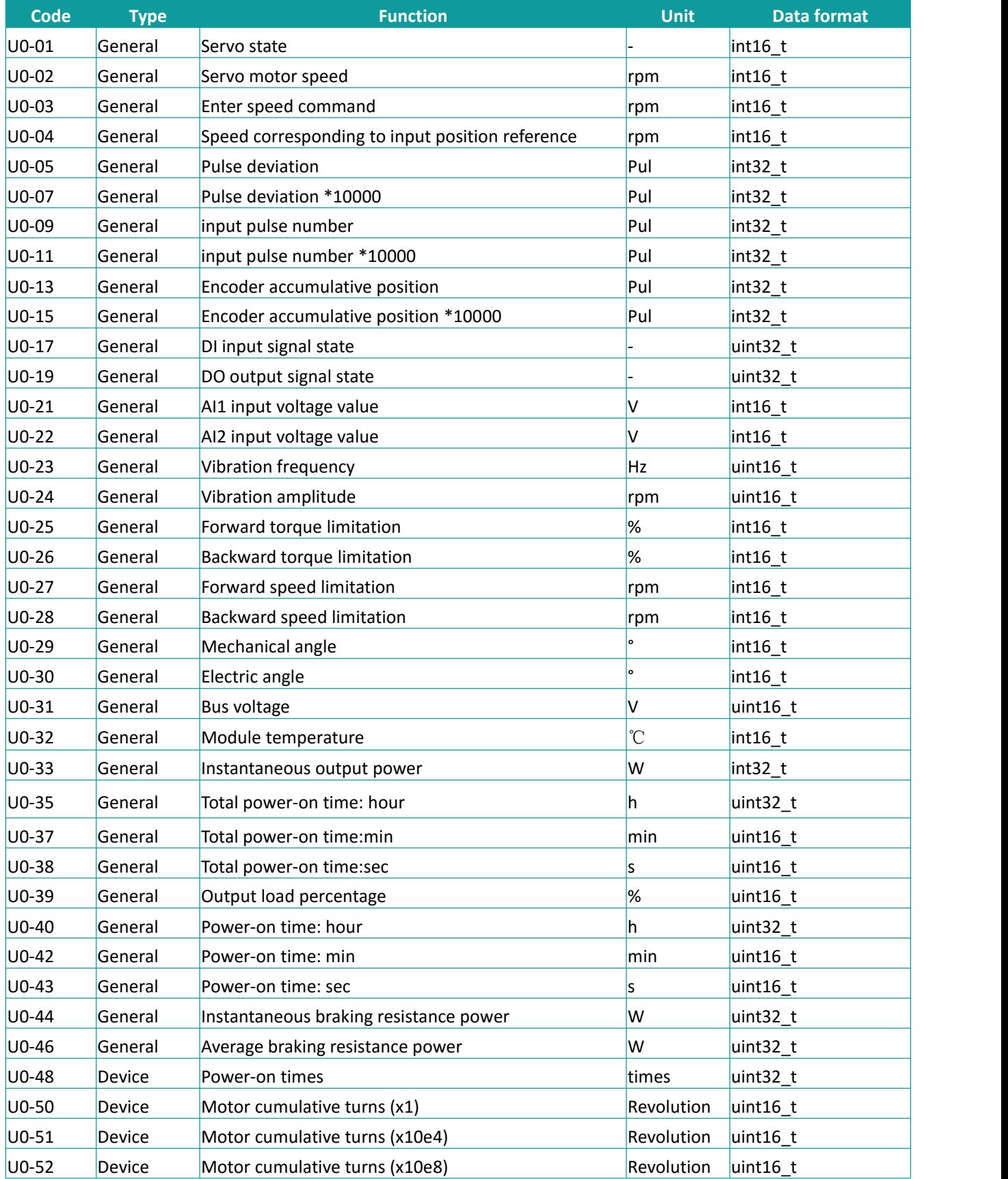

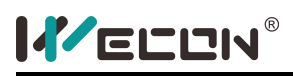

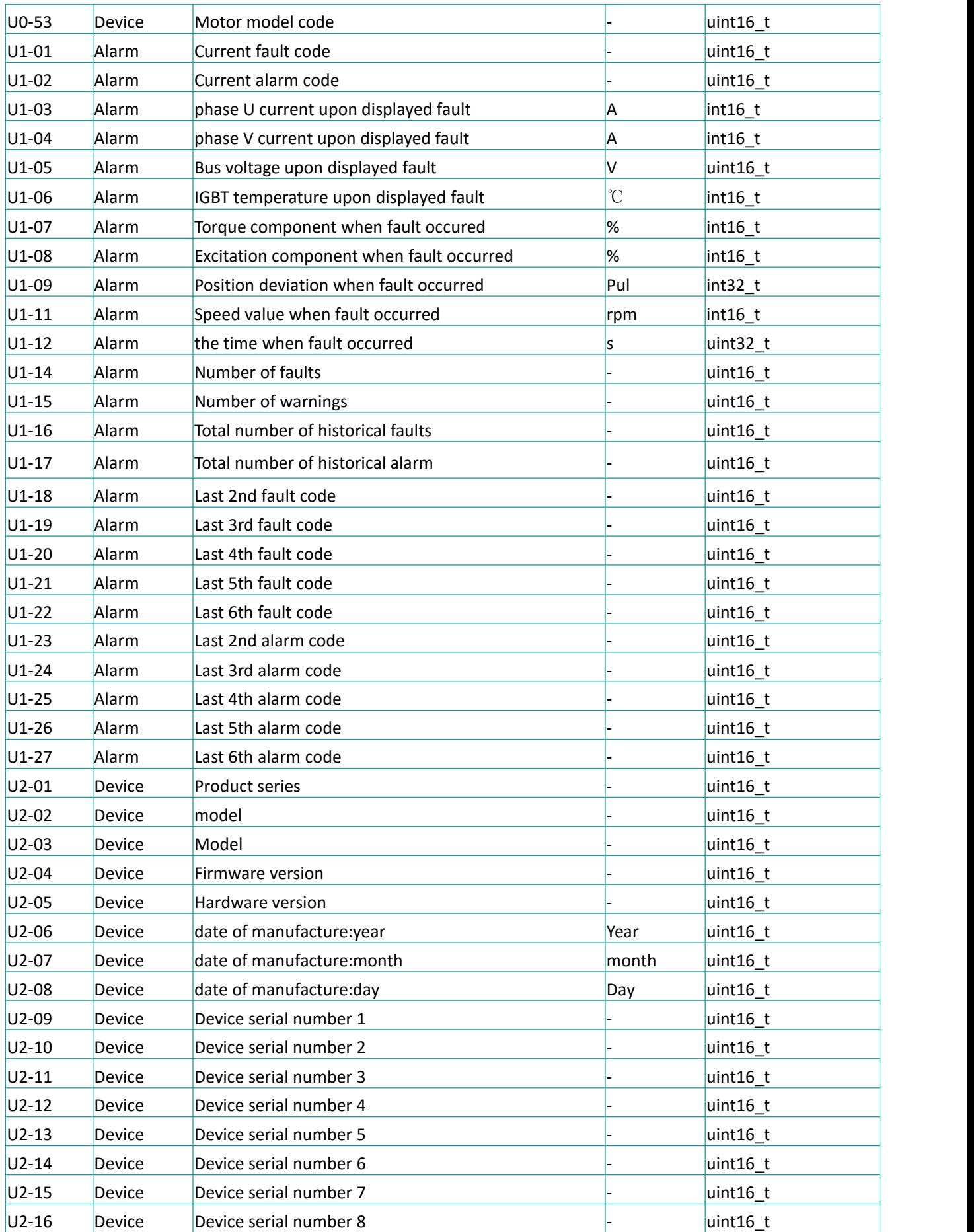

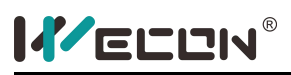

# **10. Troubleshooting**

## **10.1 Alarm and Fault during Startup**

#### **10.1.1 Position Control Mode**

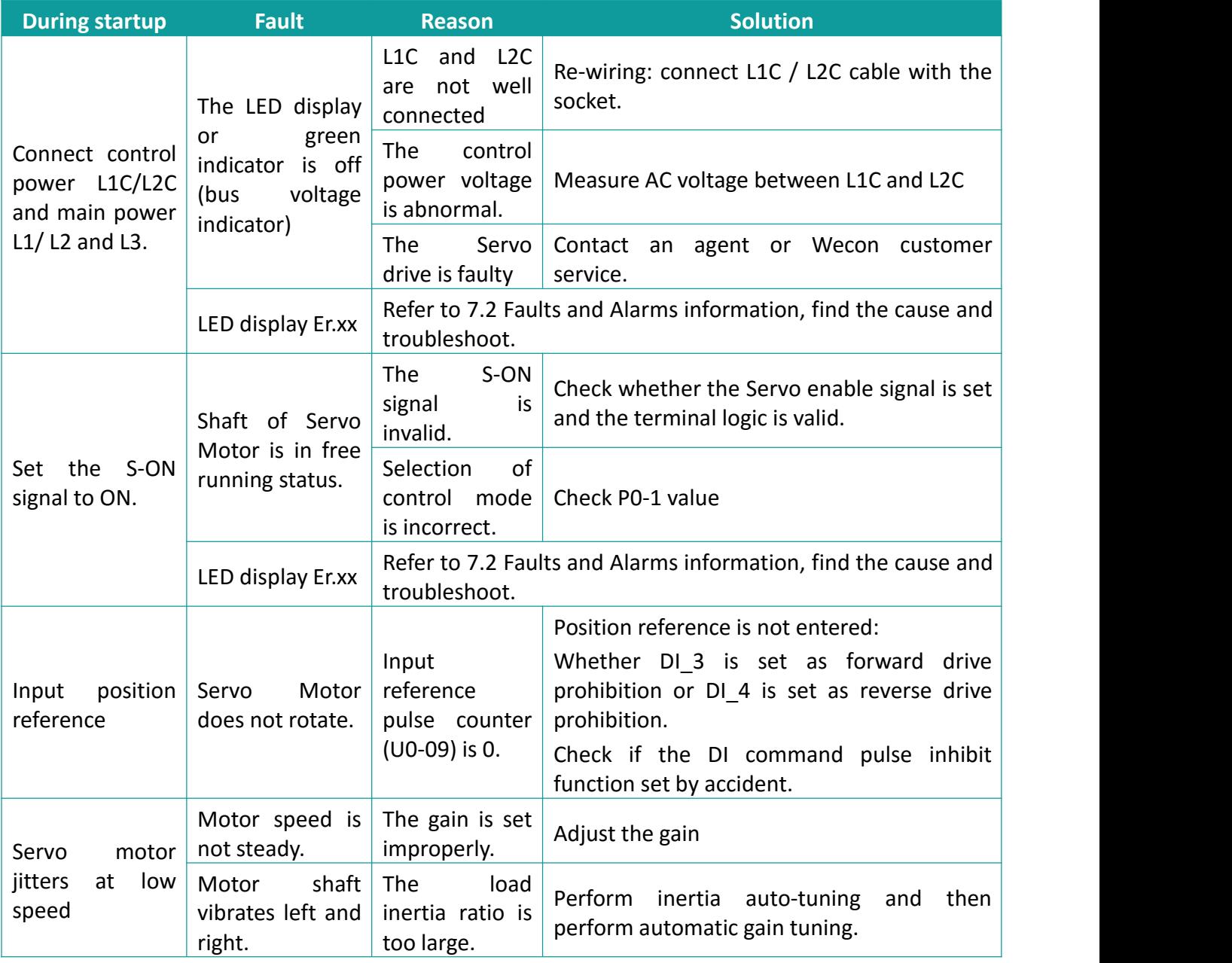

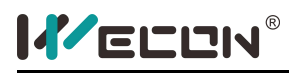

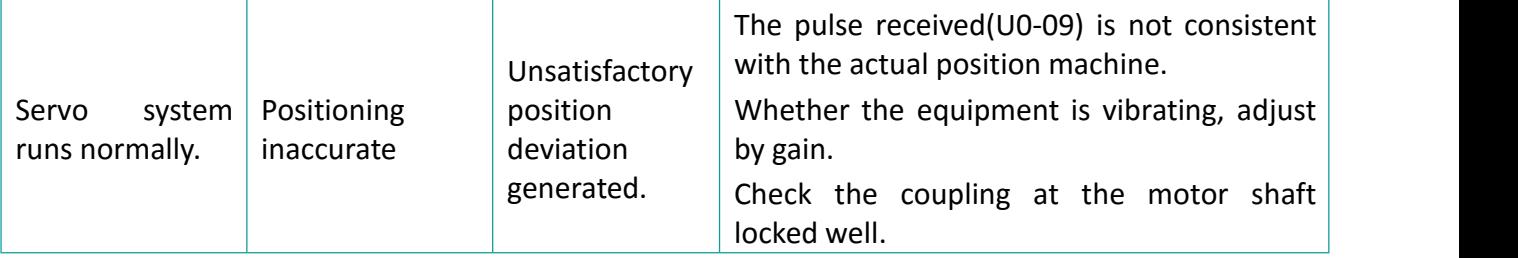

### **10.1.2 Speed Control Mode**

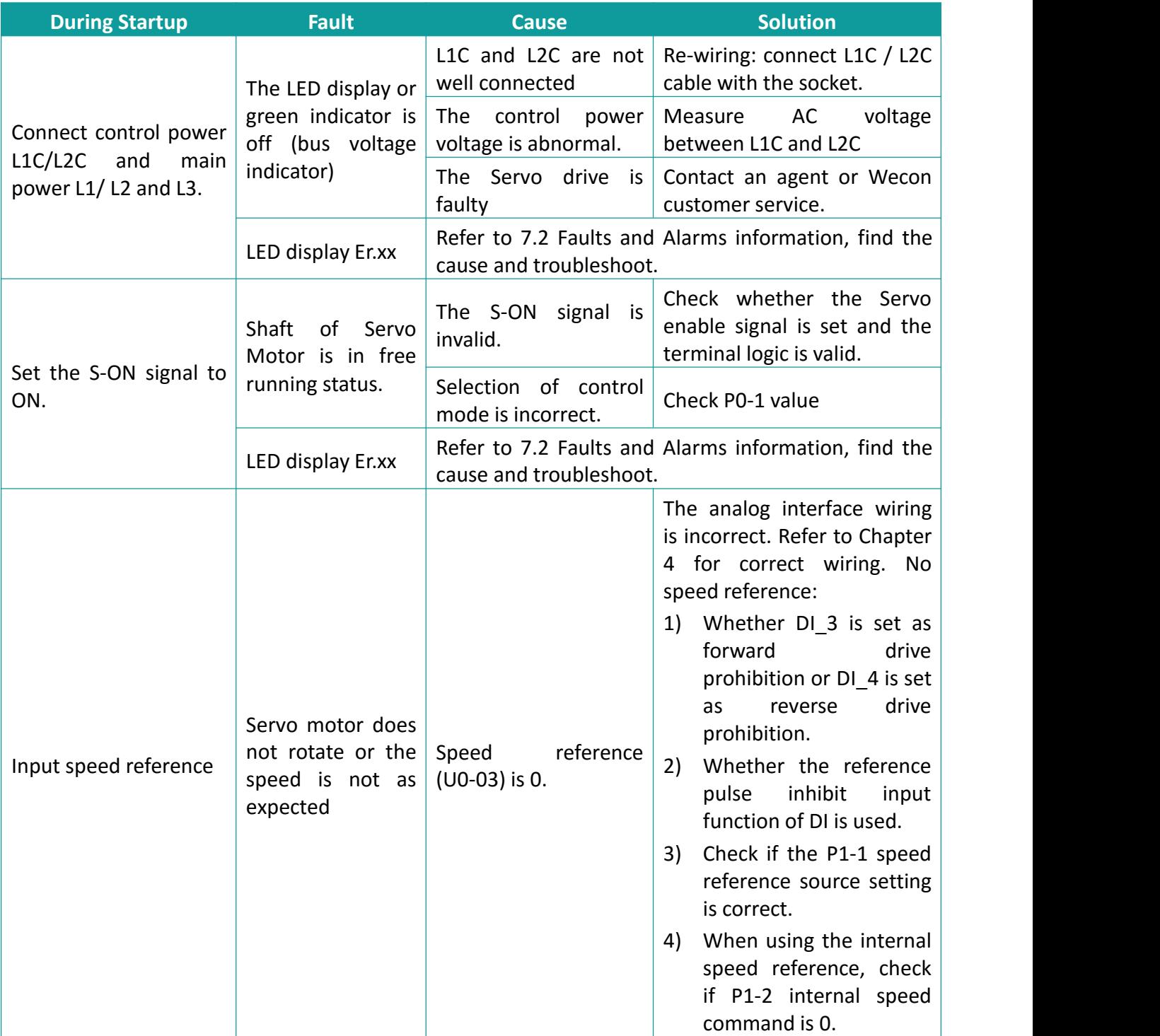

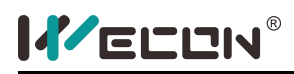

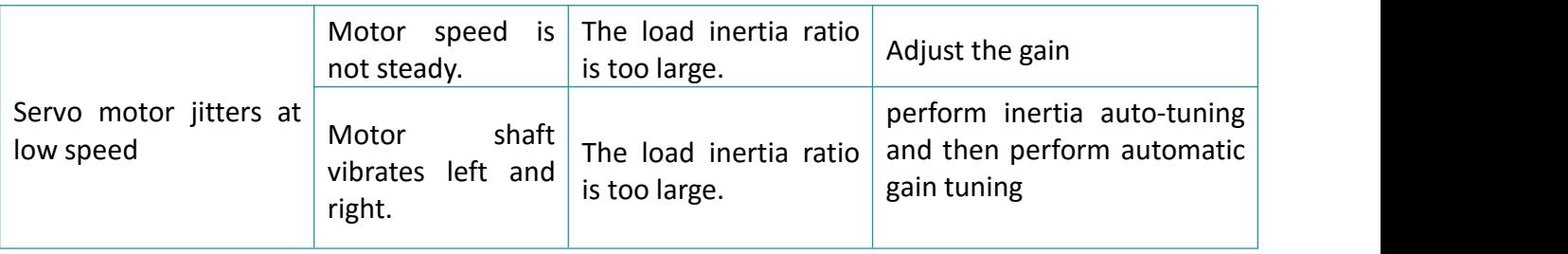

### **10.1.3 Torque Control Mode**

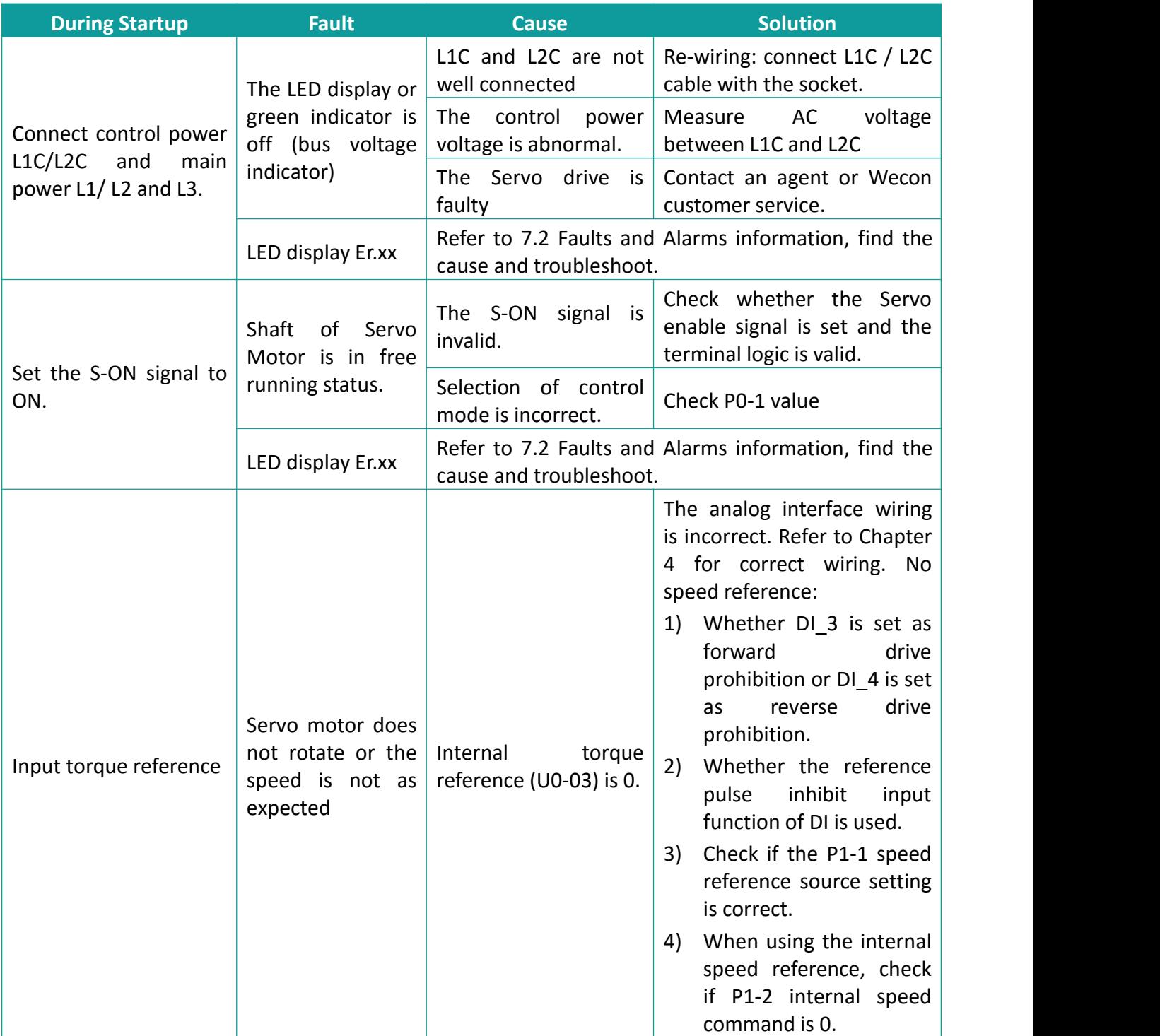

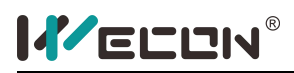

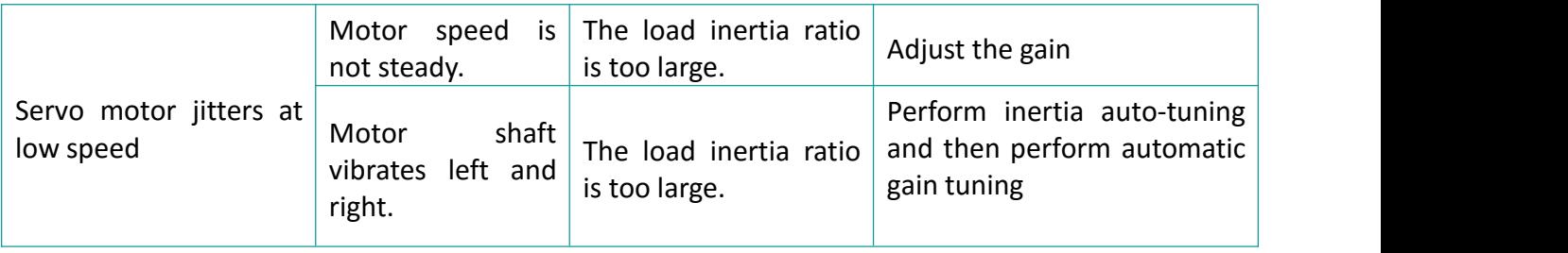

## **10.2 Fault and Warning Code during Running**

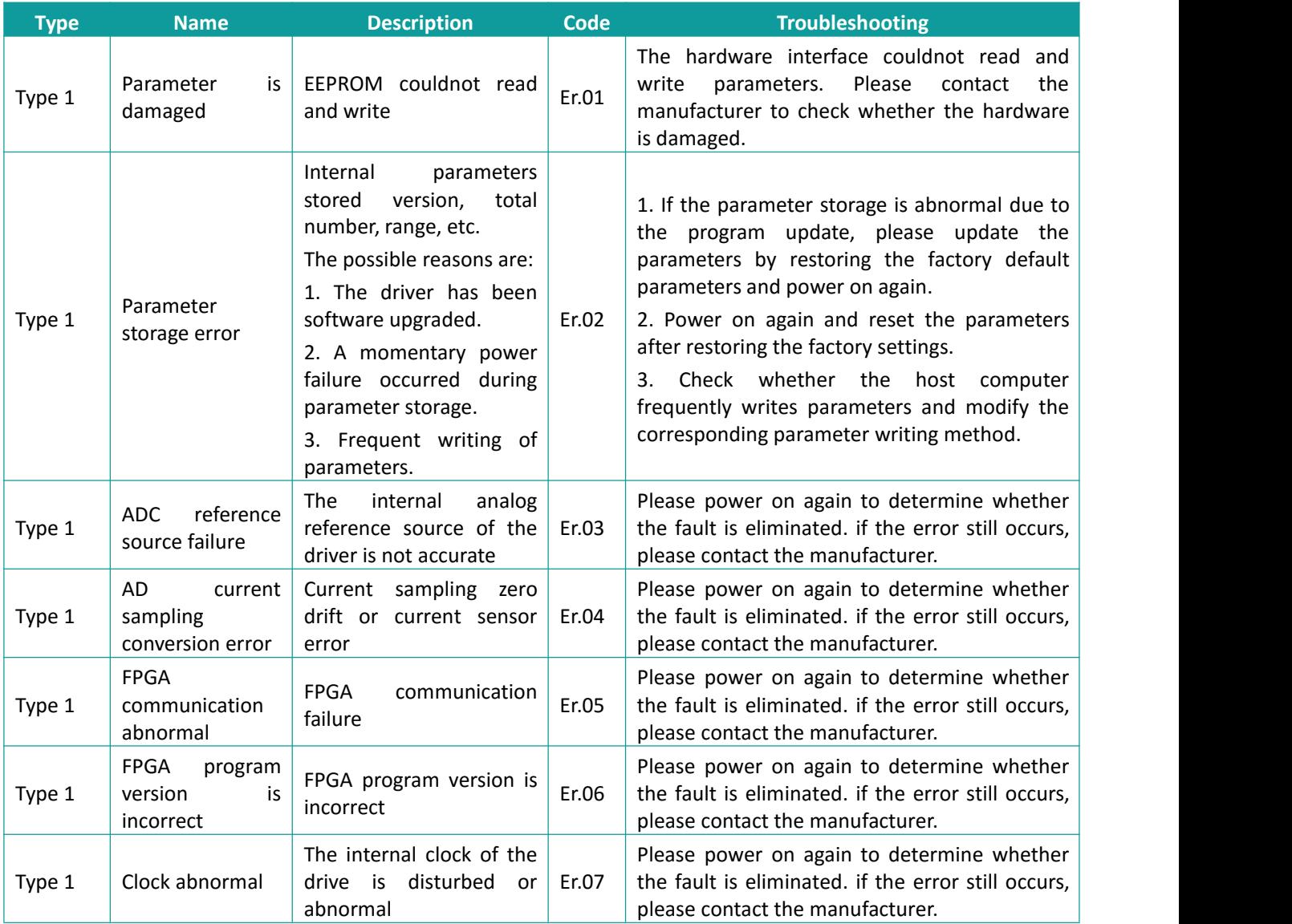

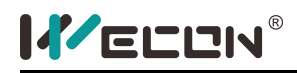

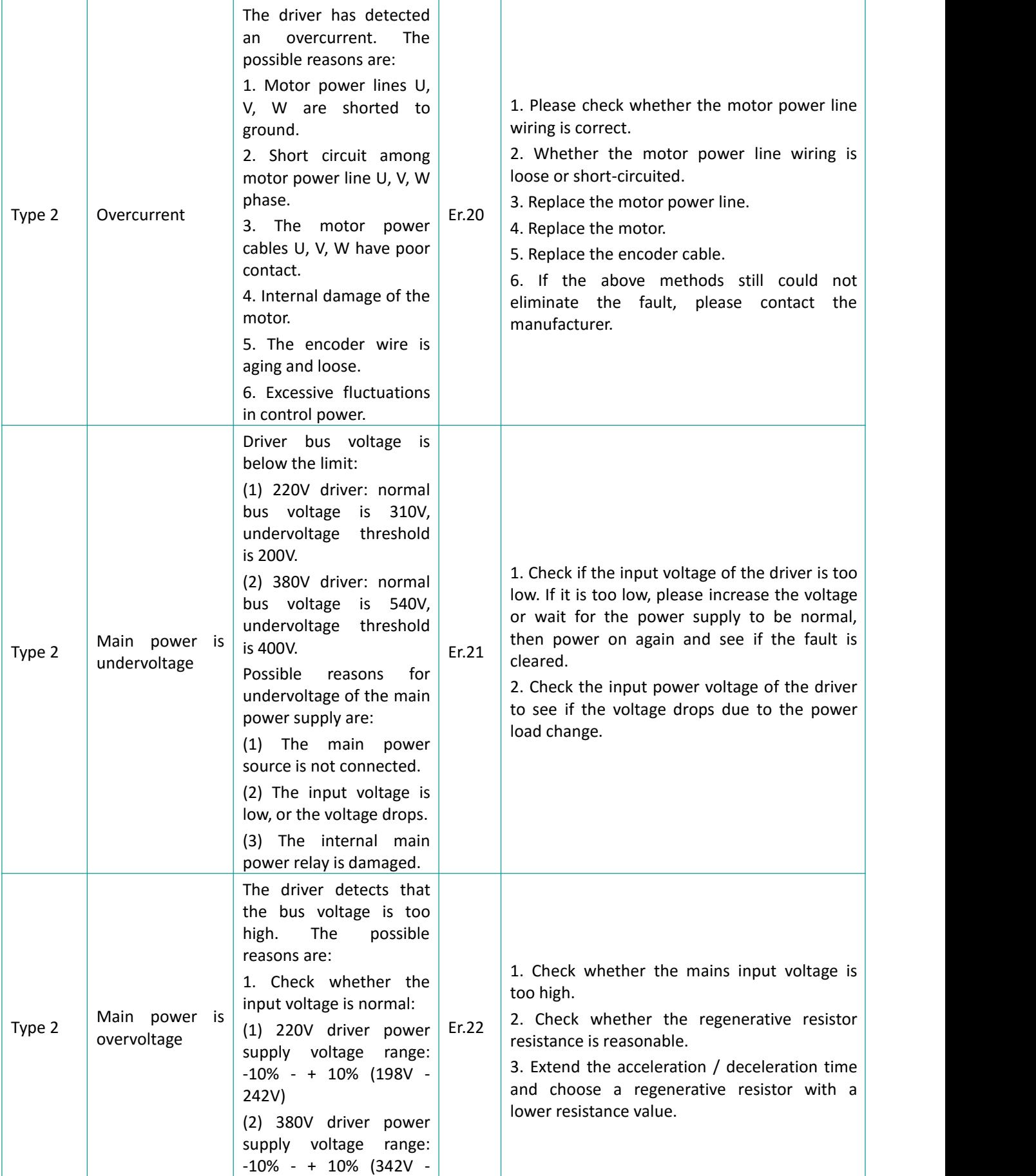

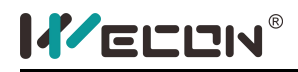

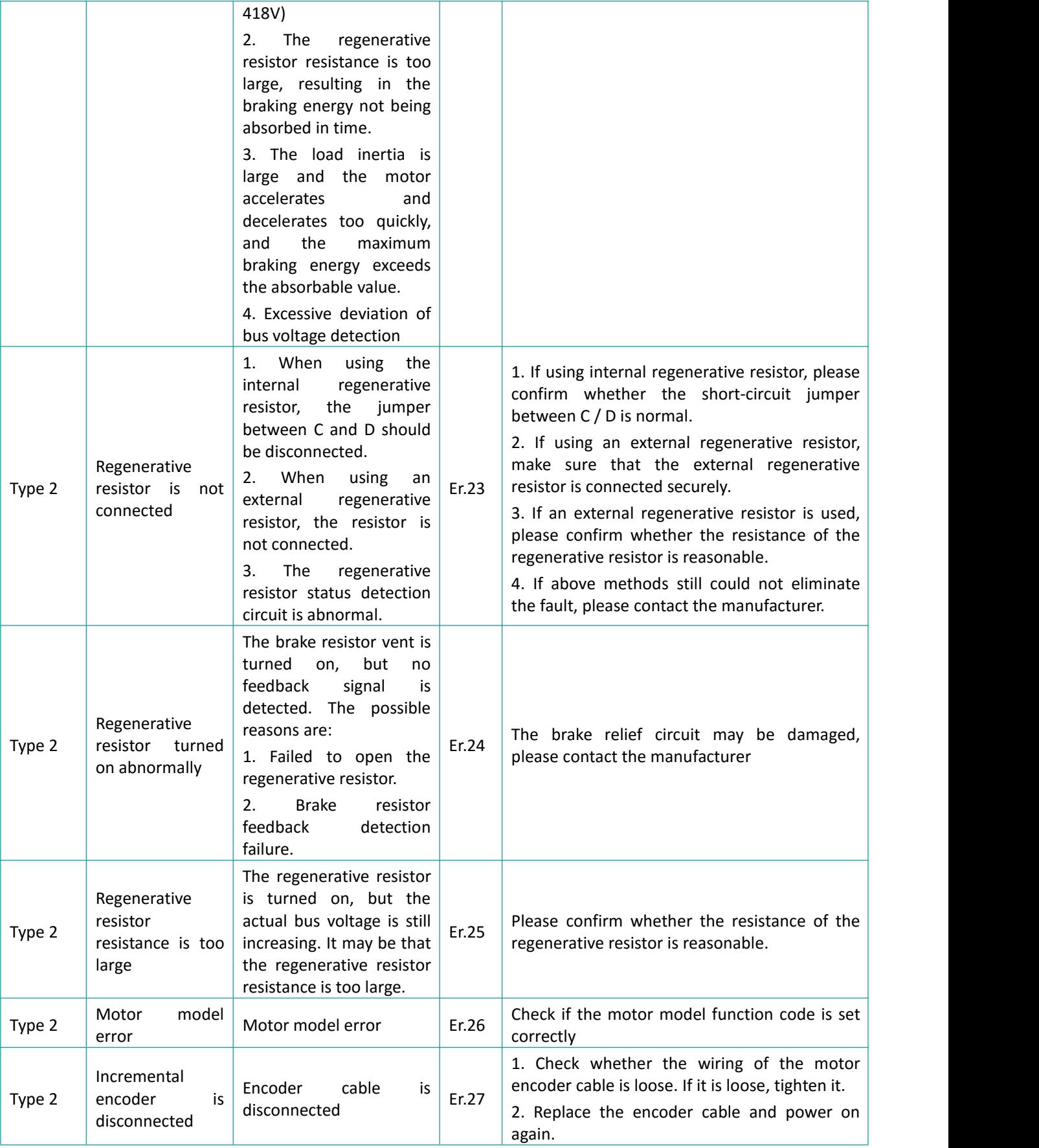

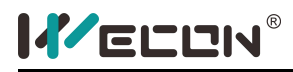

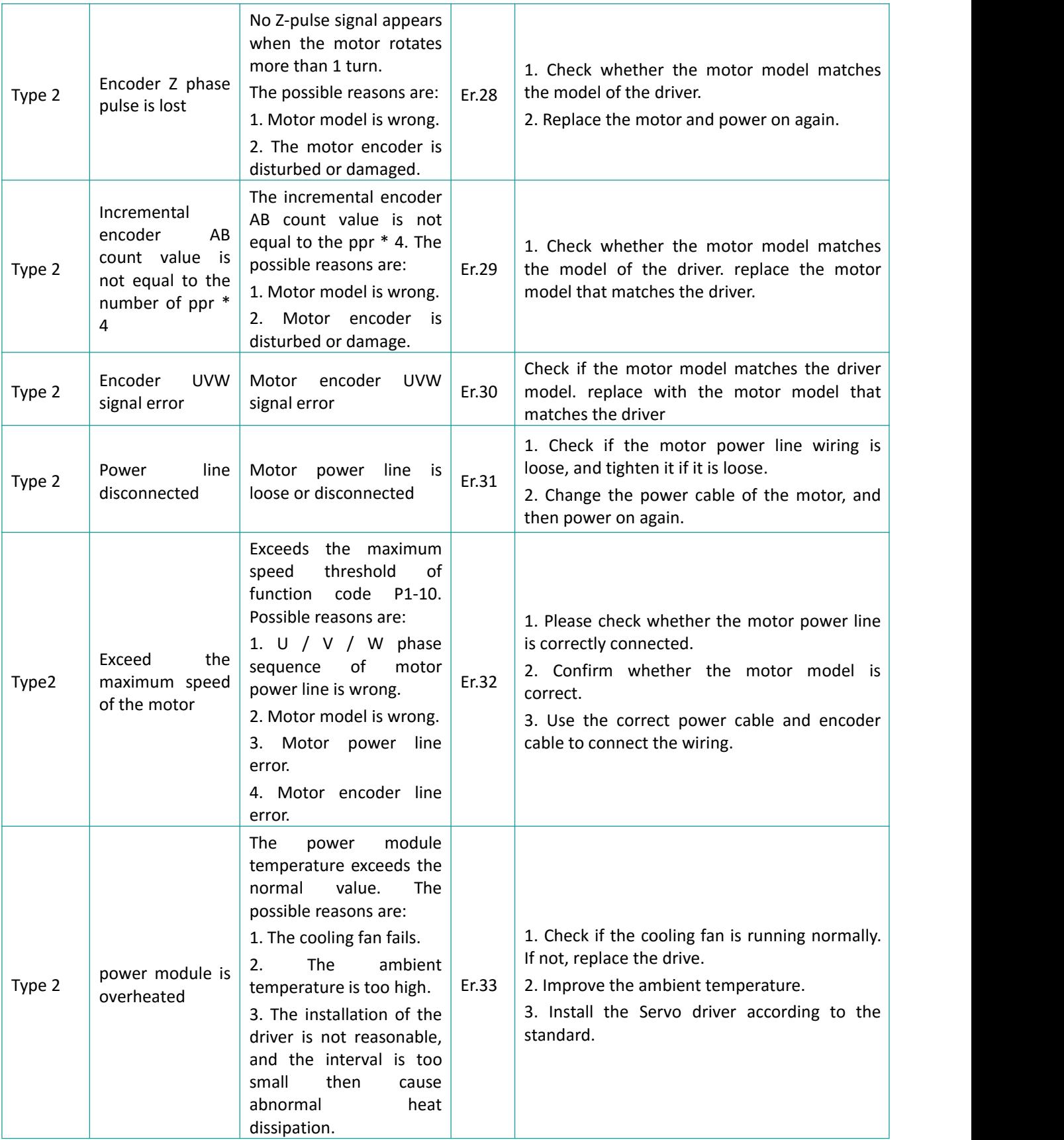

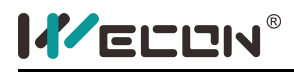

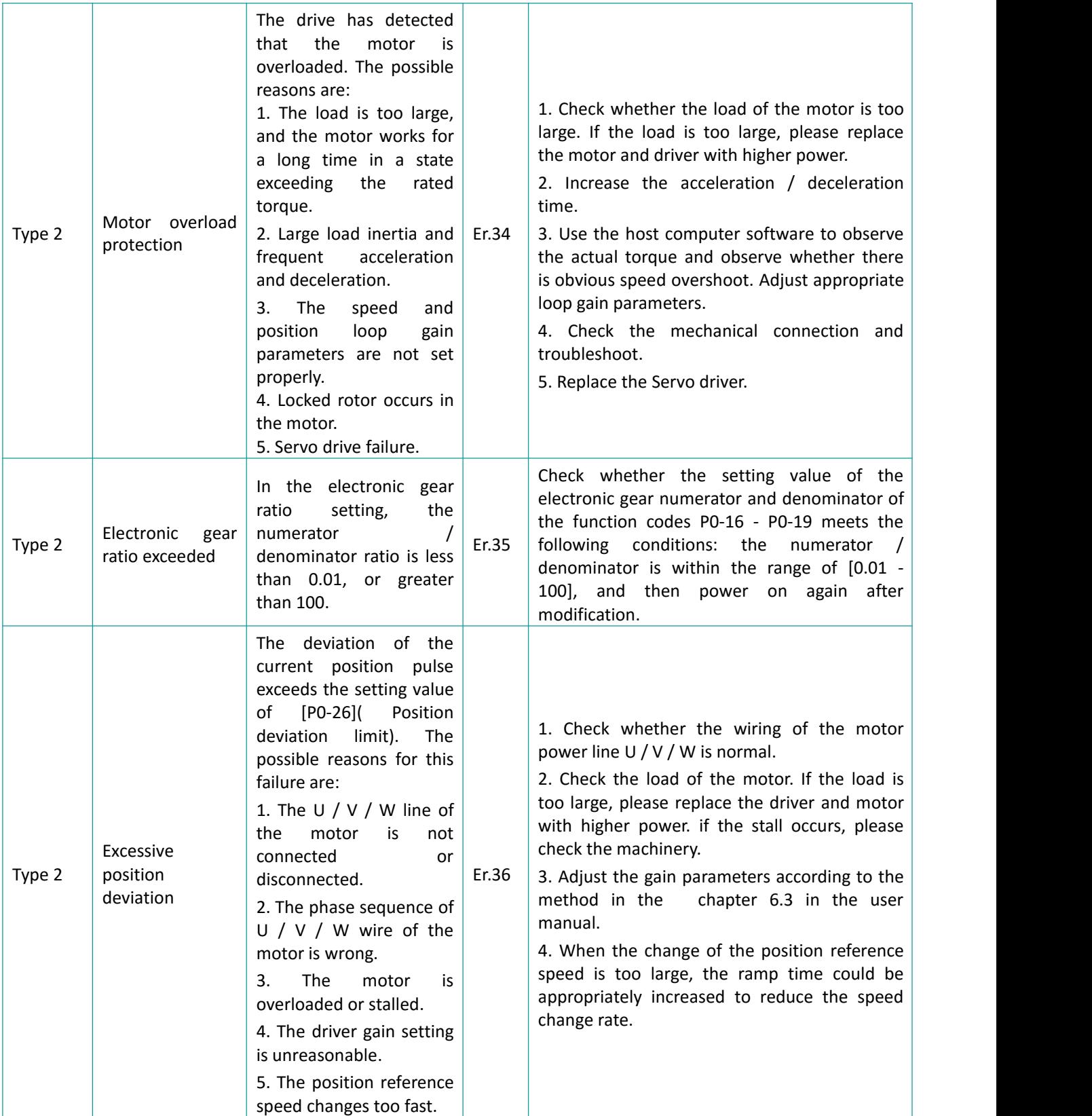

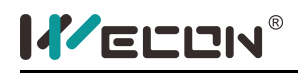

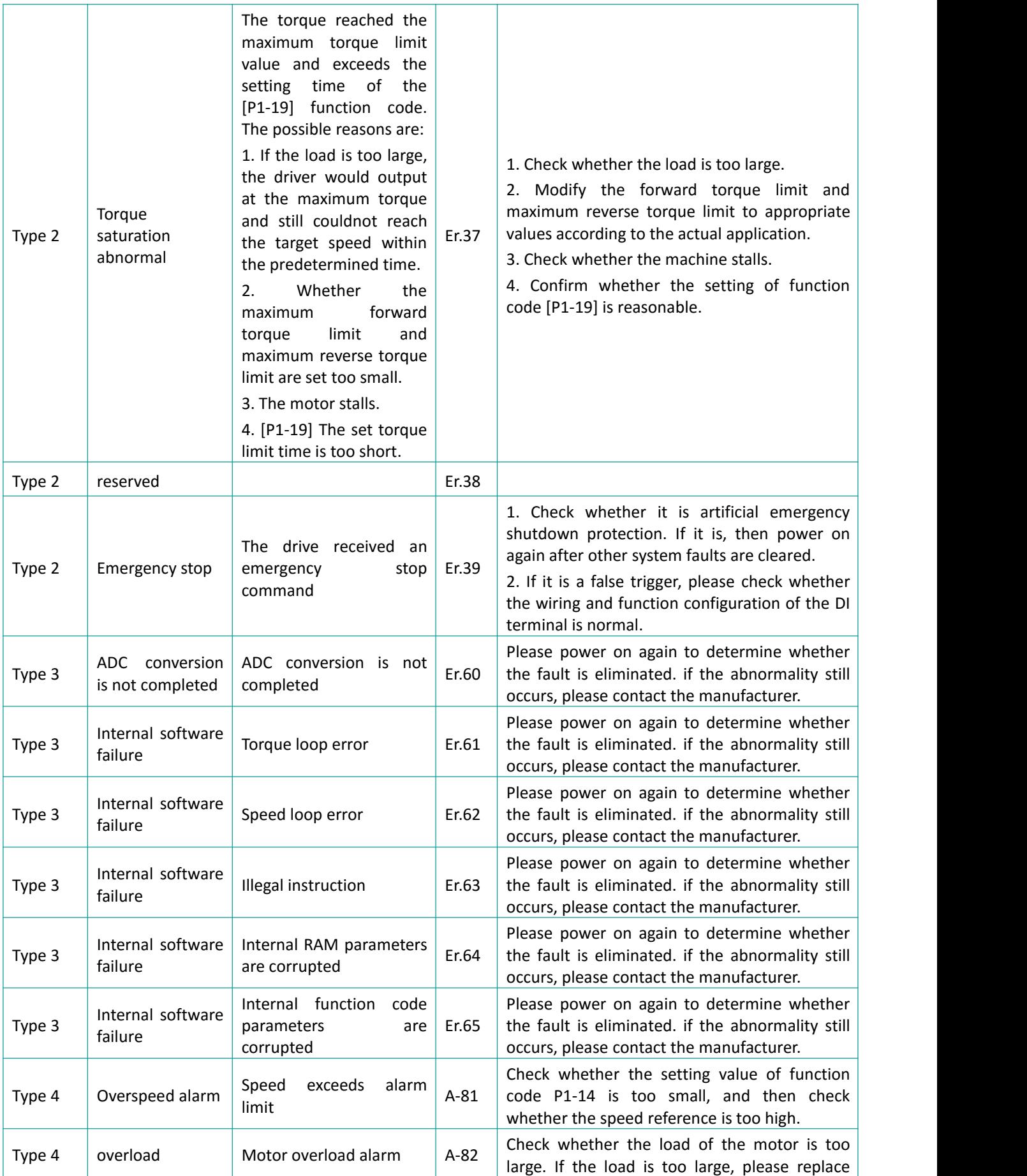

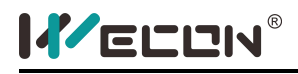

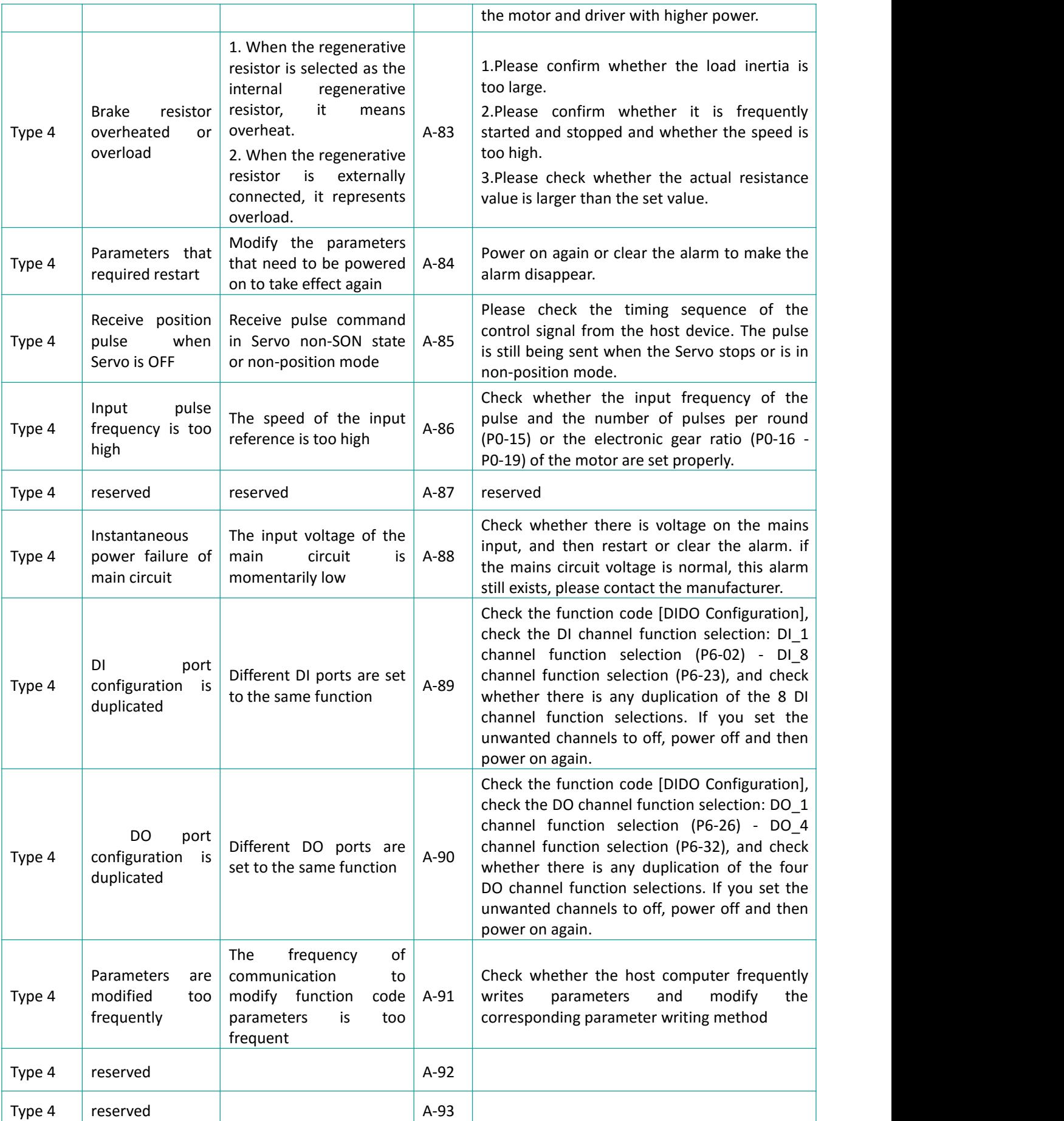

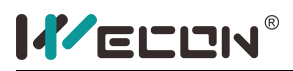

# **11 Modbus Register Address**

### **11.1 Basic Setting**

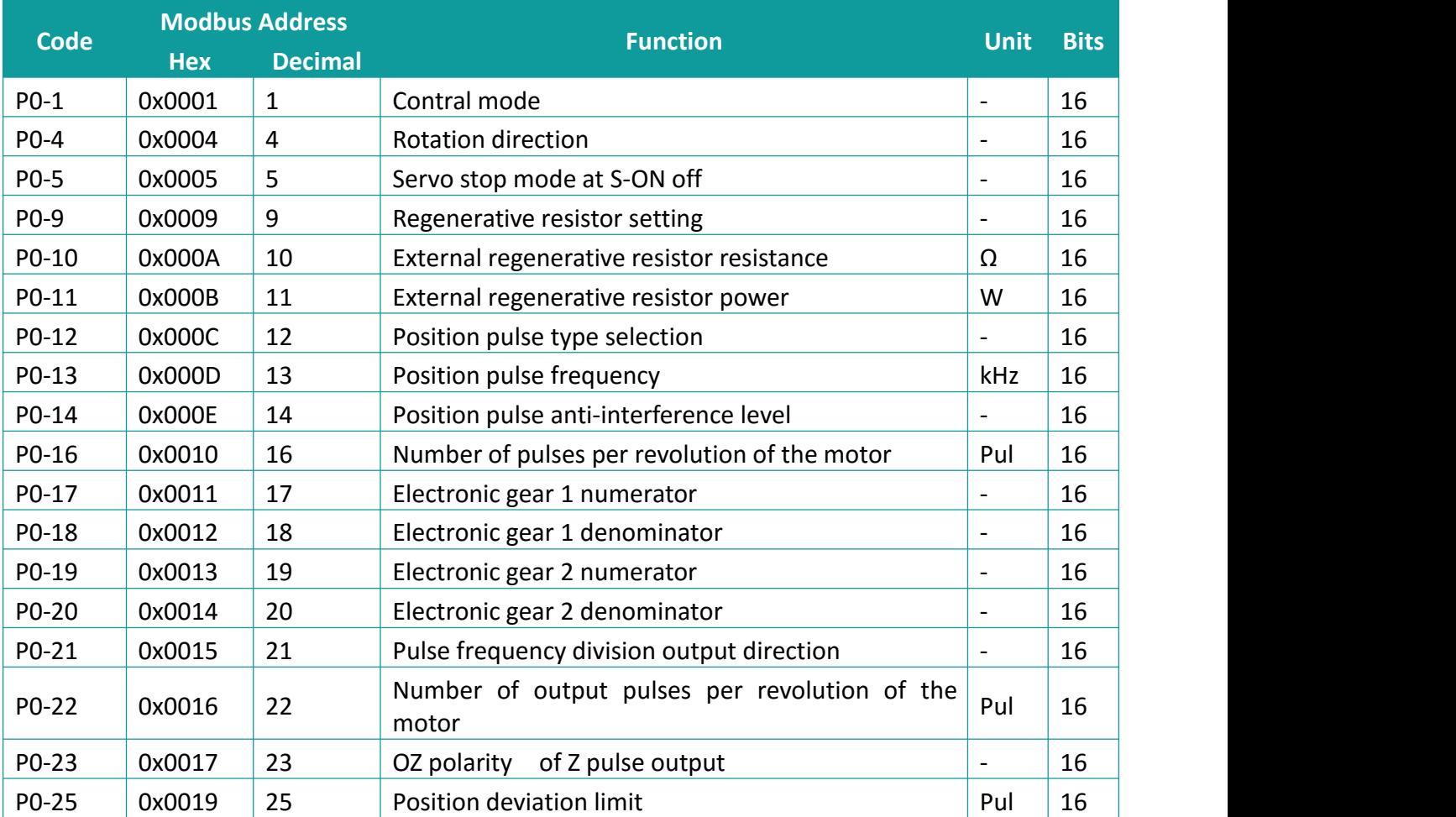

# **11.2 Control Parameter**

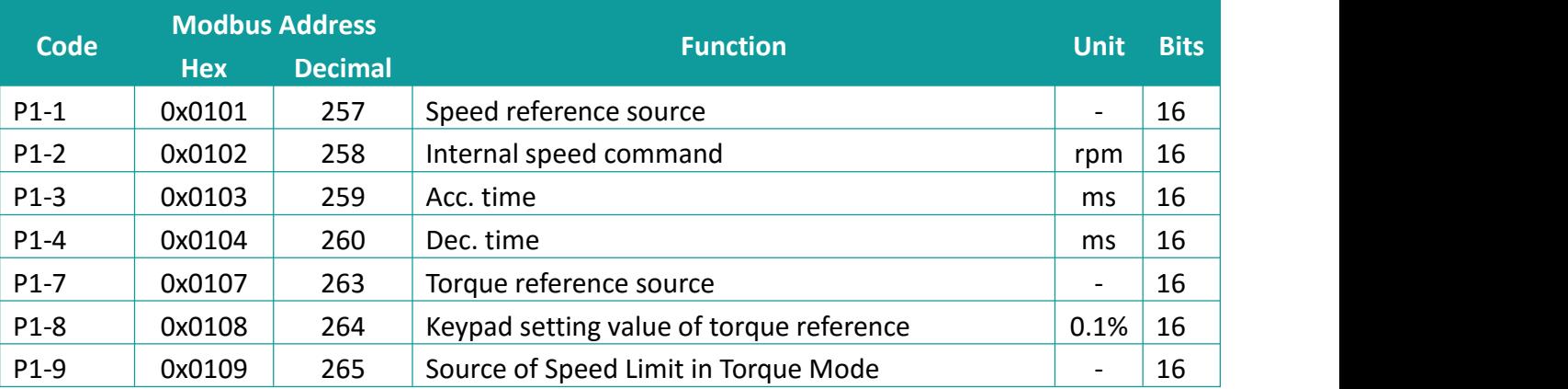

# IVECEN®

Servo Drive User Manual

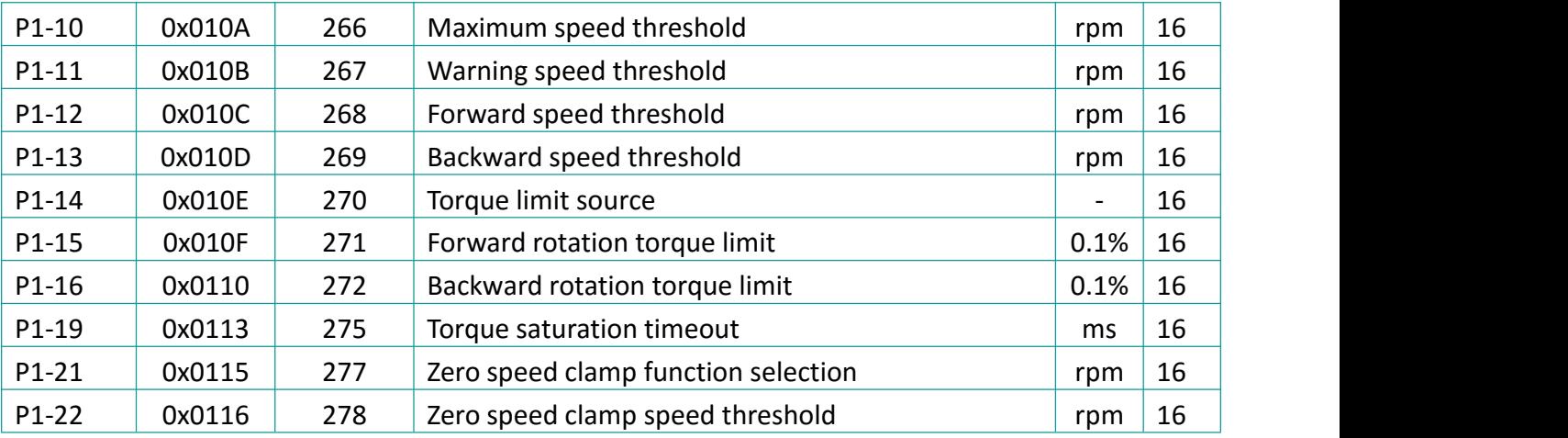

# **11.3 Gain Adjustment**

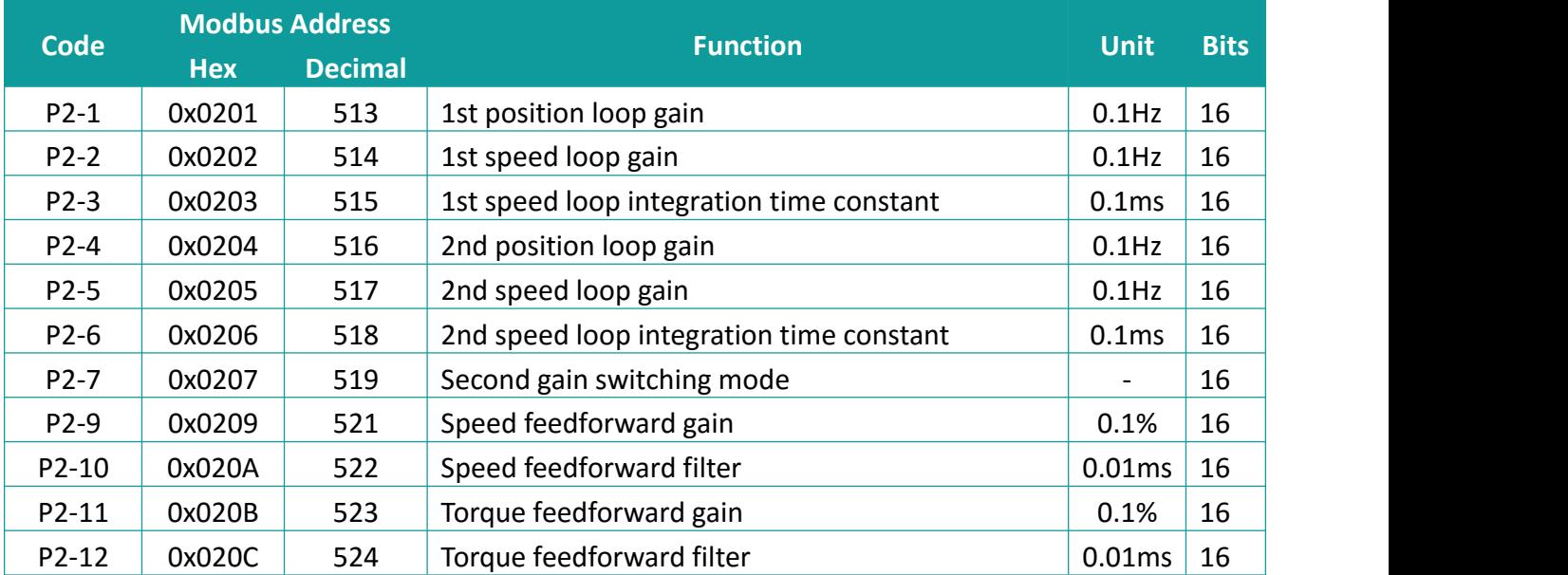

# **11.4 Auto-tuning Parameter**

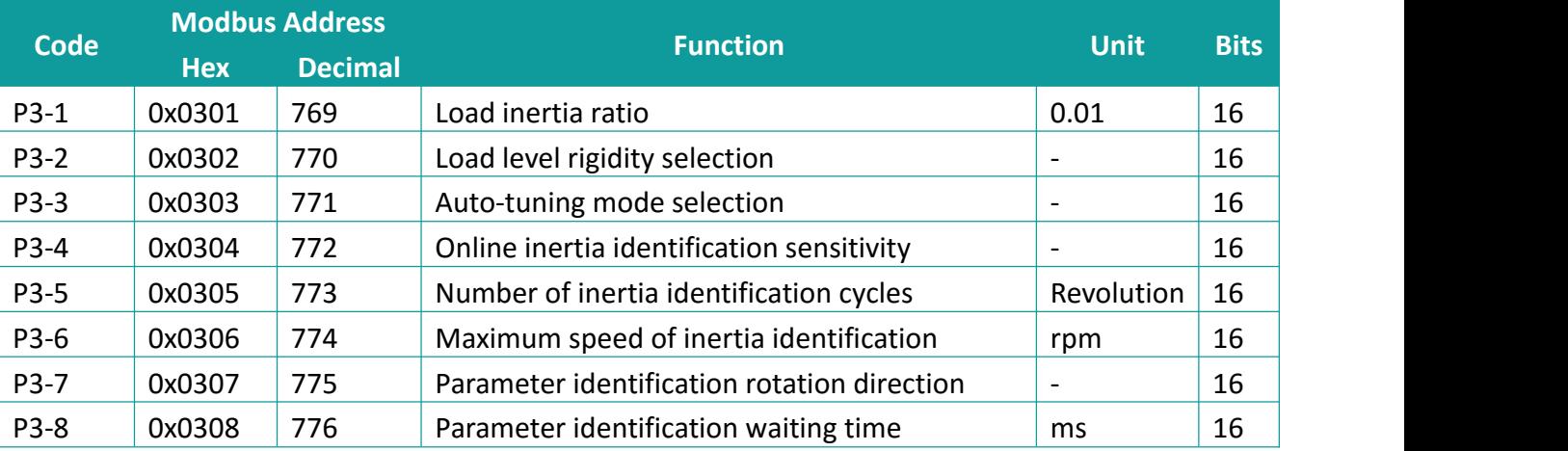

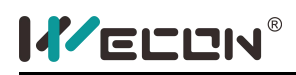

# **11.5 Vibration Inhabitation**

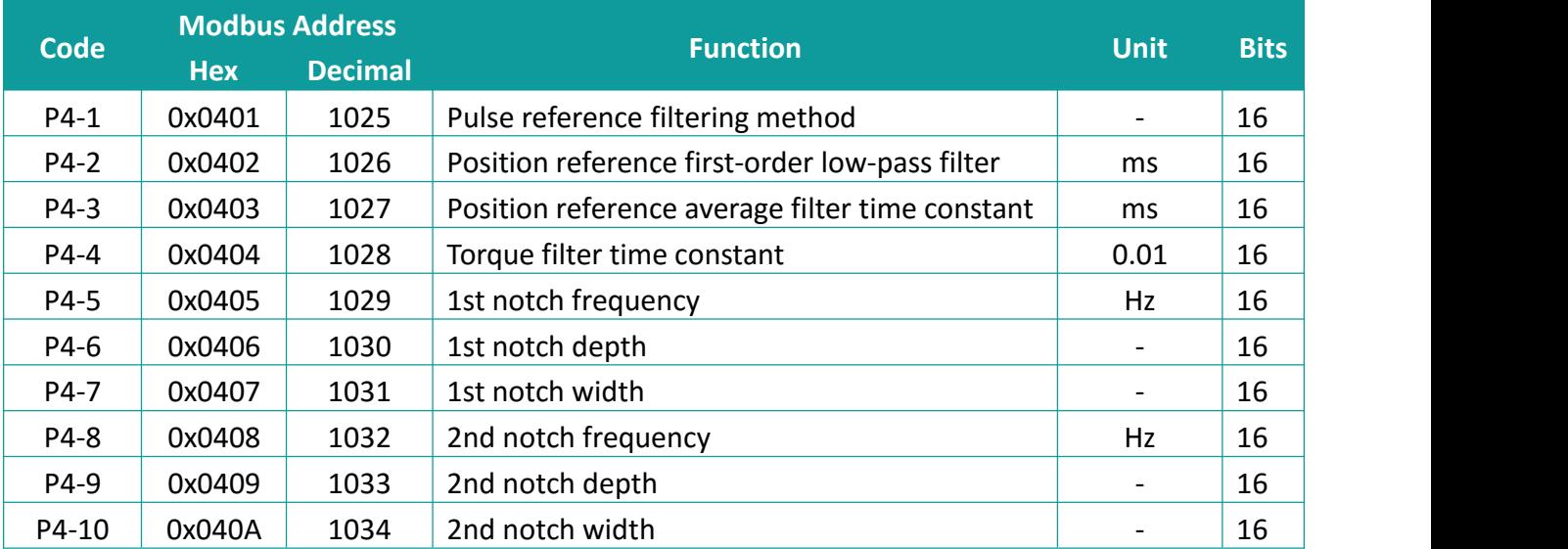

# **11.6 Signal Input/Output**

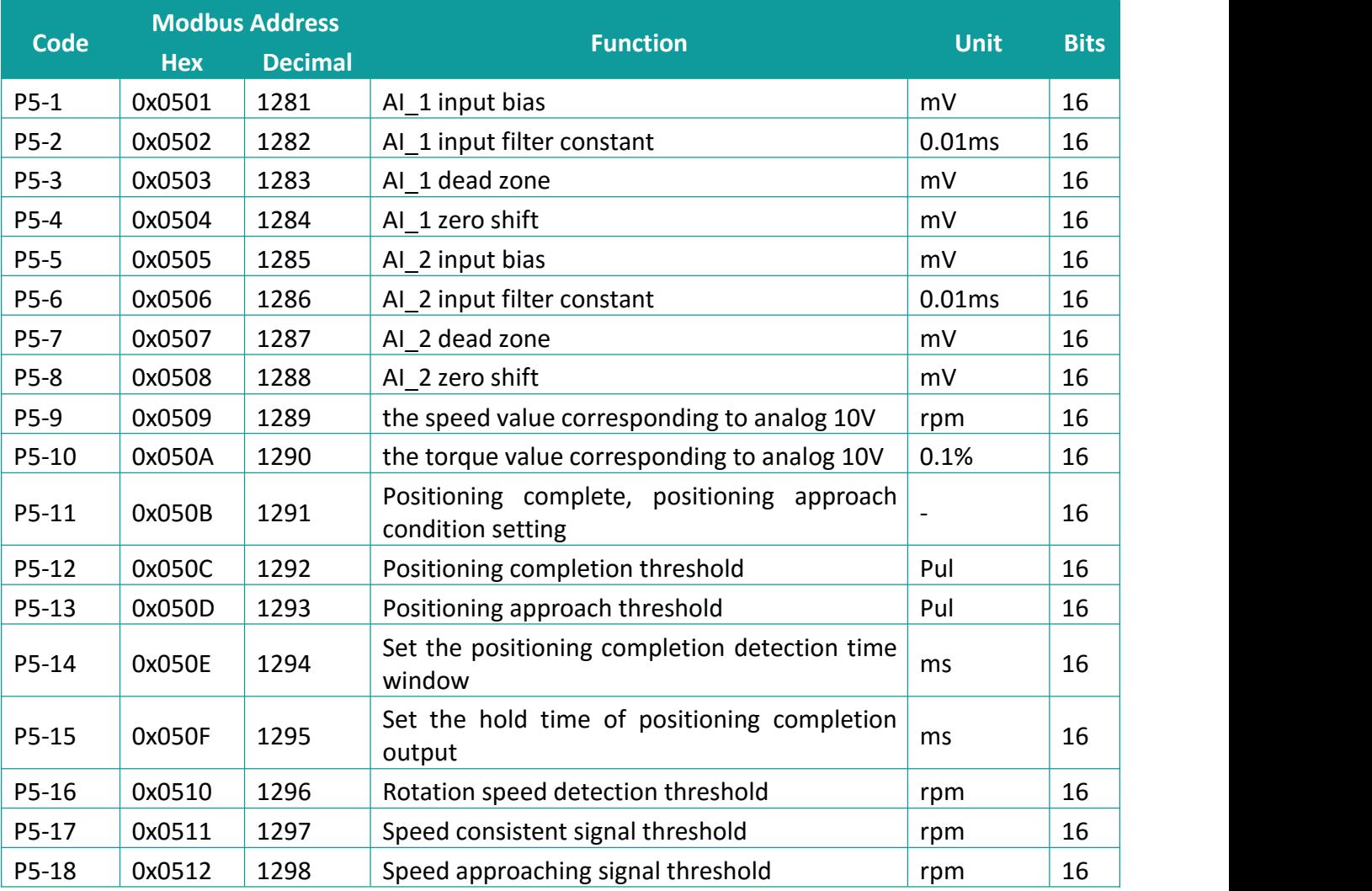

# IVECEN®

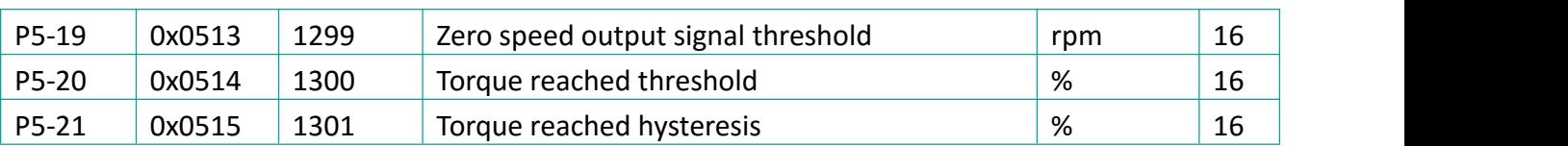

# **11.7 DI/DO Configuration**

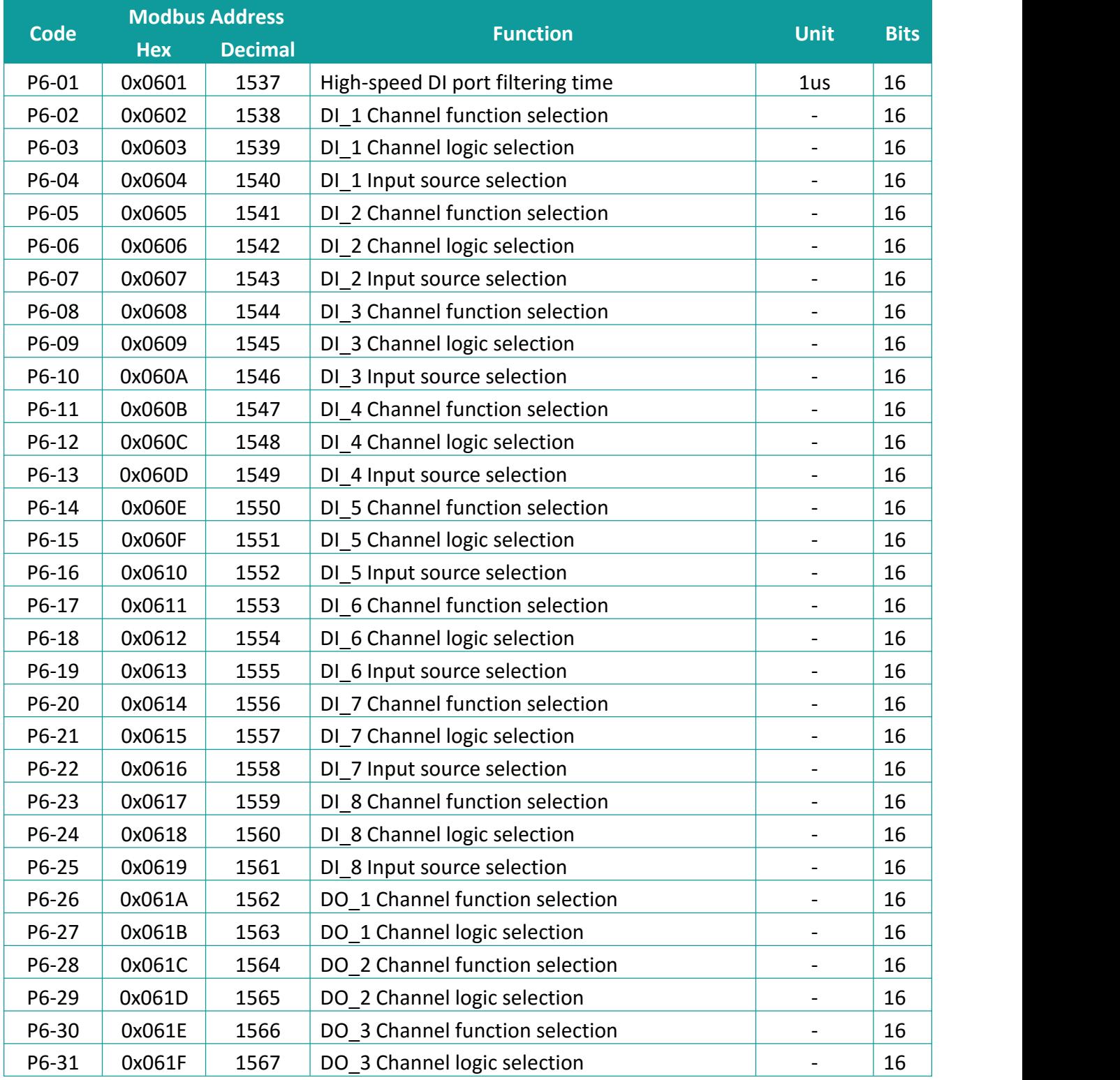

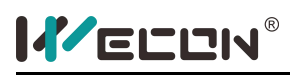

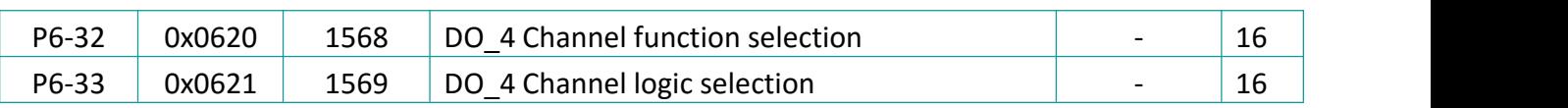

## **11.8 Auxiliary Function**

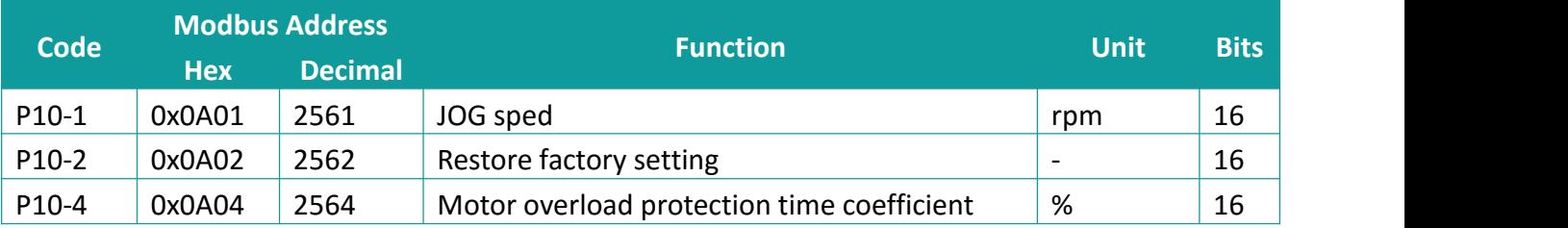

### **11.9 Communication Parameter**

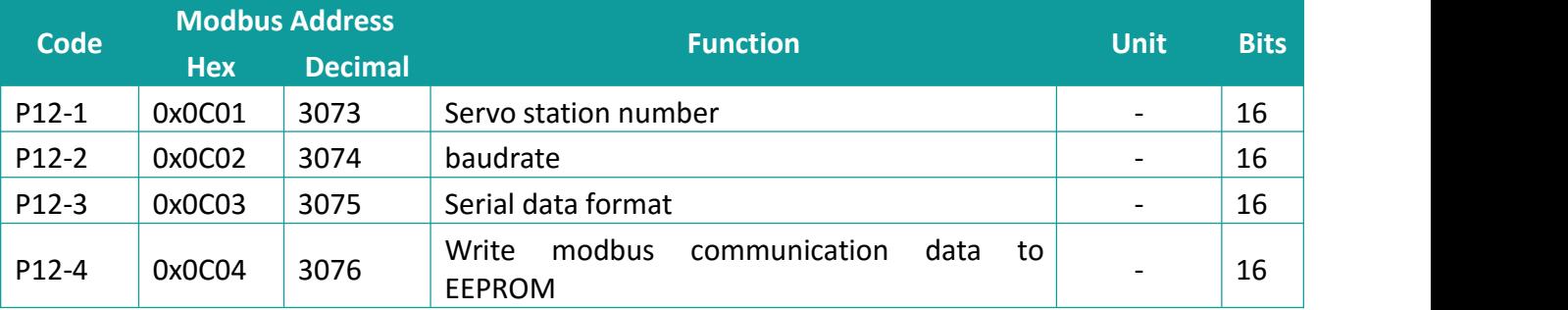

### **11.10VDI**

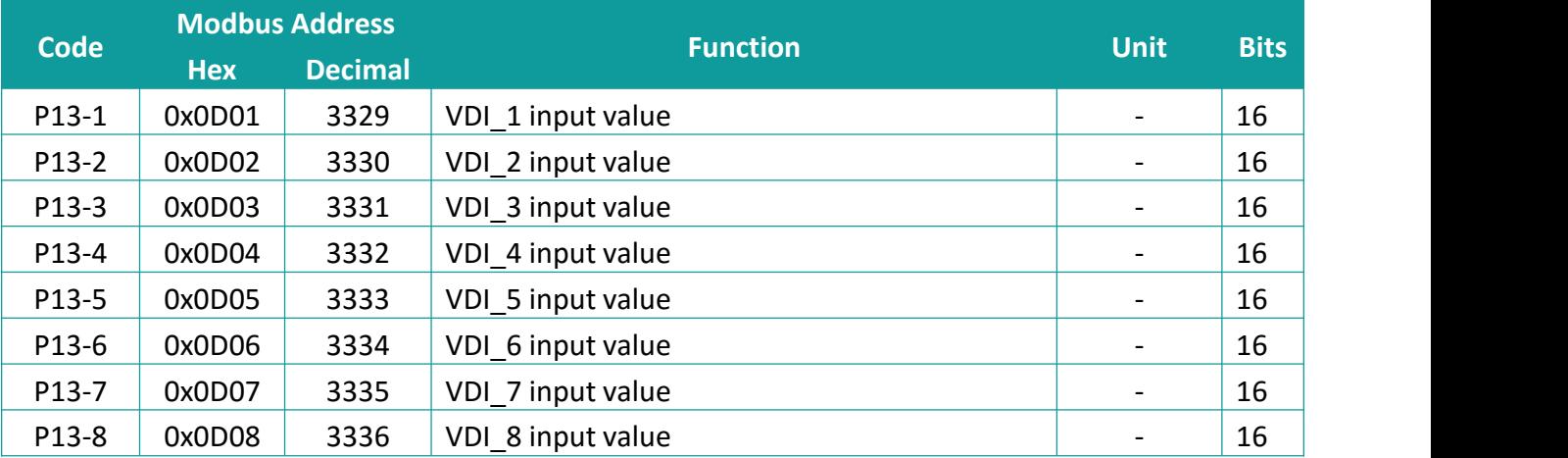

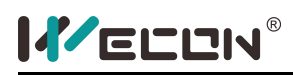

# **11.11Monitoring Parameter**

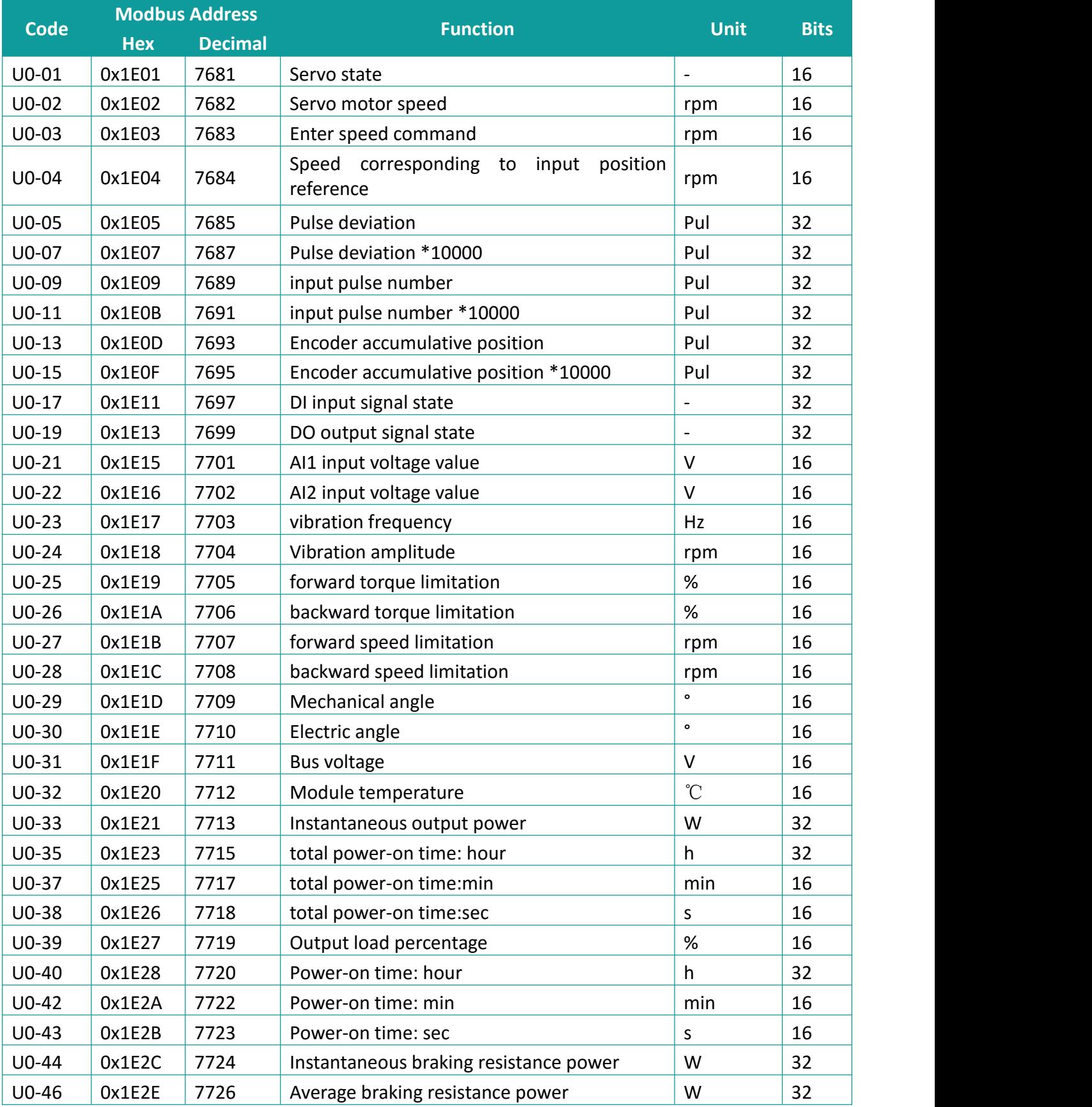

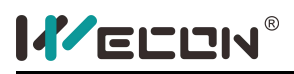

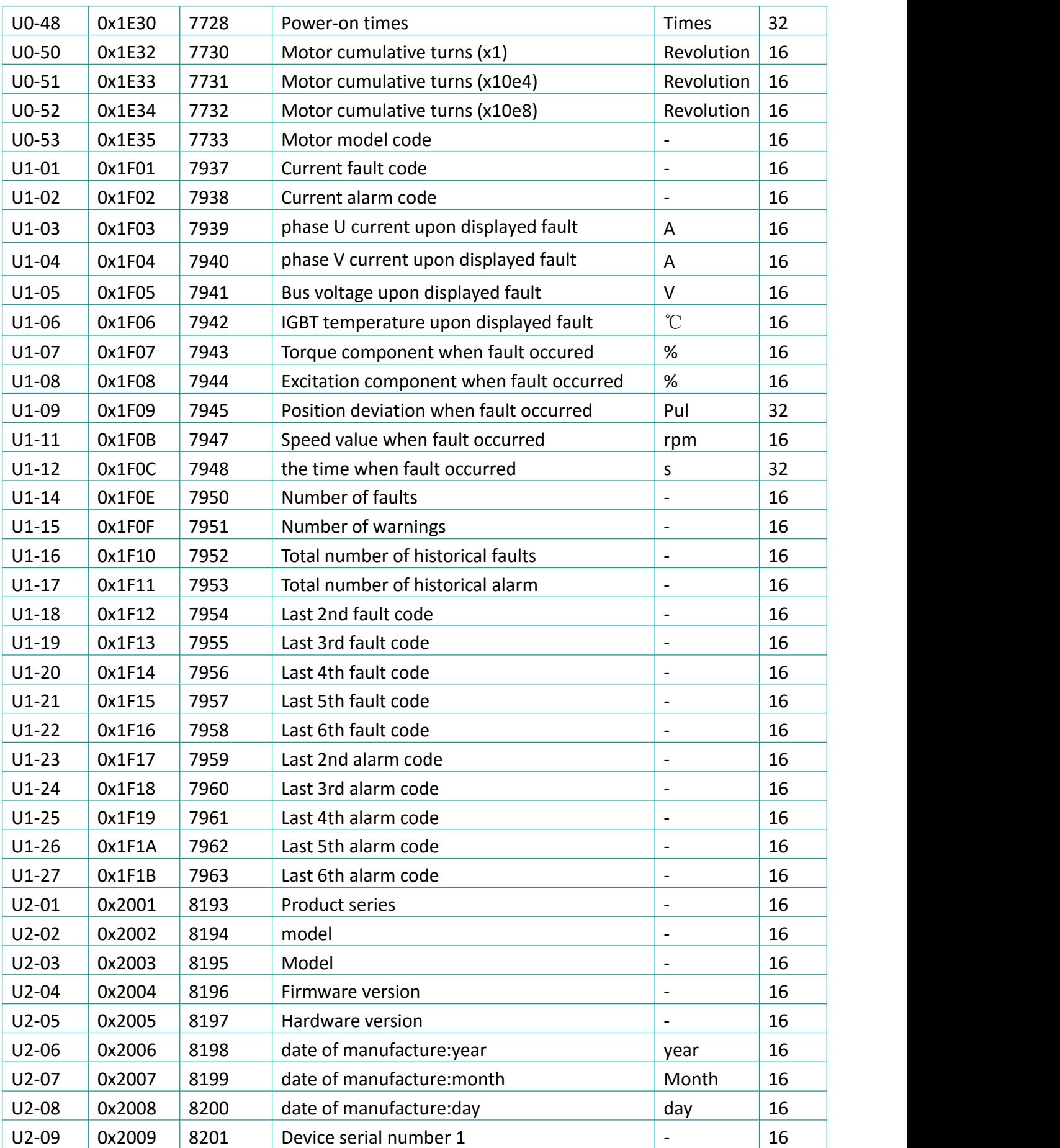

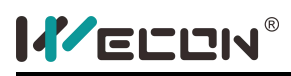

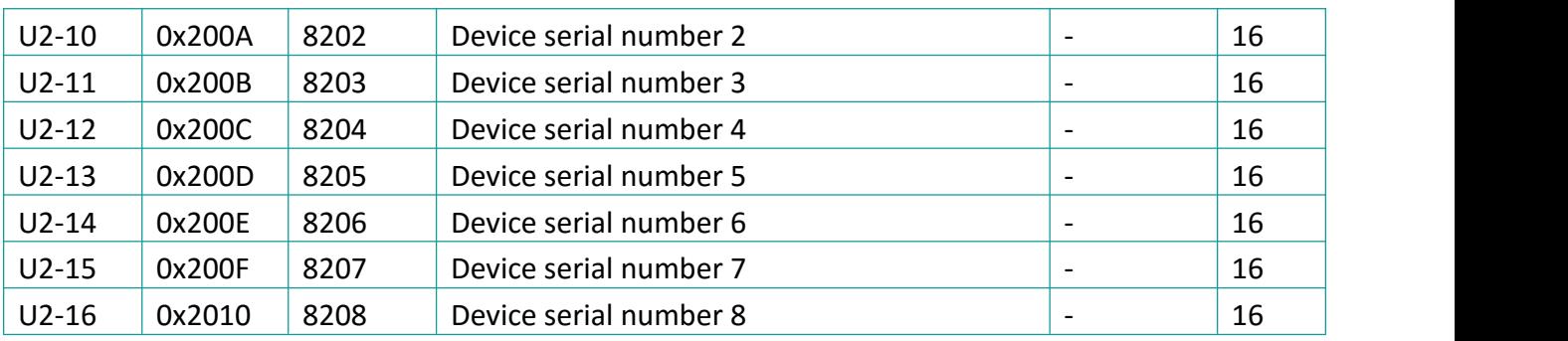

Version: V2.0.0 Date: July 2020